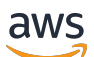

Guide de l'utilisateur

# AWS Application Discovery Service

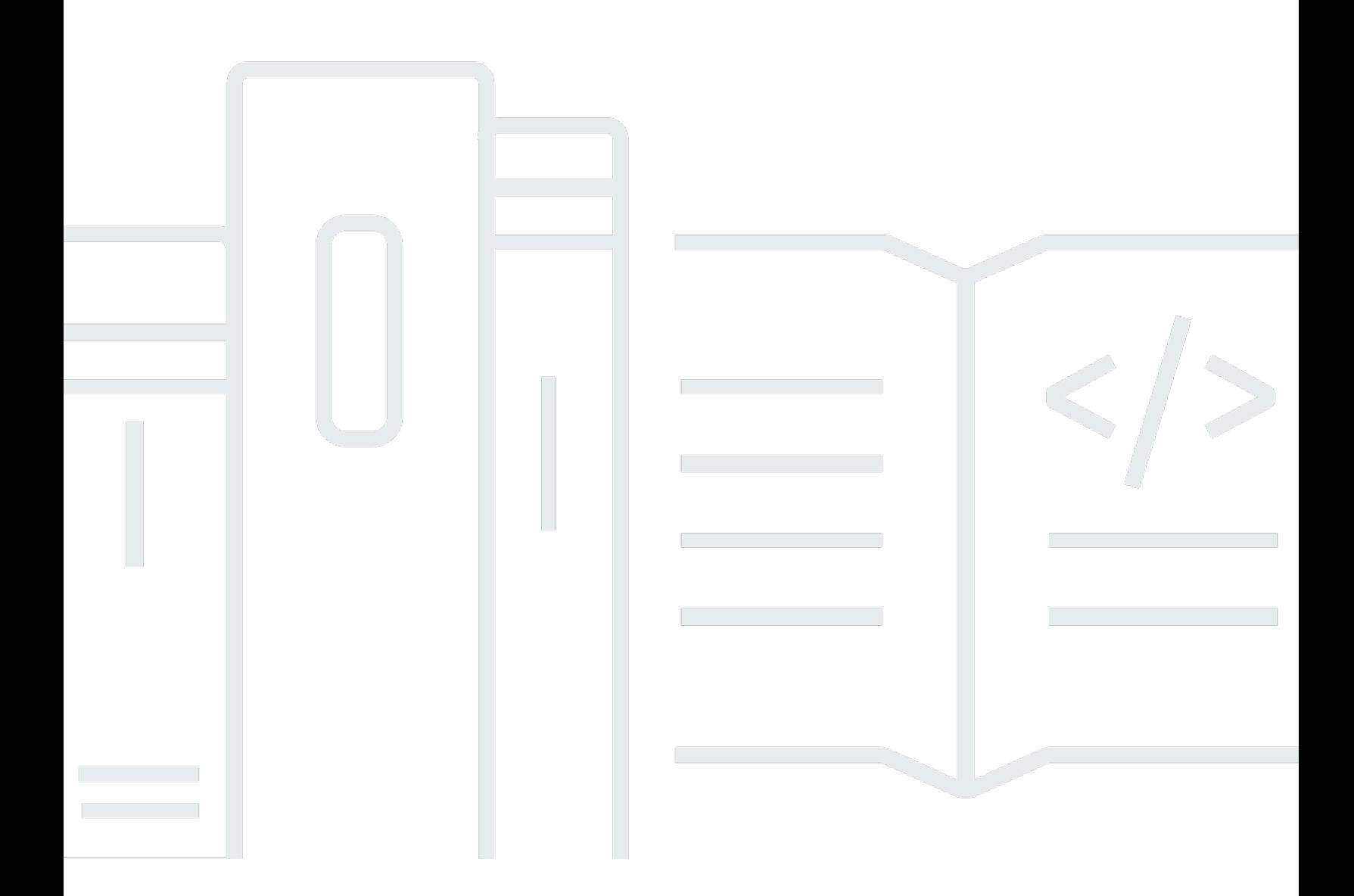

Copyright © 2024 Amazon Web Services, Inc. and/or its affiliates. All rights reserved.

## AWS Application Discovery Service: Guide de l'utilisateur

Copyright © 2024 Amazon Web Services, Inc. and/or its affiliates. All rights reserved.

Les marques et la présentation commerciale d'Amazon ne peuvent être utilisées en relation avec un produit ou un service qui n'est pas d'Amazon, d'une manière susceptible de créer une confusion parmi les clients, ou d'une manière qui dénigre ou discrédite Amazon. Toutes les autres marques commerciales qui ne sont pas la propriété d'Amazon appartiennent à leurs propriétaires respectifs, qui peuvent ou non être affiliés ou connectés à Amazon, ou sponsorisés par Amazon.

# **Table of Contents**

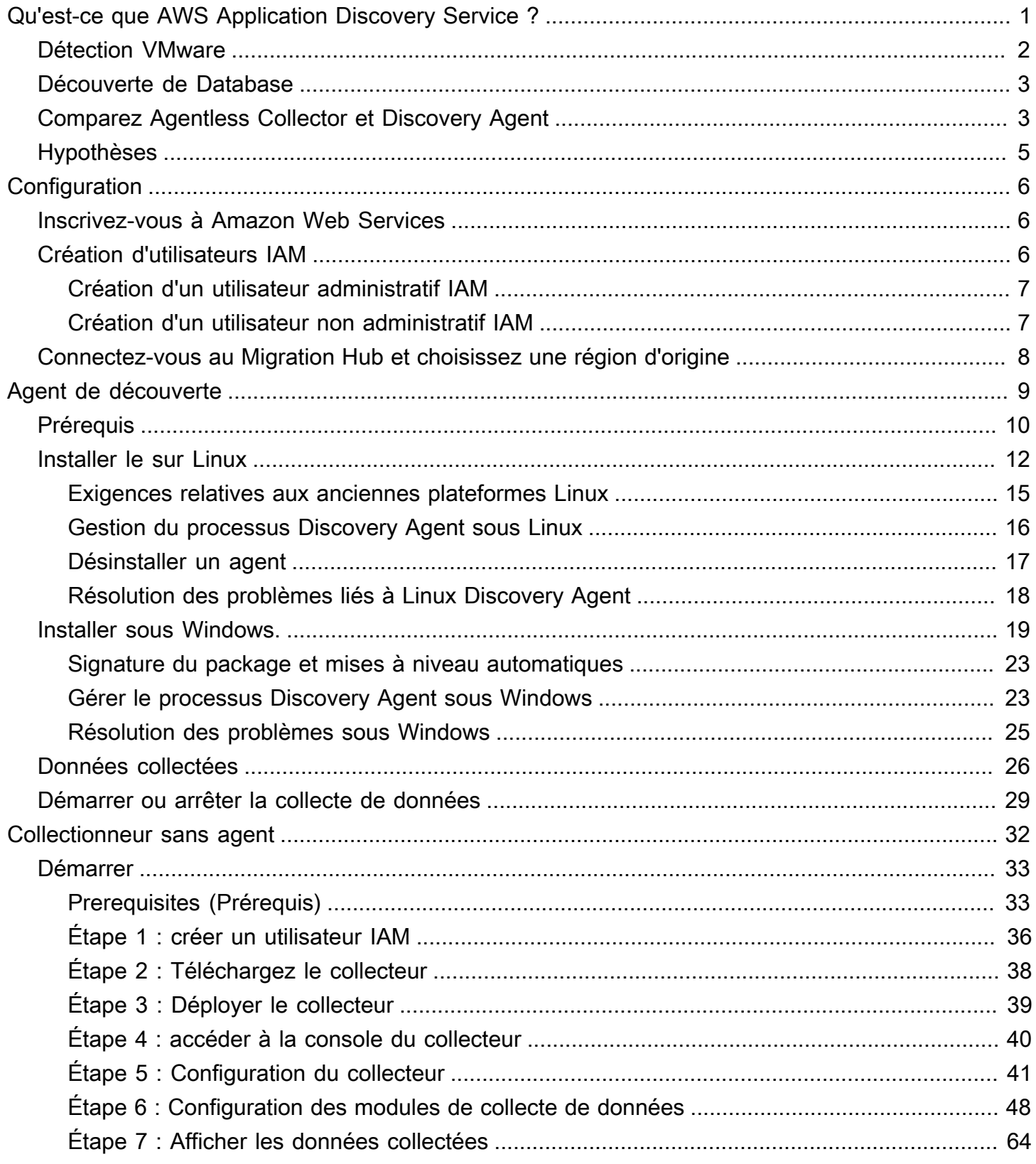

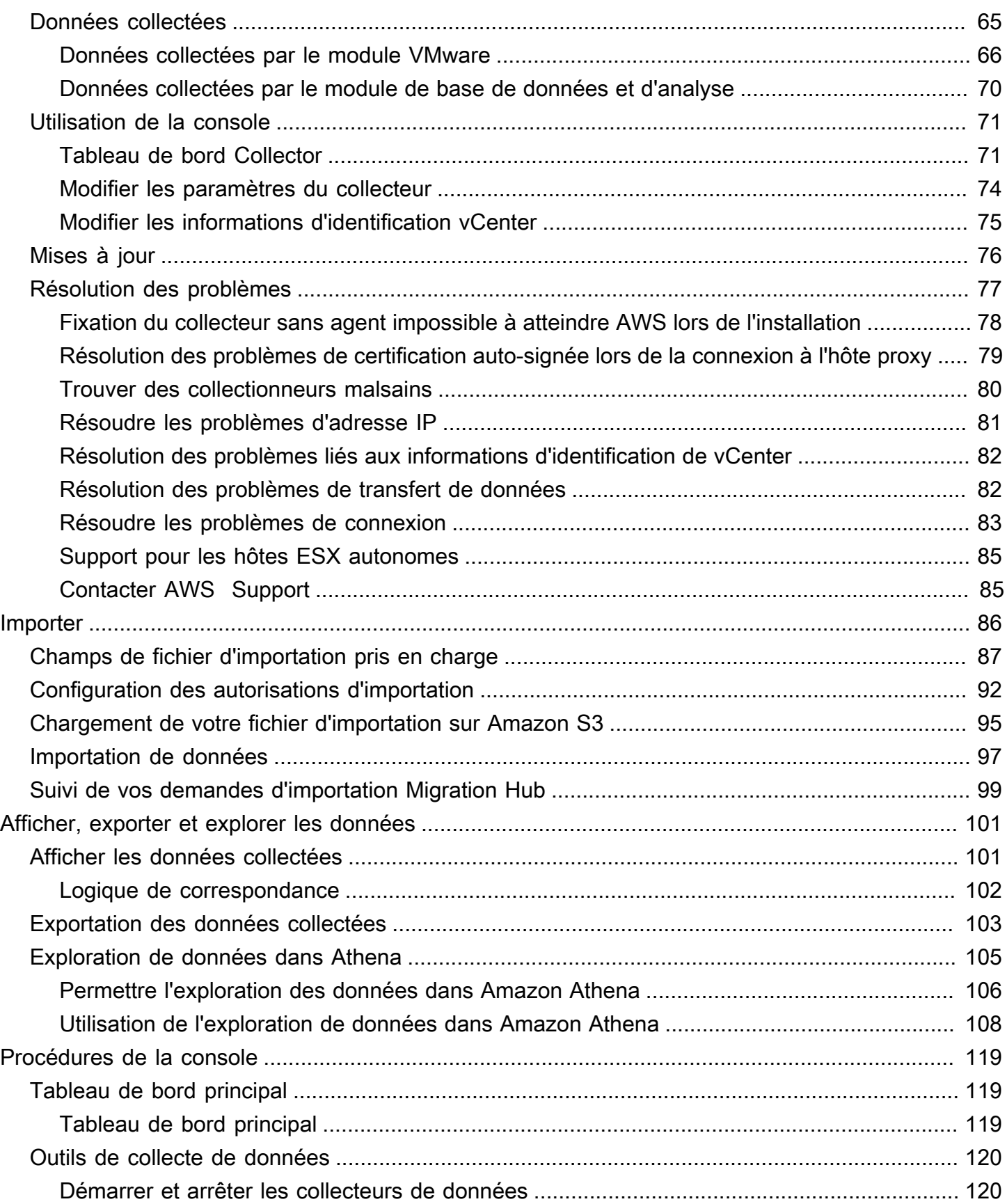

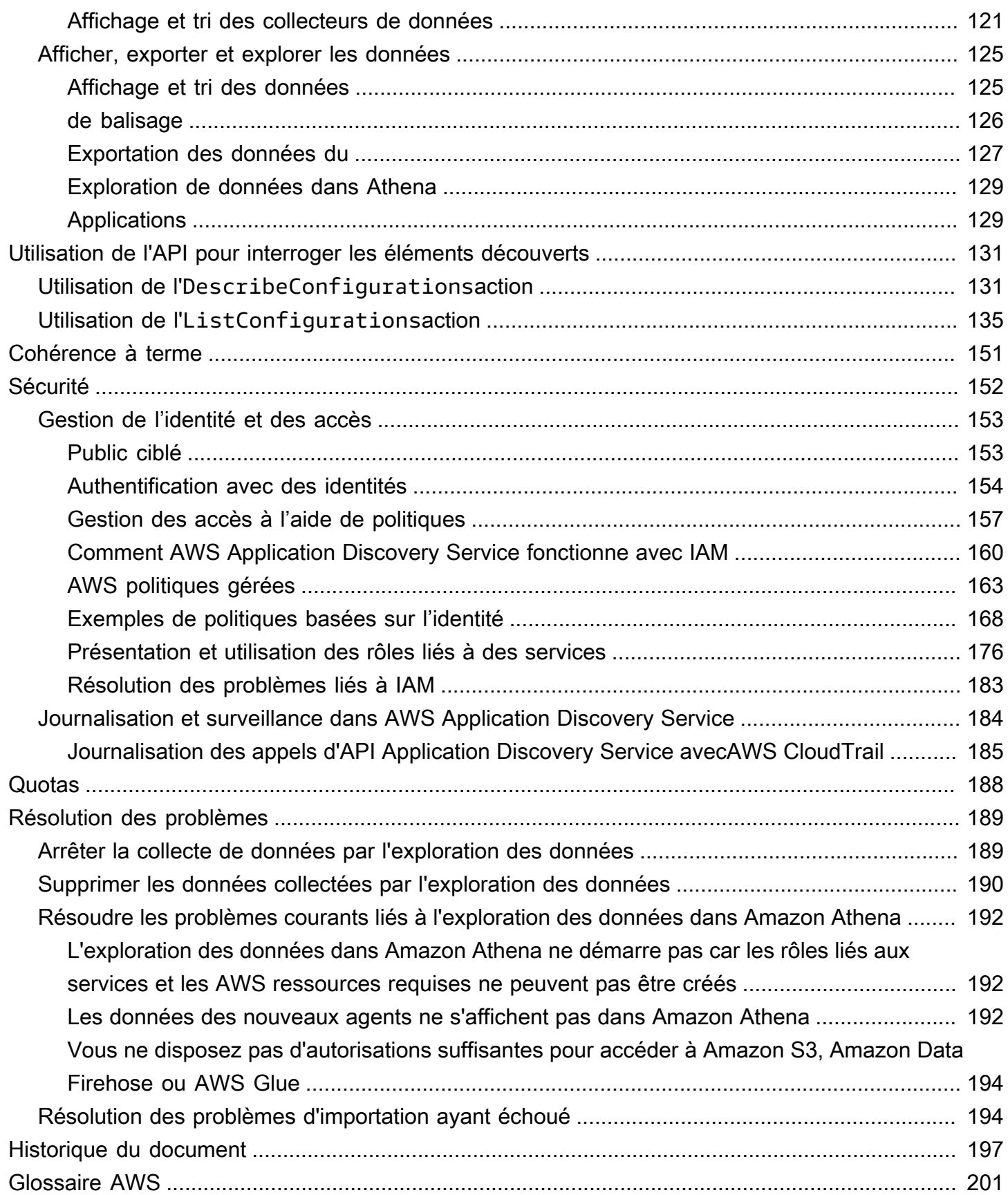

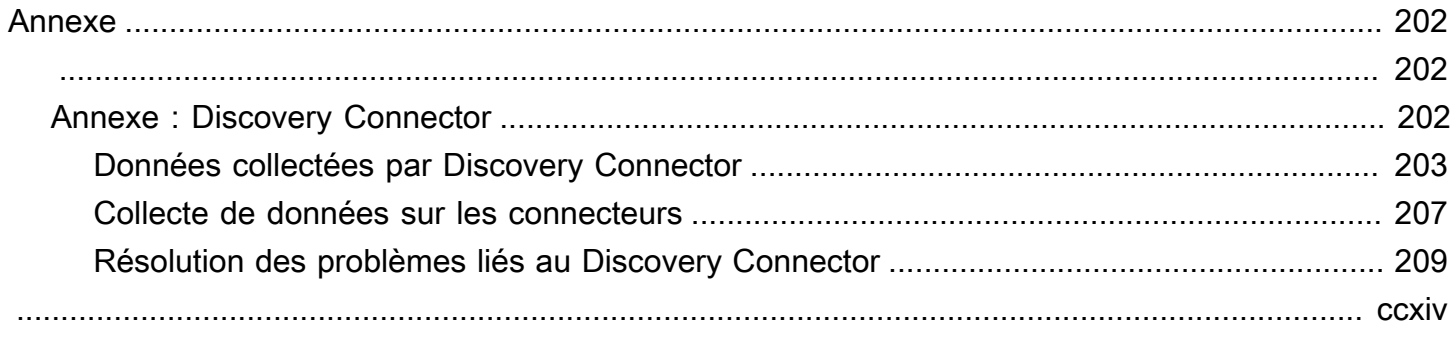

# <span id="page-6-0"></span>Qu'est-ce que AWS Application Discovery Service ?

AWS Application Discovery Servicevous aide à planifier votre migration vers leAWS cloud en recueillant les données d'utilisation et de configuration relatives à vos serveurs et bases de données sur site. Le Application Discovery Service est intégré àAWS Migration HubAWS Database Migration Service Fleet Advisor. Migration Hub simplifie le suivi de votre migration en regroupant les informations relatives à l'état de la migration dans une console unique. Vous pouvez consulter les serveurs découverts, les regrouper en applications, puis suivre l'état de migration de chaque application depuis la console Migration Hub de votre région d'origine. Vous pouvez utiliser DMS Fleet Advisor pour évaluer les options de migration pour les charges de travail de base de données.

Toutes les données découvertes sont stockées dans votre région d'AWS Migration Huborigine. Par conséquent, vous devez définir votre région d'origine dans la console Migration Hub ou à l'aide des commandes de la CLI avant d'effectuer toute activité de découverte et de migration. Vos données peuvent être exportées pour analyse dans Microsoft Excel ou dansAWS des outils d'analyse tels qu'Amazon Athena et AmazonQuickSight.

À l'aide des API Application Discovery Service, vous pouvez exporter les données de performance et d'utilisation du système pour vos serveurs découverts. Entrez ces données dans votre modèle de coût pour calculer le coût d'exploitation de ces serveursAWS. En outre, vous pouvez exporter des données sur les connexions réseau existant entre les serveurs. Ces informations vous aident à déterminer les dépendances réseau entre les serveurs et à les regrouper dans des applications pour planifier la migration.

#### **a** Note

Votre région d'origine doit être définieAWS Migration Hub avant de commencer le processus de découverte, car vos données seront stockées dans votre région d'origine. Pour plus d'informations sur l'utilisation d'une région d'origine, voir [Région d'origine](https://docs.aws.amazon.com/migrationhub/latest/ug/home-region.html).

Application Discovery Service propose deux méthodes de découverte et de collecte de données sur vos serveurs locaux :

• La découverte sans agent peut être réalisée en déployant le collecteur sans agent Application Discovery Service (collecteur sans agent) (fichier OVA) via votre VMware vCenter. Une fois le collecteur sans agent configuré, il identifie les machines virtuelles (VM) et les hôtes associés à vCenter. Agentless Collector collecte les données de configuration statiques suivantes : noms

d'hôtes du serveur, adresses IP, adresses MAC, allocations de ressources de disque, versions du moteur de base de données et schémas de base de données. En outre, il collecte les données d'utilisation pour chaque machine virtuelle et chaque base de données, fournissant l'utilisation moyenne et maximale pour des indicateurs tels que le processeur, la RAM et les E/S sur disque.

• La découverte basée sur l'agent peut être réalisée en déployant l'agentAWS Application Discovery sur chacune de vos machines virtuelles et de vos serveurs physiques. Le programme d'installation de l'agent est disponible pour les systèmes d'exploitation Windows et Linux. Il collecte les données de configuration statiques, les informations relatives aux performances du système détaillées en séries chronologiques, les connexions réseau entrantes et sortantes, et les processus en cours d'exécution.

Le Application Discovery Service s'intègre aux solutions de découverte d'applications desAWS partenaires du réseau de partenaires (APN). Ces solutions tierces peuvent vous aider à importer des informations sur votre environnement sur site directement dans Migration Hub, sans utiliser de collecteur ou d'agent de découverte sans agent. Les outils de découverte d'applications tiers peuvent interrogerAWS Application Discovery Service et écrire dans la base de données Application Discovery Service à l'aide de l'API publique. De cette façon, vous pouvez importer et visualiser des données dans Migration Hub, de manière à pouvoir associer des applications à des serveurs et suivre les migrations.

## <span id="page-7-0"></span>Détection VMware

Si vous avez des machines virtuelles (VM) qui s'exécutent dans l'environnement VMware vCenter, vous pouvez utiliser le collecteur sans agent pour collecter des informations système sans avoir à installer d'agent sur chaque machine virtuelle. Il vous suffit de charger cette appliance sur site dans vCenter et de l'autoriser à détecter l'ensemble des hôtes et des machines virtuelles.

Agentless Collector capture les informations relatives aux performances du système et à l'utilisation des ressources pour chaque machine virtuelle exécutée dans le vCenter, quel que soit le système d'exploitation utilisé. Cependant, il ne peut pas « rechercher à l'intérieur » de chaque machine virtuelle, et ne peut donc pas déterminer quels processus s'exécutent sur chaque machine virtuelle, ni quelles connexions réseau existent. Par conséquent, si vous avez besoin de ce niveau de détail et souhaitez examiner de plus près certaines de vos machines virtuelles existantes afin de planifier votre migration, vous pouvez installer le Discovery Agent selon vos besoins.

En outre, pour les machines virtuelles hébergées sur VMware, vous pouvez utiliser à la fois le collecteur sans agent et l'agent Discovery pour effectuer une découverte simultanément. Pour plus d'informations sur les types de données exacts collectés par chaque outil de détection, consultez [Données collectées par Agentless Collector](#page-70-0) et [Données collectées par Discovery Agent.](#page-31-0)

## <span id="page-8-0"></span>Découverte de Database

Si votre environnement local comporte des serveurs de base de données et d'analyse, vous pouvez utiliser le collecteur sans agent pour découvrir et inventorier ces serveurs. Vous pouvez ensuite collecter des mesures de performance pour chaque serveur de base de données sans avoir à installer Agentless Collector sur chaque ordinateur de votre environnement.

Le module de collecte de données et d'analyses de base de données Agentless Collector capture des métadonnées et des mesures de performance qui fournissent un aperçu de votre infrastructure de données. Le module de collecte de données de base de données et d'analyse utilise le protocole LDAP dans Microsoft Active Directory pour recueillir des informations sur le système d'exploitation, la base de données et les serveurs d'analyse de votre réseau. Ensuite, le module de collecte de données exécute régulièrement des requêtes afin de collecter des mesures d'utilisation réelles du processeur, de la mémoire et de la capacité du disque pour les bases de données et les serveurs d'analyse. Pour plus de détails concernant les mesures collectées, reportez-vous à la sectio[nDonnées collectées par le module de base de données et d'analyse.](#page-75-0)

Une fois qu'Agentless Collector a terminé la collecte des données de votre environnement, vous pouvez utiliser laAWS DMS console pour une analyse plus approfondie et pour planifier votre migration. Par exemple, pour choisir une cible de migration optimale dans leAWS Cloud, vous pouvez générer des recommandations cibles pour vos bases de données sources. Pour plus d'informations, veuillez consulter [Module de collecte de données de base de données et d'analyse](#page-57-0).

## <span id="page-8-1"></span>Comparez Agentless Collector et Discovery Agent

Le tableau suivant fournit une comparaison rapide des outils de collecte de données d'Application Discovery Service.

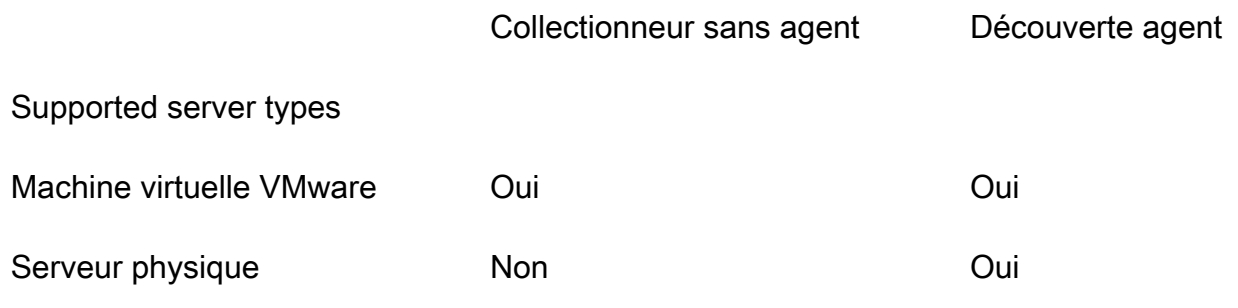

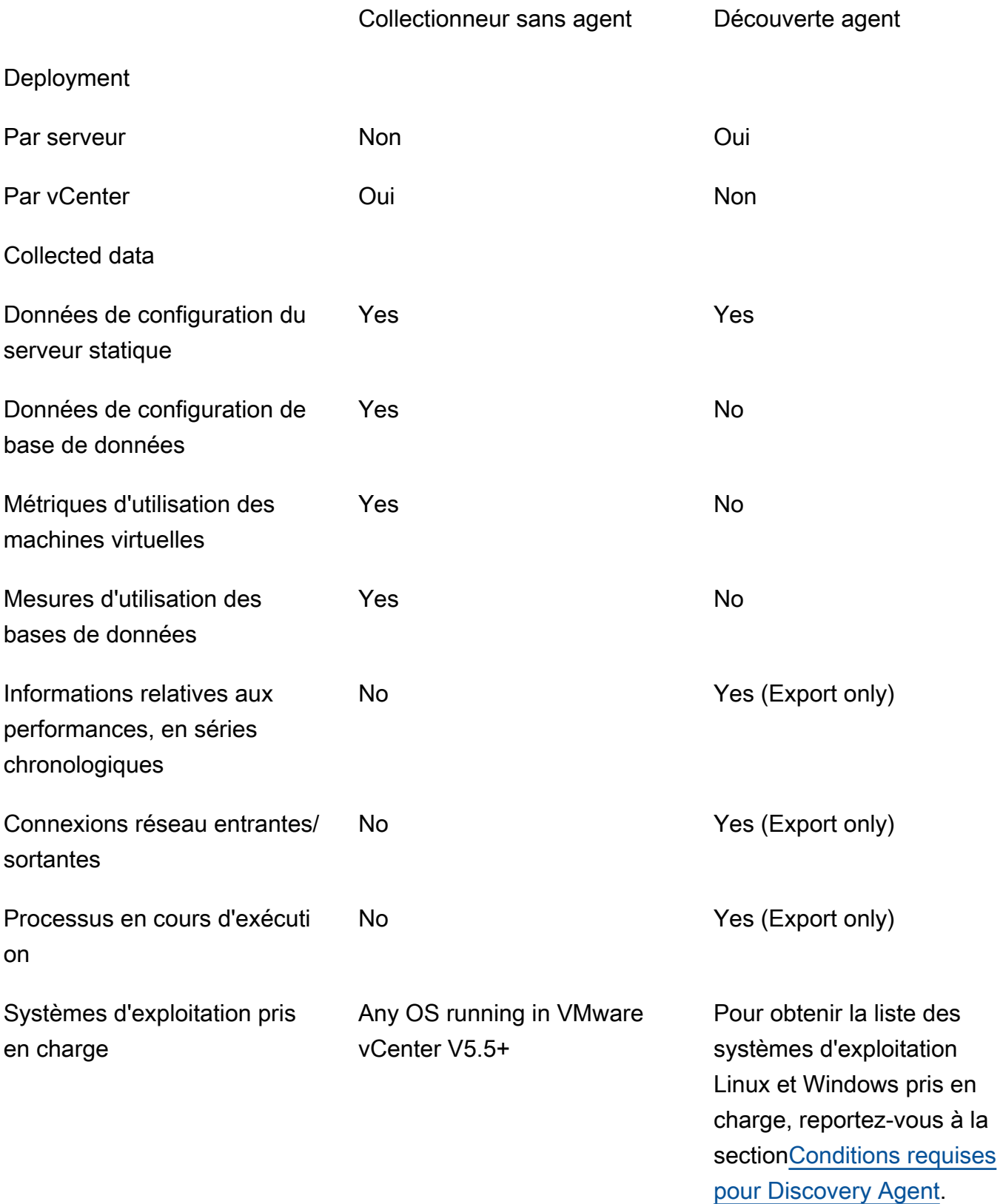

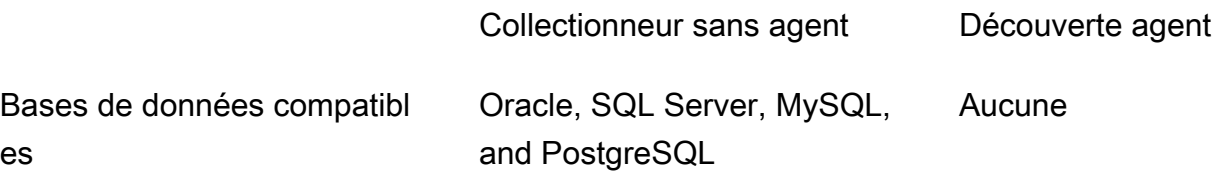

# <span id="page-10-0"></span>Hypothèses

Pour utiliser Application Discovery Service, les conditions suivantes sont supposées :

- Vous êtes inscrit àAWS. Pour plus d'informations, veuillez consulter [Configuration d'Application](#page-11-0) [Discovery Service.](#page-11-0)
- Vous avez sélectionné une région d'origine du Migration Hub. Pour plus d'informations, consultez [la](https://docs.aws.amazon.com/migrationhub/latest/ug/home-region.html)  [documentation relative aux régions d'origine](https://docs.aws.amazon.com/migrationhub/latest/ug/home-region.html).

Ce à quoi vous pouvez vous attendre :

- La région d'origine du Migration Hub est la seule région dans laquelle Application Discovery Service stocke vos données de découverte et de planification.
- Les agents de découverte, les connecteurs et les importations ne peuvent être utilisés que dans la région d'origine de votre Migration Hub sélectionnée.
- Pour obtenir la liste desAWS régions dans lesquelles vous pouvez utiliser Application Discovery Service, consultez le [Référence générale d'Amazon Web Services](https://docs.aws.amazon.com/general/latest/gr/rande.html#migrationhub-region).

# <span id="page-11-0"></span>Configuration d'Application Discovery Service

Avant de l'utiliser AWS Application Discovery Service pour la première fois, effectuez les tâches suivantes :

[Inscrivez-vous à Amazon Web Services](#page-11-1) [Création d'utilisateurs IAM](#page-11-2) [Connectez-vous à la console Migration Hub et choisissez une région d'origine](#page-13-0)

## <span id="page-11-1"></span>Inscrivez-vous à Amazon Web Services

Si vous n'en avez pas Compte AWS, procédez comme suit pour en créer un.

Pour vous inscrire à un Compte AWS

- 1. Ouvrez <https://portal.aws.amazon.com/billing/signup>.
- 2. Suivez les instructions en ligne.

Dans le cadre de la procédure d'inscription, vous recevrez un appel téléphonique et vous saisirez un code de vérification en utilisant le clavier numérique du téléphone.

Lorsque vous vous inscrivez à un Compte AWS, un Utilisateur racine d'un compte AWSest créé. Par défaut, seul l'utilisateur racine a accès à l'ensemble des Services AWS et des ressources de ce compte. Pour des raisons de sécurité, attribuez un accès administratif à un utilisateur et utilisez uniquement l'utilisateur root pour effectuer [les tâches nécessitant un accès utilisateur](https://docs.aws.amazon.com/accounts/latest/reference/root-user-tasks.html)  [root.](https://docs.aws.amazon.com/accounts/latest/reference/root-user-tasks.html)

# <span id="page-11-2"></span>Création d'utilisateurs IAM

Lorsque vous créez un AWS compte, vous obtenez une identité de connexion unique qui donne un accès complet à tous les AWS services et ressources du compte. Cette identité est appelée utilisateur root du AWS compte. La connexion à l' AWS Management Console aide de l'adresse email et du mot de passe que vous avez utilisés pour créer le compte vous donne un accès complet à toutes les AWS ressources de votre compte.

Il est vivement recommandé de ne pas employer l'utilisateur racine pour vos tâches quotidiennes, y compris pour les tâches administratives. Suivez plutôt les meilleures pratiques en matière de

sécurité : [créez des utilisateurs IAM individuels](https://docs.aws.amazon.com/IAM/latest/UserGuide/best-practices.html#create-iam-users) et créez un utilisateur administrateur AWS Identity and Access Management (IAM). Ensuite, mettez en sécurité les informations d'identification de l'utilisateur racine et utilisez-les uniquement pour effectuer certaines tâches de gestion des comptes et des services.

Outre la création d'un utilisateur administratif, vous devez également créer des utilisateurs IAM non administratifs. Les rubriques suivantes expliquent comment créer les deux types d'utilisateurs IAM.

Rubriques

- [Création d'un utilisateur administratif IAM](#page-12-0)
- [Création d'un utilisateur non administratif IAM](#page-12-1)

## <span id="page-12-0"></span>Création d'un utilisateur administratif IAM

Par défaut, un compte administrateur hérite de toutes les politiques requises pour accéder à Application Discovery Service.

Pour créer un utilisateur administrateur

• Créez un utilisateur administrateur dans votre AWS compte. Pour obtenir des instructions, veuillez consulter [Création de votre premier groupe d'utilisateurs et d'administrateurs IAM](https://docs.aws.amazon.com/IAM/latest/UserGuide/getting-started_create-admin-group.html) dans le Guide de l'utilisateur IAM.

## <span id="page-12-1"></span>Création d'un utilisateur non administratif IAM

Lorsque vous créez des utilisateurs IAM non administrateurs, suivez les bonnes pratiques de sécurité [Accorder le moindre privilège](https://docs.aws.amazon.com/IAM/latest/UserGuide/best-practices.html#grant-least-privilege), en accordant aux utilisateurs des autorisations minimales.

Utilisez les politiques gérées par IAM pour définir le niveau d'accès à Application Discovery Service pour les utilisateurs IAM non administrateurs. Pour plus d'informations sur les politiques gérées par Application Discovery Service, consulte[zAWS politiques gérées pour AWS Application Discovery](#page-168-0)  [Service.](#page-168-0)

Pour créer un utilisateur IAM non administrateur

1. Dans AWS Management Console, accédez à la console IAM.

2. Créez un utilisateur IAM non administrateur en suivant les instructions de création d'un utilisateur avec la console, comme décrit dans la section [Création d'un utilisateur IAM dans votre AWS](https://docs.aws.amazon.com/IAM/latest/UserGuide/id_users_create.html) [compte du guide de l'utilisateur](https://docs.aws.amazon.com/IAM/latest/UserGuide/id_users_create.html) IAM.

En suivant les instructions du guide de l'utilisateur IAM :

- À l'étape de sélection du type d'accès, sélectionnez Accès programmatique. Remarque : bien que cela ne soit pas recommandé, sélectionnez l'accès à la console de AWS gestion uniquement si vous prévoyez d'utiliser les mêmes informations d'identification utilisateur IAM pour accéder à la AWS console.
- À l'étape concernant la page Définir les autorisations, choisissez l'option Associer directement les politiques existantes à l'utilisateur. Sélectionnez ensuite une stratégie IAM gérée pour Application Discovery Service dans la liste des politiques. Pour plus d'informations sur les politiques gérées par Application Discovery Service, consultez[AWS politiques gérées pour](#page-168-0)  [AWS Application Discovery Service.](#page-168-0)
- Lorsque vous consultez les clés d'accès de l'utilisateur (identifiants de clé d'accès et clés d'accès secrètes), suivez les instructions de la note importante concernant l'enregistrement du nouvel identifiant de clé d'accès et de la nouvelle clé d'accès secrète de l'utilisateur dans un endroit sûr et sécurisé.

# <span id="page-13-0"></span>Connectez-vous à la console Migration Hub et choisissez une région d'origine

Vous devez choisir une région d' AWS Migration Hub origine dans le AWS compte que vous utilisez pour le AWS Application Discovery Service.

Pour choisir la région d'origine

- 1. À l'aide de votre AWS compte, connectez-vous à la console Migration Hub AWS Management Console et ouvrez-la à l'[adresse https://console.aws.amazon.com/migrationhub/](https://console.aws.amazon.com/migrationhub/).
- 2. Dans le volet de navigation de la console Migration Hub, choisissez Paramètres, puis choisissez une région d'accueil.

Les données de votre Hub de migration sont stockées dans votre région d'origine à des fins de découverte, de planification et de suivi de la migration. Pour plus d'informations, consultez [la](https://docs.aws.amazon.com/migrationhub/latest/ug/home-region.html) [région d'origine de The Migration Hub](https://docs.aws.amazon.com/migrationhub/latest/ug/home-region.html).

# <span id="page-14-0"></span>AWS Agent de découverte d'applications

L'agent de découverte AWS d'applications (agent de découverte) est un logiciel que vous installez sur des serveurs locaux et des machines virtuelles destinés à la découverte et à la migration. L'agent collecte des informations relatives à la configuration système, aux performances du système, aux processus en cours d'exécution, ainsi que des détails sur les connexions réseau entre les systèmes. Les agents prennent en charge la plupart des systèmes d'exploitation Linux et Windows, et vous pouvez les déployer sur des serveurs physiques sur site, des instances Amazon EC2 et des machines virtuelles.

## **a** Note

Avant de déployer le Discovery Agent, vous devez choisir une [région d'origine du Migration](https://docs.aws.amazon.com/migrationhub/latest/ug/home-region.html)  [Hub](https://docs.aws.amazon.com/migrationhub/latest/ug/home-region.html). Vous devez enregistrer votre agent dans votre région d'accueil.

Le Discovery Agent s'exécute dans votre environnement local et nécessite des privilèges root. Lorsque vous démarrez le Discovery Agent, il se connecte en toute sécurité à votre région d'origine et s'enregistre auprès d'Application Discovery Service.

- Par exemple, s'il s'eu-central-1agit de votre région d'origine, elle s'enregistre arsenaldiscovery.*eu-central-1*.amazonaws.com auprès d'Application Discovery Service.
- Ou remplacez votre région d'accueil selon vos besoins pour toutes les autres régions, à l'exception de us-west-2.
- S'il s'us-west-2agit de votre région d'origine, elle s'enregistre arsenal.uswest-2.amazonaws.com auprès d'Application Discovery Service.

## Fonctionnement

Après l'enregistrement, l'agent commence à collecter des données pour l'hôte ou la machine virtuelle où il réside. L'agent envoie une requête ping à l'Application Discovery Service à intervalles de 15 minutes pour obtenir des informations de configuration.

Les données collectées incluent les spécifications du système, l'utilisation des séries temporelles ou les données de performances, les connexions réseau et les données de traitement. Vous pouvez utiliser ces informations pour mapper vos ressources informatiques et leurs dépendances réseau.

Tous ces points de données peuvent vous aider à déterminer le coût d'exploitation de ces serveurs AWS et à planifier la migration.

Les données sont transmises en toute sécurité par les agents de découverte à Application Discovery Service à l'aide du cryptage TLS (Transport Layer Security). Les agents sont configurés pour être mis à niveau automatiquement lorsque de nouvelles versions deviennent disponibles. Si vous le souhaitez, vous pouvez modifier ce paramètre de configuration.

**G** Tip

Avant de télécharger et de commencer l'installation de Discovery Agent, assurez-vous de lire tous les prérequis requis dans [Conditions requises pour Discovery Agent](#page-15-0)

## **Rubriques**

- [Conditions requises pour Discovery Agent](#page-15-0)
- [Installation de Discovery Agent sous Linux](#page-17-0)
- [Installer sous Windows.](#page-24-0)
- [Données collectées par Discovery Agent](#page-31-0)
- [Démarrer ou arrêter la collecte de données avec le Discovery Agent](#page-34-0)

## <span id="page-15-0"></span>Conditions requises pour Discovery Agent

Vous trouverez ci-dessous les conditions préalables et les tâches que vous devez effectuer avant de pouvoir installer correctement l'agent de découverte AWS d'applications (agent de découverte).

- Vous devez définir une [région d'AWS Migration Hub origine](https://docs.aws.amazon.com/migrationhub/latest/ug/home-region.html) avant de commencer à installer Discovery Agent.
- Si la version de l'agent installée est 1.x, elle doit être supprimée avant que vous installiez la dernière version.
- Si l'hôte sur lequel l'agent est installé exécute Linux, vérifiez qu'il prend au moins en charge l'architecture du processeur Intel i686 (également appelée microarchitecture P6).
- Vérifiez que votre environnement de système d'exploitation (OS) est pris en charge :

Linux

Amazon Linux 2012.03, 2015.03

Amazon Linux 2 (mise à jour du 25/9/2018 et versions ultérieures) Ubuntu 12,04, 14,04, 16,04, 18,04, 20,04 Red Hat Enterprise Linux 5.11, 6.10, 7.3, 7.7, 8.1 CentOS 5.11, 6.9, 7.3 SUSE 11 SP4, 12 SP5 Windows Windows Server 2003 R2 SP2 Windows Server 2008 R1 SP2, 2008 R2 SP1 Windows Server 2012 R1, 2012 R2 Windows Server 2016 Windows Server 2019 Windows Server 2022

• Si les connexions sortantes de votre réseau sont restreintes, vous devez mettre à jour vos paramètres de pare-feu. Les agents doivent pouvoir accéder à arsenal sur le port TCP 443. Ils n'ont pas besoin que les ports entrants soient ouverts.

Par exemple, si votre région d'accueil est eu-central-1, vous devez utiliser https:// arsenal-discovery.*eu-central-1*.amazonaws.com:443

- L'accès à Amazon S3 dans votre région d'origine est nécessaire pour que la mise à niveau automatique fonctionne.
- Créez un utilisateur AWS Identity and Access Management (IAM) dans la console et associez la politique gérée AWSApplicationDiscoveryAgentAccess IAM existante. Cette stratégie permet à l'utilisateur d'effectuer les actions d'agent nécessaires en votre nom. Pour en savoir plus sur les politiques gérées, consultez [AWS politiques gérées pour AWS Application Discovery](#page-168-0)  [Service.](#page-168-0)
- Vérifiez le décalage horaire par rapport à vos serveurs NTP et corrigez-le, le cas échéant. Une synchronisation de l'heure incorrecte provoque l'échec de l'enregistrement de l'agent.

## **a** Note

Le Discovery Agent possède un agent exécutable 32 bits, qui fonctionne sur les systèmes d'exploitation 32 bits et 64 bits. Le nombre de packages d'installation nécessaires pour le déploiement est réduit si vous disposez d'un seul exécutable. Cet agent exécutable

fonctionne pour les systèmes d'exploitation Linux et Windows. Ce sujet est abordé dans leur section d'installation respective ci-après.

## <span id="page-17-0"></span>Installation de Discovery Agent sous Linux

Exécutez la procédure suivante sous Linux. Assurez-vous que la [région d'origine de votre Migration](https://docs.aws.amazon.com/migrationhub/latest/ug/home-region.html)  [Hub](https://docs.aws.amazon.com/migrationhub/latest/ug/home-region.html) a été définie avant de commencer cette procédure.

#### **a** Note

Si vous utilisez une version de Linux autre que la version actuelle, consultez [Exigences](#page-20-0)  [relatives aux anciennes plateformes Linux](#page-20-0).

Pour installer AWS l'agent Application Discovery dans votre centre de données

- 1. Connectez-vous à votre serveur ou à votre machine virtuelle Linux et créez un nouveau répertoire contenant les composants de votre agent.
- 2. Basculez vers le nouveau répertoire et téléchargez le script d'installation à partir de la ligne de commande ou de la console.
	- a. Pour télécharger à partir de la ligne de commande, exécutez la commande suivante.

```
curl -o ./aws-discovery-agent.tar.gz https://s3-us-west-2.amazonaws.com/aws-
discovery-agent.us-west-2/linux/latest/aws-discovery-agent.tar.gz
```
- b. Pour effectuer le téléchargement depuis la console Migration Hub, procédez comme suit :
	- i. Ouvrez la console et accédez à la page [Discovery Tools \(Outils de détection\)](https://us-west-2.console.aws.amazon.com/migrationhub/discover/tools/options).
	- ii. Dans la zone Discovery Agent (Agent de détection), choisissez Download agent (Télécharger l'agent), puis choisissez Linux dans la zone de liste qui s'affiche. Votre téléchargement commence immédiatement.
- 3. Vérifiez la signature de chiffrement du package d'installation avec les trois commandes suivantes :

```
curl -o ./agent.sig https://s3.us-west-2.amazonaws.com/aws-discovery-agent.us-
west-2/linux/latest/aws-discovery-agent.tar.gz.sig
```
**curl -o ./discovery.gpg https://s3.us-west-2.amazonaws.com/aws-discovery-agent.uswest-2/linux/latest/discovery.gpg**

**gpg --no-default-keyring --keyring ./discovery.gpg --verify agent.sig awsdiscovery-agent.tar.gz**

L'empreinte de la clé publique de l'agent (discovery.gpg) est 7638 F24C 6717 F97C 4F1B 3BC0 5133 255E 4DF4 2DA2.

4. Procédez à l'extraction du fichier tarball, comme illustré ci-après.

**tar -xzf aws-discovery-agent.tar.gz**

5. Pour installer l'agent, choisissez l'une des méthodes d'installation suivantes.

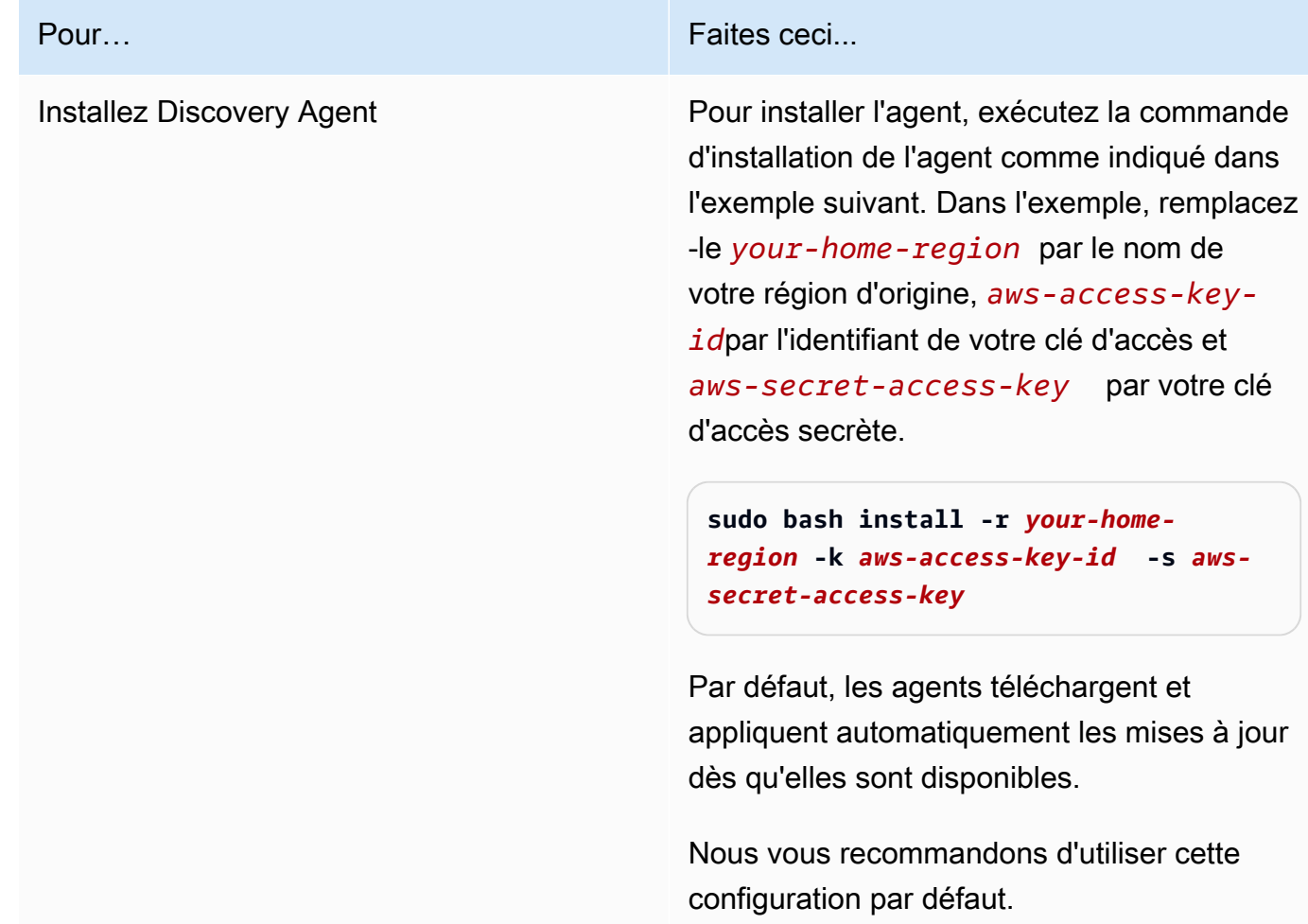

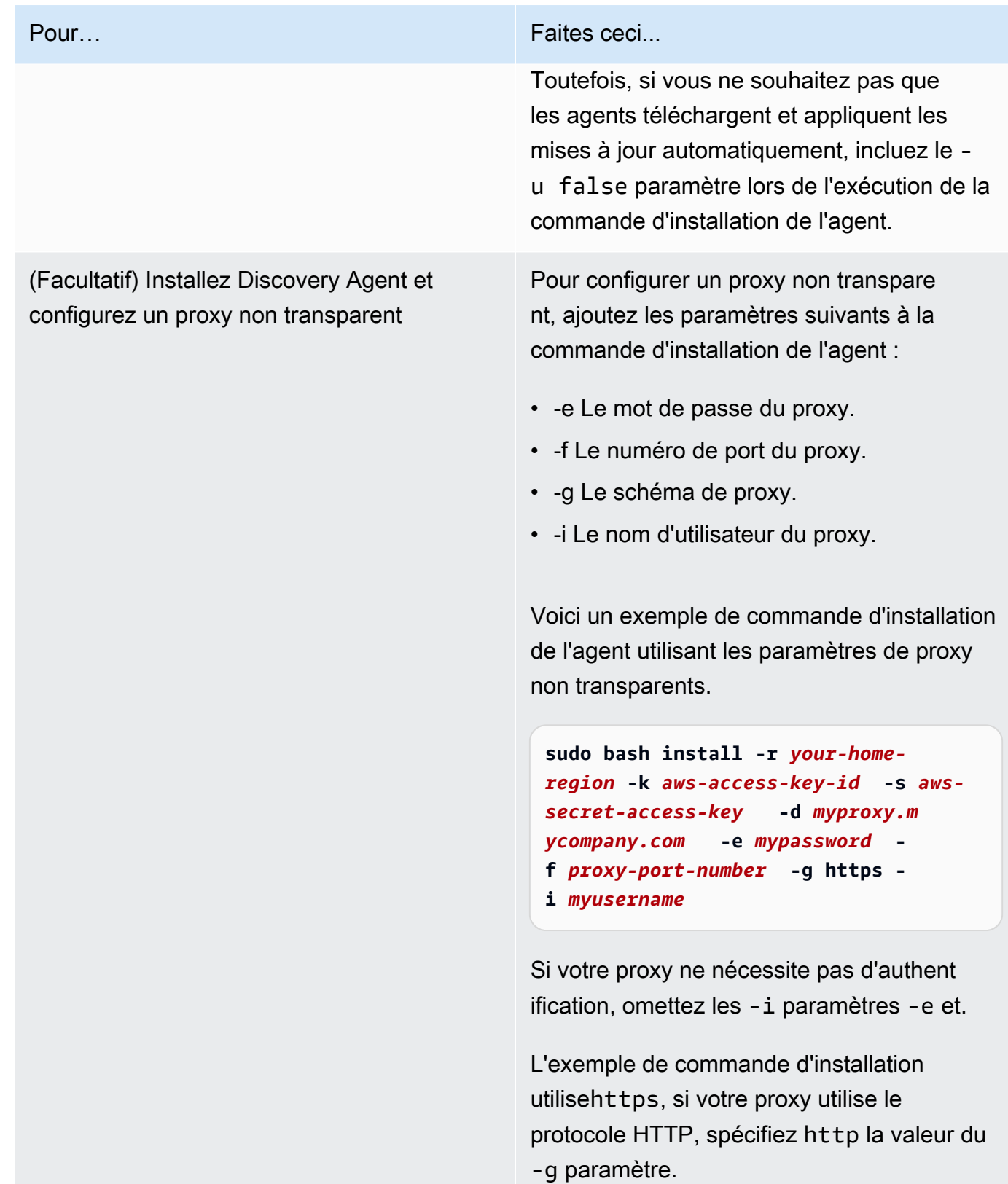

6. Si les connexions sortantes de votre réseau sont restreintes, vous devez mettre à jour vos paramètres de pare-feu. Les agents doivent pouvoir accéder à arsenal sur le port TCP 443. Ils n'ont pas besoin que les ports entrants soient ouverts.

Par exemple, si votre région d'accueil est eu-central-1, vous devez utiliser https:// arsenal-discovery.*eu-central-1*.amazonaws.com:443

## Rubriques

- [Exigences relatives aux anciennes plateformes Linux](#page-20-0)
- [Gestion du processus Discovery Agent sous Linux](#page-21-0)
- [Désinstallez Discovery Agent sous Linux](#page-22-0)
- [Résolution des problèmes liés à Linux Discovery Agent](#page-23-0)

## <span id="page-20-0"></span>Exigences relatives aux anciennes plateformes Linux

Certaines plateformes plus anciennes, telles que SUSE 10, CentOS 5 et RHEL 5 sont en fin de vie ou sont prises en charge de façon minimale. Ces plateformes peuvent être affectées par des suites de out-of-date chiffrement qui empêchent le script de mise à jour de l'agent de télécharger les packages d'installation.

## **Curl**

L'agent Application Discovery nécessite curl des communications sécurisées avec le AWS serveur. Certaines anciennes versions de curl ne sont pas en mesure de communiquer de manière sécurisée avec un service web moderne.

Pour utiliser la version de curl incluse avec l'agent de détection d'applications pour toutes les opérations, exécutez le script d'installation avec le paramètre -c true.

## Bundle d'autorité de certification

Les anciens systèmes Linux peuvent disposer d'un bundle d'autorités de out-of-date certification (CA), essentiel pour sécuriser les communications Internet.

Pour utiliser le bundle de CA inclus avec l'agent de détection d'applications pour toutes les opérations, exécutez le script d'installation avec le paramètre -b true.

Ces options de script d'installation peuvent être utilisées conjointement. Dans l'exemple de commande suivant, les deux paramètres du script sont transmis au script d'installation :

```
sudo bash install -r your-home_region -k aws-access-key-id -s aws-secret-access-key -c 
  true -b true
```
## <span id="page-21-0"></span>Gestion du processus Discovery Agent sous Linux

Vous pouvez gérer le comportement du Discovery Agent au niveau du système à l'aide des System V init outils systemdUpstart, ou. Les onglets suivants décrivent les commandes pour les tâches prises en charge dans chacun des outils respectifs.

#### systemd

Commandes de gestion pour l'agent de détection d'applications

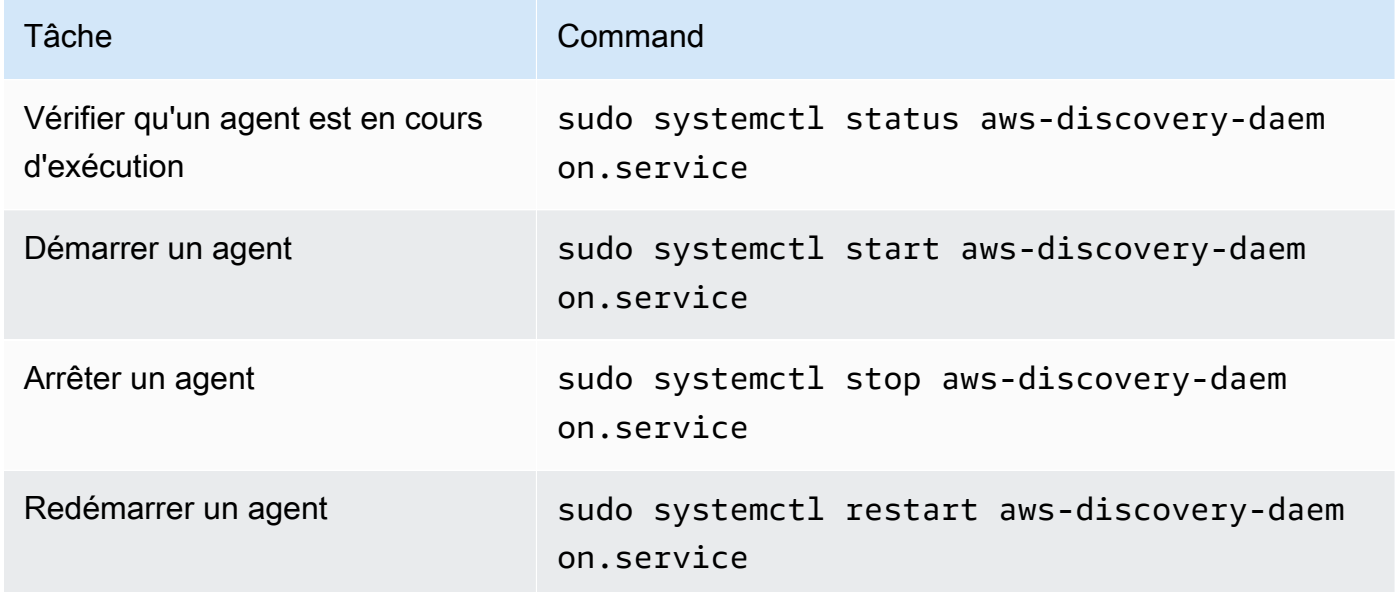

## Upstart

Commandes de gestion pour l'agent de découverte d'applications

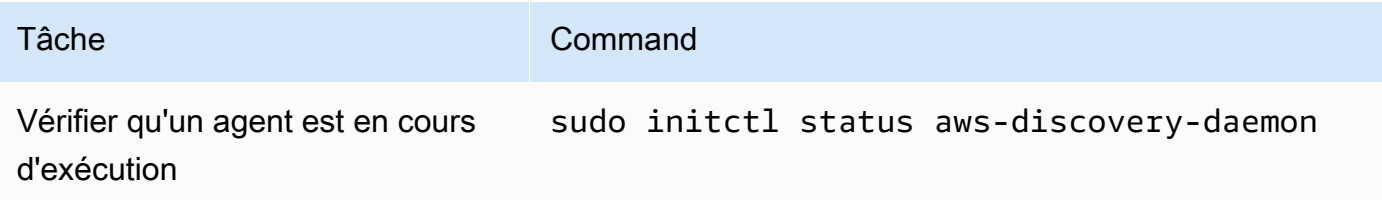

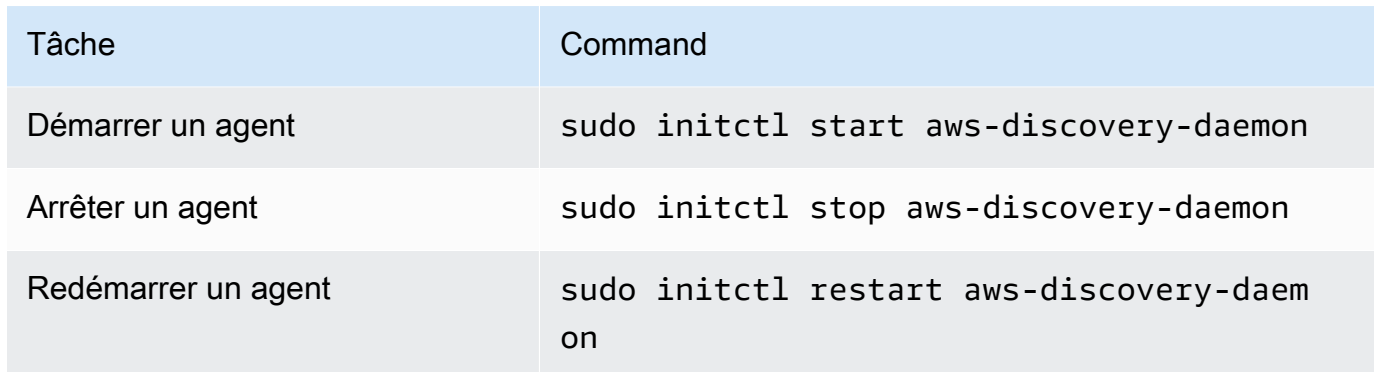

#### System V init

Commandes de gestion pour l'agent de découverte d'applications

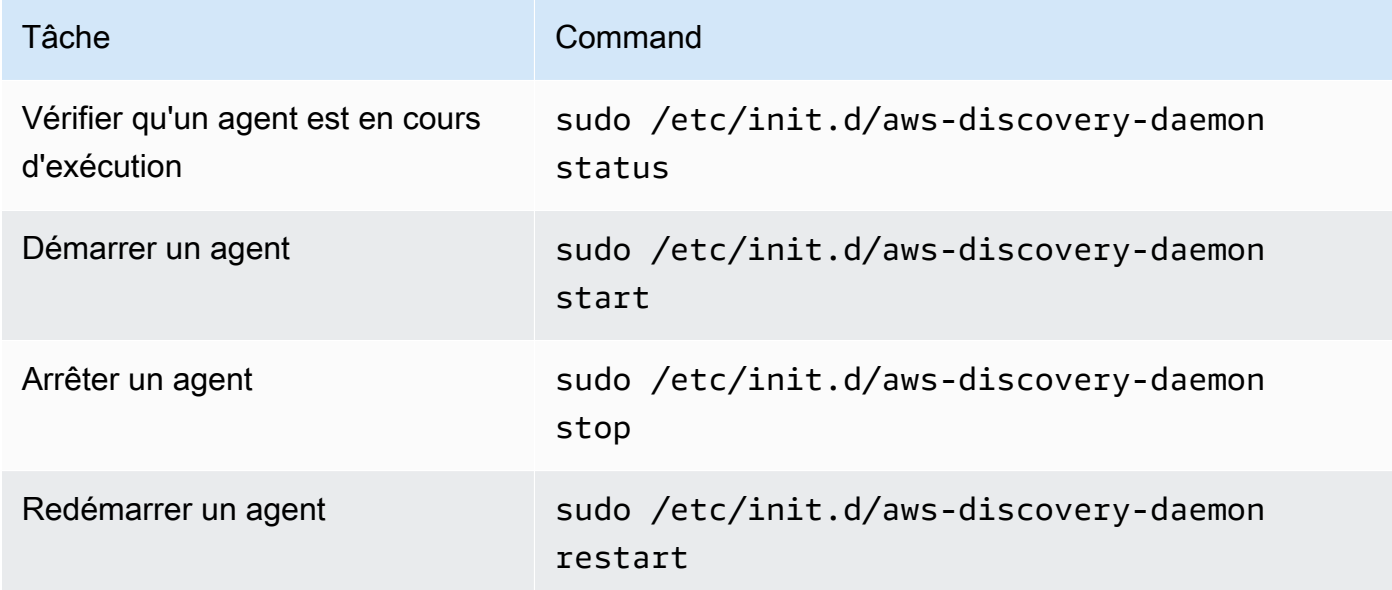

## <span id="page-22-0"></span>Désinstallez Discovery Agent sous Linux

Cette section explique comment désinstaller Discovery Agent sous Linux.

Pour désinstaller un agent si vous utilisez le gestionnaire de packages yum

• Utilisez la commande suivante pour désinstaller un agent si vous utilisez yum.

rpm -e --nodeps aws-discovery-agent

Pour désinstaller un agent si vous utilisez le gestionnaire de paquets apt-get

Utilisez la commande suivante pour désinstaller un agent si vous utilisez apt-get.

apt-get remove aws-discovery-agent:i386

Pour désinstaller un agent si vous utilisez le gestionnaire de packages zypper

Utilisez la commande suivante pour désinstaller un agent si vous utilisez zypper.

zypper remove aws-discovery-agent

## <span id="page-23-0"></span>Résolution des problèmes liés à Linux Discovery Agent

Si vous rencontrez des problèmes lors de l'installation ou de l'utilisation du Discovery Agent sous Linux, consultez les instructions suivantes concernant la journalisation et la configuration. Lorsqu'il aide à résoudre des problèmes potentiels liés à l'agent ou à sa connexion à Application Discovery Service, le AWS Support demande souvent ces fichiers.

• Les fichiers journaux

Les fichiers journaux de Discovery Agent se trouvent dans le répertoire suivant.

**/var/log/aws/discovery/**

Les fichiers journaux sont nommés de manière à indiquer s'ils sont générés par le daemon principal, le programme de mise à niveau automatique ou le programme d'installation.

• Fichiers de configuration

Les fichiers de configuration de Discovery Agent version 2.0.1617.0 ou ultérieure se trouvent dans le répertoire suivant.

#### **/etc/opt/aws/discovery/**

Les fichiers de configuration des versions de Discovery Agent antérieures à la version 2.0.1617.0 se trouvent dans le répertoire suivant.

#### **/var/opt/aws/discovery/**

• Pour obtenir des instructions sur la façon de supprimer les anciennes versions du Discovery Agent, consultez[Conditions requises pour Discovery Agent](#page-15-0).

## <span id="page-24-0"></span>Installer sous Windows.

Effectuez la procédure suivante pour installer un agent sous Windows. Assurez-vous que la [région](https://docs.aws.amazon.com/migrationhub/latest/ug/home-region.html)  [d'origine de votre Migration Hub](https://docs.aws.amazon.com/migrationhub/latest/ug/home-region.html) a été définie avant de commencer cette procédure.

Pour installer AWS l'agent Application Discovery dans votre centre de données

1. Téléchargez le programme d'[installation de l'agent Windows](https://s3.us-west-2.amazonaws.com/aws-discovery-agent.us-west-2/windows/latest/AWSDiscoveryAgentInstaller.exe), mais ne double-cliquez pas pour exécuter le programme d'installation sous Windows.

#### **A** Important

Ne double-cliquez pas pour exécuter le programme d'installation sous Windows, car l'installation échouera. L'installation de l'agent fonctionne uniquement à partir de l'invite de commande. (Si vous avez déjà double-cliqué sur le programme d'installation, vous devez accéder à Ajout/Suppression de programmes et désinstaller l'agent avant de poursuivre les étapes d'installation restantes.) Si le programme d'installation de l'agent Windows ne détecte aucune version du moteur

d'exécution Visual C++ x86 sur l'hôte, il installe automatiquement le moteur d'exécution Visual C++ x86 2015—2019 avant d'installer le logiciel agent.

- 2. Ouvrez une invite de commande en tant qu'administrateur et naviguez jusqu'à l'emplacement où vous avez enregistré le package d'installation.
- 3. Pour installer l'agent, choisissez l'une des méthodes d'installation suivantes.

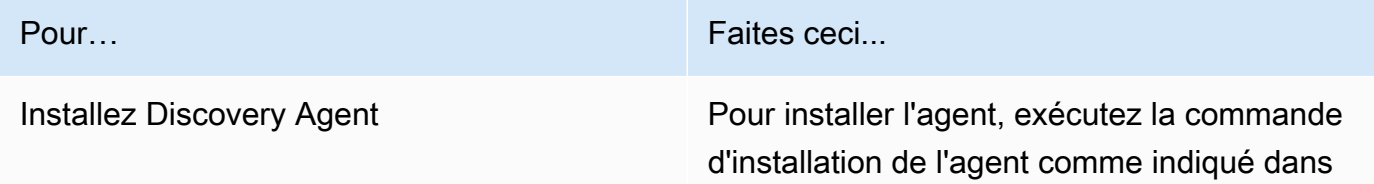

#### Pour… Faites ceci...

l'exemple suivant. Dans l'exemple, remplacez -le *your-home-region* par le nom de votre région d'origine, *aws-access-key-id* par l'ID de votre clé d'accès et *aws-secretaccess-key* par votre clé d'accès secrète.

Vous pouvez éventuellement définir l'emplacement d'installation de l'agent en spécifiant le chemin du dossier *C: \install-location* pour le paramètre INSTALLLOCATION. Par exemple, INSTALLLOCATION=" *C:\installlocation* ". La hiérarchie de dossiers qui en résultera sera [INSTALLLOCATION path] \AWS Discovery. Par défaut, l'emplace ment d'installation est le Program Files dossier.

Vous pouvez éventuellement l'utiliser LOGANDCONFIGLOCATION pour remplacer le répertoire par défaut (ProgramData) pour le dossier des journaux de l'agent et le fichier de configuration. La hiérarchie de dossiers qui en résulte est[*LOGANDCONFIGLOCATI ON path* ]\AWS Discovery .

```
.\AWSDiscoveryAgentInstalle 
r.exe REGION=" your-home-region " 
  KEY_ID="aws-access-key-id " 
  KEY_SECRET=" aws-secret-access-
key " /quiet
```
Par défaut, les agents téléchargent et appliquent automatiquement les mises à jour dès qu'elles sont disponibles.

#### Pour… Faites ceci...

Nous vous recommandons d'utiliser cette configuration par défaut.

Toutefois, si vous ne souhaitez pas que les agents téléchargent et appliquent les mises à jour automatiquement, incluez le paramètre suivant lors de l'exécution de la commande d'installation de l'agent : AUTO\_UPDATE=false

## **A** Warning

La désactivation des mises à niveau automatiques empêche l'installation des derniers correctifs de sécurité.

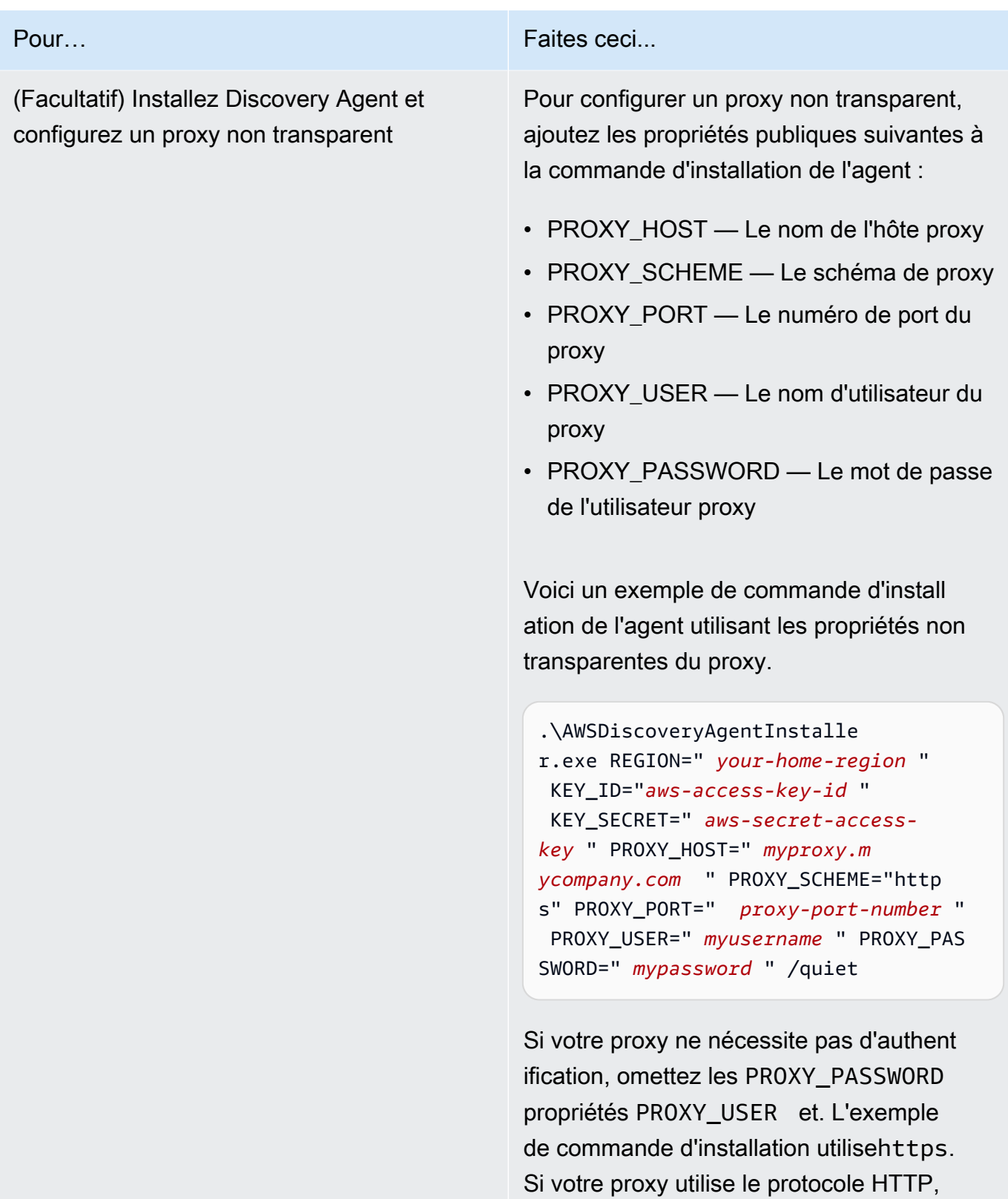

spécifiez http la PROXY\_SCHEME valeur.

4. Si les connexions sortantes de votre réseau sont restreintes, vous devez mettre à jour les paramètres de votre pare-feu. Les agents doivent pouvoir accéder à arsenal sur le port TCP 443. Ils n'ont pas besoin que les ports entrants soient ouverts.

Par exemple, si votre région d'origine esteu-central-1, vous devez utiliser ce qui suit : https://arsenal-discovery.*eu-central-1*.amazonaws.com:443

## <span id="page-28-0"></span>Signature du package et mises à niveau automatiques

Pour Windows Server 2008 et versions ultérieures, Amazon signe cryptographiquement le package d'installation de l'agent Application Discovery Service avec un certificat SHA256. Pour les mises à jour automatiques signées SHA2 sur Windows Server 2008 SP2, assurez-vous qu'un correctif logiciel est installé sur les hôtes pour prendre en charge l'authentification par signature SHA2. Le dernier [correctif](https://support.microsoft.com/en-us/topic/update-to-add-sha-2-code-signing-support-for-windows-server-2008-sp2-f120e4d0-da06-6860-3610-59c5cd0b7cd2) de support de Microsoft permet de prendre en charge l'authentification SHA2 sur Windows Server 2008 SP2.

#### **a** Note

Les correctifs pour le support SHA256 pour Windows 2003 ne sont plus accessibles au public auprès de Microsoft. Si ces correctifs ne sont pas déjà installés sur votre hôte Windows 2003, des mises à niveau manuelles sont nécessaires.

Pour effectuer des mises à niveau manuellement

- 1. Téléchargez le programme de mise à jour de [l'agent Windows.](https://s3.us-west-2.amazonaws.com/aws-discovery-agent.us-west-2/windows/latest/AWSDiscoveryAgentUpdater.exe)
- 2. Ouvrez l'invite de commande en tant qu'administrateur.
- 3. Accédez à l'emplacement où le programme de mise à jour a été enregistré.
- 4. Exécutez la commande suivante.

AWSDiscoveryAgentUpdater.exe /Q

## <span id="page-28-1"></span>Gérer le processus Discovery Agent sous Windows

Vous pouvez gérer le comportement du Discovery Agent au niveau du système via la console Windows Server Manager Services. Le tableau suivant décrit la procédure.

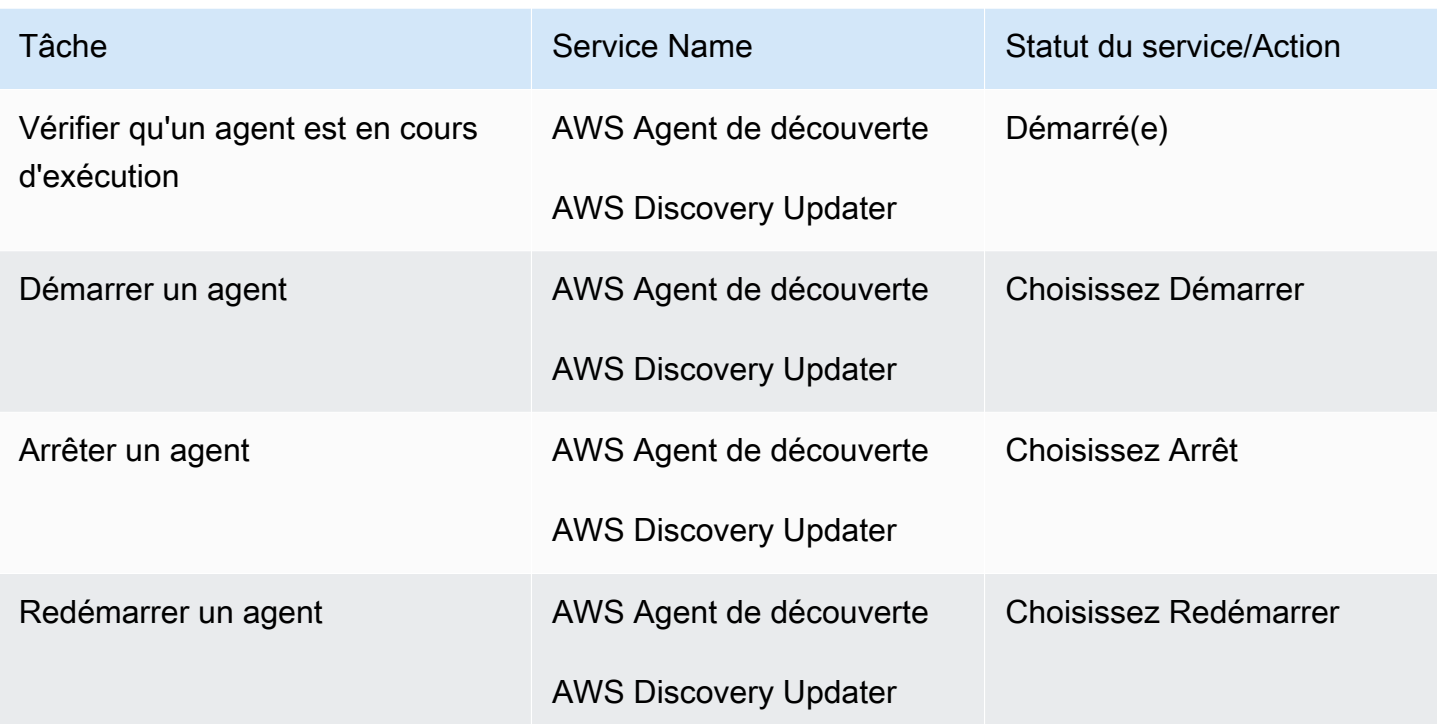

Pour désinstaller un agent de détection sur Windows

- 1. Ouvrez le panneau de configuration sous Windows.
- 2. Choisissez Programmes.
- 3. Choisissez Programmes et fonctionnalités.
- 4. Sélectionnez AWS Discovery Agent.
- 5. Choisissez Désinstaller.

## **a** Note

Si vous choisissez de réinstaller l'agent après l'avoir désinstallé, exécutez la commande suivante avec les /norestart options /repair et.

.\AWSDiscoveryAgentInstaller.exe REGION="*your-home-region*" KEY\_ID="*awsaccess-key-id*" KEY\_SECRET="*aws-secret-access-key*" /quiet /repair /norestart Pour désinstaller un agent de découverte sous Windows à l'aide de la ligne de commande

- 1. Cliquez avec le bouton droit sur Démarrer
- 2. Choisissez Command Prompt.
- 3. Utilisez la commande suivante pour désinstaller un agent de découverte sous Windows.

wmic product where name='AWS Discovery Agent' call uninstall

## <span id="page-30-0"></span>Résolution des problèmes liés à Discovery Agent sous Windows

Si vous rencontrez des problèmes lors de l'installation ou de l'utilisation de l'agent de découverte d' AWS applications sous Windows, consultez les instructions suivantes concernant la journalisation et la configuration. AWS Support demande souvent ces fichiers pour aider à résoudre des problèmes potentiels liés à l'agent ou à sa connexion à Application Discovery Service.

• Journalisation de l'installation

Dans certains cas, la commande d'installation de l'agent semble échouer. Par exemple, un échec peut s'afficher dans le Gestionnaire des services Windows, indiquant que les services de détection n'ont pas été créés. Dans ce cas, ajoutez /log install.log à la commande pour générer un journal d'installation explicite.

• Journalisation opérationnelle

Sous Windows Server 2008 et versions ultérieures, les fichiers journaux de l'agent sont disponibles dans le répertoire suivant.

#### **C:\ProgramData\AWS\AWS Discovery\Logs**

Sous Windows Server 2003, les fichiers journaux de l'agent sont disponibles dans le répertoire suivant.

#### **C:\Documents and Settings\All Users\Application Data\AWS\AWS Discovery\Logs**

Les fichiers journaux sont nommés de manière à indiquer s'ils ont été générés par le service principal, les mises à niveau automatiques ou le programme d'installation.

#### • Fichier de configuration

Sous Windows Server 2008 et versions ultérieures, le fichier de configuration de l'agent est disponible à l'emplacement suivant.

#### **C:\ProgramData\AWS\AWS Discovery\config**

Sous Windows Server 2003, le fichier de configuration de l'agent est disponible à l'emplacement suivant.

```
C:\Documents and Settings\All Users\Application Data\AWS\AWS Discovery\config
```
• Pour obtenir des instructions sur la façon de supprimer des versions antérieures du Discovery Agent, consultez[Conditions requises pour Discovery Agent.](#page-15-0)

## <span id="page-31-0"></span>Données collectées par Discovery Agent

AWS L'agent de découverte d'applications (agent de découverte) est un logiciel que vous installez sur des serveurs locaux et des machines virtuelles. Discovery Agent collecte la configuration du système, les données d'utilisation ou de performance des séries chronologiques, les données de processus et les connexions réseau TCP (Transmission Control Protocol). Cette section décrit les données collectées.

Légende du tableau pour les données collectées par Discovery Agent :

- Le terme « hôte » fait référence à un serveur physique ou à une machine virtuelle.
- Les données collectées sont mesurées en kilo-octets (Ko), sauf indication contraire.
- Les données équivalentes de la console Migration Hub sont indiquées en mégaoctets (Mo).
- La période de sondage se déroule à intervalles d'environ 15 secondes et est envoyée AWS toutes les 15 minutes.
- Les champs de données marqués d'un astérisque (\*) ne sont disponibles que dans les .csv fichiers produits à partir de la fonction d'exportation de l'API de l'agent.

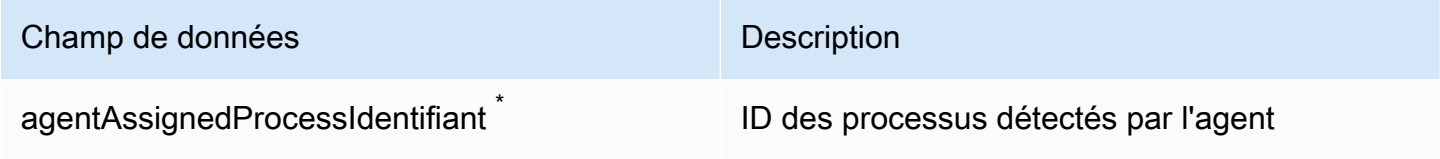

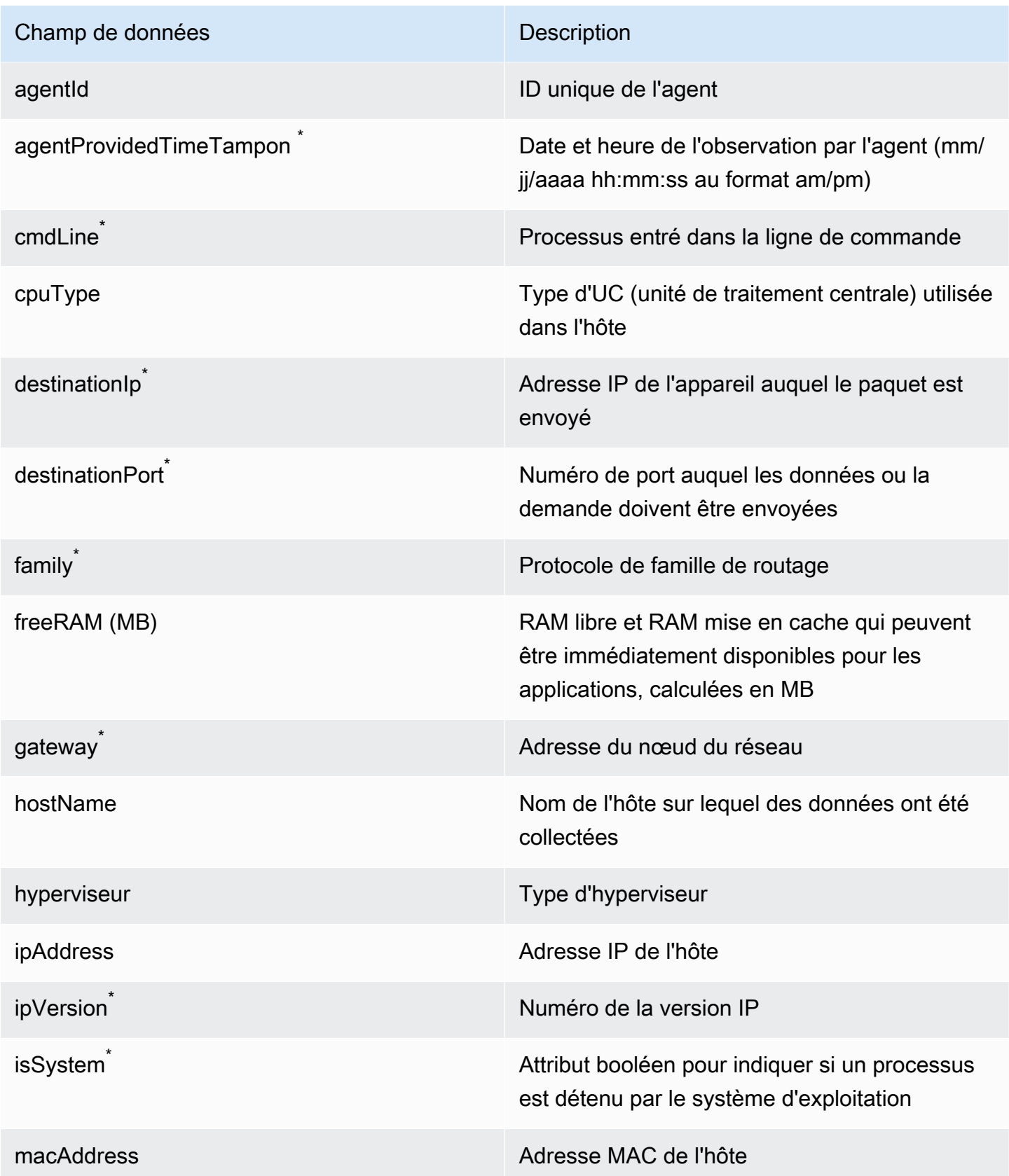

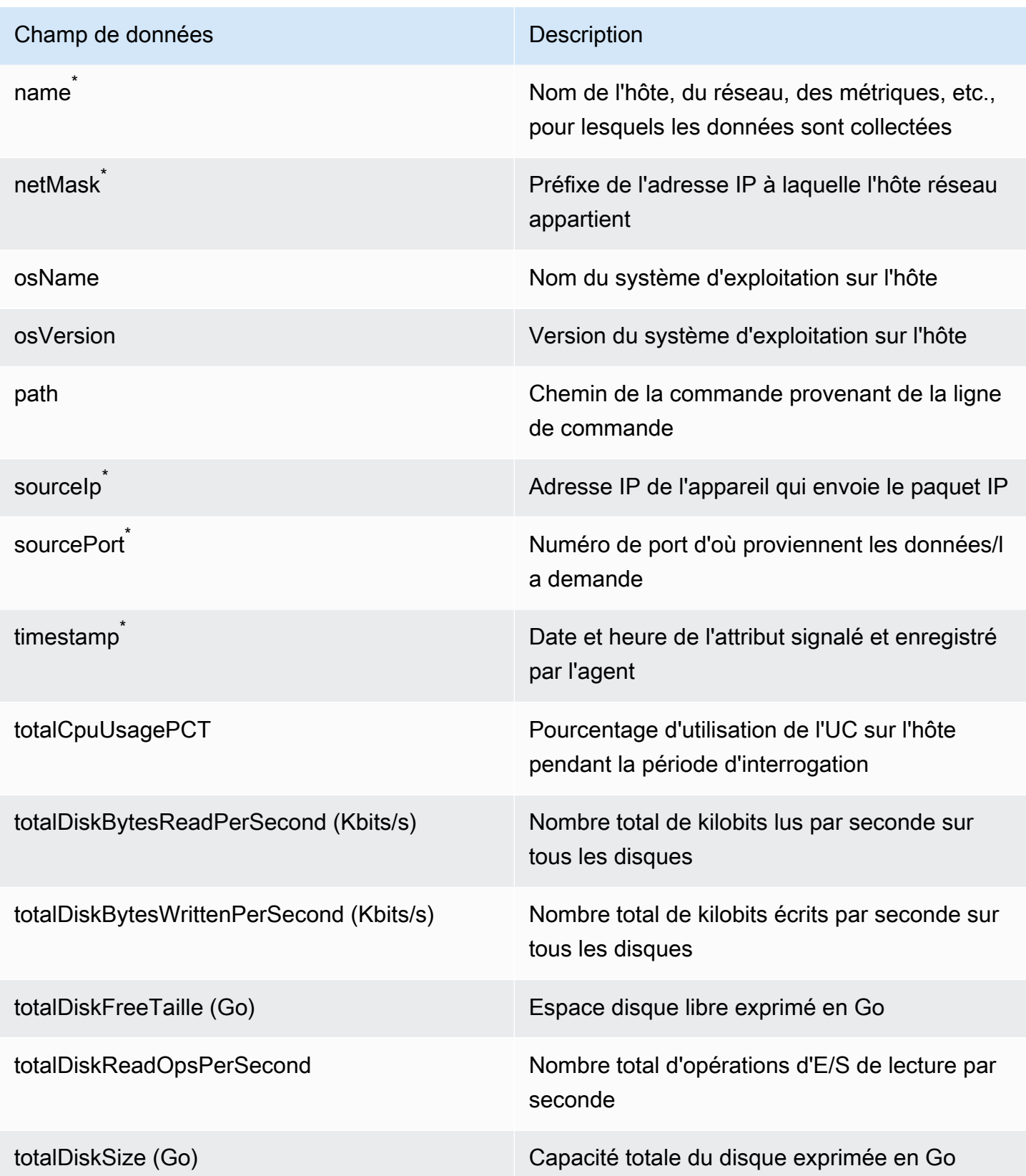

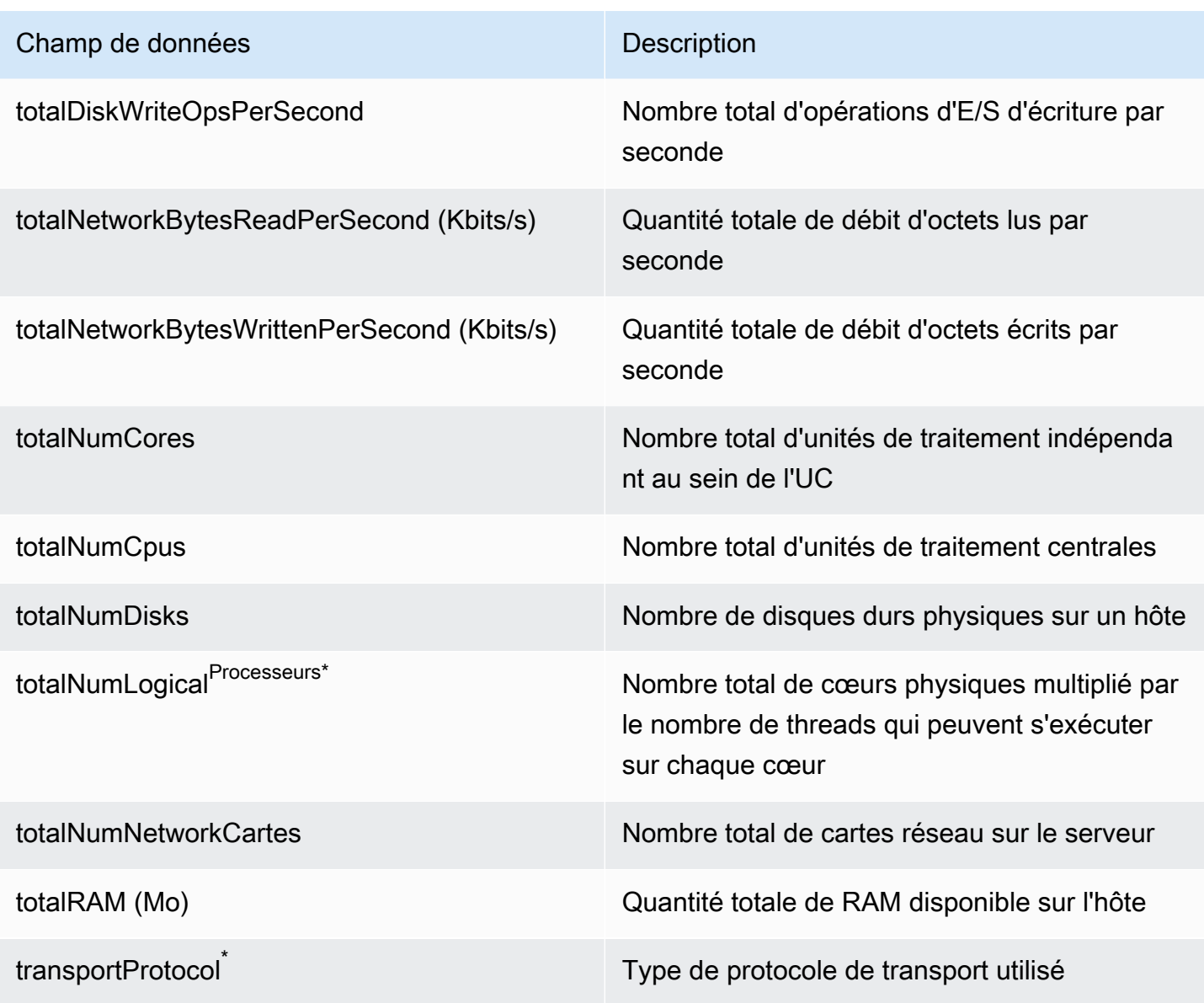

# <span id="page-34-0"></span>Démarrer ou arrêter la collecte de données avec le Discovery Agent

Une fois le Discovery Agent déployé et configuré, si les collectes de données s'arrêtent, vous pouvez le redémarrer. Vous pouvez démarrer ou arrêter la collecte de données via la console ou en effectuant des appels d'API via le AWS CLI. Ces deux méthodes sont décrites dans les procédures suivantes.

## Using the Migration Hub console

La procédure suivante indique comment démarrer ou arrêter le processus de collecte de données du Discovery Agent, sur la page Data Collectors de la console Migration Hub.

Pour démarrer ou arrêter la collecte de données

- 1. Dans le volet de navigation, choisissez Data Collectors (Collecteurs de données).
- 2. Choisissez l'onglet Agents.
- 3. Cochez la case de l'agent que vous souhaitez démarrer ou arrêter.

## G Tip

Si vous avez installé plusieurs agents mais que vous souhaitez uniquement démarrer ou arrêter la collecte de données sur certains hôtes, la colonne Nom d'hôte de la ligne de l'agent identifie l'hôte sur lequel l'agent est installé.

4. Choisissez Start data collection (Démarrer la collecte des données) ou Stop data collection (Arrêter la collecte des données).

## Using the AWS CLI

Pour démarrer ou arrêter le processus de collecte de données du Discovery Agent à partir du AWS CLI, vous devez d'abord l'installer AWS CLI dans votre environnement, puis configurer la CLI pour qu'elle utilise la [région d'accueil du Migration Hub](https://docs.aws.amazon.com/migrationhub/latest/ug/home-region.html) que vous avez sélectionnée.

Pour installer le AWS CLI et démarrer ou arrêter la collecte de données

- 1. Si ce n'est pas déjà fait, installez le système AWS CLI correspondant à votre type de système d'exploitation (Windows ou Mac/Linux). Consultez le [guide de AWS Command Line Interface](https://docs.aws.amazon.com/cli/latest/userguide/)  [l'utilisateur](https://docs.aws.amazon.com/cli/latest/userguide/) pour obtenir des instructions.
- 2. Ouvrez l'invite de commande (Windows) ou Terminal (MAC/Linux).
	- a. Tapez aws configure et appuyez sur Entrer.
	- b. Entrez votre identifiant de clé d' AWS accès et votre clé d'accès AWS secrète.
	- c. Entrez votre région d'accueil comme nom de région par défaut, par exemple *uswest-2*. (Nous supposons que us-west-2 est votre région d'accueil dans cet exemple.)
- d. Saisissez text pour Default output format (Format de sortie par défaut).
- 3. Pour trouver l'ID de l'agent pour lequel vous souhaitez arrêter ou démarrer la collecte de données, tapez la commande suivante :

aws discovery describe-agents

4. Pour démarrer la collecte de données par l'agent, tapez la commande suivante :

```
aws discovery start-data-collection-by-agent-ids --agent-ids <agent ID>
```
Pour arrêter la collecte de données par l'agent, tapez la commande suivante :

aws discovery stop-data-collection-by-agent-ids --agent-ids <agent ID>

# Collecteur sans agent du Service de découverte d'applications

Application Discovery Service Agentless Collector (Agentless Collector) est une application locale qui collecte des informations par le biais de méthodes sans agent concernant votre environnement local, notamment les informations de profil du serveur (par exemple, le système d'exploitation, le nombre de processeurs, la quantité de RAM), les métadonnées de base de données et les indicateurs d'utilisation. Installez le collecteur sans agent en tant que machine virtuelle (VM) dans votre environnement VMware vCenter Server à l'aide d'un fichier Open Virtualization Archive (OVA).

Agentless Collector possède une architecture modulaire qui permet d'utiliser plusieurs méthodes de collecte sans agent. Agentless Collector prend actuellement en charge les modules de collecte de données à partir de machines virtuelles VMware et de serveurs de base de données et d'analyse. Les futurs modules prendront en charge la collecte des connexions réseau, la collecte à partir de plateformes de virtualisation supplémentaires et la collecte au niveau du système d'exploitation.

Agentless Collector prend en charge la collecte de données pour le AWS Application Discovery Service (Application Discovery Service), ce qui vous aide à planifier votre migration vers le AWS Cloud en collectant des données d'utilisation et de configuration concernant vos serveurs et bases de données sur site.

Application Discovery Service est intégré AWS Migration Hub, ce qui simplifie le suivi de votre migration car il regroupe les informations relatives à l'état de la migration dans une console unique. Vous pouvez consulter les serveurs découverts, obtenir les recommandations d'Amazon EC2, visualiser les connexions réseau, regrouper les serveurs dans des applications, puis suivre l'état de migration de chaque application depuis la console Migration Hub de votre région d'origine.

La base de données Agentless Collector et le module de collecte de données analytiques sont intégrés à AWS Database Migration Service (AWS DMS). Cette intégration permet de planifier votre migration vers le AWS Cloud. Vous pouvez utiliser le module de collecte de données de base de données et d'analyse pour découvrir les serveurs de base de données et d'analyse de votre environnement et créer un inventaire des serveurs vers lesquels vous souhaitez migrer AWS Cloud. Ce module de collecte de données collecte les métadonnées de base de données et les mesures d'utilisation réelles du processeur, de la mémoire et de la capacité du disque. Après avoir collecté ces mesures, vous pouvez utiliser la AWS DMS console pour générer des recommandations cibles pour vos bases de données sources.

#### **Rubriques**

- [Commencer à utiliser Agentless Collector](#page-38-0)
- [Données collectées par Agentless Collector](#page-70-0)
- [Utilisation de la console Agentless Collector](#page-76-0)
- [Mettre à jour manuellement Agentless Collector](#page-81-0)
- [Résolution des problèmes liés au collecteur sans agent](#page-82-0)

# <span id="page-38-0"></span>Commencer à utiliser Agentless Collector

Cette section décrit comment commencer à utiliser Application Discovery Service Agentless Collector (Agentless Collector).

#### **Rubriques**

- [Conditions requises pour Agentless Collector](#page-38-1)
- [Étape 1 : créer un utilisateur IAM pour Agentless Collector](#page-41-0)
- [Étape 2 : Téléchargez le collecteur sans agent](#page-43-0)
- [Étape 3 : Déployer un collecteur sans agent](#page-44-0)
- [Étape 4 : accéder à la console Agentless Collector](#page-45-0)
- [Étape 5 : Configuration du collecteur sans agent](#page-46-0)
- [Étape 6 : Configuration des modules de collecte de données Agentless Collector](#page-53-0)
- [Étape 7 : Afficher les données collectées](#page-69-0)

## <span id="page-38-1"></span>Conditions requises pour Agentless Collector

Les conditions requises pour utiliser Application Discovery Service Agentless Collector (Agentless Collector) sont les suivantes :

- Un ou plusieurs AWS comptes.
- Un AWS compte dont la région d'AWS Migration Huborigine est définie, voi[rConnectez-vous à la](#page-13-0)  [console Migration Hub et choisissez une région d'origine.](#page-13-0) Les données de votre Hub de migration sont stockées dans votre région d'origine à des fins de découverte, de planification et de suivi de la migration.
- AWSCompte utilisateur IAM configuré pour utiliser la politique AWS AWSApplicationDiscoveryAgentlessCollectorAccess gérée. Pour utiliser le module de

collecte de données de base de données et d'analyse, cet utilisateur IAM doit également utiliser deux politiques DMSCollectorPolicy IAM gérées par le client et. FleetAdvisorS3Policy Pour en savoir plus, consultez [Étape 1 : créer un utilisateur IAM pour Agentless Collector.](#page-41-0) L'utilisateur IAM doit être créé dans un AWS compte dont la région d'origine de Migration Hub est définie.

• VMware vCenter Server V5.5, V6, V6.5, 6.7 ou 7.0.

#### **a** Note

L'Agentless Collector prend en charge toutes ces versions de VMware, mais nous effectuons actuellement des tests par rapport aux versions 6.7 et 7.0.

- Pour la configuration de VMware vCenter Server, assurez-vous de pouvoir fournir des informations d'identification vCenter avec les autorisations de lecture et de visualisation définies pour le groupe System.
- Agentless Collector nécessite un accès sortant via le port TCP 443 à plusieurs domaines. AWS Pour obtenir la liste de ces domaines, consultez[Configuration du pare-feu pour l'accès sortant aux](#page-39-0)  [domaines AWS.](#page-39-0)
- Pour utiliser le module de collecte de données de base de données et d'analyse, créez un compartiment Amazon S3 dans le compartiment Région AWS que vous avez défini comme région d'origine de votre Migration Hub. Les modules de collecte de données de base de données et d'analyse stockent les métadonnées d'inventaire dans ce compartiment Amazon S3. Pour plus d'informations, consultez la section [Création d'un compartiment](https://docs.aws.amazon.com/AmazonS3/latest/userguide/create-bucket-overview.html) dans le guide de l'utilisateur Amazon S3.

#### <span id="page-39-0"></span>Configuration du pare-feu pour l'accès sortant aux domaines AWS

Si les connexions sortantes de votre réseau sont restreintes, vous devez mettre à jour les paramètres de votre pare-feu pour autoriser l'accès sortant aux AWS domaines requis par Agentless Collector. Les AWS domaines nécessitant un accès sortant dépendent du fait que la région d'origine de votre Hub de migration est la région USA Ouest (Oregon), us-west-2 ou une autre région.

Les domaines suivants nécessitent un accès sortant si la région d'origine de votre AWS compte est us-west-2 :

• arsenal-discovery.us-west-2.amazonaws.com— Le collecteur utilise ce domaine pour vérifier qu'il est configuré avec les informations d'identification utilisateur IAM requises. Le collecteur l'utilise également pour envoyer et stocker les données collectées puisque la région d'origine est us-west-2.

- migrationhub-config.us-west-2.amazonaws.com— Le collecteur utilise ce domaine pour déterminer à quelle région d'origine le collecteur envoie les données en fonction des informations d'identification de l'utilisateur IAM fournies.
- api.ecr-public.us-east-1.amazonaws.com— Le collecteur utilise ce domaine pour découvrir les mises à jour disponibles.
- public.ecr.aws— Le collecteur utilise ce domaine pour télécharger les mises à jour.
- dms.*your-migrationhub-home-region*.amazonaws.com— Le collecteur utilise ce domaine pour se connecter au collecteur de AWS DMS données.
- s3.amazonaws.com— Le collecteur utilise ce domaine pour télécharger les données collectées par le module de collecte de données de base de données et d'analyse dans votre compartiment Amazon S3.

Les domaines suivants nécessitent un accès sortant si la région d'origine de votre AWS compte ne l'est pas **us-west-2** :

- arsenal-discovery.us-west-2.amazonaws.com— Le collecteur utilise ce domaine pour vérifier qu'il est configuré avec les informations d'identification utilisateur IAM requises.
- arsenal-discovery.*your-migrationhub-home-region*.amazonaws.com— Le collecteur utilise ce domaine pour envoyer et stocker les données collectées.
- migrationhub-config.us-west-2.amazonaws.com— Le collecteur utilise ce domaine pour déterminer à quelle région d'origine le collecteur doit envoyer les données en fonction des informations d'identification de l'utilisateur IAM fournies.
- api.ecr-public.us-east-1.amazonaws.com— Le collecteur utilise ce domaine pour découvrir les mises à jour disponibles.
- public.ecr.aws— Le collecteur utilise ce domaine pour télécharger les mises à jour.
- dms.*your-migrationhub-home-region*.amazonaws.com— Le collecteur utilise ce domaine pour se connecter au collecteur de AWS DMS données.
- s3.amazonaws.com— Le collecteur utilise ce domaine pour télécharger les données collectées par le module de collecte de données de base de données et d'analyse dans votre compartiment Amazon S3.

Lors de la configuration d'Agentless Collector, vous pouvez recevoir des messages d'erreur tels que l'échec de l'installation : vérifiez vos informations d'identification et réessayez ou vous êtes AWSintrouvable. Vérifiez les paramètres réseau. Ces erreurs peuvent être causées par une tentative infructueuse du collecteur sans agent d'établir une connexion HTTPS avec l'un des AWS domaines auxquels il a besoin d'un accès sortant.

S'il n'est AWS pas possible d'établir une connexion, Agentless Collector ne peut pas collecter de données à partir de votre environnement sur site. Pour plus d'informations sur la façon de réparer la connexion àAWS, consultez[Fixation du collecteur sans agent impossible à atteindre AWS lors de](#page-83-0) [l'installation.](#page-83-0)

## <span id="page-41-0"></span>Étape 1 : créer un utilisateur IAM pour Agentless Collector

Pour utiliser Agentless Collector, dans le AWS compte que vous avez utilis[éConnectez-vous à](#page-13-0)  [la console Migration Hub et choisissez une région d'origine](#page-13-0), vous devez créer un utilisateur AWS Identity and Access Management (IAM). Configurez ensuite cet utilisateur IAM pour qu'il utilise la politique AWS [AWSApplicationDiscoveryAgentlessCollectorAccessg](#page-169-0)érée suivante. Vous attachez cette politique IAM lorsque vous créez l'utilisateur IAM.

Pour utiliser le module de collecte de données de base de données et d'analyse, créez deux politiques IAM gérées par le client. Ces politiques permettent d'accéder à votre compartiment Amazon S3 et à l'AWS DMSAPI. Pour plus d'informations, voir [Création d'une politique gérée par le](https://docs.aws.amazon.com/IAM/latest/UserGuide/tutorial_managed-policies.html) [client](https://docs.aws.amazon.com/IAM/latest/UserGuide/tutorial_managed-policies.html) dans le guide de l'utilisateur IAM.

• Utilisez le code JSON suivant pour créer la **DMSCollectorPolicy** politique.

```
{ 
  "Version": "2012-10-17", 
  "Statement": [{ 
   "Effect": "Allow", 
   "Action": [ 
    "dms:DescribeFleetAdvisorCollectors", 
    "dms:ModifyFleetAdvisorCollectorStatuses", 
    "dms:UploadFileMetadataList" 
   ], 
   "Resource": "*" 
  }]
}
```
• Utilisez le code JSON suivant pour créer la **FleetAdvisorS3Policy** politique.

```
{ 
      "Version": "2012-10-17", 
     "Statement": [ 
          { 
               "Effect": "Allow", 
               "Action": [ 
                    "s3:GetObject*", 
                    "s3:GetBucket*", 
                    "s3:List*", 
                    "s3:DeleteObject*", 
                    "s3:PutObject*" 
               ], 
               "Resource": [ 
                    "arn:aws:s3:::bucket_name", 
                    "arn:aws:s3:::bucket_name/*" 
 ] 
          } 
    \mathbf{I}}
```
Dans l'exemple précédent, remplacez *bucket\_name* par le nom du compartiment Amazon S3 que vous avez créé à l'étape des prérequis.

Nous vous recommandons de créer un utilisateur IAM non administratif à utiliser avec Agentless Collector. Lorsque vous créez des utilisateurs IAM non administrateurs, suivez les bonnes pratiques de sécurité [Accorder le moindre privilège](https://docs.aws.amazon.com/IAM/latest/UserGuide/best-practices.html#grant-least-privilege), en accordant aux utilisateurs des autorisations minimales.

Pour créer un utilisateur IAM non administrateur à utiliser avec Agentless Collector

- 1. DansAWS Management Console, accédez à la console IAM à l'aide du AWS compte que vous avez utilisé pour définir la région d'origine. [Connectez-vous à la console Migration Hub et](#page-13-0)  [choisissez une région d'origine](#page-13-0)
- 2. Créez un utilisateur IAM non administrateur en suivant les instructions de création d'un utilisateur avec la console, comme décrit dans la section [Création d'un utilisateur IAM dans votre AWS](https://docs.aws.amazon.com/IAM/latest/UserGuide/id_users_create.html) [compte du guide de l'utilisateur](https://docs.aws.amazon.com/IAM/latest/UserGuide/id_users_create.html) IAM.

En suivant les instructions du guide de l'utilisateur IAM :

- À l'étape de sélection du type d'accès, sélectionnez Accès programmatique. Remarque : bien que cela ne soit pas recommandé, sélectionnez l'accès à la console de AWS gestion uniquement si vous prévoyez d'utiliser les mêmes informations d'identification utilisateur IAM pour accéder à la AWS console.
- À l'étape concernant la page Définir les autorisations, choisissez l'option Associer directement les politiques existantes à l'utilisateur. Sélectionnez ensuite la stratégie AWSApplicationDiscoveryAgentlessCollectorAccess AWS gérée dans la liste des politiques.

Ensuite, sélectionnez les politiques IAM gérées par le FleetAdvisorS3Policy client DMSCollectorPolicy et celles gérées par le client.

• Lorsque vous consultez les clés d'accès de l'utilisateur (identifiants de clé d'accès et clés d'accès secrètes), suivez les instructions de la note importante concernant l'enregistrement du nouvel identifiant de clé d'accès et de la nouvelle clé d'accès secrète de l'utilisateur dans un endroit sûr et sécurisé. Vous aurez besoin de ces clés d'accès[Étape 5 : Configuration du](#page-46-0)  [collecteur sans agent](#page-46-0).

La rotation des clés d'accès constitue une bonne pratique en matière de AWS sécurité. Pour plus d'informations sur la rotation des clés, voir [Rotation régulière des clés d'accès pour les](https://docs.aws.amazon.com/IAM/latest/UserGuide/best-practices.html#rotate-credentials)  [cas d'utilisation nécessitant des informations d'identification à long terme](https://docs.aws.amazon.com/IAM/latest/UserGuide/best-practices.html#rotate-credentials) dans le guide de l'utilisateur IAM.

## <span id="page-43-0"></span>Étape 2 : Téléchargez le collecteur sans agent

Pour configurer l'Application Discovery Service Agentless Collector (Agentless Collector), vous devez télécharger et déployer le fichier Agentless Collector Open Virtualization Archive (OVA). Le collecteur sans agent est un dispositif virtuel que vous installez dans votre environnement VMware sur site. Cette étape décrit comment télécharger le fichier OVA du collecteur et l'étape suivante décrit comment le déployer.

Pour télécharger le fichier OVA du collecteur et vérifier sa somme de contrôle

- 1. Connectez-vous à vCenter en tant qu'administrateur VMware et accédez au répertoire dans lequel vous souhaitez télécharger le fichier OVA Agentless Collector.
- 2. Téléchargez le fichier OVA à l'adresse suivante :

#### [Collecteur OVA sans agent](https://s3.us-west-2.amazonaws.com/aws.agentless.discovery.collector.bundle/releases/latest/ApplicationDiscoveryServiceAgentlessCollector.ova)

- 3. En fonction de l'algorithme de hachage que vous utilisez dans l'environnement de votre système, téléchargez [MD5](https://s3.us-west-2.amazonaws.com/aws.agentless.discovery.collector.bundle/releases/latest/ApplicationDiscoveryServiceAgentlessCollector.ova.md5) ou [SHA256](https://s3.us-west-2.amazonaws.com/aws.agentless.discovery.collector.bundle/releases/latest/ApplicationDiscoveryServiceAgentlessCollector.ova.sha256) pour obtenir le fichier contenant la valeur du total de contrôle. Utilisez la valeur téléchargée pour vérifier le ApplicationDiscoveryServiceAgentlessCollector fichier téléchargé à l'étape précédente.
- 4. Selon votre variante de Linux, exécutez la commande MD5 ou SHA256 appropriée pour vérifier que la signature cryptographique du fichier ApplicationDiscoveryServiceAgentlessCollector.ova correspond à la valeur du fichier MD5/SHA256 que vous avez téléchargé.

\$ md5sum ApplicationDiscoveryServiceAgentlessCollector.ova

\$ sha256sum ApplicationDiscoveryServiceAgentlessCollector.ova

### <span id="page-44-0"></span>Étape 3 : Déployer un collecteur sans agent

Application Discovery Service Agentless Collector (Agentless Collector) est une appliance virtuelle que vous installez dans votre environnement VMware sur site. Cette section décrit comment déployer le fichier Open Virtualization Archive (OVA) que vous avez téléchargé à l'étape précédente dans votre environnement VMware.

Spécifications de la machine virtuelle Agentless Collector

- Système d'exploitation Amazon Linux 2
- RAM 16 Go
- Processeur : 4 cœurs

La procédure suivante vous explique comment déployer le fichier OVA Agentless Collector dans votre environnement VMware.

Pour déployer Agentless Collector

- 1. Connectez-vous à vCenter en tant qu'administrateur VMware.
- 2. Utilisez l'une des méthodes suivantes pour installer le fichier OVA :
- Utilisez l'interface utilisateur : choisissez Fichier, choisissez Déployer le modèle OVF, sélectionnez le fichier OVA du collecteur que vous avez téléchargé dans la section précédente, puis exécutez l'assistant.
- Utilisez la ligne de commande : pour installer le fichier OVA du collecteur à partir de la ligne de commande, téléchargez et utilisez l'outil VMware Open Virtualization Format Tool (ovftool). Pour télécharger ovftool, sélectionnez une version sur la page de [documentation](https://www.vmware.com/support/developer/ovf/) [de l'outil OVF.](https://www.vmware.com/support/developer/ovf/)

Voici un exemple d'utilisation de l'outil de ligne de commande ovftool pour installer le fichier OVA du collecteur.

```
ovftool --acceptAllEulas --name=AgentlessCollector --datastore=datastore1
  -dm=thin ApplicationDiscoveryServiceAgentlessCollector.ova
  'vi://username:password@vcenterurl/Datacenter/host/esxi/'
```
Les valeurs *remplaçables présentées dans l'exemple* sont décrites ci-dessous :

- Le nom est le nom que vous souhaitez utiliser pour votre machine virtuelle Agentless Collector.
- La banque de données est le nom de la banque de données de votre vCenter.
- Le nom du fichier OVA est le nom du fichier OVA collecteur téléchargé.
- Le nom d'utilisateur/mot de passe sont vos informations d'identification vCenter.
- Le vcenterurl est l'URL de votre vCenter.
- Le chemin vi est le chemin d'accès à votre hôte VMware ESXi.
- 3. Localisez le collecteur sans agent déployé dans votre vCenter. Cliquez avec le bouton droit sur la machine virtuelle, puis choisissez Power, Power On.
- 4. Après quelques minutes, l'adresse IP du collecteur s'affiche dans vCenter. Vous utilisez cette adresse IP pour vous connecter au collecteur.

## <span id="page-45-0"></span>Étape 4 : accéder à la console Agentless Collector

La procédure suivante décrit comment accéder à la console Application Discovery Service Agentless Collector (Agentless Collector).

#### Pour accéder à la console Agentless Collector

- 1. Ouvrez un navigateur Web, puis tapez l'URL suivante dans la barre d'adresse : **https://** */*<ip\_address>, d'où <ip\_address>provient l'adresse IP du collecteur [Étape 3 : Déployer un](#page-44-0) [collecteur sans agent](#page-44-0) ?
- 2. Choisissez Get Started la première fois que vous accédez à Agentless Collector. Par la suite, il vous sera demandé de vous connecter.

Si vous accédez à la console Agentless Collector pour la première fois, c'est la prochaine étape. [Étape 5 : Configuration du collecteur sans agent](#page-46-0) Sinon, vous verrez ensuite[Le tableau de bord](#page-76-1)  [Agentless Collector](#page-76-1).

## <span id="page-46-0"></span>Étape 5 : Configuration du collecteur sans agent

Application Discovery Service Agentless Collector (Agentless Collector) est une machine virtuelle (VM) basée sur Amazon Linux 2. La section suivante décrit comment configurer une machine virtuelle de collecteur sur la page Configurer le collecteur sans agent de la console Agentless Collector.

Pour configurer une machine virtuelle de collecteur sur la page Configurer un collecteur sans agent

- 1. Dans Nom du collecteur, entrez un nom pour le collecteur afin de l'identifier. Le nom peut contenir des espaces, mais il ne peut pas contenir de caractères spéciaux.
- 2. Sous Synchronisation des données, entrez la clé d'AWSaccès et la AWS clé secrète que l'utilisateur IAM doit spécifier comme compte de destination pour recevoir les données découvertes par le collecteur. Pour plus d'informations sur les exigences relatives à l'utilisateur IAM, consultez[Étape 1 : créer un utilisateur IAM pour Agentless Collector](#page-41-0).
	- a. Pour la AWSclé d'accès, entrez la clé d'accès du AWS compte utilisateur IAM que vous spécifiez comme compte de destination.
	- b. Pour AWSclé secrète, entrez la clé secrète du AWS compte utilisateur IAM que vous spécifiez comme compte de destination.
	- c. (Facultatif) Si votre réseau nécessite l'utilisation d'un proxy pour y accéderAWS, entrez l'hôte du proxy, le port du proxy et, éventuellement, les informations d'identification nécessaires pour vous authentifier auprès de votre serveur proxy existant.
- 3. Sous Mot de passe Agentless Collector, configurez un mot de passe à utiliser pour authentifier l'accès à Agentless Collector.
- Les mots de passe distinguent les majuscules
- Les mots de passe doivent comporter entre 8 et 64 caractères
- Les mots de passe doivent contenir au moins un caractère appartenant à chacune des quatre catégories suivantes :
	- Lettres minuscules (a-z)
	- Lettres majuscules (A-Z)
	- Chiffres (0-9)
	- Caractères non alphanumériques  $(Q\$ ! #%\* ? &)
- Les mots de passe ne peuvent pas contenir de caractères spéciaux autres que les suivants : @\$ ! #%\* ? &
- a. Pour le mot de passe du collecteur sans agent, entrez un mot de passe à utiliser pour authentifier l'accès au collecteur.
- b. Pour saisir à nouveau le mot de passe Agentless Collector, pour vérification, saisissez-le à nouveau.
- 4. Sous Autres paramètres, lisez le contrat de licence. Si vous acceptez de l'accepter, cochez la case.
- 5. Pour activer les mises à jour automatiques pour Agentless Collector, sous Autres paramètres, sélectionnez Mettre à jour automatiquement Agentless Collector. Si vous ne cochez pas cette case, vous devrez mettre à jour manuellement Agentless Collector comme décrit dans. [Mettre à](#page-81-0)  [jour manuellement Agentless Collector](#page-81-0)
- 6. Choisissez Enregistrer les configurations.

Les rubriques suivantes décrivent les tâches de configuration facultatives du collecteur.

#### Tâches de configuration facultatives

- [\(Facultatif\) Configurer une adresse IP statique pour la machine virtuelle Agentless Collector](#page-48-0)
- [\(Facultatif\) Réinitialisez la machine virtuelle du collecteur sans agent pour qu'elle utilise à nouveau](#page-51-0)  [le protocole DHCP](#page-51-0)
- [\(Facultatif\) Configurer le protocole d'authentification Kerberos](#page-52-0)

## <span id="page-48-0"></span>(Facultatif) Configurer une adresse IP statique pour la machine virtuelle Agentless **Collector**

Les étapes suivantes décrivent comment configurer une adresse IP statique pour la machine virtuelle Application Discovery Service Agentless Collector (Agentless Collector). Lors de la première installation, la machine virtuelle du collecteur est configurée pour utiliser le protocole DHCP (Dynamic Host Configuration Protocol).

#### **a** Note

Le collecteur sans agent prend en charge le protocole IPv4. Il ne prend pas en charge le protocole IPv6.

Pour configurer une adresse IP statique pour la machine virtuelle du collecteur

- 1. Collectez les informations réseau suivantes à partir de VMware vCenter :
	- Adresse IP statique : adresse IP non signée dans le sous-réseau. Par exemple, 192.168.1.138.
	- Masque réseau Ceci peut être obtenu en vérifiant le paramètre d'adresse IP de l'hôte VMware vCenter qui héberge la machine virtuelle du collecteur. Par exemple, 255.255.255.0.
	- Passerelle par défaut : cela peut être obtenu en vérifiant le paramètre d'adresse IP de l'hôte VMware vCenter qui héberge la machine virtuelle du collecteur. Par exemple, 192.168.1.1.
	- DNS principal : cela peut être obtenu en vérifiant le paramètre d'adresse IP de l'hôte VMware vCenter qui héberge la machine virtuelle du collecteur. Par exemple, 192.168.1.1.
	- DNS secondaire (facultatif)
	- (Facultatif) Nom de domaine local : cela permet au collecteur d'accéder à l'URL de l'hôte vCenter sans le nom de domaine.
- 2. Ouvrez la console de machine virtuelle du collecteur et connectez-vous en **ec2-user** utilisant le mot de passe**collector**, comme indiqué dans l'exemple suivant.

```
username: ec2-user
password: collector
```
3. Désactivez l'interface réseau en saisissant la commande suivante dans le terminal distant.

sudo /sbin/ifdown eth0

4.

Mettez à jour la configuration de l'interface eth0 en procédant comme suit.

a. Ouvrez ifcfg-eth0 dans l'éditeur vi à l'aide de la commande suivante.

sudo vi /etc/sysconfig/network-scripts/ifcfg-eth0

b. Mettez à jour les valeurs de l'interface, comme indiqué dans l'exemple suivant, avec les informations que vous collectez à l'étape Collecter les informations du réseau.

```
DEVICE=eth0
BOOTPROTO=static
ONBOOT=yes
IPADDR=static-ip-value
NETMASK=netmask-value
GATEWAY=gateway-value
TYPE=Ethernet
USERCTL=yes
PEERDNS=no
RES_OPTIONS="timeout:2 attempts:5"
```
- 5. Mettez à jour le système de noms de domaine (DNS) en procédant comme suit.
	- a. Ouvrez le resolv.conf fichier dans vi à l'aide de la commande suivante.

sudo vi /etc/resolv.conf

b. Mettez à jour le resolv.conf fichier dans vi à l'aide de la commande suivante.

```
search localdomain-name
options timeout:2 attempts:5
nameserver dnsserver-value
```
L'exemple suivant montre un resolv.conf fichier modifié.

```
search vsphere.local
options timeout:2 attempts:5
nameserver 192.168.1.1
```
6. Activez l'interface réseau en saisissant la commande suivante.

sudo /sbin/ifup eth0

7. Redémarrez la machine virtuelle comme indiqué dans l'exemple suivant.

sudo reboot

- 8. Vérifiez vos paramètres réseau en procédant comme suit.
	- a. Vérifiez si l'adresse IP est correctement configurée en saisissant les commandes suivantes.

ifconfig ip addr show

b. Vérifiez que la passerelle a été correctement ajoutée en saisissant la commande suivante.

route -n

Le résultat doit être similaire à celui de l'exemple suivant.

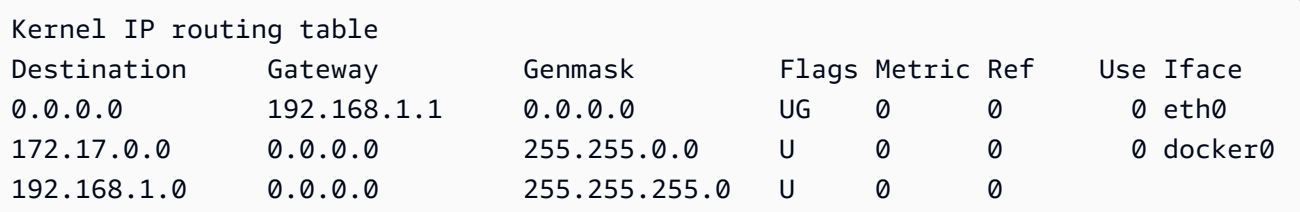

c. Vérifiez que vous pouvez envoyer un ping à une URL publique en saisissant la commande suivante.

ping www.google.com

d. Vérifiez que vous pouvez envoyer un ping à l'adresse IP ou au nom d'hôte du vCenter, comme indiqué dans l'exemple suivant.

ping *vcenter-host-url*

<span id="page-51-0"></span>(Facultatif) Réinitialisez la machine virtuelle du collecteur sans agent pour qu'elle utilise à nouveau le protocole DHCP

Les étapes suivantes décrivent comment reconfigurer la machine virtuelle Agentless Collector pour utiliser le protocole DHCP.

Pour configurer la machine virtuelle du collecteur afin qu'elle utilise le protocole DHCP

1. Désactivez l'interface réseau en saisissant la commande suivante dans le terminal distant.

sudo /sbin/ifdown eth0

- 2. Mettez à jour la configuration réseau en procédant comme suit.
	- a. Ouvrez le ifcfg-eth0 fichier dans l'éditeur vi à l'aide de la commande suivante.

sudo /sbin/ifdown eth0

b. Mettez à jour les valeurs du ifcfg-eth0 fichier comme indiqué dans l'exemple suivant.

```
DEVICE=eth0
BOOTPROTO=dhcp
ONBOOT=yes
TYPE=Ethernet
USERCTL=yes
PEERDNS=yes
DHCPV6C=yes
DHCPV6C_OPTIONS=-nw
PERSISTENT_DHCLIENT=yes
RES_OPTIONS="timeout:2 attempts:5"
```
3. Réinitialisez le paramètre DNS en saisissant la commande suivante.

echo "" | sudo tee /etc/resolv.conf

4. Activez l'interface réseau en saisissant la commande suivante.

sudo /sbin/ifup eth0

5. Redémarrez la machine virtuelle du collecteur comme indiqué dans l'exemple suivant.

sudo reboot

#### <span id="page-52-0"></span>(Facultatif) Configurer le protocole d'authentification Kerberos

Si votre serveur de système d'exploitation prend en charge le protocole d'authentification Kerberos, vous pouvez utiliser ce protocole pour vous connecter à votre serveur. Pour ce faire, vous devez configurer la machine virtuelle Application Discovery Service Agentless Collector.

Les étapes suivantes décrivent comment configurer le protocole d'authentification Kerberos sur votre machine virtuelle Application Discovery Service Agentless Collector.

Pour configurer le protocole d'authentification Kerberos sur votre machine virtuelle de collecte

1. Ouvrez la console de machine virtuelle du collecteur et connectez-vous en **ec2-user** utilisant le mot de passe**collector**, comme indiqué dans l'exemple suivant.

```
username: ec2-user
password: collector
```
2. Ouvrez le fichier krb5.conf de configuration dans le /etc dossier. Pour ce faire, vous pouvez utiliser l'exemple de code suivant.

```
cd /etc
sudo nano krb5.conf
```
3. Mettez à jour le fichier de krb5.conf configuration avec les informations suivantes.

```
[libdefaults] 
     forwardable = true 
     dns_lookup_realm = true 
     dns_lookup_kdc = true 
     ticket_lifetime = 24h 
     renew_lifetime = 7d 
     default_realm = default_Kerberos_realm
[realms]
default_Kerberos_realm = { 
      kdc = KDC_hostname
     server name = server hostname
      default_domain = domain_to_expand_hostnames
```
}

```
[domain_realm] 
  .domain_name = default_Kerberos_realm
 domain_name = default_Kerberos_realm
```
Enregistrez le fichier et quittez l'éditeur de texte.

4. Redémarrez la machine virtuelle du collecteur comme indiqué dans l'exemple suivant.

sudo reboot

# <span id="page-53-0"></span>Étape 6 : Configuration des modules de collecte de données Agentless **Collector**

Sur la page du tableau de bord de la console Application Discovery Service Agentless Collector (Agentless Collector), sous Collecte de données, vous configurez le module de collecte de données pour collecter les données d'inventaire, de profil et d'utilisation de vos serveurs.

Agentless Collector prend actuellement en charge la collecte de données à partir de machines virtuelles VMware et de serveurs de base de données et d'analyse. Les futurs modules prendront en charge la collecte à partir de plateformes de virtualisation supplémentaires et la collecte au niveau du système d'exploitation.

#### Rubriques

- [Module de collecte de données VMware vCenter Agentless Collector](#page-53-1)
- [Module de collecte de données de base de données et d'analyse](#page-57-0)

#### <span id="page-53-1"></span>Module de collecte de données VMware vCenter Agentless Collector

Cette section décrit le module de collecte de données VMware vCenter Application Discovery Service Agentless Collector (Agentless Collector), qui est utilisé pour collecter les données d'inventaire, de profil et d'utilisation des serveurs à partir de vos machines virtuelles VMware.

#### **Rubriques**

- [Comment configurer le module de collecte de données Agentless Collector pour VMware vCenter](#page-54-0)
- [Informations sur la collecte des données](#page-55-0)

#### • [Contrôlez l'étendue de la collecte de données vCenter](#page-56-0)

<span id="page-54-0"></span>Comment configurer le module de collecte de données Agentless Collector pour VMware vCenter

Cette section explique comment configurer le module de collecte de données VMware vCenter pour collecter les données d'inventaire, de profil et d'utilisation des serveurs à partir de vos machines virtuelles VMware.

#### **a** Note

Avant de commencer la configuration de vCenter, assurez-vous de pouvoir fournir des informations d'identification vCenter avec les autorisations de lecture et d'affichage définies pour le groupe System.

Pour configurer le module de collecte de données VMware vCenter

- 1. Sur la page du tableau de bord Agentless Collector, sous Collecte de données, choisissez Configurer dans la section VMware vCenter.
- 2. Sur la page Configurer la collecte de données VMware vCenter, effectuez les opérations suivantes :
	- a. Sous les informations d'identification de vCenter :
		- i. Pour l'URL/IP de vCenter, entrez l'adresse IP de votre hôte VMware vCenter Server.
		- ii. Dans le champ Nom d'utilisateur vCenter, entrez le nom d'un utilisateur local ou de domaine que le collecteur utilise pour communiquer avec vCenter. Pour les utilisateurs de domaine, utilisez le format domaine\nom d'utilisateur ou nom d'utilisateur@domaine.
		- iii. Pour vCenter Password (Mot de passe vCenter), entrez le mot de passe de l'utilisateur local ou du domaine.
	- b. Sous Préférences de collecte de données :
		- Pour démarrer automatiquement la collecte de données immédiatement après une configuration réussie, sélectionnez Démarrer la collecte de données automatiquement.
	- c. Choisissez Set up (Configurer).

Vous verrez ensuite la page de détails de la collecte de données VMware, décrite dans la rubrique suivante.

<span id="page-55-0"></span>Informations sur la collecte des données

La page de détails de la collecte de données VMware fournit des informations sur le vCenter dans lequel vous avez configur[éComment configurer le module de collecte de données Agentless Collector](#page-54-0) [pour VMware vCenter.](#page-54-0)

Sous Serveurs vCenter découverts, le vCenter que vous avez configuré est répertorié avec les informations suivantes sur le vCenter :

- L'adresse IP que nous vous vCenter utiliser.
- Nombre de serveurs dans le vCenter.
- L'état des.
- Combien de temps s'est-il écoulé depuis la dernière mise à jour ?

Choisissez Supprimer le serveur vCenter pour supprimer le serveur vCenter affiché et revenir à la page Configurer la collecte de données VMware vCenter.

Si vous n'avez pas choisi de démarrer la collecte de données automatiquement, vous pouvez démarrer la collecte de données en utilisant le bouton Démarrer la collecte de données sur cette page. Une fois la collecte de données lancée, le bouton de démarrage devient Arrêter la collecte de données.

Si la colonne État de la collecte indique Collecte, cela signifie que la collecte de données a commencé.

Vous pouvez consulter les données collectées dans laAWS Migration Hub console. Si vous collectez des données pour un inventaire de serveurs VMware vCenter, vous pouvez accéder aux données qui apparaissent dans la console environ 15 minutes après avoir activé la collecte de données.

Vous pouvez sélectionner Afficher les serveurs dans Migration Hub sur cette page pour ouvrir la console Migration Hub, si votre accès à Internet n'est pas bloqué. Que vous choisissiez ce bouton ou non, pour plus d'informations sur l'accès à la console Migration Hub, consultez[Étape 7 : Afficher les](#page-69-0) [données collectées.](#page-69-0)

Voici les directives concernant la durée recommandée de collecte de données en fonction des activités de planification de la migration :

- TCO (coût total de possession) : 2 à 4 semaines
- Planification de la migration 2 à 6 semaines

<span id="page-56-0"></span>Contrôlez l'étendue de la collecte de données vCenter

L'utilisateur de vCenter doit disposer d'autorisations en lecture seule sur chaque hôte ou machine virtuelle ESX pour effectuer un inventaire à l'aide d'Application Discovery Service. En utilisant les paramètres d'autorisation, vous pouvez contrôler les hôtes et les machines virtuelles inclus dans la collecte des données. Vous pouvez soit autoriser l'inventaire de tous les hôtes et machines virtuelles du vCenter actuel, soit accorder des autorisations sur unecase-by-case base.

#### **a** Note

Comme bonne pratique en matière de sécurité, nous vous recommandons d'accorder des autorisations supplémentaires et inutiles à l'utilisateur vCenter d'Application Discovery Service.

Les procédures suivantes décrivent les scénarios de configuration classés du moins granulaire au plus granulaire. Ces procédures concernent vSphere Client v6.7.0.2. Les procédures applicables aux autres versions du client peuvent être différentes selon la version du client vSphere que vous utilisez.

Pour détecter les données sur tous les hôtes ESX et les machines virtuelles sous l'actuel vCenter

- 1. Dans votre client VMware vSphere, choisissez vCenter, puis Hôtes et clusters ou Machines virtuelles et modèles.
- 2. Choisissez une ressource de centre de données, puis choisissez Autorisations.
- 3. Choisissez l'utilisateur vCenter, puis choisissez le symbole pour ajouter, modifier ou supprimer un rôle d'utilisateur.
- 4. Choisissez Lecture seule dans le menu Rôle.
- 5. Choisissez Propager aux enfants, puis OK.

Pour détecter les données sur un hôte ESX spécifique et tous ses objets enfants

- 1. Dans votre client VMware vSphere, choisissez vCenter, puis Hôtes et clusters ou Machines virtuelles et modèles.
- 2. Choisissez Objets associés, Hôtes.
- 3. Ouvrez le menu contextuel (cliquez avec le bouton droit de la souris) et choisissez Toutes les actions vCenter, Ajouter une autorisation.
- 4. Sous Ajouter l'autorisation, ajoutez l'utilisateur vCenter à l'hôte. Pour Rôle assigné, choisissez En lecture seule.
- 5. Sélectionnez Propager aux enfants, puis choisissez OK.

Pour découvrir des données concernant un hôte ESX ou une machine virtuelle enfant spécifique

- 1. Dans votre client VMware vSphere, choisissez vCenter, puis Hôtes et clusters ou Machines virtuelles et modèles.
- 2. Choisissez Objets associés.
- 3. Choisissez les Hôtes (montrant la liste des hôtes ESX connus de vCenter) ou Machines virtuelles (montrant la liste des machines virtuelles sur tous les hôtes ESX).
- 4. Ouvrez le menu contextuel pour le nom de l'hôte ou de la machine virtuelle (cliquez avec le bouton droit de la souris) et choisissez Toutes les actions vCenter, Ajouter une autorisation.
- 5. Sous Ajouter une autorisation, ajoutez l'utilisateur vCenter à l'hôte ou à la machine virtuelle. Pour Rôle assigné, choisissez En lecture seule, .
- 6. Sélectionnez OK.
	- **a** Note

Si vous avez choisi Propagate to children, vous pouvez toujours supprimer l'autorisation de lecture seule des hôtes et des machines virtuelles ESX sur unecase-by-case base. Cette option n'a aucun effet sur les autorisations héritées applicables à d'autres hôtes ESX et machines virtuelles.

#### <span id="page-57-0"></span>Module de collecte de données de base de données et d'analyse

Cette section décrit comment configurer et utiliser une base de données et un module de collecte de données d'analyse. Vous pouvez utiliser ce module de collecte de données pour vous connecter à votre environnement de données et collecter des métadonnées et des mesures de performance à partir de vos bases de données et de vos serveurs d'analyse locaux. Pour plus d'informations sur les métriques pouvant être collectées à l'aide de ce module, consultez[Données collectées par la base de](#page-75-0)  [données Agentless Collector et le module de collecte de données analytiques](#page-75-0).

À un niveau élevé, lorsque vous utilisez le module de collecte de données de base de données et d'analyse, vous devez suivre les étapes suivantes.

- 1. Effectuez les étapes préalables, configurez votre utilisateur IAM et créez le collecteur deAWS DMS données.
- 2. Configurez le transfert de données pour vous assurer que votre module de collecte de données peut envoyer les métadonnées collectées et les mesures de performance àAWS.
- 3. Ajoutez vos serveurs LDAP et utilisez-les pour découvrir les serveurs du système d'exploitation dans votre environnement de données. Vous pouvez également ajouter vos serveurs de système d'exploitation manuellement ou utiliser l[eModule de collecte des données](#page-53-1).
- 4. Configurez les informations de connexion à vos serveurs de système d'exploitation, puis utilisezles pour découvrir les serveurs de base de données.
- 5. Configurez les informations de connexion à votre base de données et à vos serveurs d'analyse, puis exécutez la collecte de données. Pour plus d'informations, veuillez consulter [Collecte de](#page-78-0) [données de base de données et d'analyse](#page-78-0).
- 6. Affichez les données collectées dans laAWS DMS console et utilisez-les pour générer des recommandations cibles pour une migration vers leAWS Cloud. Pour plus d'informations, veuillez consulter [Collecte de données de base de données et d'analyse.](#page-78-0)

#### **Rubriques**

- [Systèmes d'exploitation, bases de données et serveurs d'analyse pris en charge](#page-58-0)
- [Création du collecteurAWS DMS de données](#page-59-0)
- [Configuration du transfert de données](#page-61-0)
- [Ajoutez vos serveurs LDAP et OS](#page-62-0)
- [Découvrez vos serveurs de base de données](#page-64-0)

<span id="page-58-0"></span>Systèmes d'exploitation, bases de données et serveurs d'analyse pris en charge

Le module de collecte de données de base de données et d'analyse du collecteur sans agent prend en charge les serveurs LDAP Microsoft Active Directory.

Ce module de collecte de données prend en charge les serveurs du système d'exploitation suivants.

- Amazon Linux 2
- CentOS Linux version 6 et versions supérieures
- Debian version
- Red Hat Enterprise Linux version
- SUSE Linux Enterprise Server version
- Ubuntu version 16.01 et supérieure
- Windows Server 2012 et supérieures
- Windows XP et versions supérieures

Le module de collecte de données de base de données et d'analyse prend également en charge les serveurs de base de données suivants.

- Microsoft SQL Server version
- MySQL versions
- Oracle version 11g version 2 et versions ultérieures 12c, 19c et 21c
- PostgreSQL version

<span id="page-59-0"></span>Création du collecteurAWS DMS de données

Votre module de collecte de données de base de données et d'analyse utilise un collecteur deAWS DMS données pour interagir avec laAWS DMS console. Vous pouvez consulter les données collectées dans laAWS DMS console ou les utiliser pour déterminer le moteurAWS cible de la bonne taille. Pour plus d'informations, consultez la section [Utilisation de la fonctionnalité de](https://docs.aws.amazon.com/dms/latest/userguide/fa-recommendations.html)  [recommandations cibles deAWS DMS Fleet Advisor.](https://docs.aws.amazon.com/dms/latest/userguide/fa-recommendations.html)

Avant de créer un collecteur deAWS DMS données, créez un rôle IAM que votre collecteur deAWS DMS données utilise pour accéder à votre compartiment Amazon S3. Vous avez créé ce compartiment Amazon S3 lorsque vous avez rempli les conditions requises dans[Conditions requises](#page-38-1) [pour Agentless Collector.](#page-38-1)

Pour créer un rôle IAM permettant à votre collecteur deAWS DMS données d'accéder à Amazon S3

- 1. Connectez-vous à l'outil AWS Management Console, puis ouvrez la console IAM à l'adresse [https://console.aws.amazon.com/iam/.](https://console.aws.amazon.com/iam/)
- 2. Dans le volet de navigation, choisissez Rôles, puis Créer un rôle.
- 3. Sur la page Sélectionner une entité sécurisée, pour Type d'entité sécurisée, choisissez AWSService. Pour les cas d'utilisation relatifs à d'autresAWS services, choisissez DMS.
- 4. Cochez la case DMS et choisissez Suivant.
- 5. Sur la page Ajouter des autorisations, choisissez FleetAdvisorS3Policy que vous avez créé auparavant. Choisissez Suivant.
- 6. Sur la page Nom, révision et création, saisissez le**FleetAdvisorS3Role** nom du rôle, puis choisissez Créer un rôle.
- 7. Ouvrez le rôle que vous avez créé et choisissez l'onglet Relations de confiance. Choisissez Edit trust policy (Modifier la politique).
- 8. Sur la page Modifier la politique de confiance, collez le code JSON suivant dans l'éditeur, en remplacement du code existant.

```
{ 
  "Version": "2012-10-17", 
  "Statement": [{ 
   "Sid": "", 
   "Effect": "Allow", 
   "Principal": { 
    "Service": [ 
     "dms.amazonaws.com", 
     "dms-fleet-advisor.amazonaws.com" 
    ] 
   }, 
   "Action": "sts:AssumeRole" 
  }]
}
```
9. Choisissez Update policy (Mettre à jour une politique).

Maintenant, créez un collecteur de données dans laAWS DMS console.

Pour créer un collecteurAWS DMS de données

- 1. Connectez-vous à la consoleAWS Management Console et ouvrez laAWS DMS console à l'[adresse https://console.aws.amazon.com/dms/v2/](https://console.aws.amazon.com/dms/v2/).
- 2. Choisissez celleRégion AWS que vous avez définie comme région d'origine de votre Migration Hub. Pour plus d'informations, veuillez consulter [Connectez-vous au Migration Hub et choisissez](#page-13-0) [une région d'origine.](#page-13-0)
- 3. Dans le volet de navigation, sélectionnez Collecteurs de données sous Découvrir. La page Collecteurs de données s'ouvre.
- 4. Choisissez Créer un collecteur de données. La page Créer un collecteur de données s'ouvre.
- 5. Dans le champ Nom dans la section Configuration générale, entrez le nom de votre collecteur de données.
- 6. Dans la section Connectivité, choisissez Browse S3. Choisissez dans la liste le compartiment Amazon S3 que vous avez créé auparavant.
- 7. Pour le rôle IAM, choisissezFleetAdvisorS3Role celui que vous avez créé auparavant.
- 8. Choisissez Créer un collecteur de données.

<span id="page-61-0"></span>Configuration du transfert de données

Après avoir créé lesAWS ressources requises, configurez le transfert des données depuis le module de collecte de données de base de données et d'analyse vers votreAWS DMS collecteur.

Pour configurer le transfert de données

- 1. Ouvrez la console Agentless Collector. Pour plus d'informations, veuillez consulter [Étape 4 :](#page-45-0)  [accéder à la console du collecteur](#page-45-0).
- 2. Choisissez Afficher la base de données et le collecteur d'analyses.
- 3. Sur la page Tableau de bord, choisissez Configurer le transfert de données dans la section Transfert de données.
- 4. Pour Région AWSl'ID de clé d'accès IAM et la clé d'accès secrète IAM, votre collecteur sans agent utilise les valeurs que vous avez configurées précédemment. Pour plus d'informations, consultez [Connectez-vous au Migration Hub et choisissez une région d'origine](#page-13-0) et [Étape 1 : créer](#page-41-0)  [un utilisateur IAM.](#page-41-0)
- 5. Pour le collecteur de données Connected DMS, choisissez le collecteur de données que vous avez créé dans laAWS DMS console.
- 6. Choisissez Save (Enregistrer).

Après avoir configuré le transfert de données, consultez la section Transfert de données sur la page Tableau de bord. Assurez-vous que votre module de collecte de données de base de données et d'analyse affiche

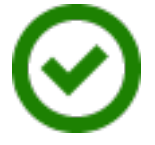

for Access to DMS et Access to S3.

#### <span id="page-62-0"></span>Ajoutez vos serveurs LDAP et OS

Le module de collecte de données de base de données et d'analyse utilise le protocole LDAP dans Microsoft Active Directory pour recueillir des informations sur le système d'exploitation, la base de données et les serveurs d'analyse de votre réseau. Le protocole LDAP (Lightweight Directory Access Protocol) est un protocole d'application standard ouvert. Vous pouvez utiliser ce protocole pour accéder à des services d'informations d'annuaire distribués sur votre réseau IP et les gérer.

Vous pouvez ajouter un serveur LDAP existant à votre base de données et à votre module de collecte de données analytiques pour découvrir automatiquement les serveurs du système d'exploitation de votre réseau. Si vous n'utilisez pas LDAP, vous pouvez ajouter des serveurs de système d'exploitation manuellement.

Pour ajouter un serveur LDAP à votre base de données et à votre module de collecte de données analytiques

- 1. Ouvrez la console Agentless Collector. Pour plus d'informations, veuillez consulter [Étape 4 :](#page-45-0)  [accéder à la console du collecteur](#page-45-0).
- 2. Choisissez Afficher la base de données et le collecteur d'analyses, puis choisissez Serveurs LDAP sous Discovery dans le volet de navigation.
- 3. Choisissez Ajouter un serveur LDAP. La page Ajouter un serveur LDAP s'ouvre.
- 4. Dans le champ Nom d'hôte, entrez le nom d'hôte de votre serveur LDAP.
- 5. Pour Port, entrez le numéro de port utilisé pour les requêtes LDAP.
- 6. Dans Nom d'utilisateur, entrez le nom d'utilisateur que vous utilisez pour vous connecter à votre serveur LDAP.
- 7. Dans le champ Mot de passe, entrez le mot de passe que vous utilisez pour vous connecter à votre serveur LDAP.
- 8. (Facultatif) Choisissez Vérifier la connexion pour vous assurer que vous avez correctement ajouté les informations d'identification de votre serveur LDAP. Vous pouvez également vérifier les informations d'identification de votre connexion au serveur LDAP ultérieurement, à partir de la liste de la page des serveurs LDAP.
- 9. Choisissez Ajouter un serveur LDAP.
- 10. Sur la page Serveurs LDAP, sélectionnez votre serveur LDAP dans la liste et choisissez Discover OS servers.

#### **A** Important

Pour la découverte du système d'exploitation, le module de collecte de données a besoin d'informations d'identification permettant au serveur de domaine d'exécuter des demandes à l'aide du protocole LDAP.

Le module de collecte de données de base de données et d'analyse se connecte à votre serveur LDAP et découvre les serveurs de votre système d'exploitation. Une fois que le module de collecte de données a terminé la découverte des serveurs de système d'exploitation, vous pouvez consulter la liste des serveurs de système d'exploitation découverts en choisissant Afficher les serveurs de système d'exploitation.

Vous pouvez également ajouter les serveurs de votre système d'exploitation manuellement ou CSV (valeurs séparées par des virgules). Vous pouvez également utiliser le module de collecte de données VMware vCenter Agentless Collector pour découvrir les serveurs de votre système d'exploitation. Pour plus d'informations, veuillez consulter [Module de collecte des données.](#page-53-1)

Pour ajouter un serveur de système d'exploitation à votre base de données et à votre module de collecte de données analytiques

- 1. Sur la page du collecteur de bases de données et d'analyses, sélectionnez Serveurs de système d'exploitation sous Discovery dans le volet de navigation.
- 2. Choisissez Ajouter un serveur de système d'exploitation. La page Ajouter un serveur OS s'ouvre.
- 3. Fournissez les informations d'identification du serveur du système d'exploitation.
	- a. Pour le type de système d'exploitation, choisissez le système d'exploitation de votre serveur.
	- b. Pour Nom d'hôte/IP, entrez le nom d'hôte ou l'adresse IP de votre serveur de système d'exploitation.
	- c. Pour Port, entrez le numéro de port utilisé pour les requêtes séparées.
	- d. Dans Type d'authentification, choisissez le type d'authentification utilisé par votre serveur de système d'exploitation.
	- e. Dans le champ Nom d'utilisateur, entrez le nom d'utilisateur que vous utilisez pour vous connecter à votre serveur de système d'exploitation.
	- f. Dans le champ Mot de passe, entrez le mot de passe que vous utilisez pour vous connecter au serveur de votre système d'exploitation.
- g. Choisissez Vérifier pour vous assurer que vous avez correctement ajouté les informations d'identification de votre serveur de système d'exploitation.
- 4. (Facultatif) Ajoutez plusieurs serveurs de système d'exploitation à partir d'un fichier CSV.
	- a. Choisissez Importer en bloc des serveurs de système d'exploitation à partir de CSV.
	- b. Choisissez Télécharger le modèle pour enregistrer un fichier CSV qui inclut un modèle que vous pouvez personnaliser.
	- c. Entrez les informations de connexion pour vos serveurs de système d'exploitation dans le fichier conformément au modèle. L'exemple suivant montre comment vous pouvez fournir les informations d'identification de connexion au serveur du système d'exploitation dans un fichier CSV.

```
OS type,Hostname/IP,Port,Authentication type,Username,Password
Linux,192.0.2.0,22,Key-based authentication,USER-EXAMPLE,ANPAJ2UCCR6DPCEXAMPLE
Windows,203.0.113.0,,NTLM,USER2-EXAMPLE,AKIAIOSFODNN7EXAMPLE
```
Enregistrez votre fichier CSV après avoir ajouté les informations d'identification pour tous les serveurs de votre système d'exploitation.

- d. Choisissez Parcourir, puis choisissez votre fichier CSV.
- 5. Choisissez Ajouter un serveur de système d'exploitation.
- 6. Après avoir ajouté les informations d'identification pour tous les serveurs du système d'exploitation, sélectionnez vos serveurs de système d'exploitation et choisissez Découvrir les serveurs de base de données.

<span id="page-64-0"></span>Découvrez vos serveurs de base de données

Pour la découverte de bases de données, créez des utilisateurs pour vos bases de données sources avec les autorisations minimales requises pour le module de collecte de données. Pour plus d'informations, consultez la section [Création d'utilisateurs de base de données pourAWS DMS Fleet](https://docs.aws.amazon.com/dms/latest/userguide/fa-database-users.html) [Advisor](https://docs.aws.amazon.com/dms/latest/userguide/fa-database-users.html) dans le Guide deAWS DMS l'utilisateur.

Pour découvrir les bases de données exécutées sur les serveurs OS précédemment ajoutés, le module de collecte de données nécessite un accès au système d'exploitation et aux serveurs de base de données. Assurez-vous que votre base de données est accessible au port spécifié dans les paramètres de connexion. Activez ensuite l'authentification à distance sur votre serveur de base de données. En outre, accordez à votre module de collecte de données les autorisations suivantes.

Pour découvrir les serveurs de base de données sous Windows

- 1. Fournissez des informations d'identification et des autorisations pour exécuter des requêtes Windows Management Instrumentation (WMI) et WMI Query Language (WQL) et lire le registre.
- 2. Ajoutez l'utilisateur Windows que vous avez spécifié dans les informations d'identification de connexion au serveur OS aux groupes suivants : utilisateurs COM distribués, utilisateurs du journal des performances, utilisateurs du moniteur de performances et lecteurs de journaux d'événements. Pour cela, utilisez l'exemple de code suivant.

```
net localgroup "Distributed COM Users" username /ADD
net localgroup "Performance Log Users" username /ADD
net localgroup "Performance Monitor Users" username /ADD
net localgroup "Event Log Readers" username /ADD
```
Dans l'exemple précédent, remplacez par le nom*username* de l'utilisateur Windows que vous avez spécifié dans les informations d'identification de connexion au serveur du système d'exploitation.

- 3. Accordez les autorisations requises à l'utilisateur Windows que vous avez spécifiées dans les informations d'identification de connexion au serveur du système d'exploitation.
	- Pour les propriétés de gestion et d'instrumentation de Windows, choisissez Lancement local et activation à distance.
	- Pour WMI Control, choisissez les autorisations Execute Methods, Enable Account, Remote Enable et Read Security pour lesWMI espaces de nomsCIMV2DEFAULTStandartCimv2, et.
	- Pour le plug-in WMI, exécutezwinrm configsddl default puis choisissez Read and Execute.
- 4. Configurez votre hôte Windows à l'aide de l'exemple de code suivant.

```
netsh advfirewall firewall add rule name="Open Ports for WinRM incoming traffic" 
 dir=in action=allow protocol=TCP localport=5985, 5986 # Opens ports for WinRM 
netsh advfirewall firewall add rule name="All ICMP V4" protocol=icmpv4:any,any 
 dir=in action=allow # Allows ICPM traffic
Enable-PSRemoting -Force # Enables WinRM
Set-Service WinRM -StartMode Automatic # Allows WinRM service to run on host 
 startup 
Set-Item WSMan:\localhost\Client\TrustedHosts -Value {IP} -Force # Sets the 
  specific IP from which the access to WinRM is allowed
```

```
winrm set winrm/config/service '@{Negotiation="true"}' # Allow Negosiate auth usage
winrm set winrm/config/service '@{AllowUnencrypted="true"}' # Allow unencrypted 
  connection
```
Pour découvrir les serveurs de base de données sous Linux

1. Fournissez un accès sudo auxnetstat commandesss et.

L'exemple de code suivant permet à sudo d'accéder auxnetstat commandesss and.

```
sudo bash -c "cat << EOF >> /etc/sudoers.d/username
username ALL=(ALL) NOPASSWD: /usr/bin/ss
username ALL=(ALL) NOPASSWD: /usr/bin/netstat 
EOF"
```
Dans l'exemple précédent, remplacez par le nom*username* de l'utilisateur Linux que vous avez spécifié dans les informations d'identification de connexion au serveur du système d'exploitation.

L'exemple précédent utilise le/usr/bin/ chemin d'accès auxnetstat commandesss et. Ce chemin peut être différent dans votre environnement. Pour déterminer le chemin d'accès auxnetstat commandesss et, exécutez leswhich netstat commandeswhich ss et.

2. Configurez vos serveurs Linux pour autoriser l'exécution de scripts SSH à distance et le trafic ICMP (Internet Control Message Protocol).

Pour démarrer la découverte de vos serveurs de base de données

- 1. Sur la page du collecteur de bases de données et d'analyses, sélectionnez Serveurs de système d'exploitation sous Discovery dans le volet de navigation.
- 2. Sélectionnez les serveurs du système d'exploitation qui incluent vos serveurs de base de données et d'analyse, puis choisissez Vérifier la connexion dans le menu Actions.
- 3. Pour les serveurs dont l'état de connectivité est Échec, modifiez les informations d'identification de connexion.
	- a. Sélectionnez un seul serveur ou plusieurs serveurs lorsqu'ils ont des informations d'identification identiques, puis choisissez Modifier dans le menu Actions. La page Modifier le serveur OS s'ouvre.
- b. Pour Port, entrez le numéro de port utilisé pour les requêtes séparées.
- c. Dans Type d'authentification, choisissez le type d'authentification utilisé par votre serveur de système d'exploitation.
- d. Dans le champ Nom d'utilisateur, entrez le nom d'utilisateur que vous utilisez pour vous connecter à votre serveur de système d'exploitation.
- e. Dans le champ Mot de passe, entrez le mot de passe que vous utilisez pour vous connecter au serveur de votre système d'exploitation.
- f. Choisissez Vérifier la connexion pour vous assurer que vous avez correctement mis à jour les informations d'identification de votre serveur de système d'exploitation. Ensuite, choisissez Enregistrer.
- 4. Après avoir mis à jour les informations d'identification pour tous les serveurs du système d'exploitation, sélectionnez vos serveurs de système d'exploitation et choisissez Découvrir les serveurs de base de données.

Le module de collecte de données de base de données et d'analyse se connecte aux serveurs de votre système d'exploitation et découvre les serveurs de base de données et d'analyse pris en charge. Une fois que le module de collecte de données a terminé la découverte, vous pouvez consulter la liste des serveurs de base de données et d'analyse découverts en choisissant Afficher les serveurs de base de données.

Vous pouvez également ajouter manuellement votre base de données et vos serveurs d'analyse à l'inventaire. Vous pouvez également importer la liste des serveurs à partir d'un fichier CSV. Vous pouvez ignorer cette étape si vous avez déjà ajouté tous vos serveurs de base de données et d'analyse à l'inventaire.

Pour ajouter manuellement une base de données ou un serveur d'analyse

- 1. Sur la page Collecteur de bases de données et d'analyses, sélectionnez Collecte de données dans le volet de navigation.
- 2. Choisissez Ajouter un serveur de base de données. La page Ajouter un serveur de base de données s'ouvre.
- 3. Indiquez les informations d'identification de votre serveur de base de données.
	- a. Dans Moteur de base de données, choisissez le moteur de base de données de votre serveur. Pour plus d'informations, veuillez consulter [Systèmes d'exploitation, bases de données et](#page-58-0) [serveurs d'analyse pris en charge](#page-58-0).
- b. Pour Nom d'hôte/IP, entrez le nom d'hôte ou l'adresse IP de votre base de données ou de votre serveur d'analyse.
- c. Dans le champ Port, entrez le port sur lequel votre serveur s'exécute.
- d. Dans Type d'authentification, choisissez le type d'authentification utilisé par votre base de données ou votre serveur d'analyse.
- e. Dans Nom d'utilisateur, entrez le nom d'utilisateur que vous utilisez pour vous connecter à votre serveur.
- f. Dans le champ Mot de passe, entrez le mot de passe que vous utilisez pour vous connecter à votre serveur.
- g. Choisissez Vérifier pour vous assurer que vous avez correctement ajouté les informations d'identification de votre serveur de base de données ou d'analyse.
- 4. (Facultatif) Ajoutez plusieurs serveurs à partir d'un fichier CSV.
	- a. Choisissez Importer en bloc des serveurs de base de données depuis CSV.
	- b. Choisissez Télécharger le modèle pour enregistrer un fichier CSV qui inclut un modèle que vous pouvez personnaliser.
	- c. Entrez les informations de connexion pour votre base de données et vos serveurs d'analyse dans le fichier conformément au modèle. L'exemple suivant montre comment vous pouvez fournir les informations d'identification de connexion au serveur de base de données ou CSV dans un fichier CSV.

```
Database engine, Hostname/IP, Port, Authentication type, Username, Password, Oracle
 service name, Database, Allow public key retrieval, Use SSL, Trust server
 certificate
Oracle,192.0.2.1,1521,Login/Password authentication,USER-
EXAMPLE, AKIAI44QH8DHBEXAMPLE, orcl,,,,
PostgreSQL,198.51.100.1,1533,Login/Password authentication,USER2-
EXAMPLE,bPxRfiCYEXAMPLE,,postgre,,TRUE,
MSSQL,203.0.113.1,1433,Login/Password authentication,USER3-
EXAMPLE,h3yCo8nvbEXAMPLE,,,,,TRUE
MySQL,2001:db8:4006:812:ffff:200e,8080,Login/Password authentication,USER4-
EXAMPLE, APKAEIVFHP46CEXAMPLE, , mysql, TRUE, TRUE,
```
Enregistrez votre fichier CSV après avoir ajouté les informations d'identification pour tous vos serveurs de base de données et d'analyse.

d. Choisissez Parcourir, puis choisissez votre fichier CSV.

- 5. Choisissez Ajouter un serveur de base de données.
- 6. Après avoir ajouté les informations d'identification pour tous les serveurs du système d'exploitation, sélectionnez vos serveurs de système d'exploitation et choisissez Découvrir les serveurs de base de données.

Après avoir ajouté tous vos serveurs de base de données et d'analyse dans le module de collecte de données, ajoutez-les à l'inventaire. Le module de collecte de données de base de données et d'analyse peut se connecter aux serveurs à partir de l'inventaire et collecter des métadonnées et des mesures de performance.

Pour ajouter votre base de données et vos serveurs d'analyse à l'inventaire

- 1. Sur la page du collecteur de bases de données et d'analyses, sélectionnez Serveurs de base de données sous Discovery dans le volet de navigation.
- 2. Sélectionnez les serveurs de base de données et d'analyse pour lesquels vous souhaitez collecter des métadonnées et des mesures de performance.
- 3. Choisissez Ajouter à l'inventaire.

Après avoir ajouté tous les serveurs de base de données et d'analyse à votre inventaire, vous pouvez commencer à collecter des métadonnées et des mesures de performance. Pour plus d'informations, veuillez consulter [Collecte de données de base de données et d'analyse.](#page-78-0)

## <span id="page-69-0"></span>Étape 7 : Afficher les données collectées

Vous pouvez consulter les données collectées par votre application Discovery Service Agentless Collector (Agentless Collector) dans la console Migration Hub. Vous pouvez consulter les métriques collectées pour les serveurs de base de données et d'analyse dans la AWS DMS console.

Pour consulter les données découvertes par le module de collecte de données VMware vCenter Agentless Collector

- 1. Connectez-vous à la console Migration Hub AWS Management Console et ouvrez-la à l'[adresse](https://console.aws.amazon.com/migrationhub/) [https://console.aws.amazon.com/migrationhub/.](https://console.aws.amazon.com/migrationhub/) Pour cette tâche, nous vous recommandons d'utiliser un compte utilisateur IAM différent de celui que vous avez créé pour configurer et accéder à Agentless Collector.
- 2. Dans le volet de navigation de la console Migration Hub, sous Discover, sélectionnez Servers.

3. Pour afficher les détails d'un serveur, choisissez le nom d'hôte du serveur dans la colonne Informations sur le serveur. La page détaillée du serveur affiche des informations sur le serveur, telles que le nom d'hôte, l'adresse IP, les indicateurs de performance, etc.

Pour afficher les données découvertes par la base de données et le module de collecte de données analytiques

- 1. Connectez-vous à la AWS DMS console AWS Management Console et ouvrez-la à l'adresse <https://console.aws.amazon.com/dms/v2/>.
- 2. Choisissez Inventaire sous Découvrir. La page Inventaire s'ouvre.
- 3. Choisissez Analyser les inventaires pour déterminer les propriétés du schéma de base de données, telles que la similarité et la complexité.
- 4. Cliquez sur l'onglet Schémas pour voir les résultats de l'analyse.

Vous pouvez utiliser la AWS DMS console pour identifier les schémas dupliqués, déterminer la complexité de la migration et exporter les informations d'inventaire pour une analyse future. Pour plus d'informations, consultez la section [Utilisation des stocks pour l'analyse dans AWS DMS Fleet](https://docs.aws.amazon.com/dms/latest/userguide/fa-inventory.html) [Advisor.](https://docs.aws.amazon.com/dms/latest/userguide/fa-inventory.html)

## <span id="page-70-0"></span>Données collectées par Agentless Collector

Vous configurez le module de collecte de données Application Discovery Service Agentless Collector (Agentless Collector) pour collecter les données d'inventaire, de profil et d'utilisation de vos serveurs.

Agentless Collector prend actuellement en charge la collecte de données à partir de machines virtuelles VMware et de serveurs de base de données et d'analyse. Les futurs modules prendront en charge la collecte à partir de plateformes de virtualisation supplémentaires et la collecte au niveau du système d'exploitation. Pour plus d'informations sur la configuration de la collecte de données, consultez[Étape 6 : Configuration des modules de collecte de données Agentless Collector.](#page-53-0)

Les rubriques suivantes décrivent les données collectées par les modules de collecte de données Application Discovery Service Agentless Collector (Agentless Collector).

Rubriques

- [Données collectées par le module de collecte de données Agentless Collector VMware vCenter](#page-71-0)
- [Données collectées par la base de données Agentless Collector et le module de collecte de](#page-75-0) [données analytiques](#page-75-0)

# <span id="page-71-0"></span>Données collectées par le module de collecte de données Agentless Collector VMware vCenter

Les informations suivantes décrivent les données collectées par le module de collecte de données VMware vCenter Agentless Collector (Agentless Collector) d'Application Discovery Service. Pour plus d'informations sur la configuration de la collecte de données, consultez[Comment configurer le module](#page-54-0)  [de collecte de données Agentless Collector pour VMware vCenter.](#page-54-0)

Légende du tableau pour les données collectées par VMware vCenter par Agentless Collector :

- Les données collectées sont mesurées en kilo-octets (Ko), sauf indication contraire.
- Les données équivalentes de la console Migration Hub sont indiquées en mégaoctets (Mo).
- Les champs de données marqués d'un astérisque (\*) ne sont disponibles que dans les fichiers .csv produits à partir de la fonction d'exportation de l'API Application Discovery Service.

Le collecteur sans agent prend en charge l'exportation de données à l'aide de la AWS CLI. Pour exporter les données collectées à l'aide de la AWS CLI, suivez les instructions décrites dans la section Exporter les données de performance du système pour tous les serveurs sur la page [Exporter les données collectées](https://docs.aws.amazon.com/application-discovery/latest/userguide/export-data.html) du guide de l'utilisateur d'Application Discovery Service.

- L'intervalle entre les périodes d'interrogation est d'environ 60 minutes.
- Les champs de données signalés par deux astérisques (\*\*) renvoient actuellement une valeur null.

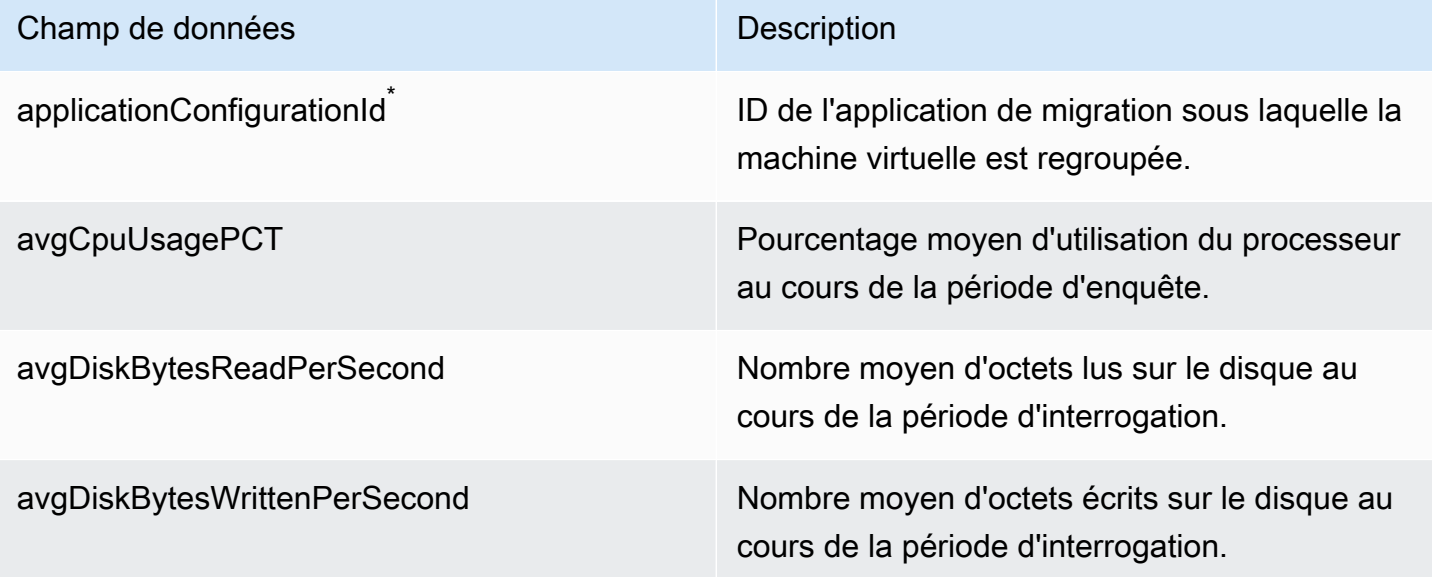
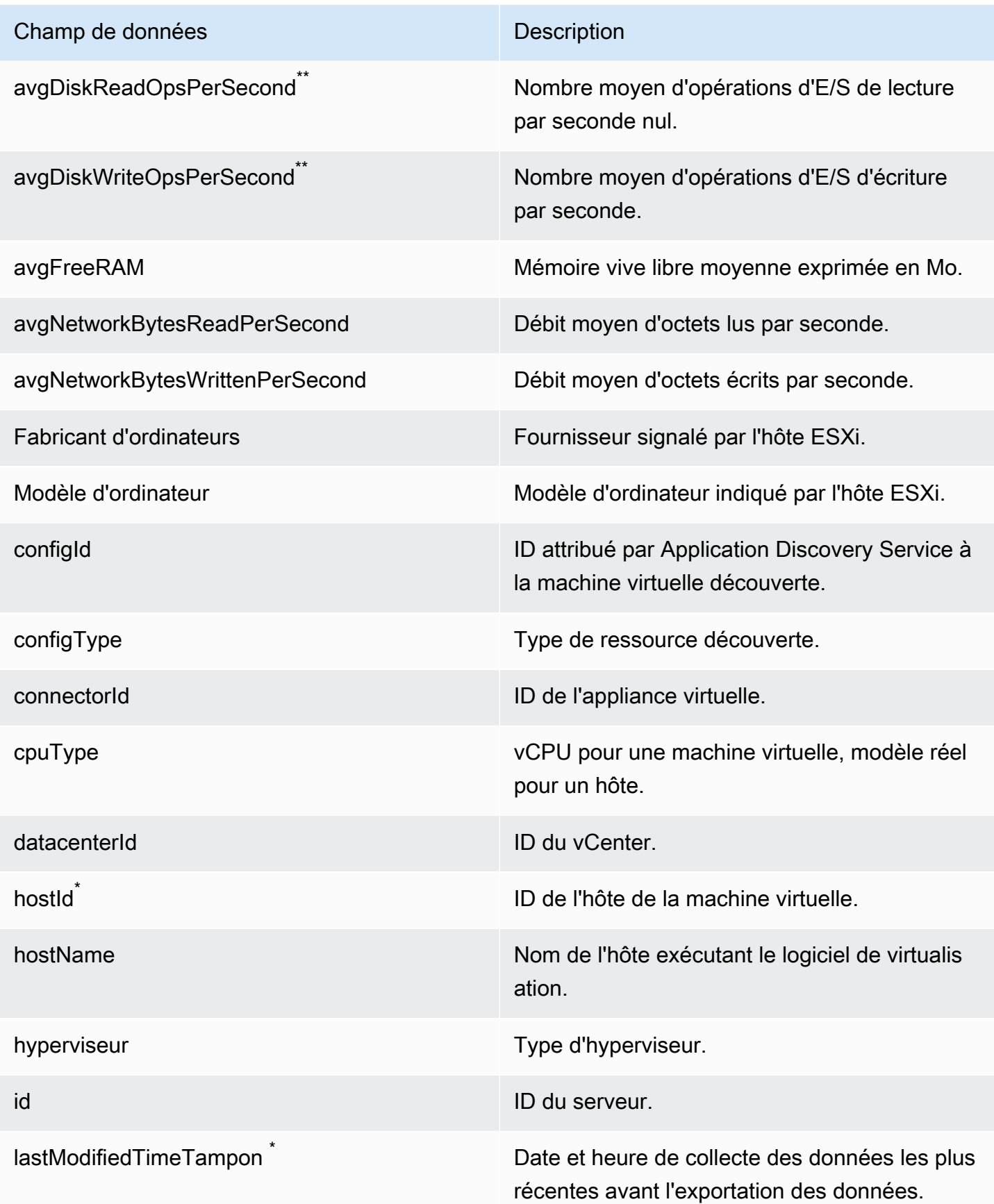

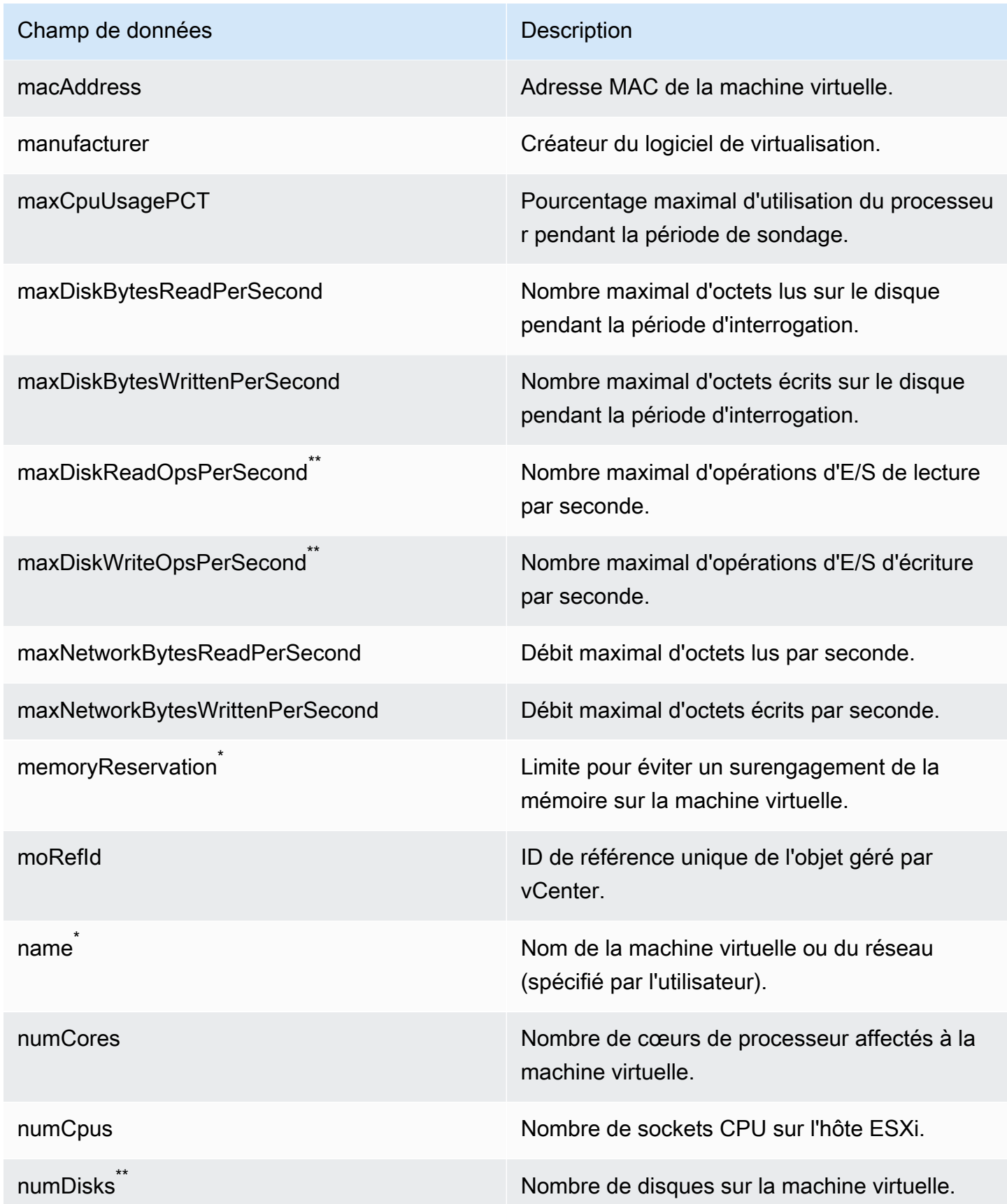

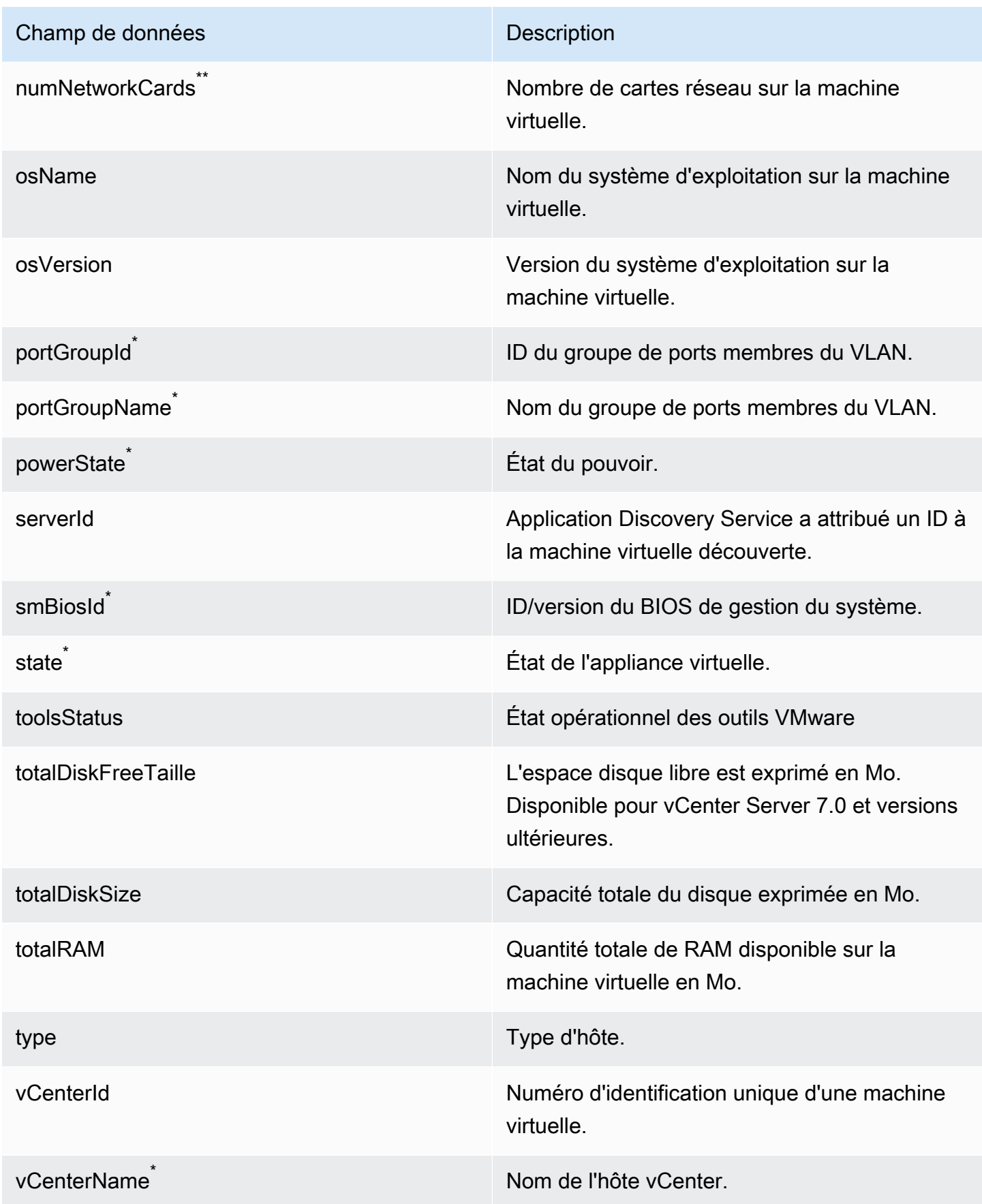

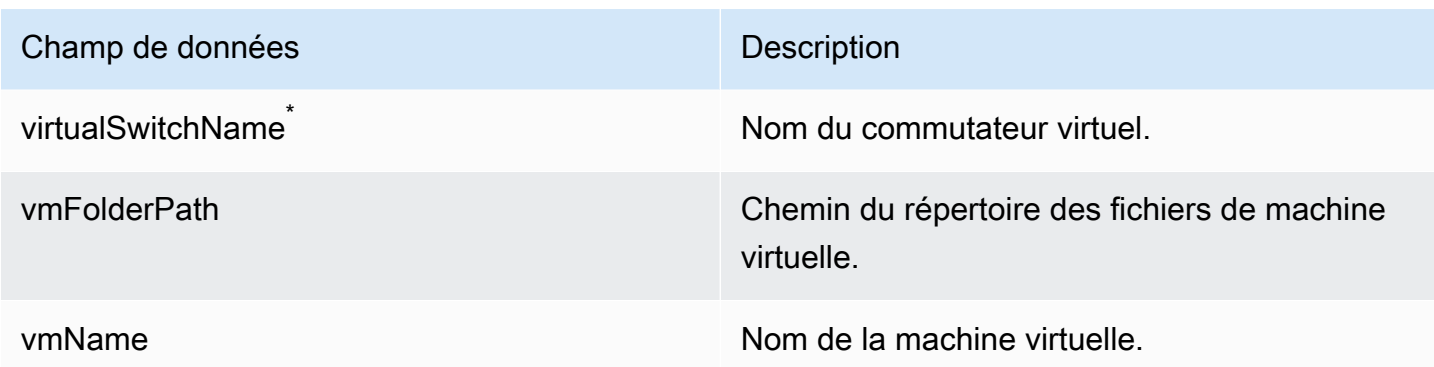

## Données collectées par la base de données Agentless Collector et le module de collecte de données analytiques

La base de données et le module de collecte de données analytiques Application Discovery Service Agentless Collector (Agentless Collector) collectent les mesures suivantes à partir de votre environnement de données. Pour plus d'informations sur la configuration de la collecte de données, consultez[Module de collecte de données de base de données et d'analyse.](#page-57-0)

Lorsque vous utilisez le module de collecte de données de base de données et d'analyse pour collecter des métadonnées et la capacité de la base de données, il capture les mesures suivantes.

- Mémoire disponible sur les serveurs de votre système d'exploitation
- Stockage disponible sur les serveurs de votre système d'exploitation
- Version et édition de la base de données
- Nombre de processeurs sur vos serveurs OS
- Nombre de schémas
- Le nombre de procédures stockées des procédures stockées d'
- Nombre de tables
- Le nombre de déclencheurs d'événements
- Nombre de vues
- Structure du schéma du schéma

Une fois que vous avez lancé l'analyse du schéma dans laAWS DMS console, votre module de collecte de données analyse et affiche les mesures suivantes.

• Dates de support pour les bases

- Nombre de lignes de code
- Complexité du schéma
- Similarité des schémas

Lorsque vous utilisez le module de collecte de données de base de données et d'analyse pour collecter des métadonnées, la capacité de la base de données et l'utilisation des ressources, il capture les mesures suivantes.

- Débit d'E/S sur vos serveurs de base de données
- opérations d'entrée/sortie par seconde (IOPS) sur vos serveurs de base de données de données d'opérations d'entrée/sortie par seconde
- Nombre de processeurs utilisés par vos serveurs de système d'exploitation
- Utilisation de la mémoire sur les serveurs de votre système d'exploitation
- Utilisation du stockage sur les serveurs de votre système d'exploitation

Vous pouvez utiliser le module de collecte de données de base de données et d'analyse pour collecter des métadonnées, des mesures de capacité et d'utilisation à partir de vos bases de données Oracle et SQL Server. Dans le même temps, pour les bases de données PostgreSQL et MySQL, le module de collecte de données ne peut collecter que des métadonnées.

## Utilisation de la console Agentless Collector

Cette section décrit comment utiliser la console Application Discovery Service (Agentless Collector).

#### Rubriques

- [Le tableau de bord Agentless Collector](#page-76-0)
- [Modification des paramètres du collecteur sans agent](#page-79-0)
- [Modification des informations d'identification VMware vCenter](#page-80-0)

### <span id="page-76-0"></span>Le tableau de bord Agentless Collector

Sur la page du tableau de bord d'Application Discovery Service Agentless Collector (Agentless Collector), vous pouvez consulter l'état du collecteur et choisir une méthode de collecte de données, comme décrit dans les rubriques suivantes.

### **Rubriques**

- [Statut du collectionneur](#page-77-0)
- [Collecte des données](#page-77-1)

### <span id="page-77-0"></span>Statut du collectionneur

Le statut du collecteur vous donne des informations sur le statut du collecteur. Le nom du collecteur, l'état de la connexion du collecteur à AWS, la région d'origine du Migration Hub et la version.

En cas de problème pour vousAWS connecter, vous pouvez avoir besoin de modifier les paramètres de configuration Agentless Collector.

Pour modifier les paramètres de configuration du collecteur, choisissez Modifier les paramètres du collecteur et suivez les instructions décrites dan[sModification des paramètres du collecteur sans](#page-79-0)  [agent](#page-79-0).

### <span id="page-77-1"></span>Collecte des données

Sous Collecte de données, vous pouvez choisir une méthode de collecte de données. Application Discovery Service Agentless Collector (Agentless Collector) prend actuellement en charge la collecte de données à partir de machines virtuelles VMware et de serveurs de base de données et d'analyse. Les futurs modules prendront en charge la collecte à partir de plateformes de virtualisation supplémentaires et la collecte au niveau du système d'exploitation.

### **Rubriques**

- [Collecte des données VMware vCenter](#page-77-2)
- [Collecte de données de base de données et d'analyse](#page-78-0)

#### <span id="page-77-2"></span>Collecte des données VMware vCenter

Pour collecter les données d'inventaire, de profil et d'utilisation des serveurs à partir de vos machines virtuelles VMware, configurez des connexions à vos serveurs vCenter. Pour configurer les connexions, choisissez Configurer dans la section VMware vCenter et suivez les instructions décrites dan[sÉtape 6 : Configuration des modules de collecte de données Agentless Collector](#page-53-0).

Après avoir configuré la collecte de données vCenter, vous pouvez effectuer les opérations suivantes à partir du tableau de bord :

- Afficher l'état de la collecte des données
- Commencer la collecte des données
- Arrêter la collecte des données

### a Note

Sur la page du tableau de bord, une fois que vous avez configuré la collecte de données vCenter, le bouton Configurer de la section VMware vCenter est remplacé par des informations sur l'état de la collecte des données, un bouton Arrêter la collecte de données et un bouton Afficher et modifier.

<span id="page-78-0"></span>Collecte de données de base de données et d'analyse

Vous pouvez exécuter votre module de collecte de données de base de données et d'analyse dans les deux modes suivants.

Capacité des métadonnées et des bases de données

Le module de collecte de données collecte des informations telles que les schémas, les versions, les éditions, le processeur, la mémoire et la capacité du disque à partir de votre base de données et de vos serveurs d'analyse. Vous pouvez utiliser ces informations collectées pour calculer des recommandations cibles dans laAWS DMS console. Si votre base de données source est surprovisionnée ou sous-approvisionnée, les recommandations cibles seront également surprovisionnées ou sous-provisionnées.

C'est le mode par défaut.

Métadonnées, capacité de base de données et utilisation des ressources

Outre les métadonnées et les informations relatives à la capacité de la base de données, le module de collecte de données collecte des mesures d'utilisation réelles du processeur, de la mémoire et de la capacité du disque pour les bases de données et les serveurs d'analyse. Ce mode fournit des recommandations cibles plus précises que le mode par défaut, car les recommandations sont basées sur les charges de travail réelles de la base de données. Dans ce mode, le module de collecte de données collecte des mesures de performance chaque minute.

Pour commencer à collecter des métadonnées et des mesures de performance à partir de votre base de données et de vos serveurs d'analyse

- 1. Sur la page Collecteur de bases de données et d'analyses, sélectionnez Collecte de données dans le volet de navigation.
- 2. Dans la liste d'inventaire des bases de données, sélectionnez les serveurs de base de données et d'analyse pour lesquels vous souhaitez collecter des métadonnées et des mesures de performance.
- 3. Choisissez Exécuter la collecte de données. La boîte de dialogue Type de collecte de données s'ouvre.
- 4. Choisissez le mode de collecte des données à des fins d'analyse.

Si vous choisissez l'option Métadonnées, capacité de base de données et utilisation des ressources, définissez la période de collecte des données. Vous pouvez collecter des données au cours des 7 prochains jours ou définir une plage personnalisée de 1 à 60 jours.

- 5. Choisissez Exécuter la collecte de données. La page de collecte de données s'ouvre.
- 6. Cliquez sur l'onglet État de la collection pour voir l'état de la collecte des données.

Une fois la collecte de données terminée, votre module de collecte de données charge les données collectées dans votre compartiment Amazon S3. Vous pouvez ensuite consulter ces données collectées comme décrit dans[Étape 7 : Afficher les données collectées.](#page-69-0)

## <span id="page-79-0"></span>Modification des paramètres du collecteur sans agent

Vous avez configuré le collecteur lorsque vous avez configuré Application Discovery Service Agentless Collector (Agentless Collector) pour la première fois, comme décrit dans[Étape 5 :](#page-46-0)  [Configuration du collecteur sans agent.](#page-46-0) La procédure suivante décrit comment modifier les paramètres de configuration Agentless Collector.

Pour modifier les paramètres de configuration du collecteur

• Cliquez sur le bouton Modifier les paramètres du collecteur sur le tableau de bord du collecteur sans agent.

Sur la page Modifier les paramètres du collecteur, effectuez les opérations suivantes :

a. Pour le champ, entrez un nom pour identifier le collecteur. Le nom peut contenir des espaces mais ne peut pas contenir de caractères spéciaux.

- b. Sous AWSCompte de destination pour les données de découverte, entrez la clé d'AWSaccès et la clé secrète duAWS compte à spécifier comme compte de destination pour recevoir les données découvertes par le collecteur. Pour plus d'informations sur les exigences applicables à l'utilisateur IAM, consultez[Étape 1 : créer un utilisateur IAM pour](#page-41-0)  [Agentless Collector](#page-41-0).
	- i. Pour la AWSclé d'accès, entrez la clé d'accès de l'utilisateur IAM duAWS compte que vous spécifiez comme compte de destination.
	- ii. Pour AWSclé secrète, entrez la clé secrète duAWS compte utilisateur IAM que vous spécifiez comme compte de destination.
- c. Sous Mot de passe du collecteur sans agent, modifiez le mot de passe à utiliser pour authentifier l'accès au collecteur sans agent.
	- i. Pour le mot de passe du collecteur sans agent, entrez un mot de passe à utiliser pour authentifier l'accès au collecteur sans agent.
	- ii. Pour saisir à nouveau le mot de passe du collecteur sans agent, saisissez-le à nouveau à des fins de vérification.
- d. Choisissez Enregistrer les configurations.

<span id="page-80-0"></span>Ensuite, tu verra[sLe tableau de bord Agentless Collector.](#page-76-0)

## Modification des informations d'identification VMware vCenter

Pour collecter les données d'inventaire, de profil et d'utilisation des serveurs à partir de vos machines virtuelles VMware, configurez des connexions à vos serveurs vCenter. Pour plus d'informations sur la configuration des connexions VMware vCenter, consultez[Étape 6 : Configuration des modules de](#page-53-0)  [collecte de données Agentless Collector](#page-53-0).

Cette section décrit comment modifier les informations d'identification vCenter.

#### **a** Note

Avant de modifier les informations d'identification de vCenter, assurez-vous de pouvoir fournir des informations d'identification vCenter avec des autorisations de lecture et d'affichage définies pour le groupe System.

#### Pour modifier les informations d'identification de VMware vCenter

Sur l[aInformations sur la collecte des données](#page-55-0) page, choisissez Modifier les serveurs vCenter.

- Sur la page Modifier vCenter, effectuez les opérations suivantes :
	- a. Sous les informations d'identification de vCenter :
		- i. Pour l'URL/IP de vCenter, entrez l'adresse IP de votre hôte VMware vCenter Server.
		- ii. Pour vCenter Username (Nom d'utilisateur vCenter), entrez le nom d'un utilisateur local ou de domaine que le connecteur utilise pour communiquer avec vCenter. Pour les utilisateurs de domaine, utilisez le format domaine\nom d'utilisateur ou nom d'utilisateur@domaine.
		- iii. Pour vCenter Password (Mot de passe vCenter), entrez le mot de passe de l'utilisateur local ou du domaine.
	- b. Choisissez Save (Enregistrer).

## Mettre à jour manuellement Agentless Collector

Lorsque vous configurez Application Discovery Service Agentless Collector (Agentless Collector), vous pouvez choisir d'activer les mises à jour automatiques comme décrit dans. [Étape 5 :](#page-46-0) [Configuration du collecteur sans agent](#page-46-0) Si vous n'activez pas les mises à jour automatiques, vous devez mettre à jour manuellement Agentless Collector.

La procédure suivante décrit comment mettre à jour manuellement Agentless Collector.

Pour mettre à jour manuellement Agentless Collector

- 1. Procurez-vous le dernier fichier Agentless Collector Open Virtualization Archive (OVA).
- 2. (Facultatif) Nous vous recommandons de supprimer le précédent fichier OVA Agentless Collector avant de déployer le dernier.
- 3. Dans la [Commencer à utiliser Agentless Collector](#page-38-0) section, suivez les étapes [Étape 3 : Déployer](#page-44-0)  [un collecteur sans agent](#page-44-0) jusqu'à la fin[Étape 6 : Configuration des modules de collecte de](#page-53-0)  [données Agentless Collector.](#page-53-0)

La procédure précédente met uniquement à jour le collecteur sans agent. Il est de votre responsabilité de maintenir le système d'exploitation à jour.

Pour mettre à jour votre instance Amazon EC2

- 1. Obtenez l'adresse IP du collecteur sans agent auprès de VMware vCenter.
- 2. Ouvrez la console de machine virtuelle du collecteur et connectez-vous en **ec2-user** utilisant le mot de passe**collector**, comme indiqué dans l'exemple suivant.

```
username: ec2-user
password: collector
```
3. Suivez les instructions de la section [Mettre à jour le logiciel de l'instance sur votre instance AL2](https://docs.aws.amazon.com/linux/al2/ug/install-updates.html) dans le guide de l'utilisateur Amazon Linux 2.

Kernel Live Patching sur Amazon Linux 2

La machine virtuelle Agentless Collector utilise Amazon Linux 2 comme décrit dan[sÉtape 3 :](#page-44-0) [Déployer un collecteur sans agent](#page-44-0).

Pour activer et utiliser les correctifs en direct pour Amazon Linux 2, consultez [Kernel Live Patching](https://docs.aws.amazon.com/AWSEC2/latest/UserGuide/al2-live-patching.html)  [sur Amazon Linux 2](https://docs.aws.amazon.com/AWSEC2/latest/UserGuide/al2-live-patching.html) dans le guide de l'utilisateur Amazon EC2.

## Résolution des problèmes liés au collecteur sans agent

Cette section contient des rubriques qui peuvent vous aider à résoudre les problèmes connus liés à Application Discovery Service Agentless Collector (Agentless Collector).

**Rubriques** 

- [Fixation du collecteur sans agent impossible à atteindre AWS lors de l'installation](#page-83-0)
- [Résolution des problèmes de certification auto-signée lors de la connexion à l'hôte proxy](#page-84-0)
- [Trouver des collectionneurs malsains](#page-85-0)
- [Résoudre les problèmes d'adresse IP](#page-86-0)
- [Résolution des problèmes liés aux informations d'identification de vCenter](#page-87-0)
- [Résolution des problèmes de transfert de données dans le module de collecte de données de base](#page-87-1) [de données et d'analyse](#page-87-1)
- [Résolution des problèmes de connexion dans le module de collecte de données de base de](#page-88-0) [données et d'analyse](#page-88-0)
- [Support pour les hôtes ESX autonomes](#page-90-0)
- [Contacter le AWS support pour des problèmes liés à Agentless Collector](#page-90-1)

## <span id="page-83-0"></span>Fixation du collecteur sans agent impossible à atteindre AWS lors de l'installation

Agentless Collector nécessite un accès sortant via le port TCP 443 à plusieurs domaines. AWS Lorsque vous configurez Agentless Collector dans la console, le message d'erreur suivant peut s'afficher.

Impossible d'atteindre AWS

AWS ne peut pas être joint. Vérifiez les paramètres réseau.

Cette erreur se produit en raison d'une tentative infructueuse d'Agentless Collector d'établir une connexion HTTPS avec un AWS domaine avec lequel le collecteur doit communiquer pendant le processus de configuration. La configuration du collecteur sans agent échoue si aucune connexion ne peut être établie.

Pour réparer la connexion à AWS

1. Vérifiez auprès de votre administrateur informatique si le pare-feu de votre entreprise bloque le trafic sortant sur le port 443 vers l'un des AWS domaines nécessitant un accès sortant. Les AWS domaines nécessitant un accès sortant varient selon que votre région d'origine est la région USA Ouest (Oregon), us-west-2 ou une autre région.

Les domaines suivants nécessitent un accès sortant si la région d'origine de votre AWS compte est us-west-2 :

- arsenal-discovery.us-west-2.amazonaws.com
- migrationhub-config.us-west-2.amazonaws.com
- api.ecr-public.us-east-1.amazonaws.com
- public.ecr.aws

Les domaines suivants nécessitent un accès sortant si la région d'origine de votre AWS compte ne l'est pas **us-west-2** :

- arsenal-discovery.us-west-2.amazonaws.com
- arsenal-discovery.*your-home-region*.amazonaws.com
- migrationhub-config.us-west-2.amazonaws.com
- api.ecr-public.us-east-1.amazonaws.com
- public.ecr.aws

Si votre pare-feu bloque l'accès sortant aux AWS domaines avec lesquels Agentless Collector doit communiquer, configurez un hôte proxy dans la section Synchronisation des données sous Configuration du collecteur.

- 2. Si la mise à jour du pare-feu ne résout pas le problème de connexion, suivez les étapes cidessous pour vous assurer que la machine virtuelle du collecteur dispose d'une connectivité réseau sortante vers les domaines répertoriés à l'étape précédente.
	- a. Obtenez l'adresse IP du collecteur sans agent auprès de VMware vCenter.
	- b. Ouvrez la console de machine virtuelle du collecteur et connectez-vous en **ec2-user** utilisant le mot de passe**collector**, comme indiqué dans l'exemple suivant.

```
username: ec2-user
password: collector
```
c. Testez la connexion aux domaines répertoriés en exécutant Telnet sur les ports 443, comme indiqué dans l'exemple suivant.

telnet migrationhub-config.us-west-2.amazonaws.com 443

- 3. Si Telnet ne parvient pas à résoudre le domaine, essayez de configurer un serveur DNS statique en [suivant les instructions d'Amazon Linux 2.](https://aws.amazon.com/premiumsupport/knowledge-center/ec2-static-dns-ubuntu-debian/)
- 4. Si l'erreur persiste, pour obtenir de l'aide supplémentaire, consulte[zContacter le AWS support](#page-90-1)  [pour des problèmes liés à Agentless Collector.](#page-90-1)

## <span id="page-84-0"></span>Résolution des problèmes de certification auto-signée lors de la connexion à l'hôte proxy

Si la communication avec le proxy fourni en option se fait via HTTPS et que le proxy possède un certificat auto-signé, vous devrez peut-être fournir un certificat.

1. Obtenez l'adresse IP du collecteur sans agent auprès de VMware vCenter.

2. Ouvrez la console de machine virtuelle du collecteur et connectez-vous ec2-user avec le mot de passecollector, comme indiqué dans l'exemple suivant.

```
username: ec2-user
password: collector
```
3. Collez le corps du certificat associé au proxy sécurisé, y compris les deux -----BEGIN CERTIFICATE----- et-----END CERTIFICATE-----, dans le fichier suivant :

/etc/pki/ca-trust/source/anchors/https-proxy-ca.pem

4. Pour installer le nouveau certificat, exécutez les commandes suivantes :

```
sudo update-ca-trust
```
5. Redémarrez le collecteur sans agent en exécutant la commande suivante :

sudo shutdown -r now

### <span id="page-85-0"></span>Trouver des collectionneurs malsains

Les informations d'état de chaque collecteur se trouvent sur la page [des collecteurs de données](https://console.aws.amazon.com/migrationhub/discover/datacollectors?type=connector) de la console AWS Migration Hub (Migration Hub). Vous pouvez identifier les collectionneurs qui rencontrent des problèmes en recherchant tous les collecteurs dont le statut nécessite une attention particulière.

La procédure suivante décrit comment accéder à la console Agentless Collector pour identifier les problèmes de santé.

Pour accéder à la console Agentless Collector

- 1. À l'aide de votre AWS compte, connectez-vous à la console Migration Hub AWS Management Console et ouvrez-la à l'[adresse https://console.aws.amazon.com/migrationhub/](https://console.aws.amazon.com/migrationhub/).
- 2. Dans le volet de navigation de la console Migration Hub, sous Discover, sélectionnez Data collectors.
- 3. Dans l'onglet Collecteurs sans agent, notez l'adresse IP de chaque connecteur dont le statut est Requiert attention.
- 4. Pour ouvrir la console Agentless Collector, ouvrez un navigateur Web. Tapez ensuite l'URL suivante dans la barre d'adresse : **https:///** ip\_address>, où ip\_address est l'adresse IP d'un collecteur défectueux.
- 5. Choisissez Se connecter, puis entrez le mot de passe du collecteur sans agent, qui a été défini lors de la configuration du collecteur. [Étape 5 : Configuration du collecteur sans agent](#page-46-0)
- 6. Sur la page du tableau de bord d'Agentless Collector, sous Collecte de données, choisissez Afficher et modifier dans la section VMware vCenter.
- 7. Suivez les instructions [Modification des informations d'identification VMware vCenter](#page-80-0) pour corriger l'URL et les informations d'identification.

Une fois les problèmes de santé corrigés, le collecteur rétablira la connectivité avec le serveur vCenter, et l'état du collecteur passera à l'état Collecting. Si les problèmes persistent, consultez[Contacter le AWS support pour des problèmes liés à Agentless Collector.](#page-90-1)

Les problèmes d'adresse IP et d'informations d'identification sont les causes les plus courantes de dysfonctionnements des collecteurs. [Résoudre les problèmes d'adresse IPe](#page-86-0)t [Résolution des](#page-87-0)  [problèmes liés aux informations d'identification de vCenter](#page-87-0) peut vous aider à résoudre ces problèmes et à rétablir le bon état d'un collecteur.

## <span id="page-86-0"></span>Résoudre les problèmes d'adresse IP

Un collecteur peut se retrouver dans un état défectueux si le point de terminaison vCenter fourni lors de la configuration du collecteur est mal formé, non valide ou si le serveur vCenter est actuellement en panne et inaccessible. Dans ce cas, vous recevrez un message d'erreur de connexion.

La procédure suivante peut vous aider à résoudre les problèmes d'adresse IP.

Pour résoudre les problèmes d'adresse IP du collecteur

- 1. Obtenez l'adresse IP du collecteur sans agent auprès de VMware vCenter.
- 2. Ouvrez la console Agentless Collector en ouvrant un navigateur Web, puis tapez l'URL suivante dans la barre d'adresse : **https://** */*<ip\_address>, où ip\_address est l'adresse IP du collecteur d'origine. [Étape 3 : Déployer un collecteur sans agent](#page-44-0)
- 3. Choisissez Se connecter, puis entrez le mot de passe du collecteur sans agent, qui a été défini lors de la configuration du collecteur. [Étape 5 : Configuration du collecteur sans agent](#page-46-0)
- 4. Sur la page du tableau de bord d'Agentless Collector, sous Collecte de données, choisissez Afficher et modifier dans la section VMware vCenter.
- 5. Sur la page des détails de la collecte de données VMware, sous Serveurs vCenter découverts, notez l'adresse IP dans la colonne vCenter.
- 6. À l'aide d'un outil de ligne de commande distinct tel que ping outraceroute, vérifiez que le serveur vCenter associé est actif et que l'adresse IP est accessible depuis la machine virtuelle du collecteur.
	- Si l'adresse IP est incorrecte et que le service vCenter est actif, mettez-la à jour dans la console du collecteur et choisissez Next.
	- Si l'adresse IP est correcte mais que le serveur vCenter est inactif, activez-le.
	- Si l'adresse IP est correcte et que le serveur vCenter est actif, vérifiez s'il bloque les connexions réseau en entrée en raison de problèmes de pare-feu. Dans l'affirmative, mettez à jour les paramètres de votre pare-feu pour autoriser les connexions entrantes depuis la machine virtuelle du collecteur.

## <span id="page-87-0"></span>Résolution des problèmes liés aux informations d'identification de vCenter

Les collecteurs peuvent se retrouver dans un état défectueux si les informations d'identification utilisateur de vCenter fournies lors de la configuration d'un collecteur ne sont pas valides ou s'ils ne disposent pas des privilèges de compte vCenter Read and View.

Si vous rencontrez des problèmes liés aux informations d'identification de vCenter, assurez-vous que les autorisations de lecture et d'affichage de vCenter sont définies pour le groupe System.

Pour plus d'informations sur la modification des informations d'identification de vCenter, consultez. [Modification des informations d'identification VMware vCenter](#page-80-0)

## <span id="page-87-1"></span>Résolution des problèmes de transfert de données dans le module de collecte de données de base de données et d'analyse

La page d'accueil du module de collecte de données de base de données et d'analyse dans Agentless Collector affiche l'état de connexion pour Access to DMS et Access to S3. Si aucun accès pour l'accès au DMS et l'accès à S3 s'affichent, configurez le transfert de données. Pour plus d'informations, consultez [Configuration du transfert de données.](#page-61-0)

Si vous rencontrez ce problème après avoir configuré le transfert de données, assurez-vous que votre module de collecte de données peut accéder à Internet. Assurez-vous ensuite d'avoir ajouté les politiques DMS CollectorPolicy et FleetAdvisorS3Policy à votre utilisateur IAM. Pour plus d'informations, consultez [Étape 1 : créer un utilisateur IAM pour Agentless Collector.](#page-41-0)

Si votre module de collecte de données ne parvient pas à se connecter AWS, fournissez un accès sortant aux domaines suivants.

- dms.*your-home-region*.amazonaws.com
- s3.amazonaws.com

## <span id="page-88-0"></span>Résolution des problèmes de connexion dans le module de collecte de données de base de données et d'analyse

Le module de collecte de données de base de données et d'analyse d'Agentless Collector se connecte à vos serveurs LDAP pour découvrir les serveurs du système d'exploitation dans votre environnement de données. Le module de collecte de données se connecte ensuite aux serveurs de votre système d'exploitation pour découvrir les serveurs de base de données et d'analyse. À partir de ces serveurs de base de données, le module de collecte de données collecte des mesures de capacité et de performance. Si votre module de collecte de données ne parvient pas à se connecter à ces serveurs, vérifiez que vous pouvez vous connecter à vos serveurs.

Dans les exemples suivants, remplacez les valeurs *remplaçables* par les vôtres.

• Pour vérifier que vous pouvez vous connecter à votre serveur LDAP, installez le 1dap-util package. Pour ce faire, exécutez la commande suivante.

```
sudo apt-get install ldap-util
```
Exécutez ensuite la commande ci-après.

```
ldapsearch -x -D "CN=user,CN=Users,DC=example,DC=com" -w "password" -b 
  "dc=example,dc=com" -h
```
• Pour vérifier que vous pouvez vous connecter à un serveur du système d'exploitation Linux, utilisez les commandes suivantes.

```
ssh -i C:\Users\user\private_key.pem -p 22 username@my-linux-host.domain.com
```
Exécutez l'exemple précédent en tant qu'administrateur sous Windows.

```
ssh username@my-linux-host.domain.com
```
Exécutez l'exemple précédent sous Linux.

• Pour vérifier que vous pouvez vous connecter à un serveur du système d'exploitation Windows, utilisez les commandes suivantes.

winrs -r:*[hostname or ip]* -u:*username* -p:*password* cmd

Exécutez l'exemple précédent en tant qu'administrateur sous Windows.

```
sudo apt install -y winrm
winrm --user=username --password=password [http or https]://[hostname or ip]:[port]
  "[cmd.exe or any other CLI command]"
```
Exécutez l'exemple précédent sous Linux.

• Pour vérifier que vous pouvez vous connecter à une base de données SQL Server, utilisez les commandes suivantes.

```
sqlcmd -S [hostname or IP] -U username -P 'password'
SELECT GETDATE() AS sysdate
```
• Pour vérifier que vous pouvez vous connecter à une base de données MySQL, utilisez les commandes suivantes.

```
mysql -u username -p 'password' -h [hostname or IP] -P [port]
SELECT NOW() FROM DUAL
```
• Pour vérifier que vous pouvez vous connecter à une base de données Oracle, utilisez les commandes suivantes.

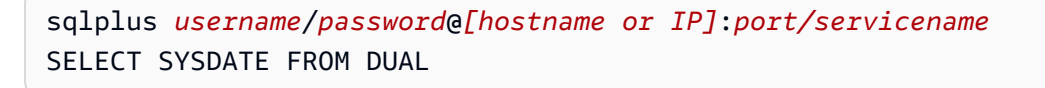

• Pour vérifier que vous pouvez vous connecter à une base de données PostgreSQL, utilisez les commandes suivantes.

```
psql -U username -h [hostname or IP] -p port -d database
SELECT CURRENT_TIMESTAMP AS sysdate
```
Si vous ne parvenez pas à vous connecter à votre base de données et à vos serveurs d'analyse, assurez-vous de fournir les autorisations requises. Pour plus d'informations, consultez [Découvrez vos](#page-64-0) [serveurs de base de données](#page-64-0).

### <span id="page-90-0"></span>Support pour les hôtes ESX autonomes

Le collecteur sans agent ne prend pas en charge un hôte ESX autonome. L'hôte ESX doit faire partie de l'instance vCenter Server.

### <span id="page-90-1"></span>Contacter le AWS support pour des problèmes liés à Agentless Collector

Si vous rencontrez des problèmes avec Application Discovery Service Agentless Collector (Agentless Collector) et que vous avez besoin d'aide, contactez le [AWS Support.](https://aws.amazon.com/contact-us/) Vous serez contacté et vous serez peut-être invité à envoyer les journaux du collecteur.

Pour obtenir les journaux de Agentless Collector

- 1. Obtenez l'adresse IP du collecteur sans agent auprès de VMware vCenter.
- 2. Ouvrez la console de machine virtuelle du collecteur et connectez-vous en **ec2-user** utilisant le mot de passe**collector**, comme indiqué dans l'exemple suivant.

```
username: ec2-user
password: collector
```
3. Utilisez la commande suivante pour accéder au dossier journal.

cd /var/log/aws/collector

4. Compressez les fichiers journaux à l'aide des commandes suivantes.

```
sudo cp /local/agentless_collector/compose.log .
docker inspect $(docker ps --format {{.Names}}) | sudo tee docker_inspect.log >/
dev/null
sudo tar czf logs_$(date '+%d-%m-%Y_%H.%M.%S').tar.gz * --exclude='db.mv*'
```
5. Copiez le fichier journal depuis la machine virtuelle Agentless Collector.

scp logs\*.tar.gz *targetuser*@*targetaddress*

6. Transmettez le tar.gz fichier au Support aux AWS entreprises.

# Importation Migration Hub

AWS Migration Hub(Migration Hub) vous permet d'importer les détails de votre environnement sur site directement dans le Migration Hub sans utiliser le collecteur sans agent du Application Discovery Service (collecteur sans agent) ouAWSApplication Discovery Agent (Discovery Agent), pour pouvoir effectuer l'évaluation et la planification de la migration directement à partir de vos données importées. Vous pouvez également regrouper vos appareils en tant qu'applications et suivre leur statut de migration.

Pour lancer une demande d'importation

- Téléchargez le modèle d'importation au format CSV (valeur séparée par des virgules).
- Complétez-le avec vos données de serveur sur site existantes.
- Téléchargez-le sur Migration Hub à l'aide de la console Migration Hub,AWS CLIou l'un desAWSKits SDK.

Vous pouvez soumettre plusieurs demandes d'importation. Chaque demande est traitée de manière séquentielle. Vous pouvez vérifier l'état de vos demandes d'importation à tout moment, via la console ou les API d'importation.

Une fois une requête d'importation terminée, vous pouvez afficher les détails d'enregistrements individuels importés. Affichez les données d'utilisation, les balises et les mappages d'application directement à partir de la console du Migration Hub. Si des erreurs se sont produites lors de l'importation, vous pouvez consulter le nombre d'enregistrements réussis ou ayant échoué, ainsi que le détail des erreurs pour chaque enregistrement ayant échoué.

Gestion des erreurs : Un lien est fourni pour télécharger le journal d'erreurs et les fichiers d'enregistrements ayant échoué sous forme de fichiers CSV dans une archive compressée. Utilisez ces fichiers pour soumettre à nouveau votre requête d'importation après correction des erreurs.

Des limites s'appliquent au nombre d'enregistrements importés, de serveurs importés et d'enregistrements supprimés que vous pouvez conserver. Pour plus d'informations, consultez [Quotas](#page-193-0)  [AWS Application Discovery Service.](#page-193-0)

## Champs de fichier d'importation pris en charge

Migration Hub vous permet d'importer des données à partir de n'importe quelle source. Les données fournies doivent être à un format pris en charge pour un fichier CSV et contenir uniquement les champs pris en charge avec les plages prises en charge par ces champs.

Un astérisque en regard d'un nom de champ d'importation dans le tableau suivant indique qu'il s'agit d'un champ obligatoire. Chaque enregistrement du fichier d'importation doit avoir au moins un ou plusieurs de ces champs obligatoires renseignés pour identifier de manière unique un serveur ou une application. Dans le cas contraire, l'importation d'un enregistrement sans l'un des champs obligatoires échoue.

### **a** Note

Si vous utilisez VMware.MoRefId ou VMware.VCenterId, pour identifier un enregistrement, vous devez avoir les deux champs dans le même enregistrement.

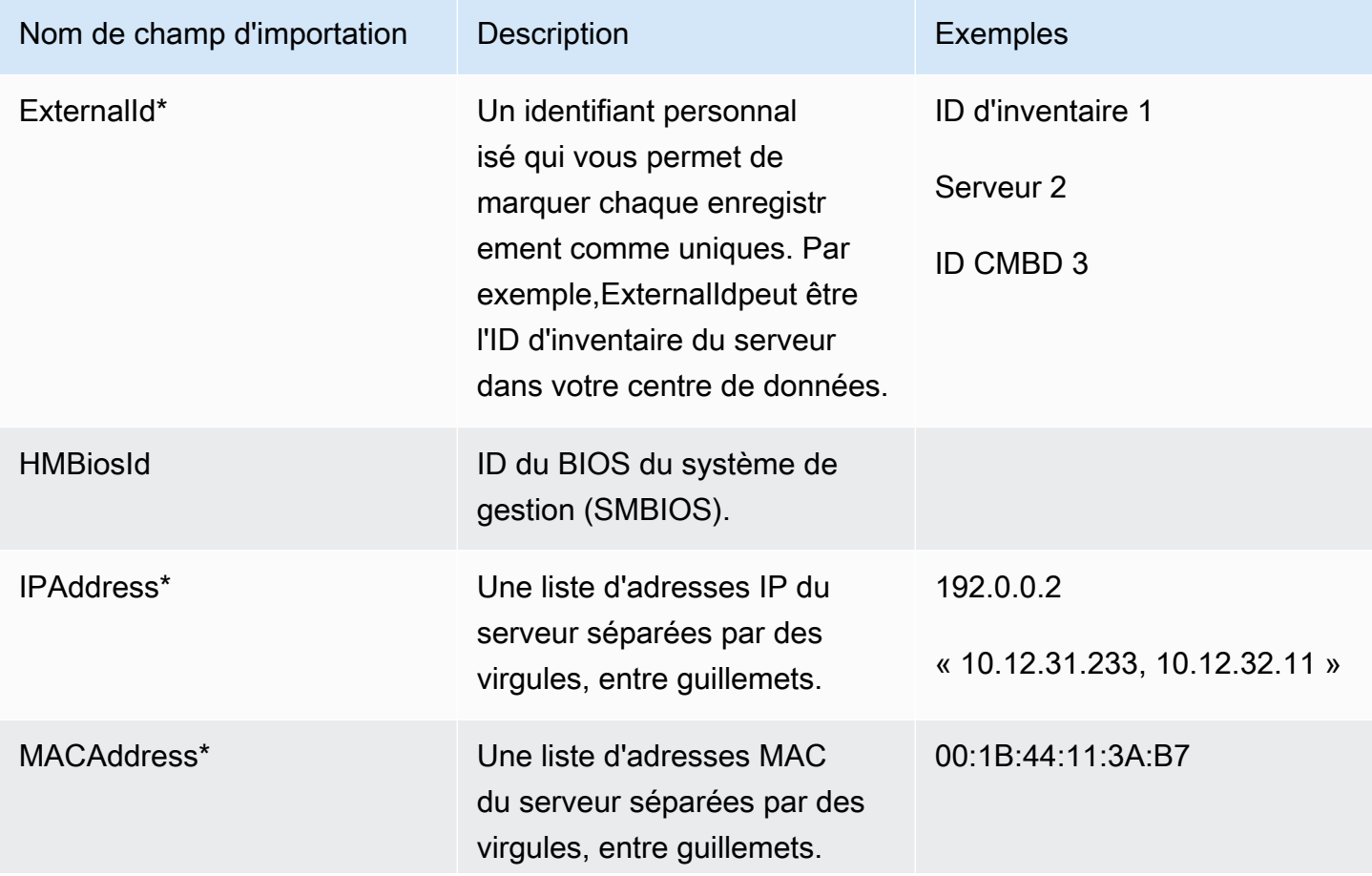

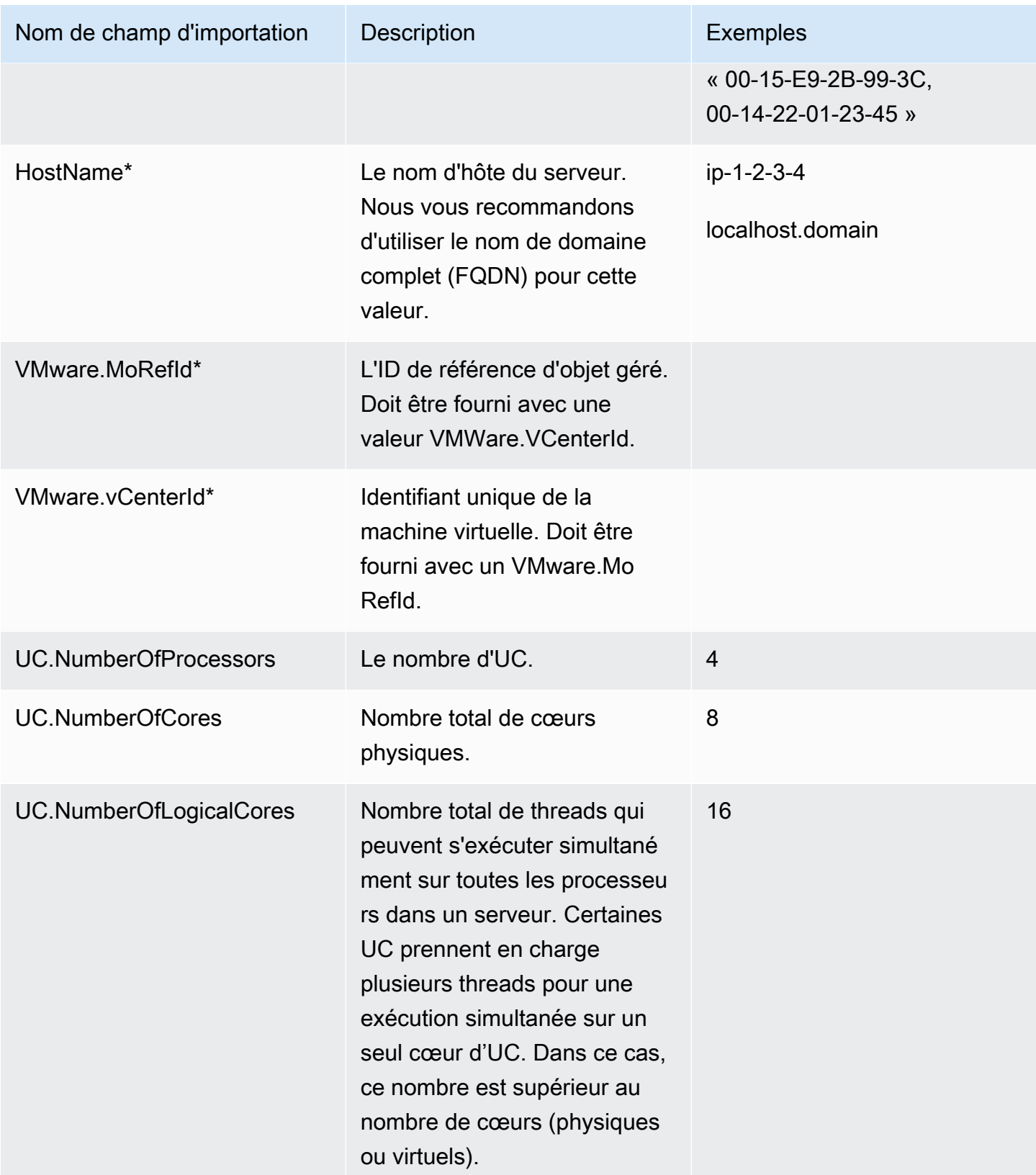

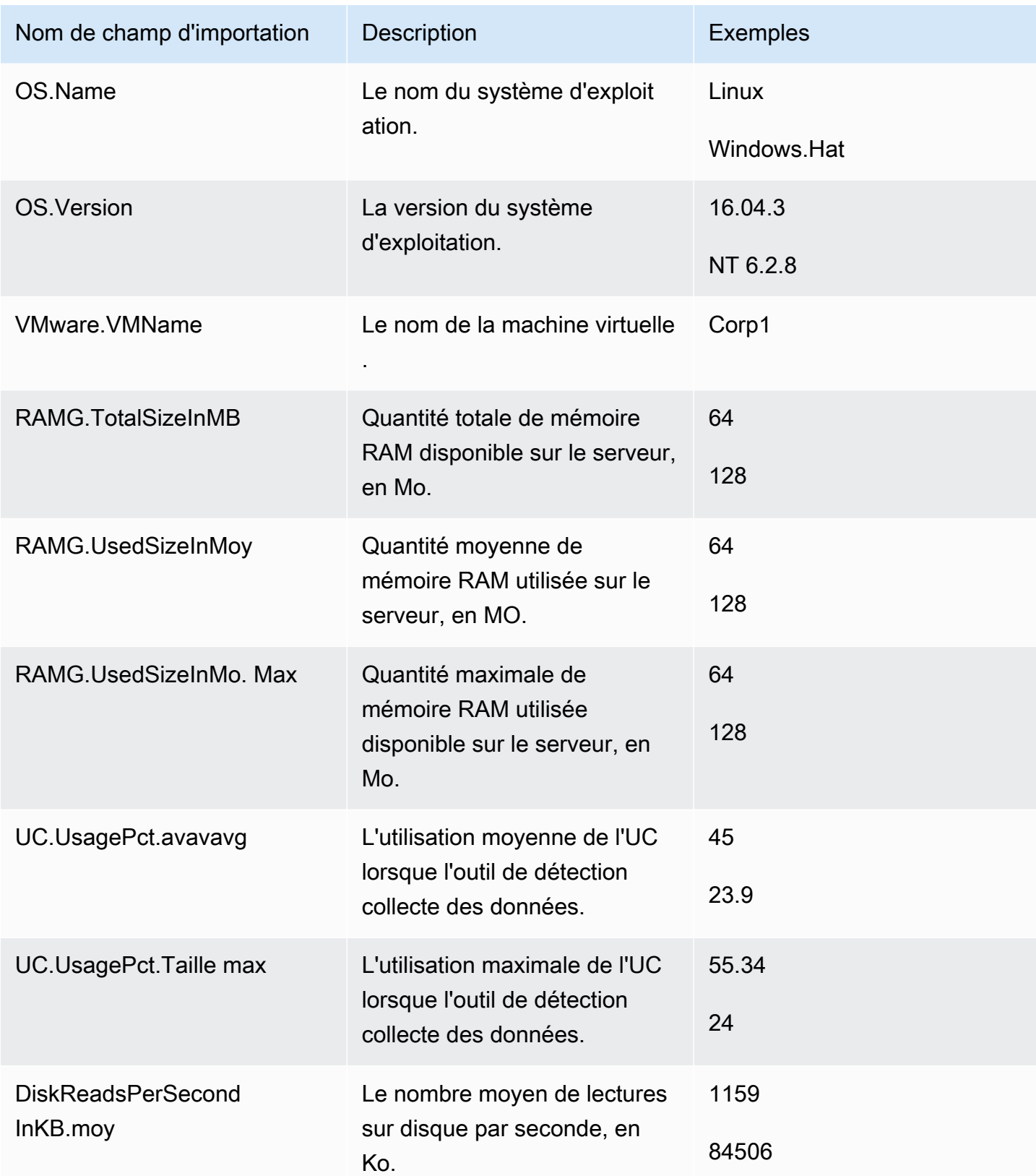

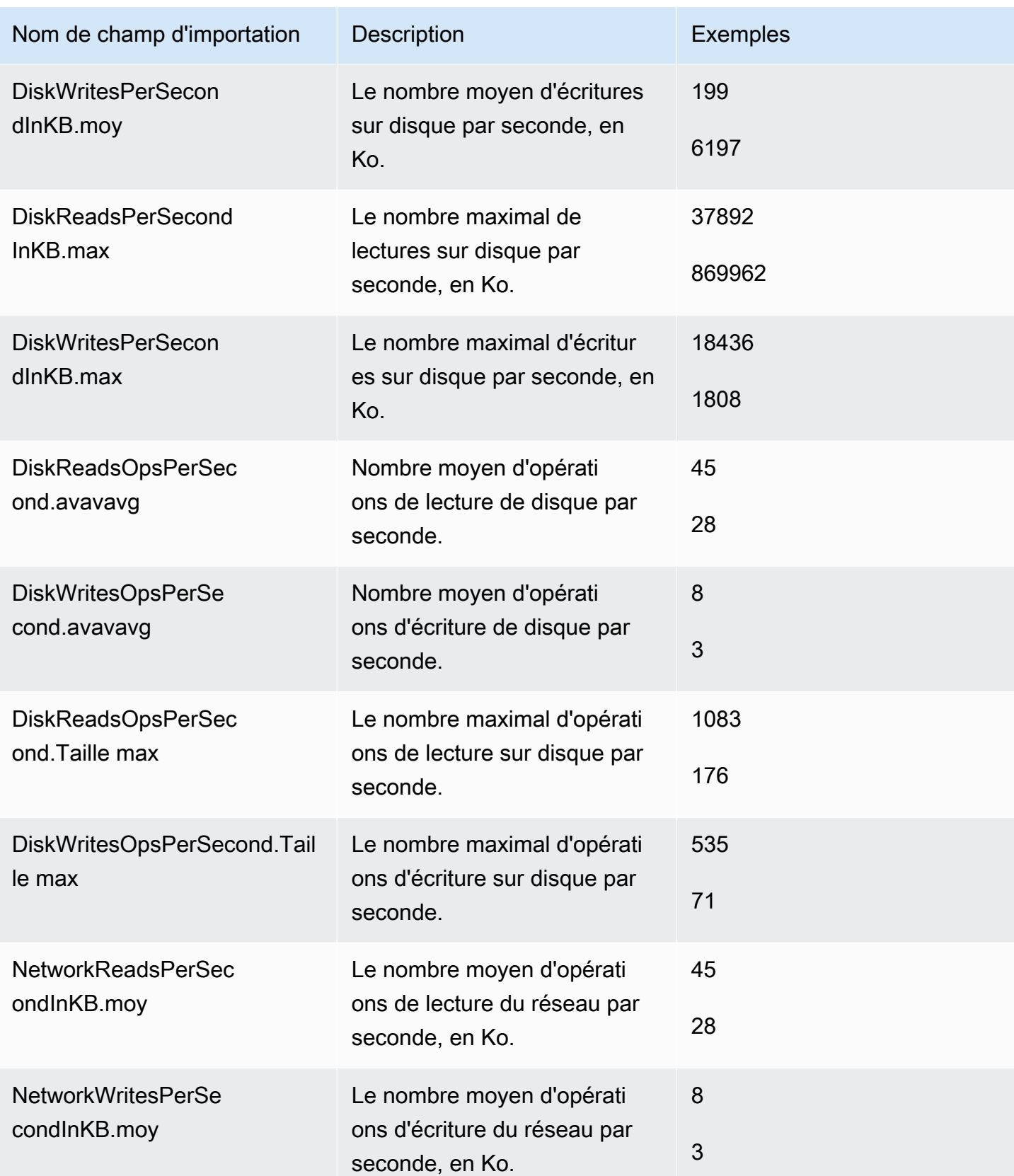

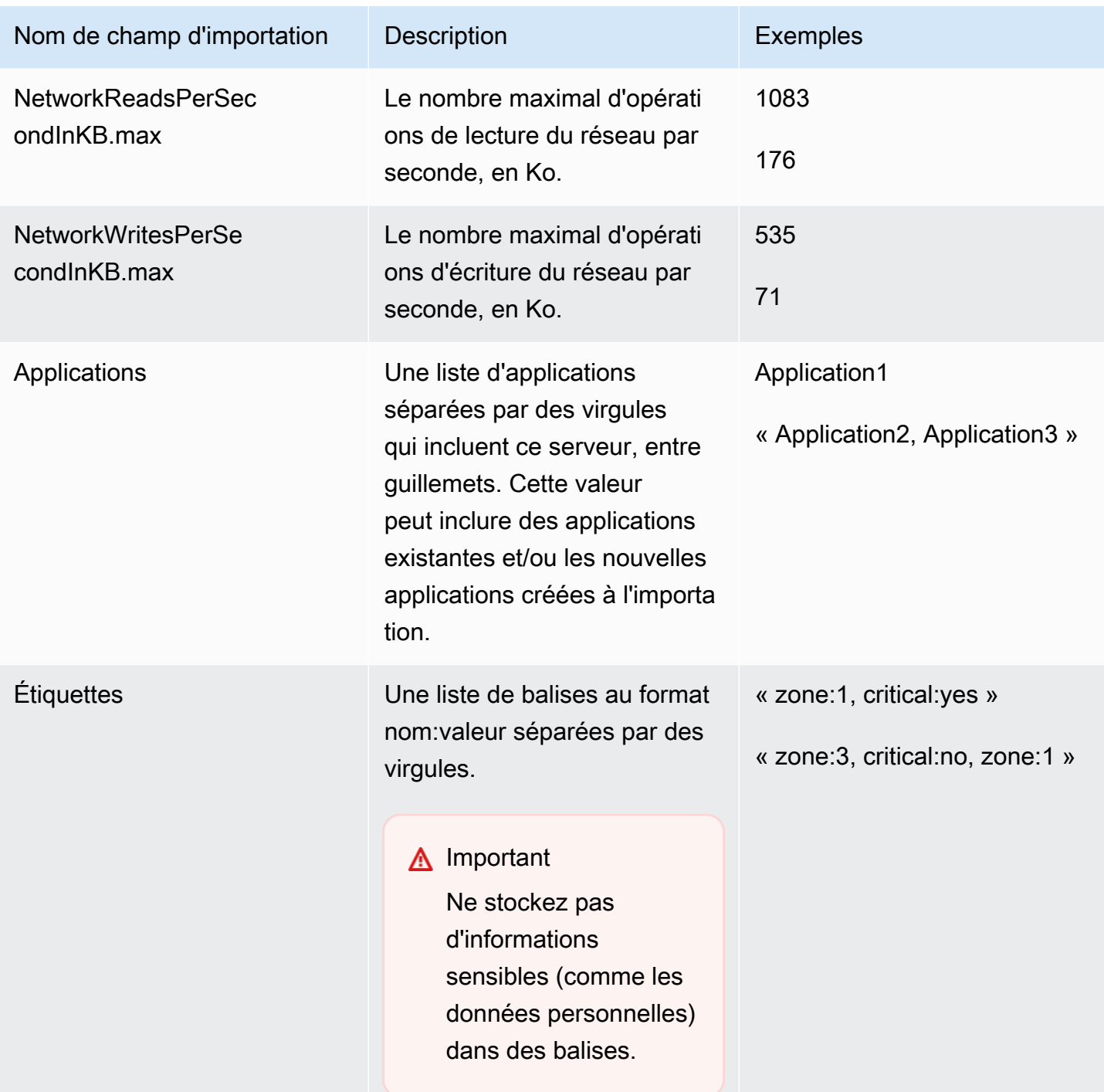

Vous pouvez importer des données, même si vous n'avez pas de données renseignées pour tous les champs définis dans le modèle d'importation, tant que chaque enregistrement contient au moins l'un des champs obligatoires. Les doublons sont gérés dans plusieurs requêtes d'importation à l'aide d'une clé interne ou externe correspondante. Si vous remplissez votre propre clé correspondante, External ID, ce champ est utilisé uniquement pour identifier et importer les enregistrements. Si

aucune clé correspondante n'est spécifiée, l'importation utilise une clé correspondante générée en interne qui est dérivée de certaines colonnes du modèle d'importation. Pour plus d'informations sur cette correspondance, consultez [Logique de correspondance pour les serveurs et les applications](#page-107-0)  [découverts.](#page-107-0)

#### **a** Note

L'importation du Migration Hub ne prend pas en charge les champs en dehors de ceux définis dans le modèle d'importation. Tous les champs personnalisés fournis sont ignorés et ne sont pas importés.

## Configuration des autorisations d'importation

Pour pouvoir importer vos données, assurez-vous que votre utilisateur IAM dispose des autorisations Amazon S3 nécessaires pour télécharger (s3:PutObject) votre fichier d'importation vers Amazon S3, et pour lire l'objet (s3:GetObject). Vous devez également établir un accès par programme (AWS CLI) ou un accès à la console, en créant une stratégie IAM et en l'attachant à l'utilisateur IAM qui effectue les importations dans votreAWS.

### Console Permissions

Utilisez la procédure suivante pour modifier la stratégie d'autorisations de l'utilisateur IAM qui effectuera des requêtes d'importation dans votreAWScompte à l'aide de la console.

Pour modifier les politiques gérées attachées d'un utilisateur

- 1. Connectez-vous à la AWS Management Console et ouvrez la console IAM à l'adresse [https://](https://console.aws.amazon.com/iam) [console.aws.amazon.com/iam/.](https://console.aws.amazon.com/iam)
- 2. Dans le panneau de navigation, choisissez utilisateurs.
- 3. Choisissez le nom de l'utilisateur dont vous souhaitez modifier la politique d'autorisations.
- 4. Cliquez sur l'onglet Autorisations, puis sur Ajouter des autorisations.
- 5. Cliquez sur Attacher directement les stratégies existantes, puis sur Créer une stratégie.
	- a. Dans la page Créer une stratégie qui s'ouvre, sélectionnez JSON et collez la stratégie suivante. N'oubliez pas de remplacer le nom de votre compartiment par le nom réel du compartiment dans lequel l'utilisateur IAM va charger les fichiers d'importation.

```
{ 
   "Version": "2012-10-17", 
   "Statement": [ 
    \{ "Effect": "Allow", 
        "Action": [ 
          "s3:GetBucketLocation", 
          "s3:ListAllMyBuckets" 
        ], 
        "Resource": "*" 
     }, 
     { 
        "Effect": "Allow", 
        "Action": ["s3:ListBucket"], 
        "Resource": ["arn:aws:s3:::importBucket"] 
     }, 
     { 
        "Effect": "Allow", 
        "Action": [ 
          "s3:PutObject", 
          "s3:GetObject", 
          "s3:DeleteObject" 
        ], 
        "Resource": ["arn:aws:s3:::importBucket/*"] 
     } 
   ]
}
```
- b. Choisissez Review policy (Examiner la stratégie).
- c. Donnez un nouveau nom ainsi qu'une description facultative à votre stratégie, avant de passer en revue le résumé de la stratégie.
- d. Sélectionnez Create policy (Créer la stratégie).
- 6. Revenez àAccorder des autorisationsPage de console IAM pour l'utilisateur qui effectuera des requêtes d'importation dansAWS.
- 7. Actualisez le tableau des stratégies et recherchez le nom de la stratégie que vous venez de créer.
- 8. Choisissez Next (Suivant) Review (Examiner).
- 9. Choisissez Add permissions (Ajouter des autorisations).

Maintenant que vous avez ajouté la stratégie à votre utilisateur IAM, vous êtes prêt à démarrer le processus d'importation.

AWS CLI Permissions

Utilisez la procédure suivante pour créer les stratégies gérées nécessaires pour donner à un utilisateur IAM les autorisations nécessaires pour effectuer des demandes d'importation de données à l'aide de laAWS CLI.

Pour créer et associer les stratégies gérées

1. Utilisation de l'aws iam create-policy AWS CLIcommande pour créer une stratégie IAM avec les autorisations suivantes. N'oubliez pas de remplacer le nom de votre compartiment par le nom réel du compartiment dans lequel l'utilisateur IAM va charger les fichiers d'importation.

```
{ 
   "Version": "2012-10-17", 
   "Statement": [ 
     { 
        "Effect": "Allow", 
        "Action": ["s3:ListBucket"], 
        "Resource": ["arn:aws:s3:::importBucket"] 
     }, 
     { 
        "Effect": "Allow", 
        "Action": [ 
          "s3:PutObject", 
          "s3:GetObject", 
          "s3:DeleteObject" 
        ], 
        "Resource": ["arn:aws:s3:::importBucket/*"] 
     } 
   ]
}
```
Pour plus d'informations sur cette commande, consultez[create-policyd](https://docs.aws.amazon.com/cli/latest/reference/iam/create-policy.html)ans leAWS CLIRéférence des commandes.

2. Utilisation de l'aws iam create-policy AWS CLIpour créer une stratégie IAM supplémentaire avec les autorisations suivantes.

```
{ 
     "Version": "2012-10-17", 
     "Statement": [ 
         { 
              "Effect": "Allow", 
              "Action": [ 
                   "discovery:ListConfigurations", 
                   "discovery:CreateApplication", 
                   "discovery:UpdateApplication", 
                   "discovery:AssociateConfigurationItemsToApplication", 
                   "discovery:DisassociateConfigurationItemsFromApplication", 
                   "discovery:GetDiscoverySummary", 
                   "discovery:StartImportTask", 
                   "discovery:DescribeImportTasks", 
                   "discovery:BatchDeleteImportData" 
              ], 
              "Resource": "*" 
         } 
     ]
}
```
3. Utilisation de l'aws iam attach-user-policy AWS CLIpour attacher les stratégies que vous avez créées au cours des deux étapes précédentes à l'utilisateur IAM qui effectuera les requêtes d'importation dans votreAWScompte àAWS CLI. Pour plus d'informations sur cette commande, consultez[attach-user-policy](https://docs.aws.amazon.com/cli/latest/reference/iam/attach-user-policy.html)dans leAWS CLIRéférence des commandes.

Maintenant que vous avez ajouté les stratégies à votre utilisateur IAM, vous êtes prêt à démarrer le processus d'importation.

N'oubliez pas que lorsque l'utilisateur IAM charge des objets dans le compartiment Amazon S3 que vous avez spécifié, il doit conserver les autorisations par défaut pour le jeu d'objets de manière à ce que l'utilisateur puisse lire l'objet.

## <span id="page-100-0"></span>Chargement de votre fichier d'importation sur Amazon S3

Vous devez ensuite charger votre fichier d'importation au format CSV dans Amazon S3 pour pouvoir l'importer. Avant de commencer, vous devez disposer d'un compartiment Amazon S3 qui hébergera votre fichier d'importation créé et/ou choisi à l'avance.

#### Console S3 Upload

Pour télécharger votre fichier d'importation dans Amazon S3

- 1. Connectez-vous à la AWS Management Console et ouvrez la console Simple Storage Service (Amazon S3) à la page [https://console.aws.amazon.com/s3/.](https://console.aws.amazon.com/s3/)
- 2. Dans la liste Nom du compartiment, choisissez le nom du compartiment dans lequel vous souhaitez charger votre objet.
- 3. Sélectionnez Charger.
- 4. Dans la boîte de dialogue Charger, choisissez Add files pour choisir le fichier à charger.
- 5. Choisissez un fichier à charger, puis choisissez Ouvrir.
- 6. Sélectionnez Charger.
- 7. Une fois votre fichier téléchargé, choisissez le nom de l'objet de fichier de données dans le tableau de bord de votre compartiment.
- 8. Dans l'onglet Présentation de la page des détails de l'objet, copiez l'URL d'objet. Vous en aurez besoin lors de la création de votre requête d'importation.
- 9. Accédez à Importerde la console Migration Hub, comme décrit dans Importation de données. Ensuite, collez l'URL de l'objet dans leURL de l'objet Amazon S3.

#### AWS CLI S3 Upload

Pour télécharger votre fichier d'importation dans Amazon S3

- 1. Ouvrez une fenêtre de terminal et accédez au répertoire dans lequel votre fichier d'importation est enregistré.
- 2. Entrez la commande suivante :

aws s3 cp *ImportFile.csv* s3://*BucketName*/*ImportFile.csv*

3. Cela renvoie les résultats suivant :

upload: .\*ImportFile.csv* to s3://*BucketName*/*ImportFile.csv*

4. Copiez le chemin d'objet Amazon S3 complet qui a été renvoyé. Vous en aurez besoin lors de la création de votre requête d'importation.

## <span id="page-102-0"></span>Importation de données

Une fois que vous avez téléchargé le modèle d'importation à partir de la console du Migration Hub et que vous l'avez rempli avec vos données de serveur sur site existantes, vous êtes prêt à démarrer l'importation des données dans le Migration Hub. Les instructions suivantes décrivent deux façons de procéder : soit à l'aide de la console, soit en effectuant des appels d'API via l'AWS CLI.

### Console Import

Démarrez l'importation des données dansOutilsde la console Migration Hub.

Pour démarrer l'importation des données

- 1. Dans le panneau de navigation, sous Découvrir, choisissez Outils.
- 2. Si vous ne disposez pas déjà d'un modèle d'importation rempli, vous pouvez télécharger le modèle en choisissant le modèle d'importation dans la zone Importation. Ouvrez le modèle téléchargé et remplissez-le avec vos données de serveur sur site existantes. Vous pouvez également télécharger le modèle d'importation à partir de notre compartiment Amazon S3 à[https://s3.us-west-2.amazonaws.com/templates-7cffcf56-bd96-4b1c-b45b-a5b42f282e46/](https://s3.us-west-2.amazonaws.com/templates-7cffcf56-bd96-4b1c-b45b-a5b42f282e46/import_template.csv)  [import\\_template.csv](https://s3.us-west-2.amazonaws.com/templates-7cffcf56-bd96-4b1c-b45b-a5b42f282e46/import_template.csv)
- 3. Pour ouvrirImporterpage d',Importerdans leImporter.
- 4. UNDERNom d'importation, spécifiez un nom pour l'importation.
- 5. Remplissez leURL de l'objet Amazon S3. Pour ce faire, vous devez charger votre fichier de données d'importation sur Amazon S3. Pour plus d'informations, consultez [Chargement de](#page-100-0) [votre fichier d'importation sur Amazon S3.](#page-100-0)
- 6. Choisissez Importation dans la zone inférieure droite. Cela ouvre la page Importations dans laquelle vous pouvez afficher votre importation et son statut répertoriés dans le tableau.

Après avoir suivi la procédure précédente pour démarrer l'importation de vos données, la page Importations affiche les détails de chaque requête d'importation, y compris son état de progression, le délai d'exécution, et le nombre d'enregistrements réussis ou ayant échoué avec la possibilité de télécharger ces enregistrements. À partir de cet écran, vous pouvez également accéder à la page Serveurs sous Découvrir pour afficher les données importées.

Sur la page Serveurs, vous pouvez afficher une liste de tous les serveurs (périphériques) qui sont détectés ainsi que le nom de l'importation. Lorsque vous naviguez à partir duImportations(historique des importations) en sélectionnant le nom de l'importation répertoriée dans laNom, vous accédez àServeurspage dans laquelle un filtre est appliqué en fonction de l'ensemble de données de l'importation sélectionnée. Ensuite, seules les données appartenant à cette importation particulière s'affichent.

L'archive est au format .zip, et contient deux fichiers : errors-file et failed-entries-file. Le fichier d'erreurs contient une liste de messages d'erreur associés à chaque ligne ayant échoué et le nom de la colonne associée du fichier de données pour lequel l'importation n'a pas abouti. Vous pouvez utiliser ce fichier pour identifier rapidement où les problèmes se sont produits. Le fichier d'entrées ayant échoué inclut chaque ligne et toutes les colonnes fournies ayant échoué. Vous pouvez apporter les modifications indiquées dans le fichier d'erreurs dans ce fichier et essayez d'importer à nouveau le fichier avec les informations corrigées.

#### AWS CLI Import

Pour démarrer le processus d'importation des données à partir de la AWS CLI, la AWS CLI doit d'abord être installée dans votre environnement. Pour de plus amples informations, veuillez consulter[Installation deAWSInterface de ligne de commande](https://docs.aws.amazon.com/cli/latest/userguide/cli-chap-install.html)dans leAWS Command Line InterfaceGuide de l'utilisateur.

#### **a** Note

Si votre modèle d'importation n'est pas déjà rempli, vous pouvez également le télécharger à partir de notre compartiment Amazon S3 ici [:https://s3.us-west-2.amazonaws.com/](https://s3.us-west-2.amazonaws.com/templates-7cffcf56-bd96-4b1c-b45b-a5b42f282e46/import_template.csv)  [templates-7cffcf56-bd96-4b1c-b45b-a5b42f282e46/import\\_template.csv](https://s3.us-west-2.amazonaws.com/templates-7cffcf56-bd96-4b1c-b45b-a5b42f282e46/import_template.csv)

Pour démarrer l'importation des données

1. Ouvrez une fenêtre de terminal et saisissez la commande suivante :

```
aws discovery start-import-task --import-url s3://BucketName/ImportFile.csv --
name ImportName
```
2. Cette opération crée votre tâche d'importation et renvoie les informations d'état suivantes :

```
{ 
     "task": { 
          "status": "IMPORT_IN_PROGRESS", 
          "applicationImportSuccess": 0, 
          "serverImportFailure": 0,
```

```
 "serverImportSuccess": 0, 
     "name": "ImportName", 
     "importRequestTime": 1547682819.801, 
     "applicationImportFailure": 0, 
     "clientRequestToken": "EXAMPLE1-abcd-1234-abcd-EXAMPLE1234", 
     "importUrl": "s3://BucketName/ImportFile.csv", 
     "importTaskId": "import-task-EXAMPLE1229949eabfEXAMPLE03862c0" 
 }
```
## Suivi de vos demandes d'importation Migration Hub

Vous pouvez suivre l'état de vos requêtes d'importation du Migration Hub à l'aide de la console,AWS CLI, ou l'un desAWSKits SDK.

### Console Tracking

}

DeImportationsdans la console du Migration Hub, vous trouverez les éléments suivants.

- NomLe nom de la requête d'importation.
- ID d'importationID unique de la requête d'importation.
- Heure d'importationLa date et l'heure de la création de la requête d'importation.
- État de l'importationÉtat de la requête d'importation. Il peut s'agir de l'une des valeurs suivantes :
	- Importation— Ce fichier de données est actuellement en cours d'importation.
	- Importé— Le fichier de données complet a été importé avec succès.
	- Importé avec des erreurs— Un ou plusieurs des enregistrements du fichier de données dont l'importation a échoué. Pour réparer vos enregistrements ayant échoué, choisissez Télécharger les enregistrements ayant échoué pour votre tâche d'importation, résolvez les erreurs dans le fichier .csv des enregistrements ayant échoué, et importez à nouveau.
	- Échec d'importation— Aucun des enregistrements du fichier de données n'a été importé. Pour réparer vos enregistrements ayant échoué, choisissez Télécharger les enregistrements ayant échoué pour votre tâche d'importation, résolvez les erreurs dans le fichier .csv des enregistrements ayant échoué, et importez à nouveau.
- Dossiers importés: nombre d'enregistrements dans un fichier de données spécifique dont l'importation a réussi.

• Enregistrements en échec— Le nombre d'enregistrements dans un fichier de données spécifique dont l'importation a échoué.

#### CLI Tracking

Vous pouvez suivre le statut de vos tâches d'importation avec la commande aws discovery describe-import-tasks de l'AWS CLI.

1. Ouvrez une fenêtre de terminal et saisissez la commande suivante :

aws discovery describe-import-tasks

2. Cette action renvoie une liste de toutes vos tâches d'importation au format JSON, avec l'état et d'autres informations utiles. Vous pouvez également filtrer les résultats pour renvoyer un sous-ensemble de vos tâches d'importation.

Lors du suivi de vos tâches d'importation, vous pouvez constater que la valeur serverImportFailure retournée est supérieure à zéro. Le cas échéant, votre fichier d'importation contient une ou plusieurs entrées qui n'ont pas pu être importées. Cela peut être résolu en téléchargeant votre archive d'enregistrements ayant échoué, en consultant les fichiers qu'elle contient et en effectuant une autre requête d'importation dans le fichier .csv modifié des entrées ayant échoué.

Après la création de votre tâche d'importation, vous pouvez effectuer des actions supplémentaires pour vous aider à gérer et suivre vos données de migration. Par exemple, vous pouvez télécharger une archive d'enregistrements ayant échoué pour une requête spécifique. Pour plus d'informations sur l'utilisation de l'archive d'enregistrements ayant échoué pour résoudre les problèmes d'importation, consultez [Résolution des problèmes d'importation ayant échoué.](#page-199-0)

# Afficher, exporter et explorer les données découvertes

Application Discovery Service Agentless Collector (Agentless Collector) etAWSDiscovery Agent (Discovery Agent) fournit des données de performance du système basées sur l'utilisation moyenne et maximale. Vous pouvez utiliser les données de performance du système collectées pour réaliser un coût total de possession (TCO) de haut niveau. Les Discovery Agents collectent des données plus détaillées, notamment des séries chronologiques pour les informations sur les performances du système, les connexions réseau entrantes et sortantes et les processus exécutés sur le serveur. Vous pouvez utiliser ces données pour comprendre les dépendances réseau entre les serveurs et regrouper les serveurs connexes en applications afin de planifier la migration.

Dans cette section, vous trouverez des instructions sur la façon d'afficher et d'utiliser les données découvertes par Agentless Collector et Discovery Agent à la fois depuis la console et leAWS CLI.

#### Rubriques

- [Afficher les données collectées à l'aide de la console Migration Hub](#page-106-0)
- [Exportation des données collectées](#page-108-0)
- [Exploration de données dans Amazon Athena](#page-110-0)

## <span id="page-106-0"></span>Afficher les données collectées à l'aide de la console Migration Hub

Pour Application Discovery Service Agentless Collector (Agentless Collector) etAWS Discovery Agent (Discovery Agent), une fois le processus de collecte de données démarré, vous pouvez utiliser la console pour consulter les données collectées sur vos serveurs et vos machines virtuelles. Les données apparaissent dans la console environ 15 minutes après le début de la collecte des données. Vous pouvez également afficher ces données au format CSV en exportant les données collectées en effectuant des appels d'API à l'aide duAWS CLI. L'exportation des données collectées est expliquée dans la section suivante, [Exportation des données collectées](#page-108-0).

Pour afficher les données collectées relatives aux serveurs détectés

- 1. Dans le volet de navigation de la console, sélectionnez Servers (Serveurs). Les serveurs détectés apparaissent dans la liste des serveurs.
- 2. Pour plus obtenir des informations sur les données collectées, choisissez le lien du nom du serveur dans la colonne Server info (Informations serveur). Cela vous permet d'afficher un

écran qui décrit des informations détaillées comme les informations système, les métriques de performance, etc.

Pour en savoir plus sur l'utilisation de la console pour afficher, trier et étiqueter les serveurs découverts par vos collecteurs sans agent ou vos agents de découverte, consultez[AWS Application](#page-124-0)  [Discovery ServiceProcédures de la console](#page-124-0).

La base de données Agentless Collector et le module de collecte de données analytiques télécharge les données collectées dans le compartiment Amazon S3. Vous pouvez consulter les données de ce compartiment dans la consoleAWS DMS.

Pour afficher les données collectées sur les bases de données et les serveurs d'analyse découverts

- 1. Connectez-vous à la console DMSAWS Management Console et ouvrez la consoleAWS DMS à l'[adresse https://console.aws.amazon.com/dms/v2/](https://console.aws.amazon.com/dms/v2/).
- 2. Choisissez Inventaire sous Découvrir. La page Inventaire s'ouvre et affiche la liste des serveurs de base de données et d'analyse découverts.

### <span id="page-107-0"></span>Logique de correspondance pour les serveurs et les applications découverts

AWS Application Discovery Service(Application Discovery Service) possède une logique de correspondance intégrée qui identifie quand les serveurs qu'il découvre correspondent à des entrées existantes. Lorsque cette logique trouve une correspondance, elle met à jour les informations du serveur détecté déjà existant avec de nouvelles valeurs.

Cette logique de correspondance gère les serveurs dupliqués provenant de sources multiples, notamment l'importationAWS Migration Hub (Migration Hub), l'application Discovery Service Agentless Collector (Agentless Collector),AWS l'Application Discovery Agent (Discovery Agent) et d'autres outils de migration. Pour plus d'informations sur l'importation de Migration Hub, consultez [Migration Hub Import.](https://docs.aws.amazon.com/migrationhub/latest/ug/migration-hub-import.html)

Lorsque la détection du serveur se produit, chaque entrée est confrontée aux enregistrements précédemment importés afin de s'assurer que le serveur importé n'existe pas déjà. Si aucune correspondance n'est trouvée, un nouvel enregistrement est créé et un nouvel identifiant de serveur unique est attribué. Si une correspondance est trouvée, une nouvelle entrée est créée, mais elle se voit attribuer le même identifiant de serveur unique en tant que serveur existant. Lorsque vous consultez ce serveur dans la console Migration Hub, vous ne trouvez qu'une seule entrée unique pour le serveur.
Les attributs du serveur associés à cette entrée sont fusionnés pour afficher les valeurs d'attribut d'un enregistrement précédemment disponible, ainsi que de l'enregistrement nouvellement importé. S'il existe plus d'une valeur pour un attribut de serveur donné à partir de plusieurs sources (par exemple, deux valeurs différentes pour la Total RAM associée à un serveur donné détecté à l'aide de l'importation mais aussi par l'agent de détection), la valeur la plus récemment mise à jour est affichée dans l'enregistrement correspondant du serveur.

#### Champs correspondants

Les champs suivants sont utilisés pour mettre en correspondance les serveurs lorsque des outils de détection sont utilisés.

- ExternalId— Il s'agit du champ principal utilisé pour faire correspondre les serveurs. Si la valeur de ce champ est identique à celle d'une autre entrée, Application Discovery Service fait correspondre les deux entrées, que les autres champs soient identiques ou non.ExternalId
- IPAddress
- HostName
- MacAddress
- VMware. MoRefIdet VMware. vCenterId— Ces deux valeurs doivent être identiques aux champs respectifs d'une autre entrée pour qu'Application Discovery Service puisse établir une correspondance.

## Exportation des données collectées

Pour l'Application Discovery Service Agentless Collector (Agentless Collector) etAWS l'Application Discovery Agent (Discovery Agent), une fois le processus de collecte de données démarré, vous pouvez exporter les données collectées sur vos serveurs et machines virtuelles. Ces données peuvent être exportées soit en interagissant avec la console, soit en effectuant des appels d'API via leAWS CLI, en fonction de l'outil de découverte que vous avez utilisé pour collecter les données.

Pour accéder aux instructions, développez la méthode de votre choix :

Exportez les données collectées pour tous les serveurs à l'aide duAWS CLI

Les données collectées auprès de tous les collecteurs et agents de découverte sans agent exécutés sur vos hôtes et vos machines virtuelles peuvent être exportées en masse à l'aide duAWS Command Line Interface (AWS CLI). AWS CLIIl doit être installé dans votre environnement avant d'exporter des données.

Pour installer l'AWS CLI et exporter les données collectées

- 1. Si vous ne l'avez pas déjà fait, installez l'AWS CLI appropriée au type de votre système d'exploitation (Windows ou Mac/Linux). Pour obtenir des instructions sur l'installation, veuillez consulter le [Guide deAWS Command Line Interface l'utilisateur.](https://docs.aws.amazon.com/cli/latest/userguide/)
- 2. Ouvrez l'invite de commande (Windows) ou Terminal (MAC/Linux).
	- a. Tapez aws configure et appuyez sur Entrer.
	- b. Entrez votre identifiant de clé d'AWSaccès et votre clé d'accèsAWS secrète.
	- c. Saisissez us-west-2 pour Default region name (Nom de la région par défaut).
	- d. Saisissez text pour Default output format (Format de sortie par défaut).
- 3. Tapez la commande suivante pour générer un ID d'exportation :

aws discovery start-export-task

4. À l'aide de l'ID d'exportation généré à l'étape précédente, saisissez la commande suivante pour générer une URL S3 en tant que valeur pour le paramètre "configurationsDownloadUrl" :

aws discovery describe-export-tasks --export-ids *<export ID>*

5. Copiez l'URL générée à l'étape précédente et collez-la dans un navigateur pour télécharger le fichier zip contenant les données collectées sur les serveurs détectés.

Exporter les données collectées par l'agent à l'aide de la console

L'exportation des données collectées par l'agent depuis la console est limitée à un seul agent, lorsque vous êtes sur la page détaillée d'un serveur spécifique. Sur la page détaillée, vous trouverez les tâches d'exportation du serveur répertoriées en bas de l'écran, sous Exportations. Si aucune tâche sur l'exportation, la table est vide. Vous pouvez exporter jusqu'à cinq données de serveur à la fois.

Pour exporter les données collectées relatives à un serveur détecté

1. Dans le volet de navigation, choisissez Servers (Serveurs).

- 2. Dans la colonne Server info (Informations sur le serveur), choisissez le lien relatif au serveur pour lequel vous souhaitez exporter des données.
- 3. Dans la section Exports (Exportations) en bas de l'écran, choisissez Export server details (Exporter les détails du serveur).
- 4. Pour Export server details (Exporter les détails du serveur), complétez les champs Start date (Date de début) et Time (Heure).

#### **a** Note

L'heure de début ne peut pas être supérieure à 72 heures avant de l'heure actuelle.

- 5. Choisissez Export pour démarrer la tâche. L'état initial est In-progress (En cours) ; pour mettre à jour l'état, cliquez sur l'icône d'actualisation de la section Exports (Exportations).
- 6. Lorsque la tâche d'exportation est terminée, choisissez Download (Télécharger) et enregistrez le fichier zip.
- 7. Décompressez le fichier enregistré. Un ensemble de fichiers .csv contient les données d'exportation.

Vous pouvez ouvrir les fichiers .csv dans Microsoft Excel et vérifier les données serveur exportées.

Parmi les fichiers, vous pouvez trouver un fichier JSON contenant les données relatives à la tâche d'exportation et à ses résultats.

#### **a** Note

Pour plus d'informations sur la génération et l'exportation de recommandations d'instance Amazon Elastic Compute Cloud (Amazon EC2) dans laAWS Migration Hub console, consultez les [recommandations relatives aux instances Amazon EC2](https://docs.aws.amazon.com/migrationhub/latest/ug/ec2-recommendations.html) dans le Guide deAWS Migration Hub l'utilisateur.

## <span id="page-110-0"></span>Exploration de données dans Amazon Athena

L'exploration des données dans Amazon Athena vous permet d'analyser les données collectées à partir de tous les serveurs locaux découverts par les Discovery Agents en un seul endroit. Une fois que l'exploration des données dans Amazon Athena est activée depuis la console Migration Hub

(ou à l'aide du StartContinousExport API) et la collecte de données pour les agents est activée, les données collectées par les agents sont automatiquement stockées dans votre compartiment S3 à intervalles réguliers.

Vous pouvez ensuite accéder à Amazon Athena pour exécuter des requêtes prédéfinies afin d'analyser les performances chronologiques du système pour chaque serveur, le type de processus qui s'exécutent sur chaque serveur et les dépendances réseau entre les différents serveurs. En outre, vous pouvez écrire vos propres requêtes personnalisées à l'aide d'Amazon Athena, charger des sources de données existantes supplémentaires telles que des exportations de bases de données de gestion de la configuration (CMDB) et associer les serveurs découverts aux applications métier réelles. Vous pouvez également intégrer la base de données Athena à Amazon QuickSight pour visualiser les résultats de la requête et effectuer des analyses supplémentaires

#### Étapes

- 1. [Permettre l'exploration des données dans Amazon Athena](#page-111-0)
- 2. [Utilisation de l'exploration de données dans Amazon Athena](#page-113-0)

## <span id="page-111-0"></span>Permettre l'exploration des données dans Amazon Athena

L'exploration des données dans Amazon Athena est activée en activant l'exportation continue à l'aide de la console Migration Hub ou d'un appel d'API depuisAWS CLI. Vous devez activer l'exploration des données avant de pouvoir consulter et commencer à explorer les données que vous avez découvertes dans Amazon Athena.

Lorsque vous activez l'exportation continue, le rôle lié au serviceAWSServiceRoleForApplicationDiscoveryServiceContinuousExportest automatiquement utilisé par votre compte. Pour de plus amples informations sur ce rôle lié à un service, consultez [Autorisations des rôles liés à un service pour Application Discovery Service.](#page-181-0)

Les instructions suivantes indiquent comment activer l'exploration des données dans Amazon Athena à l'aide de la console et duAWS CLI.

#### Enable with the console

L'exploration des données dans Amazon Athena est activée par l'activation implicite de l'exportation continue lorsque vous choisissez « Commencer la collecte de données » ou lorsque vous cliquez sur le bouton intitulé « Exploration des données dans Amazon Athena » sur leCollecteur de donnéespage de la console Migration Hub.

Pour activer l'exploration des données dans Amazon Athena depuis la console

- 1. Dans le volet de navigation, choisissez Data Collectors (Collecteurs de données).
- 2. Choisissez l'onglet Agents.
- 3. ChoisissezCommencer à collecter des données, ou si la collecte de données est déjà activée, cliquez sur leExploration de données dans Amazon Athenabasculer.
- 4. Dans la boîte de dialogue générée à partir de l'étape précédente, cochez la case acceptant les coûts associés et choisissez Continue (Continuer) ou Enable (Activer).

#### **a** Note

Vos agents fonctionnent désormais en mode « exportation continue », ce qui vous permet de consulter et d'utiliser les données que vous avez découvertes dans Amazon Athena. La première fois que cette option est activée, vos données peuvent prendre jusqu'à 30 minutes pour apparaître dans Amazon Athena.

Enable with the AWS CLI

L'exploration des données dans Amazon Athena est activée par l'option Continuous Export, qui est explicitement activée via un appel d'API provenant duAWS CLI. Pour ce faire, l'AWS CLI doit d'abord être installée dans votre environnement.

Pour installerAWS CLIet activez l'exploration des données dans Amazon Athena

- 1. Installez l'AWS CLI pour votre système d'exploitation (Linux, macOS ou Windows). Consultez l[eAWS Command Line InterfaceGuide de l'utilisateurp](https://docs.aws.amazon.com/cli/latest/userguide/)our obtenir des instructions.
- 2. Ouvrez l'invite de commande (Windows) ou le Terminal (Linux ou macOS).
	- a. Tapez aws configure et appuyez sur Entrer.
	- b. Entrez votreAWSID de clé d'accès etAWSClé d'accès secrète.
	- c. Saisissez us-west-2 pour Default region name (Nom de la région par défaut).
	- d. Saisissez text pour Default output format (Format de sortie par défaut).
- 3. Saisissez la commande suivante :

aws discovery start-continuous-export

#### **G** Note

Vos agents fonctionnent désormais en mode « exportation continue », ce qui vous permet de consulter et d'utiliser les données que vous avez découvertes dans Amazon Athena. La première fois que cette option est activée, vos données peuvent prendre jusqu'à 30 minutes pour apparaître dans Amazon Athena.

### <span id="page-113-0"></span>Utilisation de l'exploration de données dans Amazon Athena

Après avoir activé l'exploration des données dans Amazon Athena, vous pouvez commencer à explorer et à utiliser les données actuelles détaillées découvertes par vos agents en interrogeant les données directement dans Athena. Vous pouvez utiliser ces données pour générer des feuilles de calcul, exécuter une analyse des coûts, porter la requête vers un programme de visualisation pour établir un diagramme des dépendances réseau, etc.

Les rubriques de cette section décrivent les manières dont vous pouvez utiliser vos données dans Athena pour évaluer et planifier la migration de votre environnement local versAWS.

#### **Rubriques**

- [Exploration de données directement dans Amazon Athena](#page-113-1)
- [Visualisation des données Amazon Athena](#page-114-0)
- [Requêtes prédéfinies à utiliser dans Athena](#page-115-0)

#### <span id="page-113-1"></span>Exploration de données directement dans Amazon Athena

Les instructions suivantes expliquent comment explorer vos données d'agent directement dans la console Athena. Si vous ne disposez d'aucune donnée dans Athena ou si vous n'avez pas activé l'exploration des données dans Amazon Athena, une boîte de dialogue vous invitera à activer l'exploration des données dans Amazon Athena, comme expliqué dans[Permettre l'exploration des](#page-111-0) [données dans Amazon Athena](#page-111-0).

Pour explorer les données découvertes par les agents directement dans Athena

- 1. Dans la console AWS Migration Hub, choisissez Servers (Serveurs) dans le panneau de navigation.
- 2. Pour ouvrir la console Amazon Athena, choisissezExplorez les données dans Amazon Athena.

3. Dans la page Query Editor (Éditeur de requête), dans le volet de navigation sous Database (Base de données), assurez-vous que application\_discovery\_service\_database est sélectionné.

#### **a** Note

Sous Tables, les tables suivantes représentent les jeux de données regroupés par les agents.

- os info agent
- network\_interface\_agent
- sys\_performance\_agent
- processes\_agent
- inbound connection agent
- outbound\_connection\_agent
- id\_mapping\_agent
- 4. Interrogez les données dans la console Amazon Athena en écrivant et en exécutant des requêtes SQL dans l'éditeur de requêtes Athena. Par exemple, vous pouvez utiliser la requête suivante pour afficher toutes les adresses IP de serveur découvertes.

SELECT \* FROM network\_interface\_agent;

Pour d'autres exemples de requête, veuillez consulter [Requêtes prédéfinies à utiliser dans](#page-115-0)  [Athena](#page-115-0).

#### <span id="page-114-0"></span>Visualisation des données Amazon Athena

Pour visualiser vos données, une requête peut être portée vers un programme de visualisation tel qu'Amazon QuickSight ou d'autres outils de visualisation open source tels que Cytoscape, yEd ou Gelphi. Utilisez ces outils pour afficher des diagrammes réseau, des tableaux récapitulatifs et d'autres représentations graphiques. Lorsque cette méthode est utilisée, vous vous connectez à Athena via le programme de visualisation afin qu'il puisse accéder à vos données collectées en tant que source pour produire la visualisation.

Pour visualiser vos données Amazon Athena à l'aide d'Amazon QuickSight

1. Connectez-vous à[Amazon QuickSight.](https://aws.amazon.com/quicksight/)

- 2. Choisissez Connect to another data source or upload a file (Se connecter à une autre source de données ou charger un fichier).
- 3. ChoisissezAthena. Dans laNouvelle source de données Athenaune boîte de dialogue s'affiche.
- 4. Entrez un nom dans le champ Data source name (Nom de la source de données).
- 5. Choisissez Create data source.
- 6. Sélectionner laUNgents-servers-osune table dans laChoisissez votre tableboîte de dialogue et choisissezTâche de sélection.
- 7. Dans la boîte de dialogue Finish dataset creation (Terminer la création d'un ensemble de données), sélectionnez Import to SPICE for quicker analytics (Importer vers SPICE pour des analyses plus rapides), puis choisissez Visualize (Visualiser).

Votre visualisation est rendue.

#### <span id="page-115-0"></span>Requêtes prédéfinies à utiliser dans Athena

Cette section contient un ensemble de requêtes prédéfinies qui exécutent des cas d'utilisation standard, comme l'analyse du coût total de possession et la visualisation du réseau. Vous pouvez utiliser ces requêtes en l'état ou les modifier en fonction de vos besoins.

Pour utiliser une requête prédéfinie

- 1. Dans la console AWS Migration Hub, choisissez Servers (Serveurs) dans le panneau de navigation.
- 2. Pour ouvrir la console Amazon Athena, choisissezExplorez les données dans Amazon Athena.
- 3. Dans la page Query Editor (Éditeur de requête), dans le volet de navigation sous Database (Base de données), assurez-vous que application\_discovery\_service\_database est sélectionné.
- 4. Choisissez le signe plus (+) dans l'éditeur de requête pour créer un onglet pour une nouvelle requête.
- 5. Copiez l'une des requêtes à partir de [Requêtes prédéfinies](#page-115-1).
- 6. Collez la requête dans le volet de requête du nouvel onglet de requête que vous venez de créer.
- 7. Choisissez Run Query.

#### <span id="page-115-1"></span>Requêtes prédéfinies

Choisissez un titre pour afficher les informations sur la requête.

Obtenir des adresses IP et des noms d'hôtes pour les serveurs

Cette fonction d'assistant de vue récupère les adresses IP et les noms d'hôte d'un serveur donné. Vous pouvez utiliser cette vue dans d'autres requêtes. Pour plus d'informations sur la création d'une vue, consultez[CRÉER UNE VUE](https://docs.aws.amazon.com/athena/latest/ug/create-view.html)dans leGuide de l'utilisateur Amazon Athena.

```
CREATE OR REPLACE VIEW hostname_ip_helper AS 
SELECT DISTINCT 
   "os"."host_name"
 , "nic"."agent_id"
 , "nic"."ip_address"
FROM 
   os_info_agent os
, network_interface_agent nic
WHERE ("os"."agent_id" = "nic"."agent_id");
```
Identifier les serveurs avec ou sans agents

Cette requête peut vous aider à effectuer une validation des données. Si vous avez déployé des agents sur un certain nombre de serveurs dans votre réseau, vous pouvez utiliser cette requête pour trouver s'il existe d'autres serveurs dans votre réseau dans lesquels aucun agent n'a été déployé. Dans cette requête, nous allons examiner le trafic réseau entrant et sortant, et filtrer le trafic pour les adresses IP privées uniquement. Autrement dit, les adresses IP commençant par 192, 10, ou 172.

```
SELECT DISTINCT "destination_ip" "IP Address" , 
          (CASE 
     WHEN ( 
     (SELECT "count"(*) 
     FROM network_interface_agent 
    WHERE ("ip_address" = "destination_ip") ) = 0) THEN
         'no' 
         WHEN ( 
         (SELECT "count"(*) 
         FROM network_interface_agent 
        WHERE ("ip_address" = "destination_ip") ) > 0) THEN
              'yes' END) "agent_running" 
     FROM outbound_connection_agent
WHERE ((("destination_ip" LIKE '192.%') 
         OR ("destination_ip" LIKE '10.%')) 
         OR ("destination_ip" LIKE '172.%'))
UNION
SELECT DISTINCT "source_ip" "IP ADDRESS" ,
```

```
 (CASE 
     WHEN ( 
     (SELECT "count"(*) 
     FROM network_interface_agent 
    WHERE ("ip_address" = "source_ip") ) = 0) THEN
         'no' 
         WHEN ( 
         (SELECT "count"(*) 
        FROM network interface agent
        WHERE ("ip_address" = "source_ip") ) > 0) THEN
              'yes' END) "agent_running" 
    FROM inbound connection agent
WHERE ((("source_ip" LIKE '192.%') 
         OR ("source_ip" LIKE '10.%')) 
         OR ("source_ip" LIKE '172.%'));
```
Analyser les données de performance du système pour les serveurs avec des

Vous pouvez utiliser cette requête pour analyser les performances système et le modèle d'utilisation des données de vos serveurs sur site dans lesquels des agents ont été installés. La requête associe la table system performance agent avec la table os info agent pour identifier le nom d'hôte de chaque serveur. Cette requête renvoie les données d'utilisation des séries chronologiques (à intervalles de 15 minutes) pour tous les serveurs dans lesquels des agents sont en cours d'exécution.

```
SELECT "OS"."os_name" "OS Name" , 
     "OS"."os_version" "OS Version" , 
     "OS"."host_name" "Host Name" , 
      "SP"."agent_id" , 
      "SP"."total_num_cores" "Number of Cores" , 
      "SP"."total_num_cpus" "Number of CPU" , 
      "SP"."total_cpu_usage_pct" "CPU Percentage" , 
      "SP"."total_disk_size_in_gb" "Total Storage (GB)" , 
      "SP"."total_disk_free_size_in_gb" "Free Storage (GB)" , 
      ("SP"."total_disk_size_in_gb" - "SP"."total_disk_free_size_in_gb") "Used 
  Storage" , 
      "SP"."total_ram_in_mb" "Total RAM (MB)" , 
      ("SP"."total_ram_in_mb" - "SP"."free_ram_in_mb") "Used RAM (MB)" , 
      "SP"."free_ram_in_mb" "Free RAM (MB)" , 
      "SP"."total_disk_read_ops_per_sec" "Disk Read IOPS" , 
      "SP"."total_disk_bytes_written_per_sec_in_kbps" "Disk Write IOPS" , 
      "SP"."total_network_bytes_read_per_sec_in_kbps" "Network Reads (kbps)" , 
      "SP"."total_network_bytes_written_per_sec_in_kbps" "Network Write (kbps)"
FROM "sys_performance_agent" "SP" , "OS_INFO_agent" "OS"
```
WHERE ("SP"."agent\_id" = "OS"."agent\_id") limit 10;

Suivez les communications sortantes entre les serveurs en fonction du numéro de port et des détails du processus

Cette requête permet d'obtenir les détails relatifs au trafic sortant pour chaque service, ainsi que le numéro de port et les détails du processus.

Avant d'exécuter la requête, si vous ne l'avez pas déjà fait, vous devez créer la table iana service ports import qui contient la base de données de registre des ports IANA téléchargée depuis IANA. Pour plus d'informations sur la création de cette table, veuillez consulter [Création du tableau d'importation du registre des ports IANA](#page-122-0).

Une fois la table iana\_service\_ports\_import créée, créez deux fonctions d'assistant de vue pour suivre le trafic sortant. Pour plus d'informations sur la création d'une vue, consulte[zCRÉER UNE](https://docs.aws.amazon.com/athena/latest/ug/create-view.html)  [VUEd](https://docs.aws.amazon.com/athena/latest/ug/create-view.html)ans leGuide de l'utilisateur Amazon Athena.

Pour créer des fonctions d'assistant de suivi sortant

- 1. Ouvrez la console Athena à l'adresse [https://console.aws.amazon.com/athena/.](https://console.aws.amazon.com/athena/home)
- 2. Créer levalid\_outbound\_ips\_helpervue, à l'aide de la fonction d'assistance suivante qui répertorie toutes les adresses IP de destination sortantes distinctes.

```
CREATE OR REPLACE VIEW valid_outbound_ips_helper AS 
SELECT DISTINCT "destination_ip"
FROM outbound_connection_agent;
```
3. Créez la vue outbound\_query\_helper à l'aide de la fonction d'assistant suivante, qui détermine la fréquence de communication pour le trafic sortant.

```
CREATE OR REPLACE VIEW outbound_query_helper AS
SELECT "agent_id" , 
          "source_ip" , 
          "destination_ip" , 
          "destination_port" , 
          "agent_assigned_process_id" , 
          "count"(*) "frequency"
FROM outbound_connection_agent
WHERE (("ip_version" = 'IPv4') 
         AND ("destination_ip" IN 
     (SELECT *
```

```
 FROM valid_outbound_ips_helper )))
GROUP BY "agent_id", "source_ip", "destination_ip", "destination_port", 
  "agent_assigned_process_id";
```
4. Après avoir créé la table iana\_service\_ports\_import et vos deux fonctions d'assistant, vous pouvez exécuter la requête suivante pour obtenir les détails relatifs au trafic sortant pour chaque service, ainsi que le numéro de port et les détails de traitement.

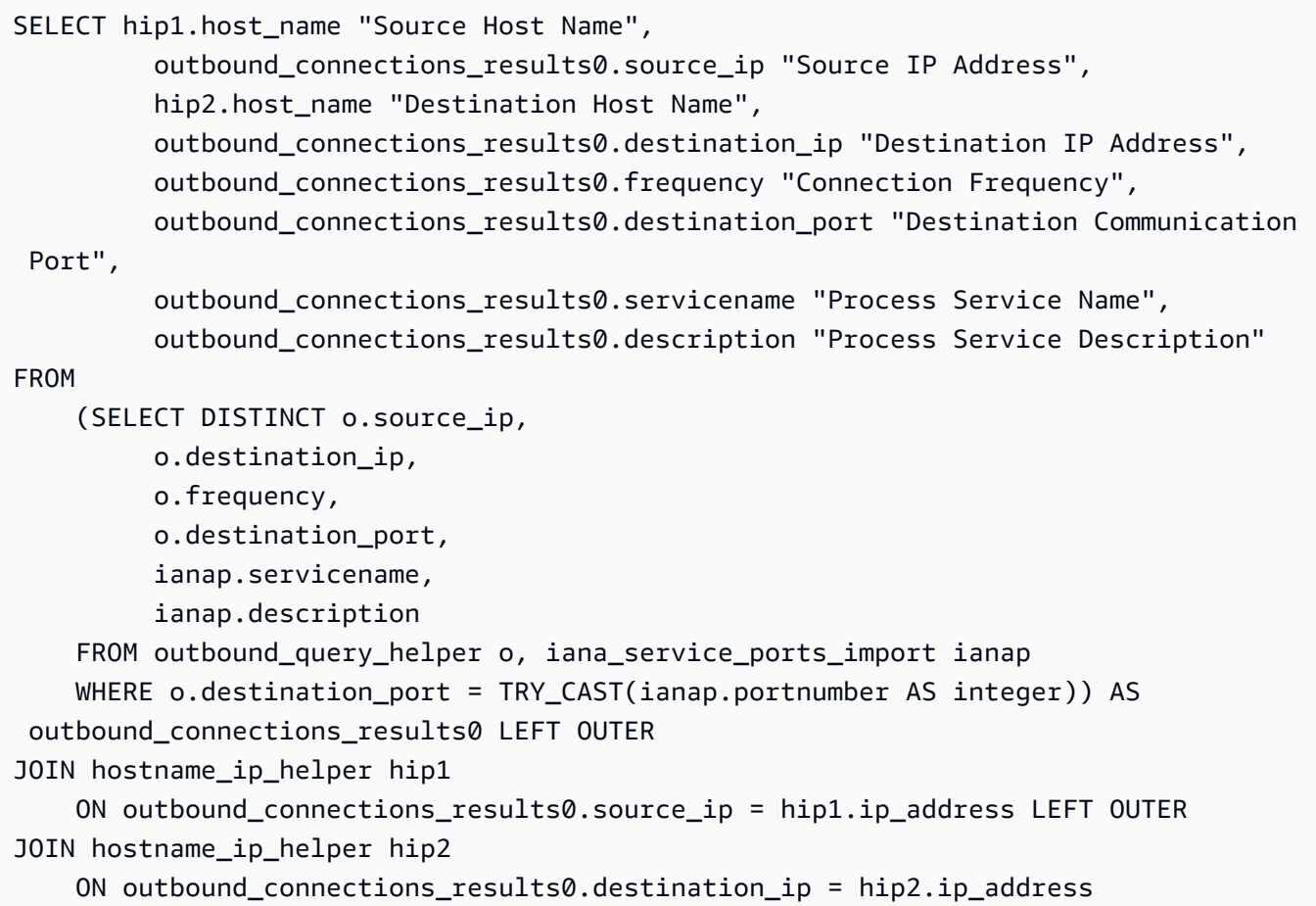

Suivez les communications entrantes entre les serveurs en fonction du numéro de port et des détails du processus

Cette requête permet d'obtenir des informations sur le trafic entrant pour chaque service, ainsi que le numéro de port et les détails du processus.

Avant d'exécuter cette requête, si vous ne l'avez pas déjà fait, vous devez créer la table iana\_service\_ports\_import qui contient la base de données de registre des ports IANA téléchargée depuis IANA. Pour plus d'informations sur la création de cette table, veuillez consulter [Création du tableau d'importation du registre des ports IANA](#page-122-0).

Une fois la table iana service ports import créée, créez deux fonctions d'assistant de vue pour le suivi du trafic entrant. Pour plus d'informations sur la création d'une vue, consulte[zCRÉER](https://docs.aws.amazon.com/athena/latest/ug/create-view.html) [UNE VUE](https://docs.aws.amazon.com/athena/latest/ug/create-view.html)dans leGuide de l'utilisateur Amazon Athena.

Pour créer des fonctions d'assistant de suivi d'importation

- 1. Ouvrez la console Athena à l'adresse [https://console.aws.amazon.com/athena/.](https://console.aws.amazon.com/athena/home)
- 2. Créez la vue valid\_inbound\_ips\_helper à l'aide de la fonction d'assistant suivante, qui répertorie toutes les adresses IP source entrantes distinctes.

```
CREATE OR REPLACE VIEW valid_inbound_ips_helper AS 
SELECT DISTINCT "source_ip"
FROM inbound_connection_agent;
```
3. Créez la vue inbound\_query\_helper à l'aide de la fonction d'assistant suivante, qui détermine la fréquence de communication pour le trafic entrant.

```
CREATE OR REPLACE VIEW inbound_query_helper AS 
SELECT "agent_id" , 
          "source_ip" , 
          "destination_ip" , 
          "destination_port" , 
          "agent_assigned_process_id" , 
          "count"(*) "frequency"
FROM inbound_connection_agent
WHERE (("ip_version" = 'IPv4') 
         AND ("source_ip" IN 
     (SELECT * 
     FROM valid_inbound_ips_helper )))
GROUP BY "agent_id", "source_ip", "destination_ip", "destination_port", 
  "agent_assigned_process_id";
```
4. Maintenant que vous disposez de la table iana service ports import et de vos deux fonctions d'assistant, vous pouvez exécuter la requête suivante pour obtenir les détails sur le trafic entrant pour chaque service, ainsi que le numéro de port et les détails de traitement.

```
SELECT hip1.host_name "Source Host Name", 
          inbound_connections_results0.source_ip "Source IP Address",
```
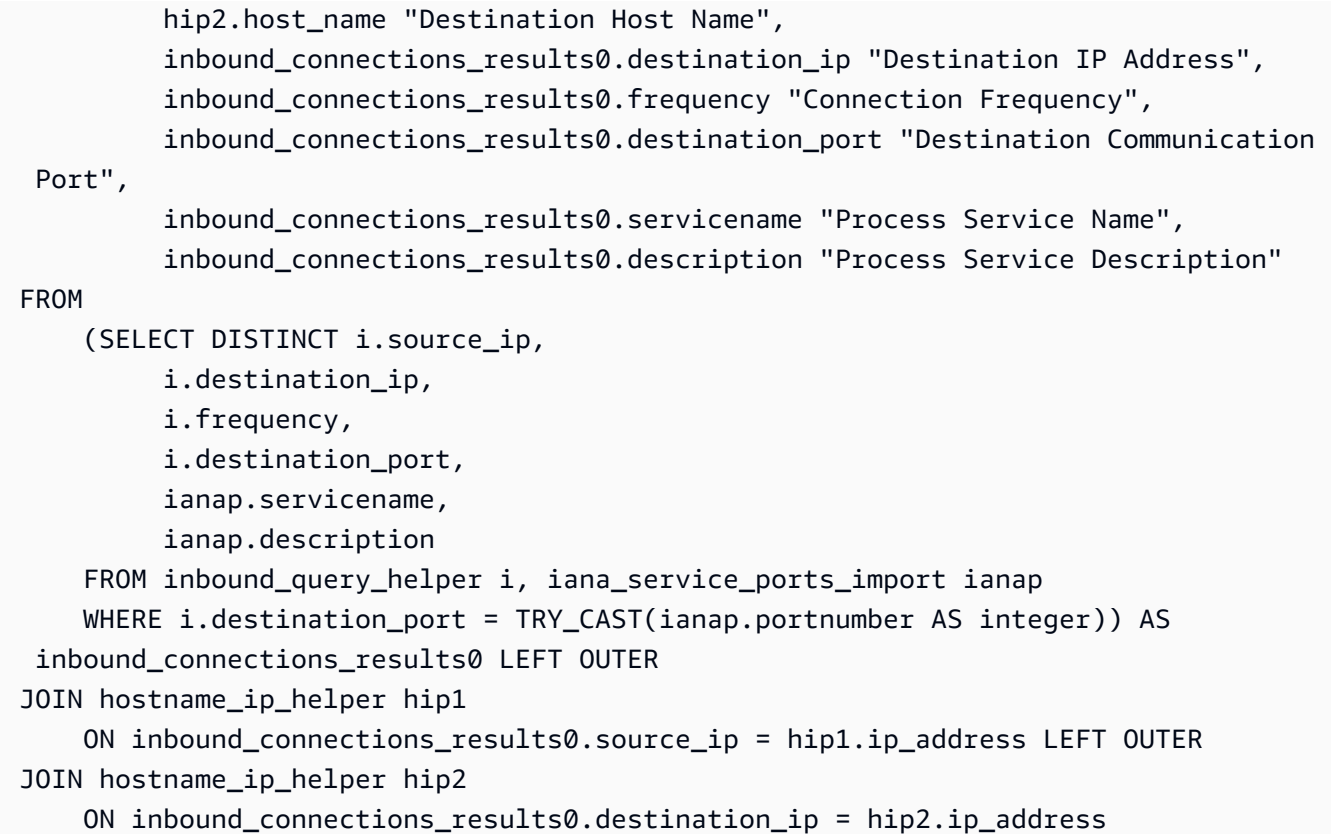

Identifiez le logiciel en cours d'exécution à partir

Cette requête identifie le logiciel en cours d'exécution en fonction des numéros de port.

Avant d'exécuter cette requête, si vous ne l'avez pas déjà fait, vous devez créer la table iana\_service\_ports\_import qui contient la base de données de registre des ports IANA téléchargée depuis IANA. Pour plus d'informations sur la création de cette table, veuillez consulter [Création du tableau d'importation du registre des ports IANA](#page-122-0).

La requête suivante peut être utilisée pour identifier le logiciel en cours d'exécution en fonction des numéros de port.

```
SELECT o.host_name "Host Name", 
        ianap.servicename "Service", 
        ianap.description "Description", 
        con.destination_port, 
        con.cnt_dest_port "Destination Port Count"
FROM (SELECT agent_id, 
                 destination_ip, 
                 destination_port,
```
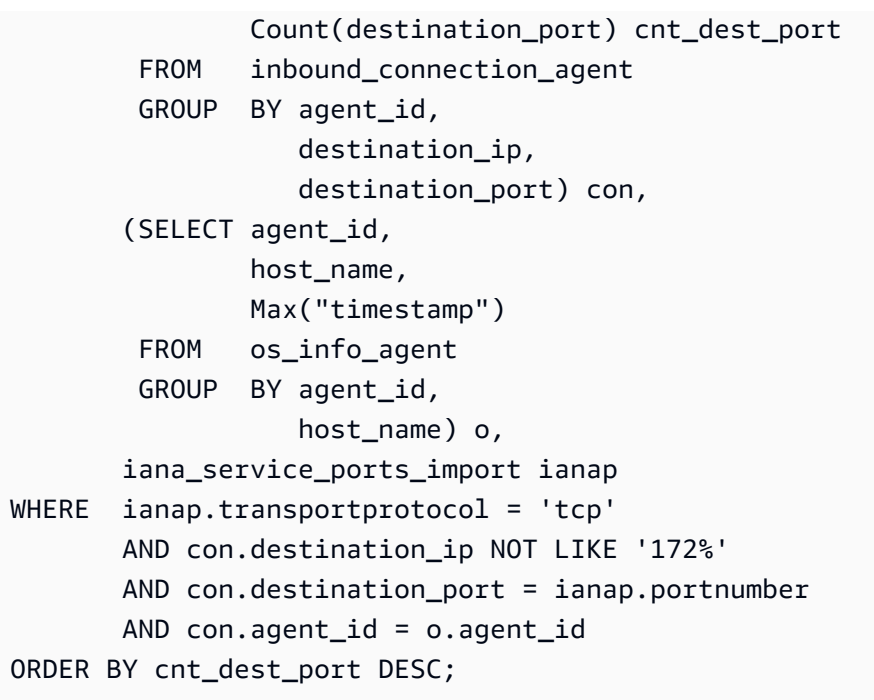

<span id="page-122-0"></span>Création du tableau d'importation du registre des ports IANA

Certaines des requêtes prédéfinies nécessitent une table nommée iana\_service\_ports\_import qui contient des informations téléchargées depuis Internet Assigned Numbers Authority (IANA).

Pour créer la table iana\_service\_ports\_import

- 1. Téléchargez le fichier CSV de la base de données de registre de ports IANA à partir de [Service](https://www.iana.org/assignments/service-names-port-numbers/service-names-port-numbers.xhtml) [Name and Transport Protocol Port Number Registry](https://www.iana.org/assignments/service-names-port-numbers/service-names-port-numbers.xhtml) sur iana.org.
- 2. Chargez le fichier sur Amazon S3. Pour plus d'informations, consultez [Comment charger des](https://docs.aws.amazon.com/AmazonS3/latest/user-guide/upload-objects.html)  [fichiers ou dossiers vers un compartiment S3 ?](https://docs.aws.amazon.com/AmazonS3/latest/user-guide/upload-objects.html).
- 3. Créez une nouvelle table dans Athena nomméeiana\_service\_ports\_import. Pour obtenir des instructions, consultez[Créer une table](https://docs.aws.amazon.com/athena/latest/ug/getting-started.html#step-2-create-a-table)dans leGuide de l'utilisateur Amazon Athena. Dans l'exemple suivant, vous devez remplacer my bucket name par le nom du compartiment S3 dans lequel vous avez téléchargé le fichier CSV à l'étape précédente.

```
CREATE EXTERNAL TABLE IF NOT EXISTS iana_service_ports_import ( 
          ServiceName STRING, 
          PortNumber INT, 
          TransportProtocol STRING, 
          Description STRING, 
          Assignee STRING, 
          Contact STRING,
```

```
 RegistrationDate STRING, 
          ModificationDate STRING, 
          Reference STRING, 
          ServiceCode STRING, 
          UnauthorizedUseReported STRING, 
          AssignmentNotes STRING
)
ROW FORMAT SERDE 'org.apache.hadoop.hive.serde2.lazy.LazySimpleSerDe'
WITH SERDEPROPERTIES ( 
   'serialization.format' = ',', 
   'quoteChar' = '"', 
   'field.delim' = ','
) LOCATION 's3://my_bucket_name/'
TBLPROPERTIES ('has_encrypted_data'='false',"skip.header.line.count"="1");
```
## AWS Application Discovery ServiceProcédures de la console

AWS Application Discovery Service(Application Discovery Service) est intégré àAWS Migration Hub(Migration Hub) et les clients peuvent consulter et gérer leurs collecteurs de données, leurs serveurs et leurs applications dans Migration Hub. Lorsque vous utilisez la console Application Discovery Service, vous êtes redirigé vers la console Migration Hub. L'utilisation de la console Migration Hub ne nécessite aucune étape ou configuration supplémentaire de votre part.

Dans cette section, vous découvrirez comment gérer et surveiller Application Discovery Service Agentless Collector (Agentless Collector) etAWSAgent de découverte d'applications (agent de découverte) à l'aide de la console.

#### **Rubriques**

- [Tableau de bord principal](#page-124-0)
- [Outils de collecte de données](#page-125-0)
- [Afficher, exporter et explorer les données du serveur](#page-130-0)

## <span id="page-124-0"></span>Tableau de bord principal

Pour afficher le tableau de bord principal, choisissezDashà partir desAWS Migration HubVolet de navigation de la console (Migration Hub). Dans le tableau de bord principal de Migration Hub, vous pouvez consulter des statistiques de haut niveau sur les serveurs, les applications et les collecteurs de données, tels que Application Discovery Service Agentless Collector (Agentless Collector) etAWSAgent de découverte d'applications (agent de découverte).

## Tableau de bord principal

Le tableau de bord principal recueille les données des tableaux de bord Discover et Migrate dans un emplacement central. Il comporte quatre volets d'état et d'informations, ainsi qu'une liste de liens pour accès rapide. À l'aide des volets, vous pouvez afficher un état résumé de vos dernières applications mises à jour. Vous pouvez également obtenir un accès rapide à l'une de vos applications, une vue d'ensemble des applications dans différents états et suivre la progression de la migration au fil du temps.

Pour afficher le tableau de bord principal, choisissezDashdans le panneau de navigation situé sur la gauche de la page d'accueil de la console Migration Hub.

## <span id="page-125-0"></span>Outils de collecte de données

Collecteur sans agent du Application Discovery Service (collecteur sans agent) etAWSApplication Discovery Agent (Discovery Agent) sont les outils de collecte de données quiAWS Application Discovery Service(Application Discovery Service) vous aide à découvrir votre infrastructure existante. Les rubriques suivantes expliquent comment télécharger et déployer ces outils de collecte de données de découverte,[Commencer à utiliser Agentless Collectore](#page-38-0)t[AWS Agent de découverte](#page-14-0)  [d'applications](#page-14-0).

Ces outils de collecte de données stockent leurs données dans le référentiel de l'Application Discovery Service, fournissant des détails sur chaque serveur et les processus qui s'y exécutent. Lorsque l'un de ces outils est déployé, vous pouvez démarrer, arrêter et consulter les données collectées à partir duAWS Migration HubConsole (Migration Hub).

#### **Rubriques**

- [Démarrer et arrêter les collecteurs de données](#page-125-1)
- [Affichage et tri des collecteurs de données](#page-126-0)

### <span id="page-125-1"></span>Démarrer et arrêter les collecteurs de données

Après leAWSL'agent de découverte d'applications (agent de découverte) est déployé, vous pouvez démarrer ou arrêter le processus de collecte de données surCollecteur de donnéespage deAWS Migration HubConsole (Migration Hub).

Pour démarrer ou arrêter les outils de collecte de données

- 1. Utilisation de vosAWSde bases de donnéesAWS Management Consoleet ouvrez la console Migration Hub à l'adresse[https://console.aws.amazon.com/migrationhub/.](https://console.aws.amazon.com/migrationhub/)
- 2. Dans le volet de navigation de la console Migration Hub, sousDécouvrez, choisissezCollecteur de données.
- 3. Choisissez l'onglet Agents.
- 4. Cochez la case de l'outil de collecte que vous voulez démarrer ou arrêter.
- 5. Choisissez Start data collection (Démarrer la collecte des données) ou Stop data collection (Arrêter la collecte des données).

## <span id="page-126-0"></span>Affichage et tri des collecteurs de données

Si vous avez déployé de nombreux collecteurs de données, vous pouvez trier la liste affichée des collecteurs déployés surCollecteur de donnéespage de la console. Vous triez la liste en appliquant des filtres dans la barre de recherche. Vous pouvez rechercher et filtrer sur la plupart des critères spécifiés dans la liste Data Collectors (Collecteurs de données).

Le tableau suivant répertorie les critères de recherche que vous pouvez utiliser pourAgents, y compris les opérateurs, les valeurs et une définition des valeurs.

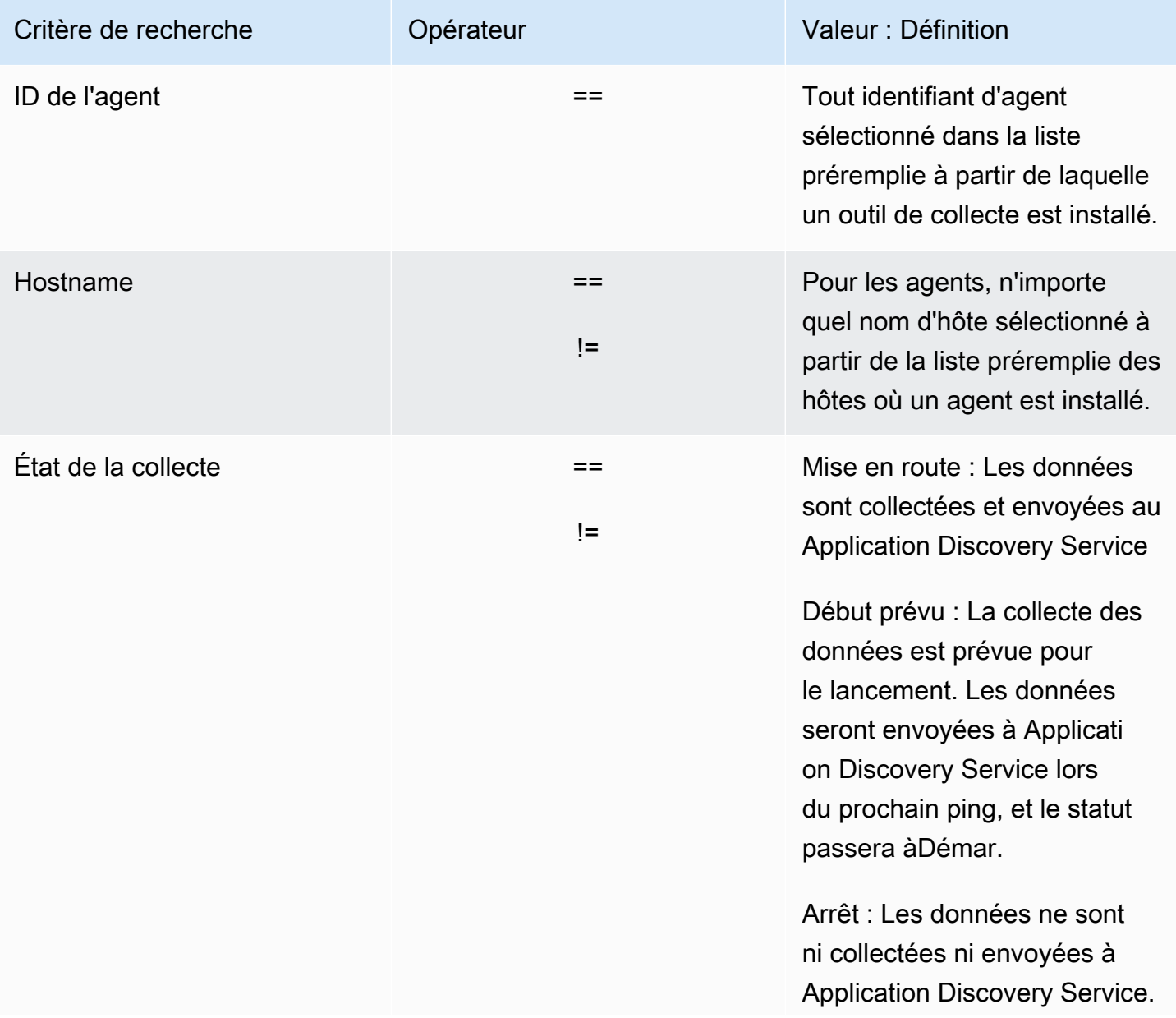

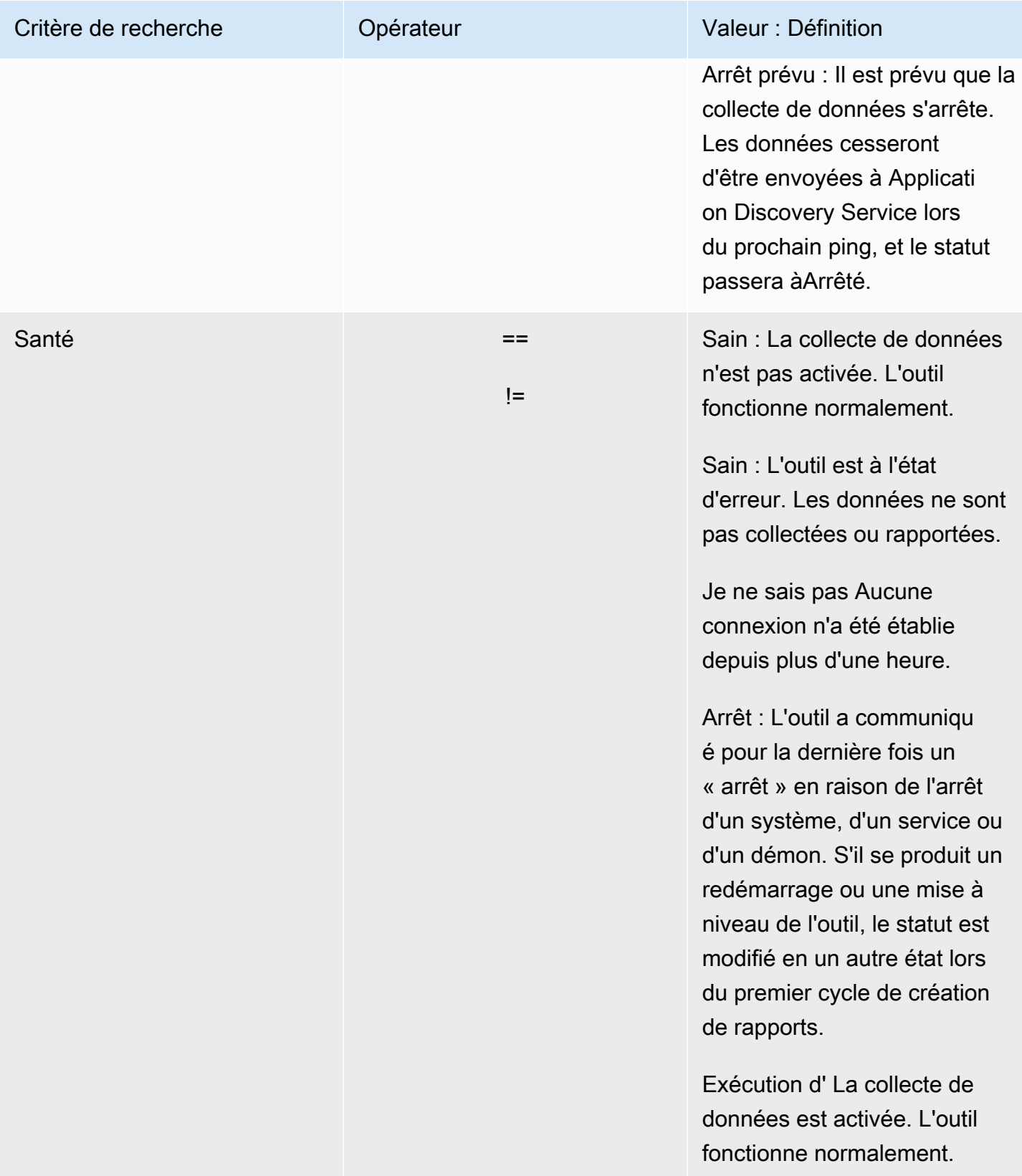

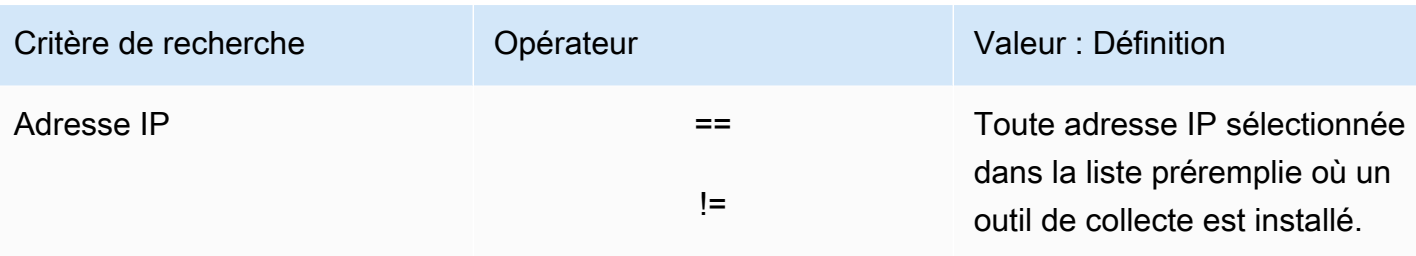

Le tableau suivant répertorie les critères de recherche que vous pouvez utiliser pourCollecteur sans agent, y compris les opérateurs, les valeurs et une définition des valeurs.

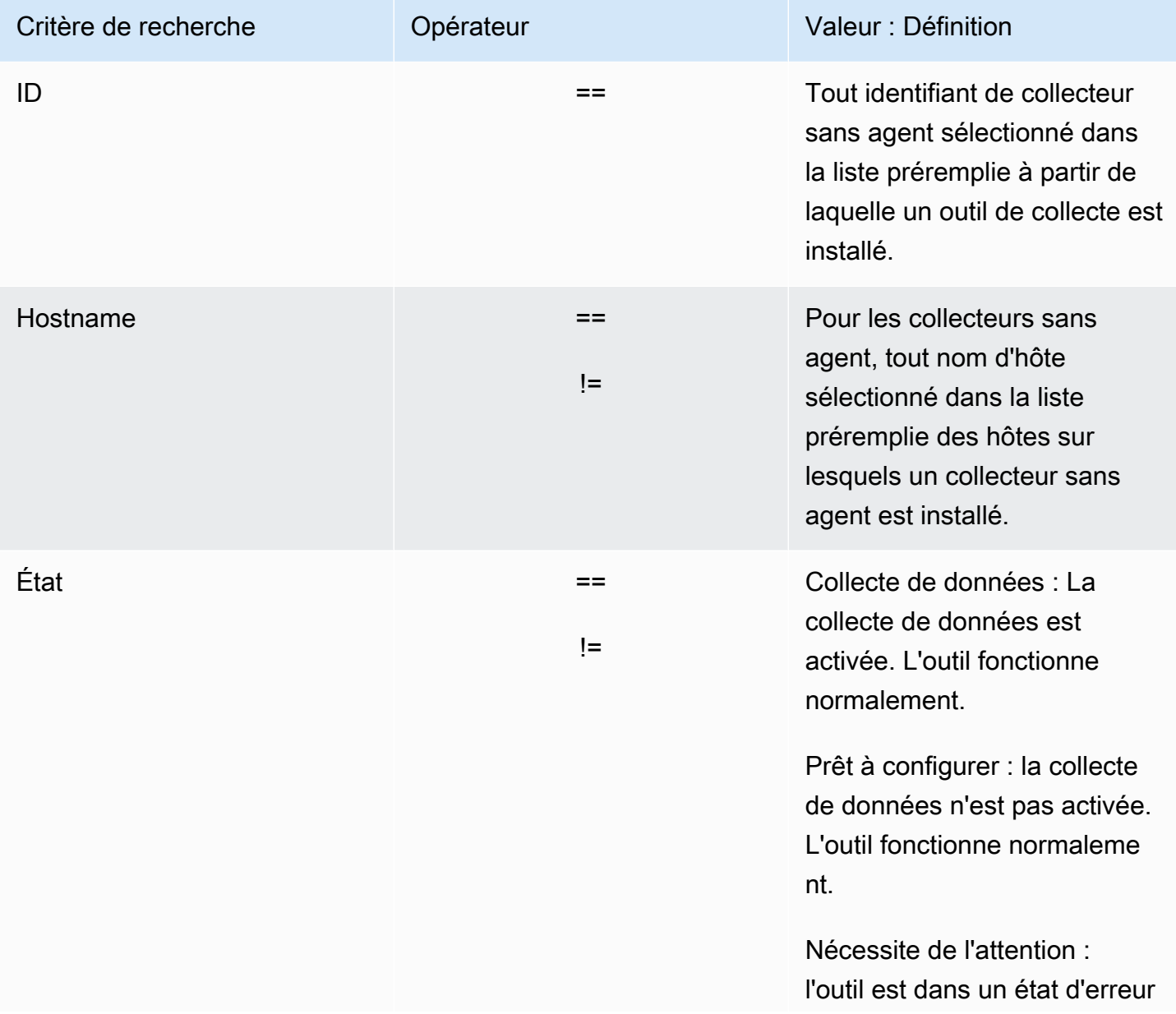

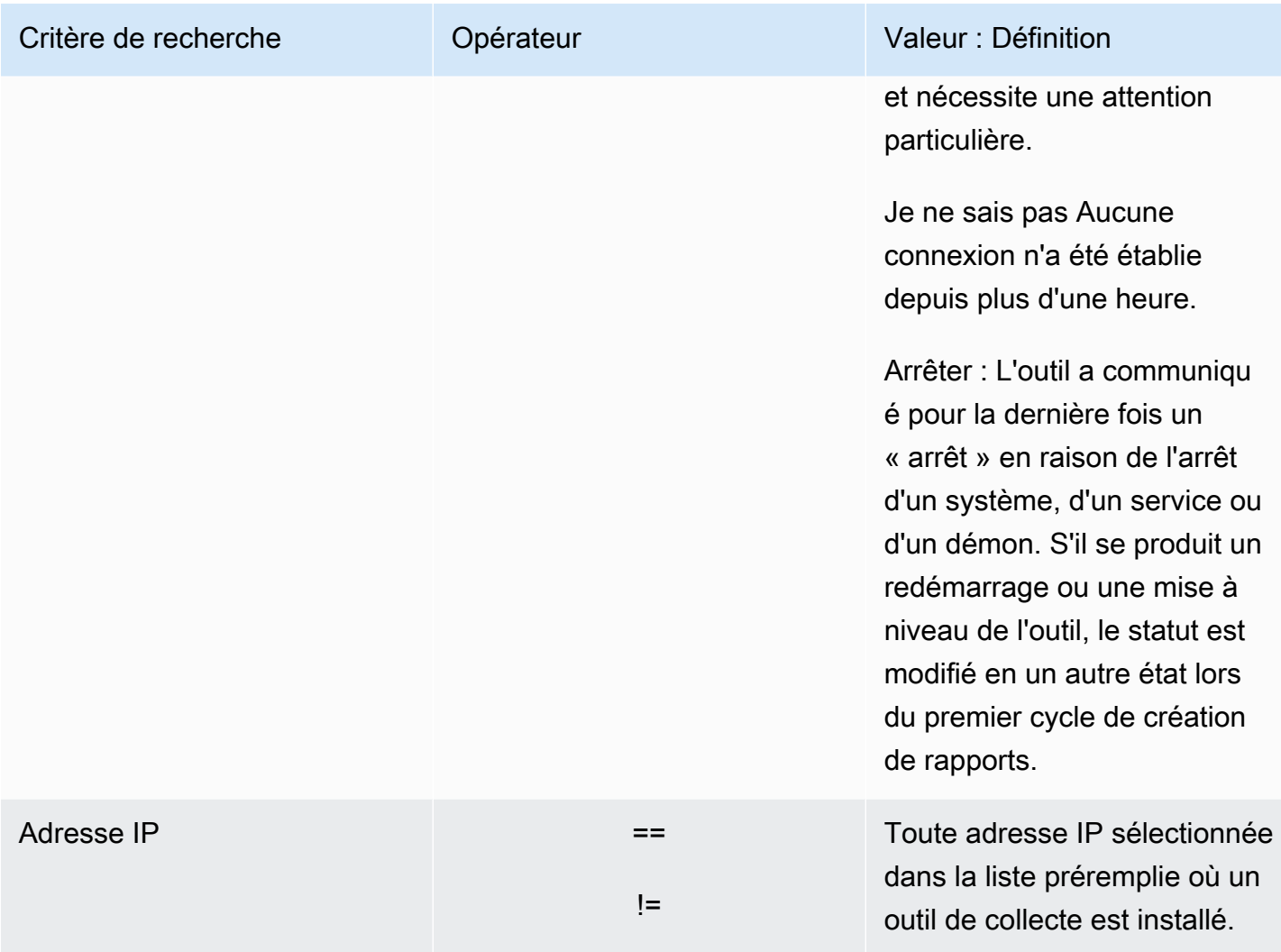

Pour trier les collecteurs de données en appliquant les filtres de recherche

- 1. Utilisation de vosAWSde bases de donnéesAWS Management Consoleet ouvrez la console Migration Hub à l'adresse[https://console.aws.amazon.com/migrationhub/.](https://console.aws.amazon.com/migrationhub/)
- 2. Dans le volet de navigation de la console Migration Hub, sousDécouvrez, choisissezCollecteur de données.
- 3. Choisissez soit leCollecteur sans agentouAgentsonglet.
- 4. Cliquez dans la barre de recherche et sélectionnez un critère de recherche dans la liste.
- 5. Choisissez un opérateur dans la liste suivante.
- 6. Choisissez une valeur dans la dernière liste.

## <span id="page-130-0"></span>Afficher, exporter et explorer les données du serveur

La page Serveurs fournit les données relatives à la configuration du système et aux performances de chaque instance de serveur connue des outils de collecte des données. Vous pouvez afficher les informations sur le serveur, trier les serveurs avec des filtres, baliser les serveurs avec des paires clévaleur, et exporter les informations serveur et système détaillées.

#### Rubriques

- [Affichage et tri des données](#page-130-1)
- [de balisage](#page-131-0)
- [Exportation des données du](#page-132-0)
- [Exploration de données dans Athena](#page-134-0)
- [Applications](#page-134-1)

### <span id="page-130-1"></span>Affichage et tri des données

Vous pouvez afficher les informations sur les serveurs détectés par les outils de collecte de données et vous pouvez trier les serveurs à l'aide de filtres.

#### Affichage des serveurs

Vous pouvez obtenir une vue générale et une vue détaillée des serveurs détectés par les outils de collecte de données.

Pour afficher les serveurs détectés

- 1. Utilisation de vosAWSde bases de donnéesAWS Management Consoleet ouvrez la console Migration Hub à l'adresse[https://console.aws.amazon.com/migrationhub/.](https://console.aws.amazon.com/migrationhub/)
- 2. Dans le volet de navigation de la console Migration Hub, sousDécouvrez, choisissezde bases. Les serveurs détectés apparaissent dans la liste des serveurs.
- 3. Pour plus d'informations sur un serveur, choisissez son lien dans la colonne Server info (Informations sur le serveur). Un écran qui décrit le serveur s'affiche alors.

L'écran des détails du serveur affiche les informations relatives au système et les métriques des performances. Vous pouvez également trouver un bouton pour exporter les dépendances réseau et les informations relatives aux processus. Pour exporter les informations détaillées sur le serveur, consultez [Exportation des données du](#page-132-0).

Trier les serveurs avec des filtres de

Pour trouver facilement des serveurs spécifiques, appliquez des filtres de recherche afin de trier tous les serveurs détectés par les outils de collecte. Vous pouvez rechercher et filtrer sur de nombreux critères.

Pour trier les serveurs en appliquant les filtres de recherche

- 1. Utilisation de vosAWSde bases de donnéesAWS Management Consoleet ouvrez la console Migration Hub à l'adresse[https://console.aws.amazon.com/migrationhub/.](https://console.aws.amazon.com/migrationhub/)
- 2. Dans le volet de navigation de la console Migration Hub, sousDécouvrez, choisissezde bases.
- 3. Cliquez dans la barre de recherche et sélectionnez un critère de recherche dans la liste.
- 4. Choisissez un opérateur dans la liste suivante.
- 5. Saisissez une valeur sensible à la casse pour le critère de recherche que vous avez sélectionné, puis appuyez sur Entrée.
- 6. Plusieurs filtres peuvent être appliqués en répétant les étapes 2 à 4.

### <span id="page-131-0"></span>de balisage

Pour faciliter la planification de la migration et rester organisé, vous pouvez créer plusieurs balises pour chaque serveur. Les balises sont des paires clé/valeur définies par l'utilisateur pouvant stocker des données ou des métadonnées sur les serveurs. Vous pouvez baliser un serveur individuel ou plusieurs serveurs en une seule opération.AWS Application Discovery Service Les balises (Application Discovery Service) sont similaires àAWS, mais les deux types de balises ne peuvent pas être utilisés de manière interchangeable.

Vous pouvez ajouter ou supprimer une ou plusieurs balises d'un ou de plusieurs serveurs depuis la page principale Serveurs. Sur la page des détails d'un serveur, vous pouvez ajouter ou supprimer une ou plusieurs balises pour le serveur sélectionné. Vous pouvez effectuer n'importe quel type de tâche de balisage impliquant plusieurs serveurs ou balises en une seule opération. Vous pouvez aussi supprimer des balises.

#### Pour ajouter des balises à un ou plusieurs serveurs

- 1. Utilisation de vosAWSde bases de donnéesAWS Management Consoleet ouvrez la console Migration Hub à l'adresse[https://console.aws.amazon.com/migrationhub/.](https://console.aws.amazon.com/migrationhub/)
- 2. Dans le volet de navigation de la console Migration Hub, sousDécouvrez, choisissezde bases.
- 3. Dans la colonne Server info (Informations sur le serveur), choisissez le lien relatif au serveur pour lequel vous souhaitez ajouter des balises. Pour ajouter des balises à plusieurs serveurs à la fois, cliquez sur les cases à cocher de plusieurs serveurs.
- 4. ChoisissezAjouter des balises, puis choisissezAjouter un nouveau tag.
- 5. Dans la boîte de dialogue, tapez une clé dans la boîte de dialogueKeychamp, et éventuellement une valeur dans leValeur.

Ajoutez d'autres balises en choisissantAjouter un nouveau taget en ajoutant des informations supplémentaires.

6. Choisissez Save (Enregistrer).

Pour supprimer les balises d'un ou de plusieurs serveurs

- 1. Utilisation de vosAWSde bases de donnéesAWS Management Consoleet ouvrez la console Migration Hub à l'adresse[https://console.aws.amazon.com/migrationhub/.](https://console.aws.amazon.com/migrationhub/)
- 2. Dans le volet de navigation de la console Migration Hub, sousDécouvrez, choisissezde bases.
- 3. Dans la colonne Server info (Informations sur le serveur), choisissez le lien relatif au serveur pour lequel vous souhaitez supprimer des balises. Cochez les cases de plusieurs serveurs pour supprimer les balises de plusieurs serveurs à la fois.
- 4. ChoisissezSupprimer les balises.
- 5. Sélectionnez chaque identification que vous souhaitez supprimer.
- 6. Choisissez Confirm (Confirmer).

### <span id="page-132-0"></span>Exportation des données du

Pour exporter les dépendances réseau et traiter les informations relatives à un serveur à la fois, vous pouvez utiliser l'écran des détails du serveur. Vous pouvez trouver les tâches d'exportation d'un serveur dans un tableau de la section Exports (Exportations) de l'écran des détails du serveur. S'il n'y a pas de tâches d'exportation, la table est vide. Vous pouvez exporter simultanément jusqu'à cinq collections de données.

#### **a** Note

L'exportation des données du serveur depuis la console n'est disponible que pour les données collectées par un agent s'exécutant sur ce serveur. Si vous souhaitez exporter en bloc des données pour tous les serveurs sur lesquels les agents ont été installés, voi[rExploration de données dans Amazon Athena](#page-110-0).

Pour exporter les données serveur détaillées

- 1. Utilisation de vosAWSde bases de donnéesAWS Management Consoleet ouvrez la console Migration Hub à l'adresse[https://console.aws.amazon.com/migrationhub/.](https://console.aws.amazon.com/migrationhub/)
- 2. Dans le volet de navigation de la console Migration Hub, sousDécouvrez, choisissezde bases.
- 3. Dans la colonne Server info (Informations sur le serveur), choisissez l'ID du serveur pour lequel vous souhaitez exporter les données.
- 4. Dans la section Exports (Exportations) en bas de l'écran, choisissez Export server details (Exporter les détails du serveur).
- 5. Pour Export server details (Exporter les détails du serveur), complétez les champs Start date (Date de début) et Time (Heure).

#### **a** Note

L'heure de début ne peut pas être supérieure de plus de 72 heures à l'heure actuelle.

- 6. Choisissez Export pour démarrer la tâche. L'état initial est In-progress (En cours) ; pour mettre à jour l'état, cliquez sur l'icône d'actualisation de la section Exports (Exportations).
- 7. Lorsque la tâche d'exportation est terminée, choisissez Download (Télécharger) et enregistrez le fichier zip.
- 8. Décompressez le fichier enregistré. Un ensemble de fichiers .csv contient les données d'exportation, comme suit :
	- *<AWSID de compte>*\_destinationProcessConnection.csv
	- *<AWSID de compte>*\_networkInterface.csv
	- *<AWSID de compte>*\_osInfo.csv
	- *<AWSID de compte>*\_process.csv
	- *<AWSID de compte>*\_sourceProcessConnection.csv

#### • *<AWSID de compte>*\_systemPerformance.csv

Vous pouvez ouvrir les fichiers .csv dans Microsoft Excel et vérifier les données serveur exportées.

Parmi les fichiers, vous pouvez trouver un fichier JSON contenant les données relatives à la tâche d'exportation et à ses résultats.

### <span id="page-134-0"></span>Exploration de données dans Athena

L'exploration des données dans Amazon Athena vous permet d'analyser les données collectées à partir de tous les serveurs locaux découverts par Discovery Agent en un seul endroit. Une fois que l'exploration des données dans Amazon Athena est activée depuis la console Migration Hub (ou à l'aide du StartContinousExport API) et la collecte de données pour les agents est activée, les données collectées par les agents sont automatiquement stockées dans votre compartiment S3 à intervalles réguliers. Pour plus d'informations, consultez [Exploration de données dans Amazon](#page-110-0)  [Athena](#page-110-0).

### <span id="page-134-1"></span>**Applications**

Certains de vos serveurs détectés peuvent avoir besoin d'être migrés conjointement afin de rester fonctionnels. Dans ce cas, vous pouvez définir et regrouper de manière logique les serveurs détectés dans les applications.

Dans le cadre du processus de regroupement, vous pouvez rechercher, filtrer et ajouter des balises.

Pour regrouper des serveurs dans une application nouvelle ou existante

- 1. Utilisation de vosAWSde bases de donnéesAWS Management Consoleet ouvrez la console Migration Hub à l'adresse[https://console.aws.amazon.com/migrationhub/.](https://console.aws.amazon.com/migrationhub/)
- 2. Dans le volet de navigation de la console Migration Hub, sousDécouvrez, choisissezde bases.
- 3. Dans la liste des serveurs, sélectionnez chaque serveur que vous souhaitez regrouper dans une application nouvelle ou existante.

Pour vous aider à choisir les serveurs de votre groupe, vous pouvez rechercher et filtrer sur tous les critères que vous spécifiez dans la liste des serveurs. Cliquez dans la barre de recherche et sélectionnez un élément dans la liste, choisissez un opérateur à partir de la liste suivante, puis entrez vos critères.

- 4. Facultatif : Pour chaque serveur sélectionné, choisissezAjouter une balise, entrez une valeur pourKey, puis entrez éventuellement une valeur pourValeur.
- 5. Choisissez Group as application (Regrouper comme application) pour créer votre application ou l'ajouter à une application existante.
- 6. Dans la boîte de dialogue Group as application (Regrouper comme application), choisissez Group as a new application (Regrouper comme nouvelle application) ou Add to an existing application (Ajouter à une application existante).
	- a. Si vous choisissez Group as a new application (Regrouper comme nouvelle application), entrez un nom dans Application name (Nom de l'application). Le cas échéant, vous pouvez entrer une description pour Application description (Description de l'application).
	- b. Si vous choisissez Add to an existing application (Ajouter à une application existante), sélectionnez le nom de l'application à ajouter à la liste.
- 7. Choisissez Save (Enregistrer).

# Utilisation de l'API Application Discovery Service pour interroger les éléments de configuration découverts

Un élément de configuration est un actif informatique découvert dans votre centre de données par un agent ou par une importation. Lorsque vous utilisez AWS Application Discovery Service (Application Discovery Service), vous utilisez l'API pour spécifier des filtres et interroger des éléments de configuration spécifiques pour les actifs du serveur, de l'application, du processus et de la connexion. Pour plus d'informations sur l'API, consultez la section [Application Discovery Service API](https://docs.aws.amazon.com/application-discovery/latest/APIReference/Welcome.html) [Reference](https://docs.aws.amazon.com/application-discovery/latest/APIReference/Welcome.html).

Les tableaux des sections suivantes répertorient les filtres d'entrée et les options de tri de sortie disponibles pour deux actions Application Discovery Service :

- DescribeConfigurations
- ListConfigurations

Les options de filtrage et de tri sont organisées en fonction du type la de ressource à laquelle elles s'appliquent (serveur, application, processus ou connexion).

#### **A** Important

Les résultats ont été renvoyés par DescribeConfigurationsListConfigurations, et StartExportTask peuvent ne pas contenir de mises à jour récentes. Pour plus d'informations, consultez [Cohérence à terme.](#page-156-0)

## Utilisation de l'**DescribeConfigurations**action

L'action DescribeConfigurations récupère des attributs pour une liste d'ID de configuration. Tous les ID fournis doivent concerner le même type de ressource (serveur, application, processus ou connexion). Les champs de sortie sont spécifiques au type de ressource sélectionné. Par exemple, la sortie d'un élément de configuration de serveur inclut une liste d'attributs relatifs au serveur, tels que le nom d'hôte, le système d'exploitation et le nombre de cartes réseau. Pour plus d'informations sur la syntaxe des commandes, consultez [DescribeConfigurations](https://docs.aws.amazon.com/application-discovery/latest/APIReference/API_DescribeConfigurations.html).

L'action DescribeConfigurations ne prend pas en charge le filtrage.

#### Champs de sortie pour **DescribeConfigurations**

Les tableaux suivants, organisés par type de ressource, répertorient les champs de sortie pris en charge de l'action DescribeConfigurations. Les champs marqués comme obligatoires sont toujours présents dans la sortie.

Ressources de serveur

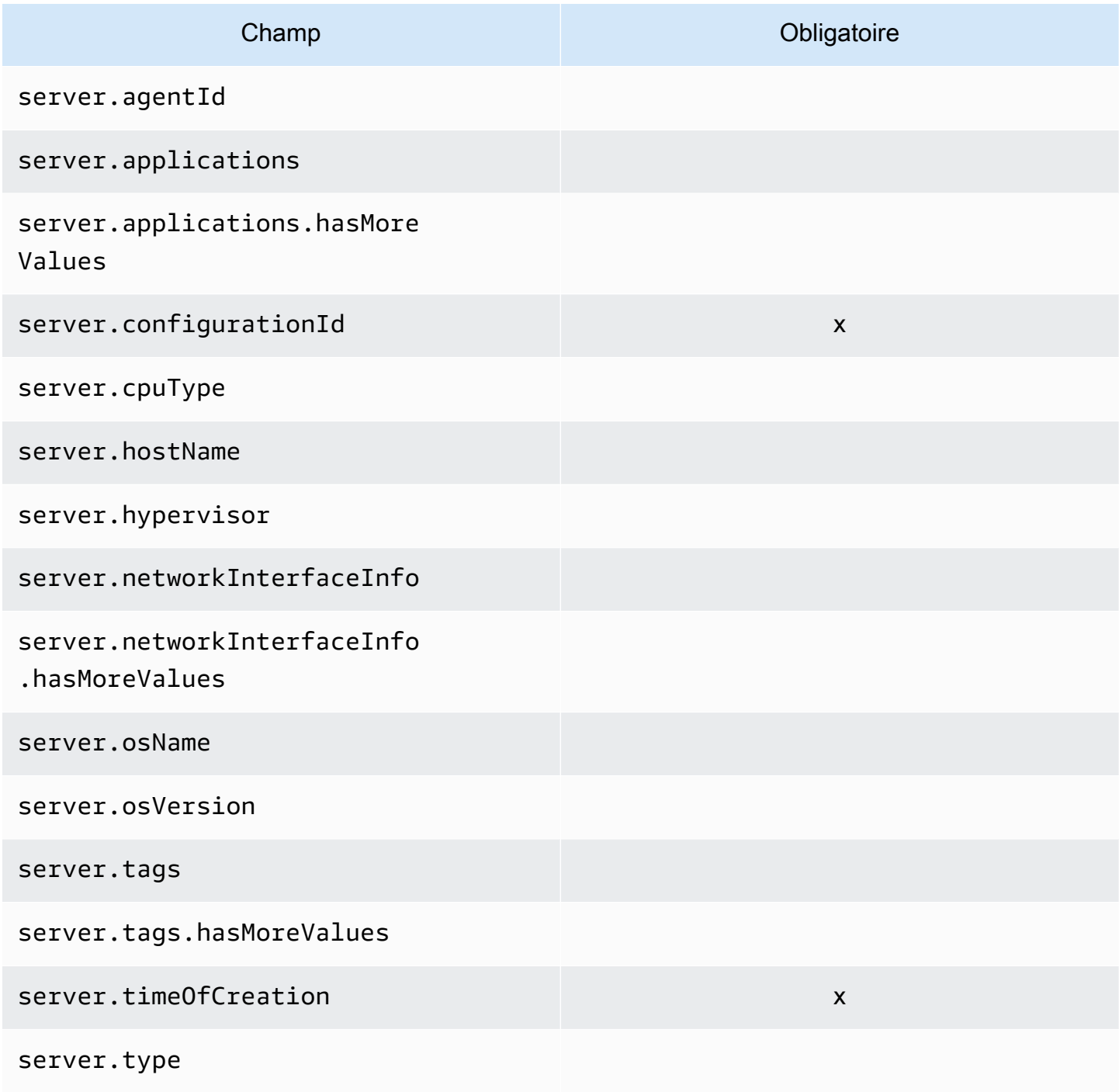

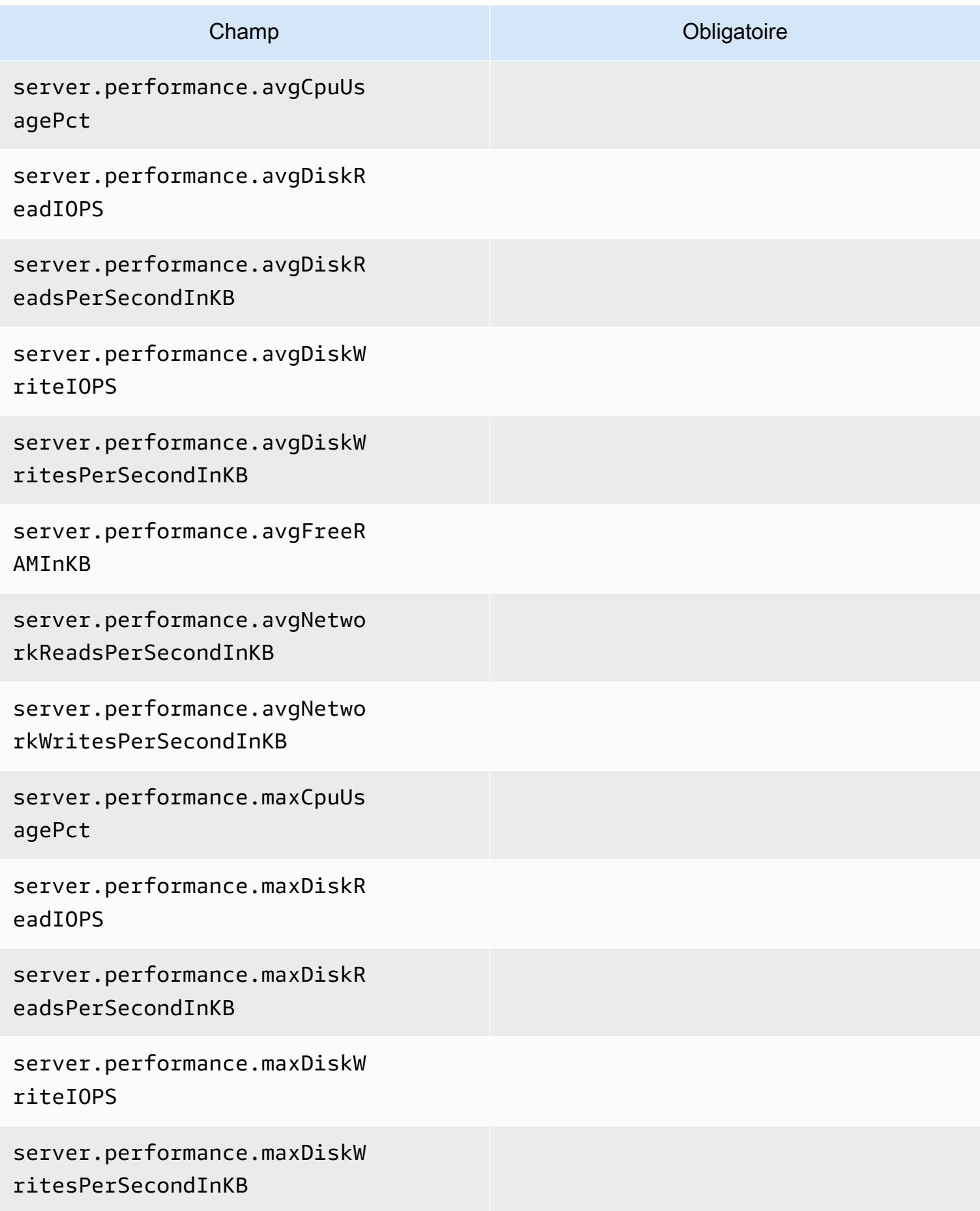

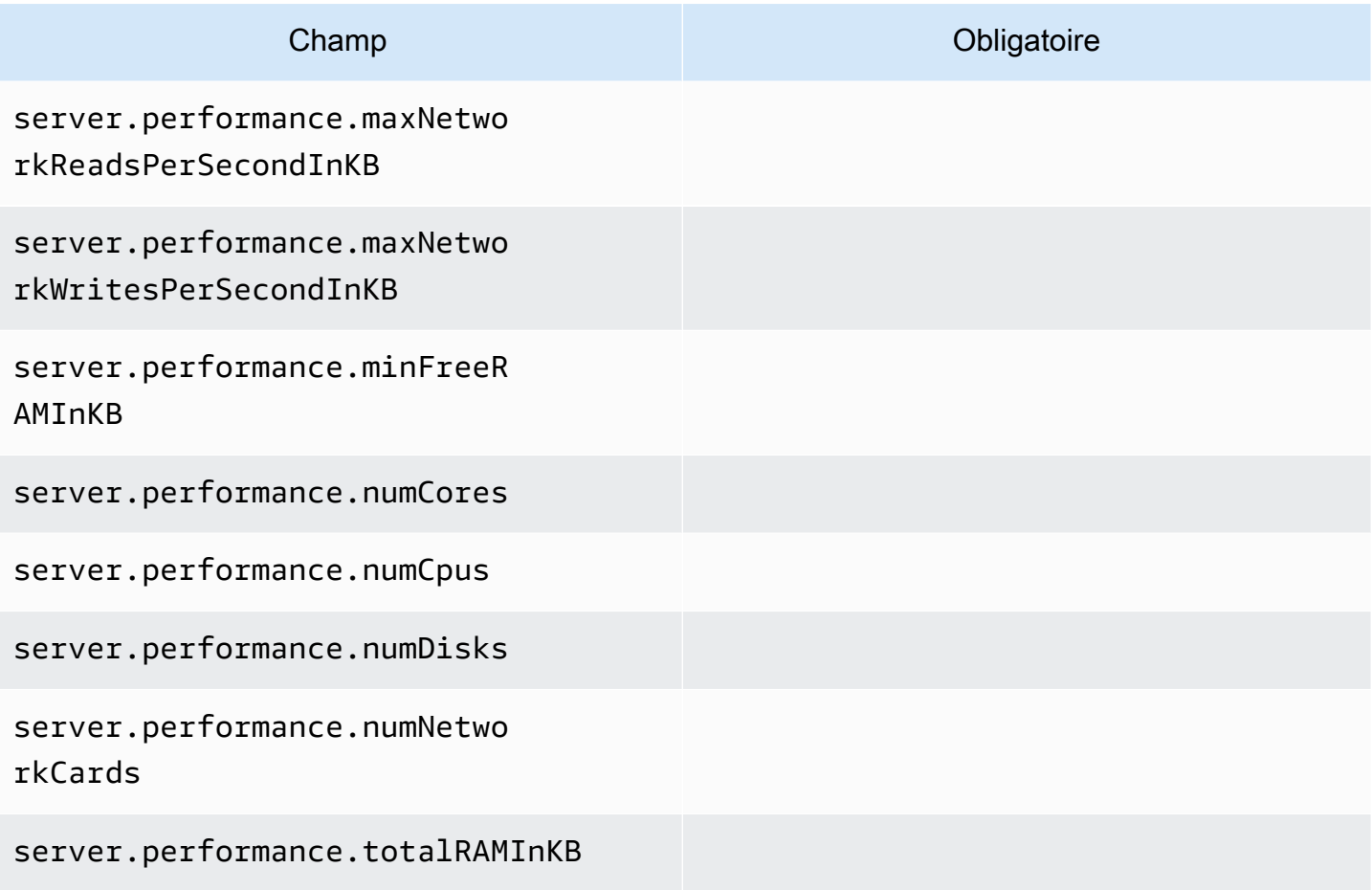

#### Ressources de processus

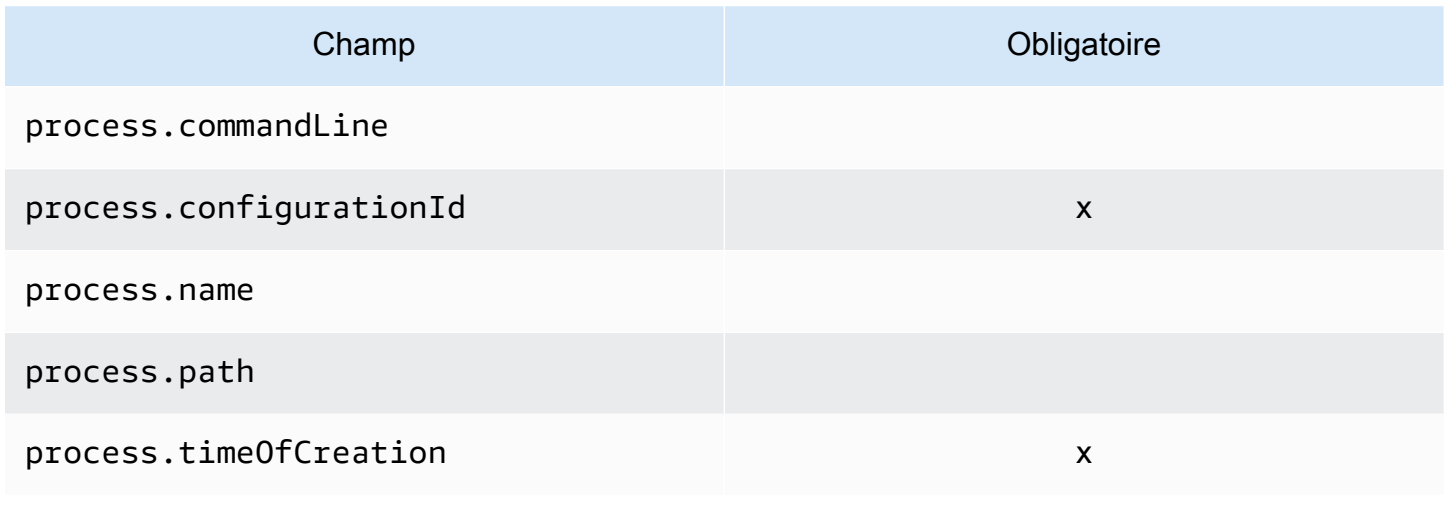

### Ressources d'application

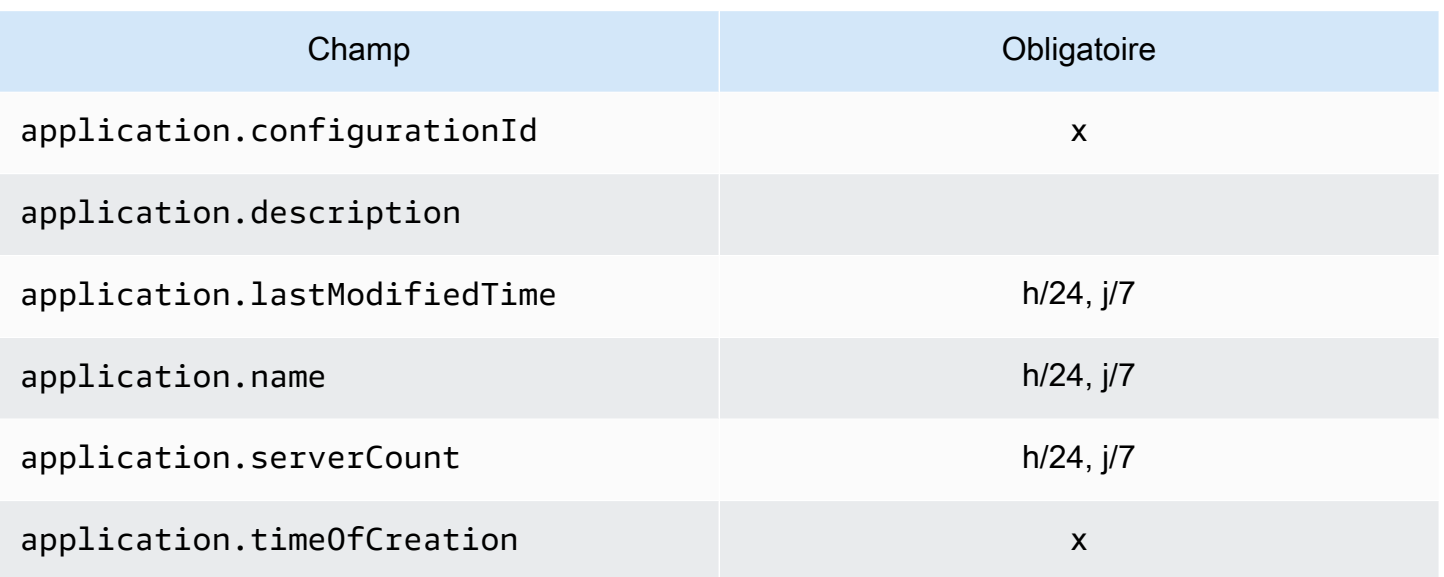

## Utilisation de l'**ListConfigurations**action

L'action ListConfigurations récupère une liste d'éléments de configuration en fonction des critères que vous spécifiez dans un filtre. Pour plus d'informations sur la syntaxe des commandes, consultez [ListConfigurations](https://docs.aws.amazon.com/application-discovery/latest/APIReference/API_ListConfigurations.html).

Champs de sortie pour **ListConfigurations**

Les tableaux suivants, organisés par type de ressource, répertorient les champs de sortie pris en charge de l'action ListConfigurations. Les champs marqués comme obligatoires sont toujours présents dans la sortie.

Ressources de serveur

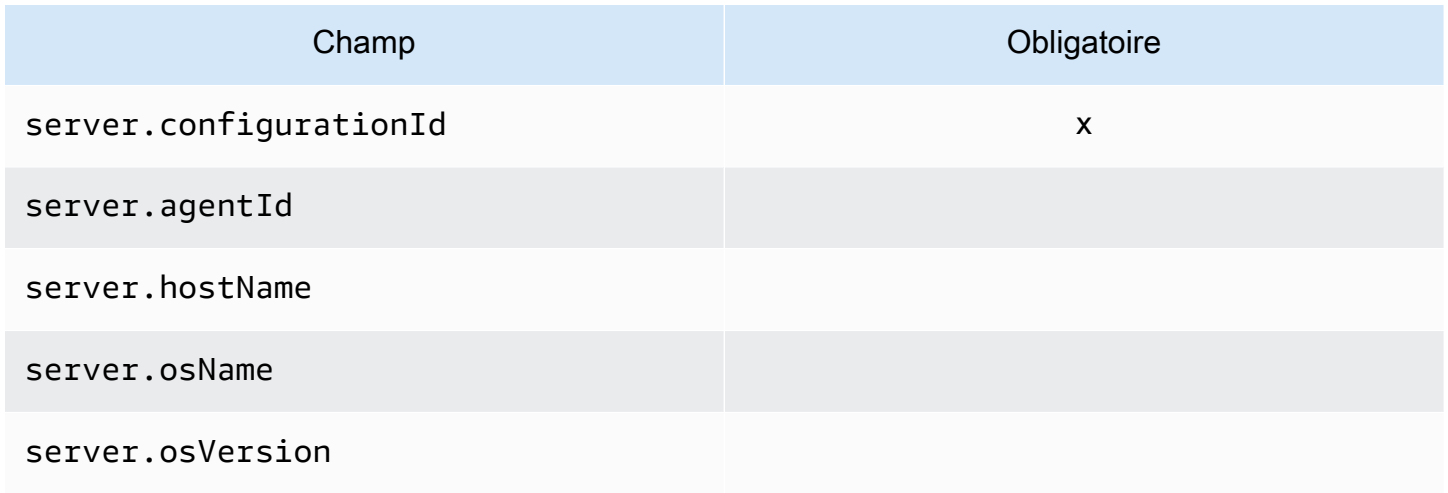

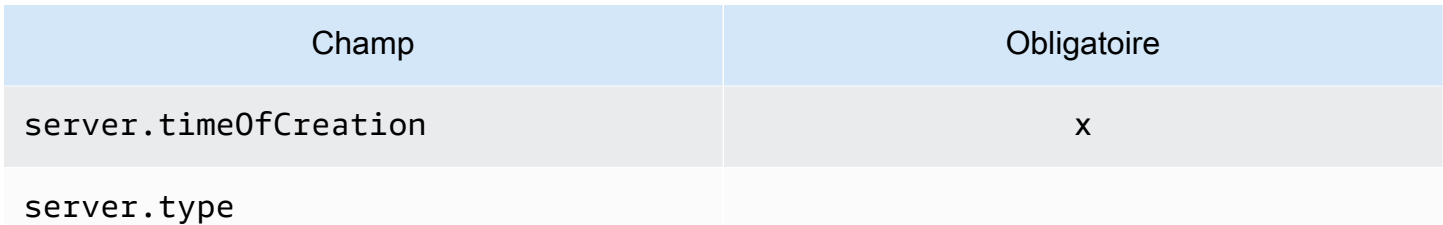

#### Ressources de processus

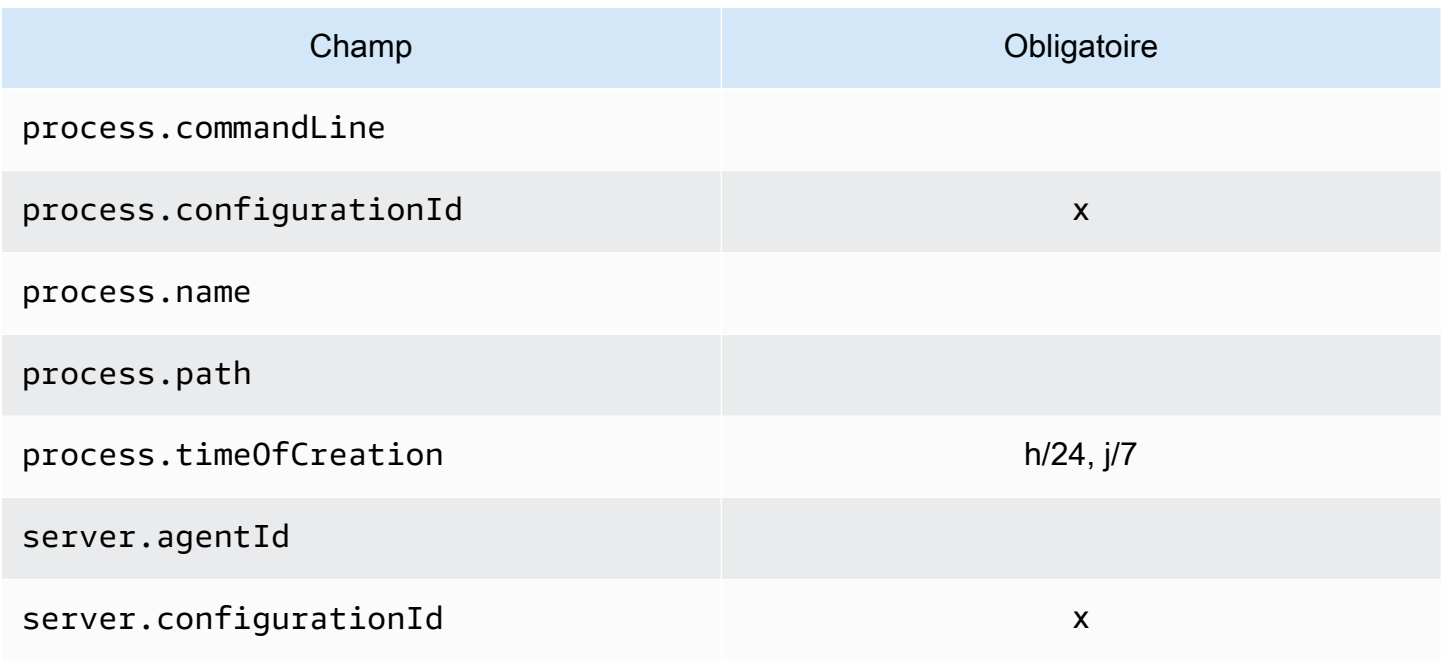

### Ressources d'application

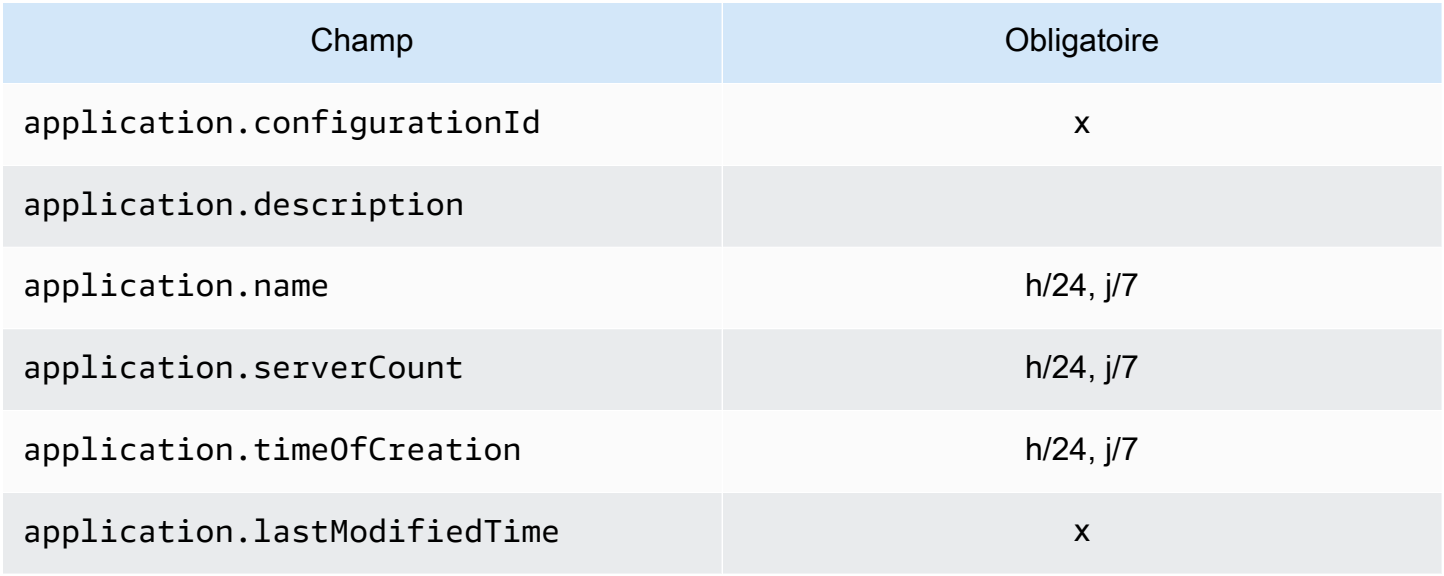

#### Ressources de connexion

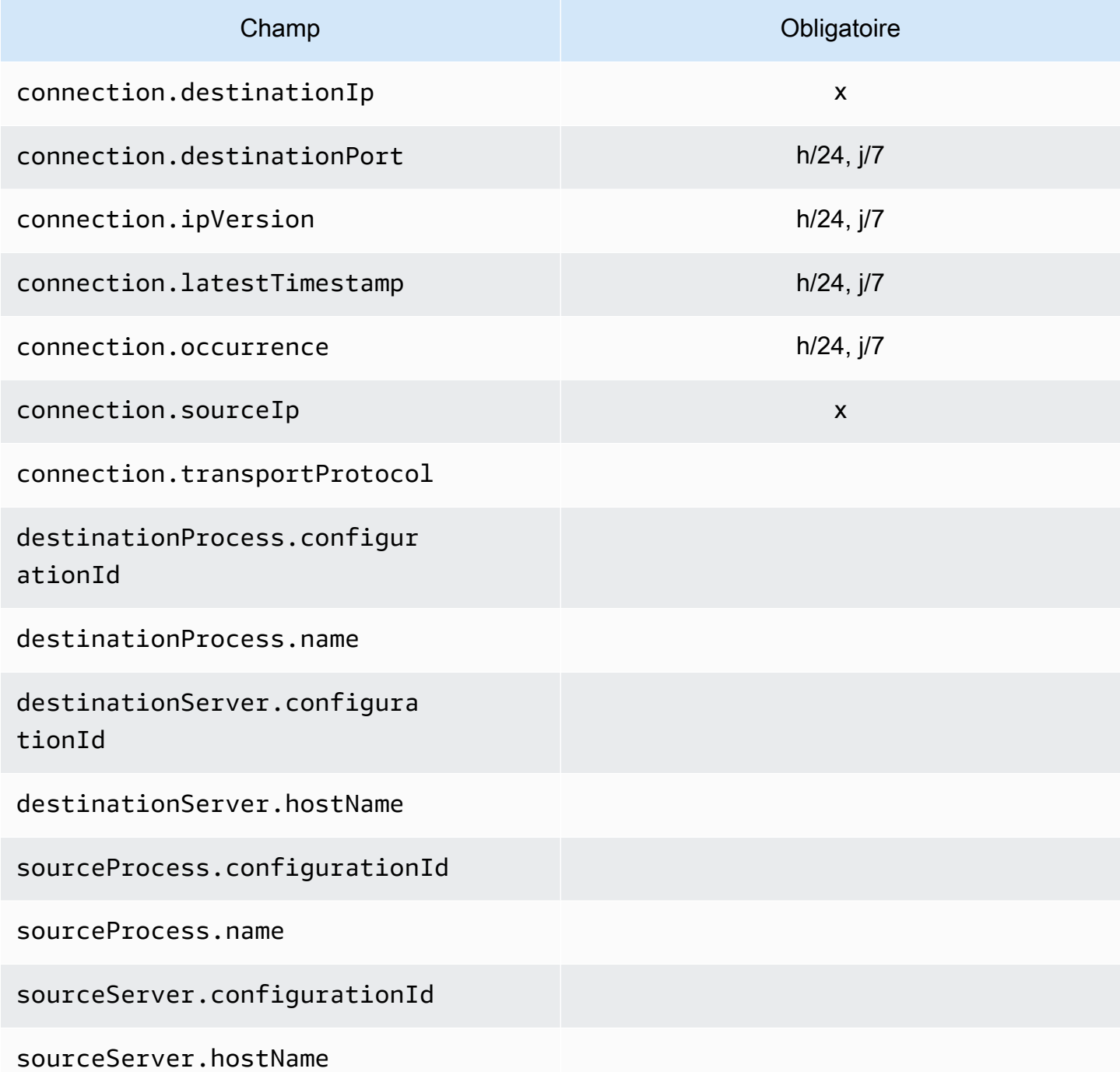

Filtres pris en charge pour **ListConfigurations**

Les tableaux suivants, organisés par type de ressource, répertorient les filtres pris en charge pour l'action ListConfigurations. Les filtres et les valeurs ont une relation clé/valeur définie par une des conditions logiques prises en charge. Vous pouvez trier la sortie des filtres indiqués.

#### Ressources de serveur

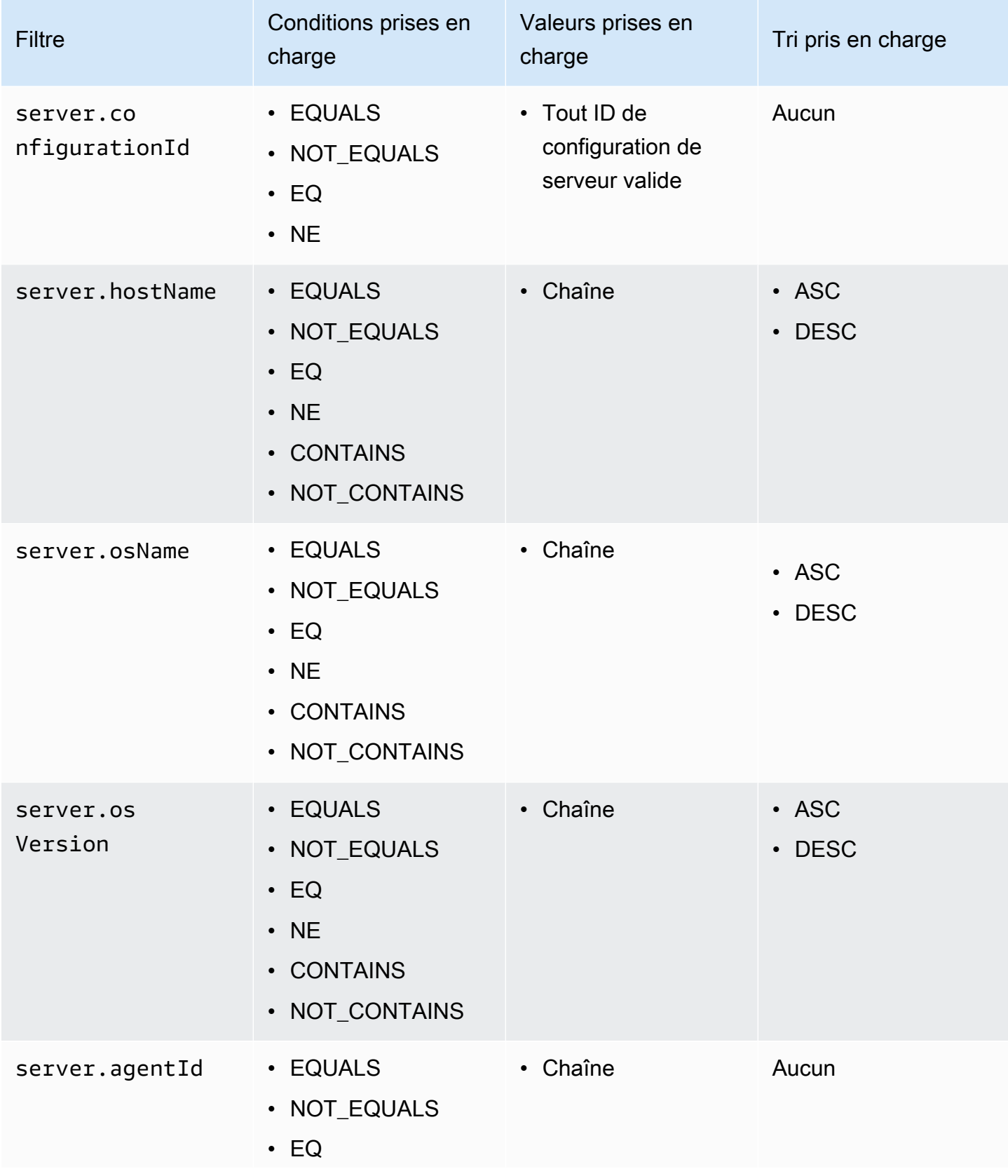
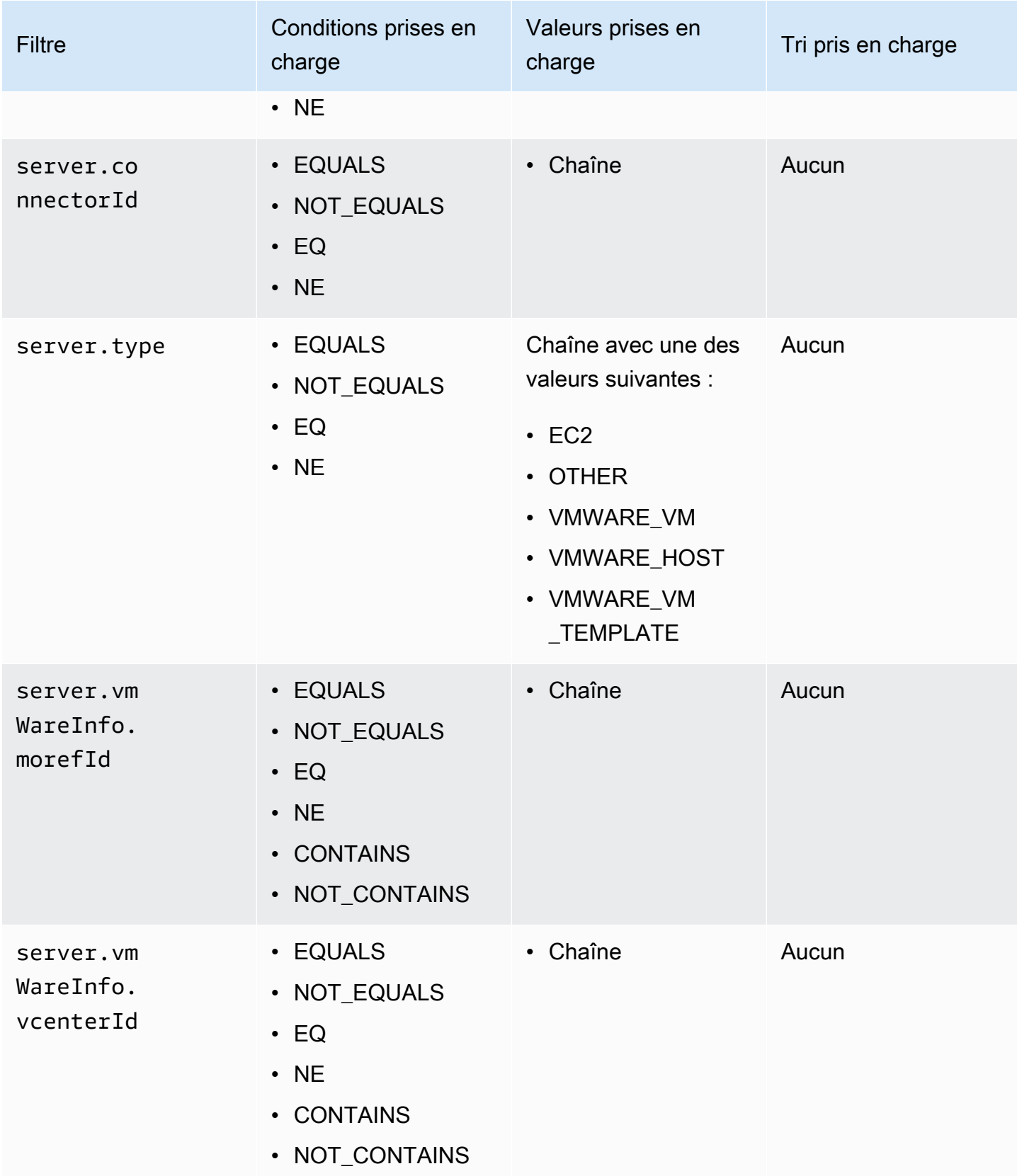

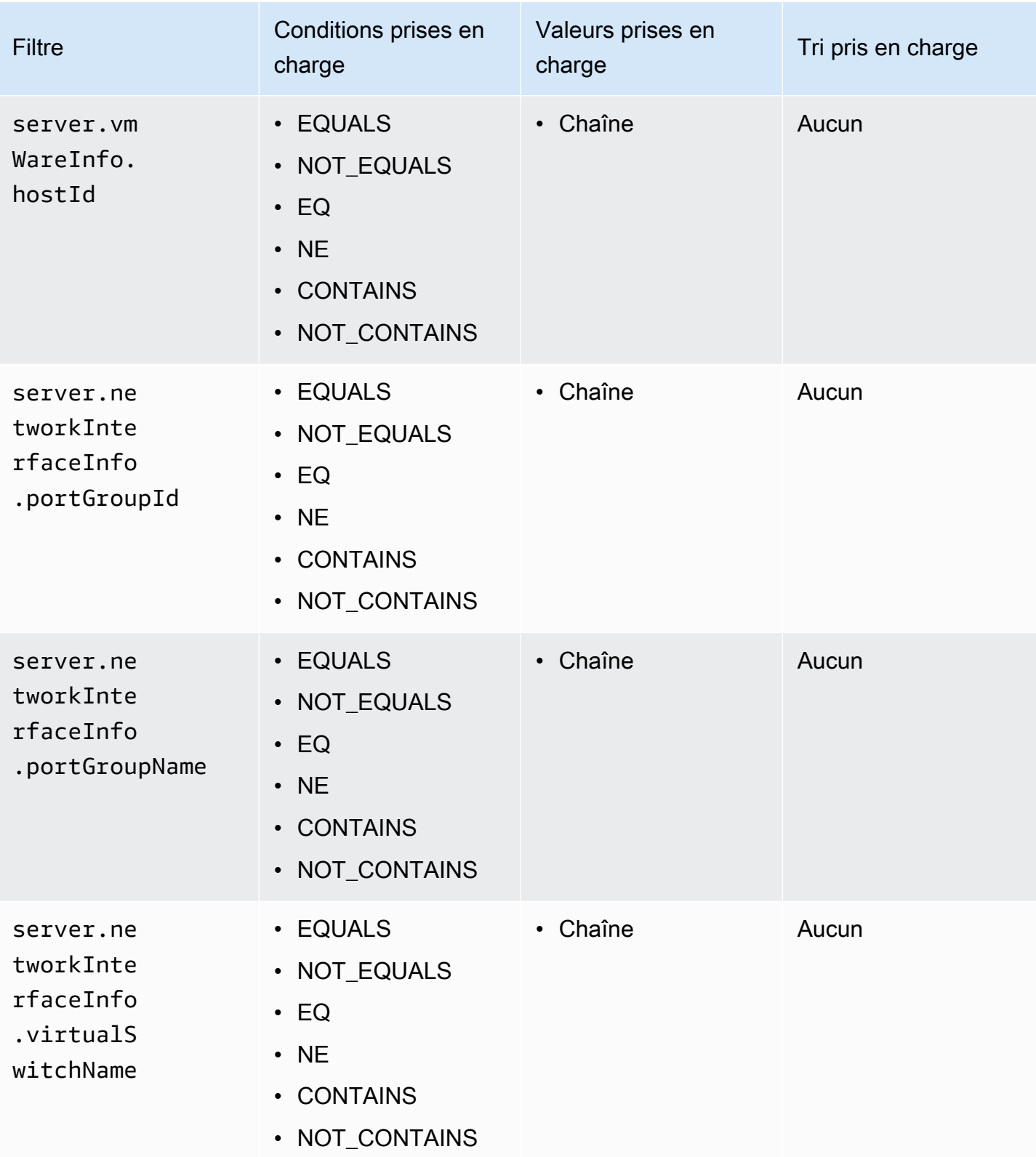

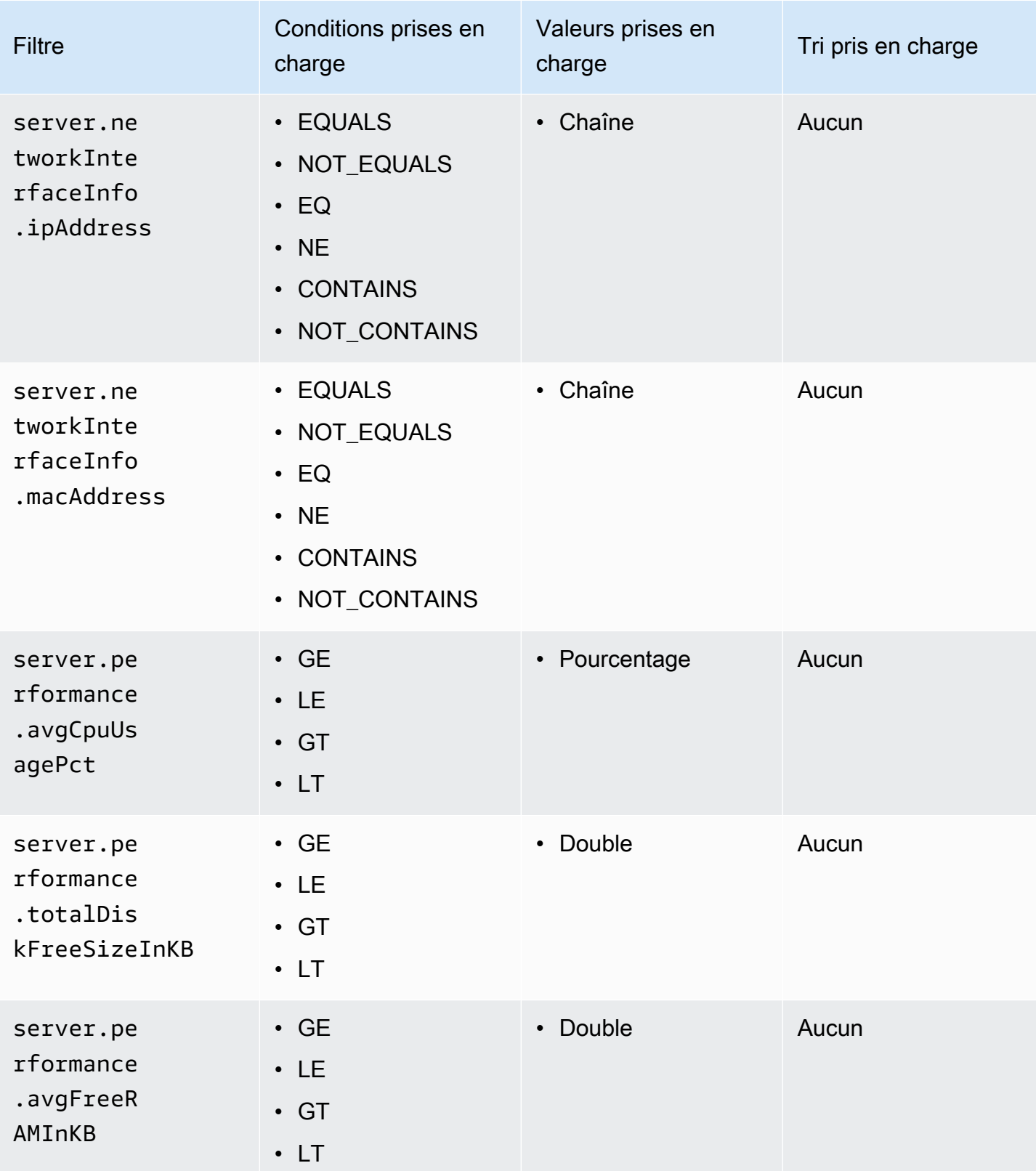

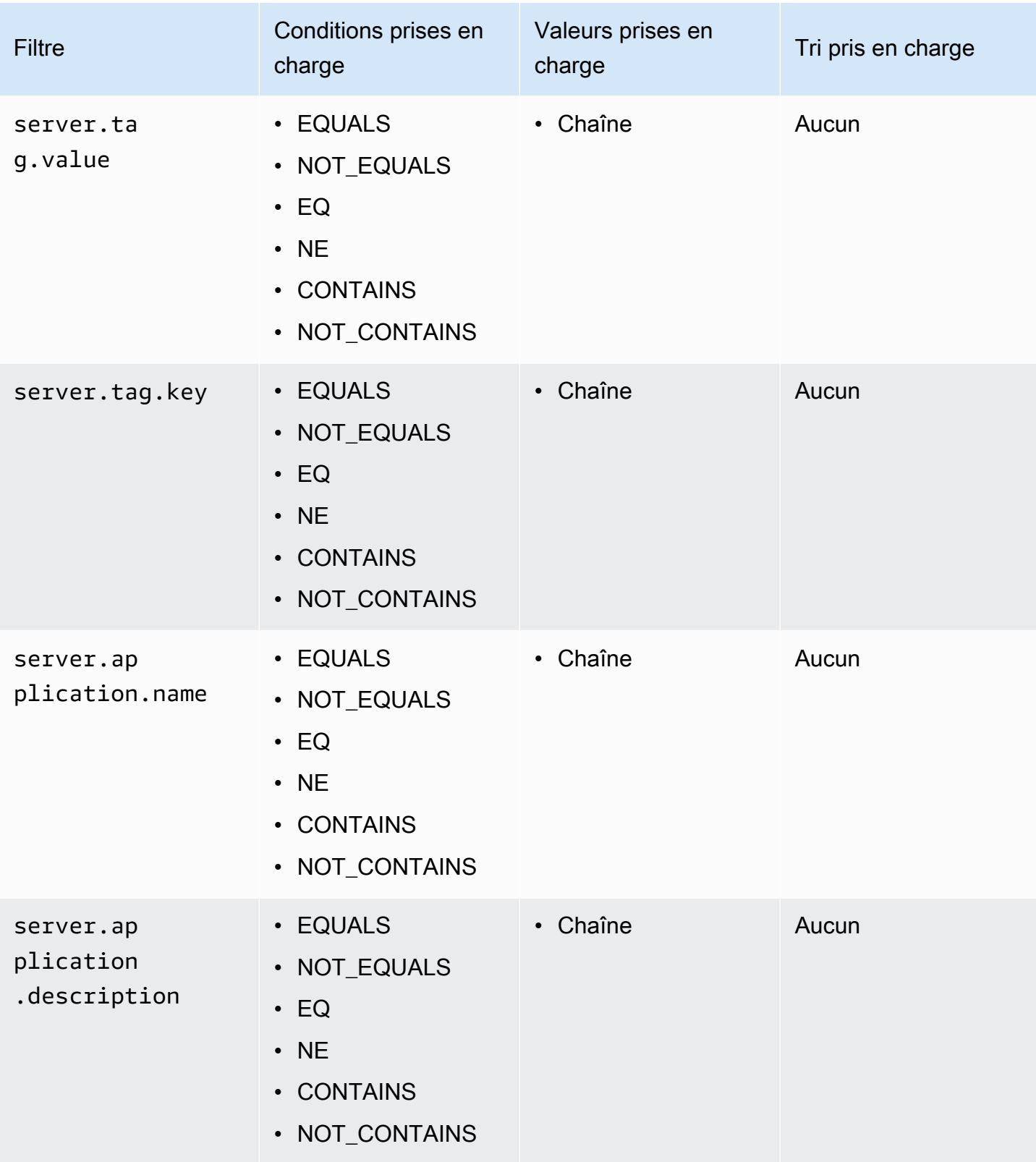

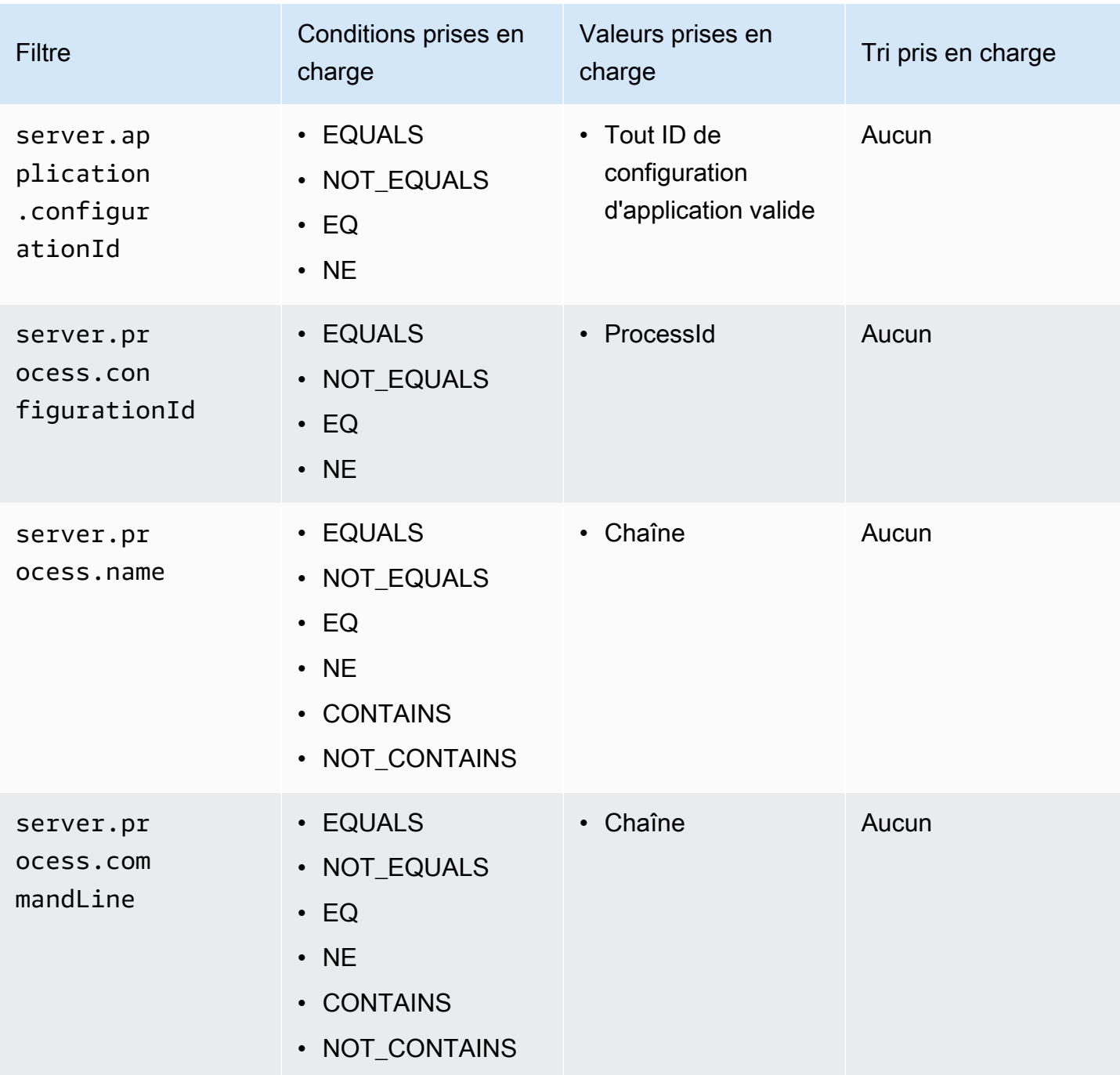

Ressources d'application

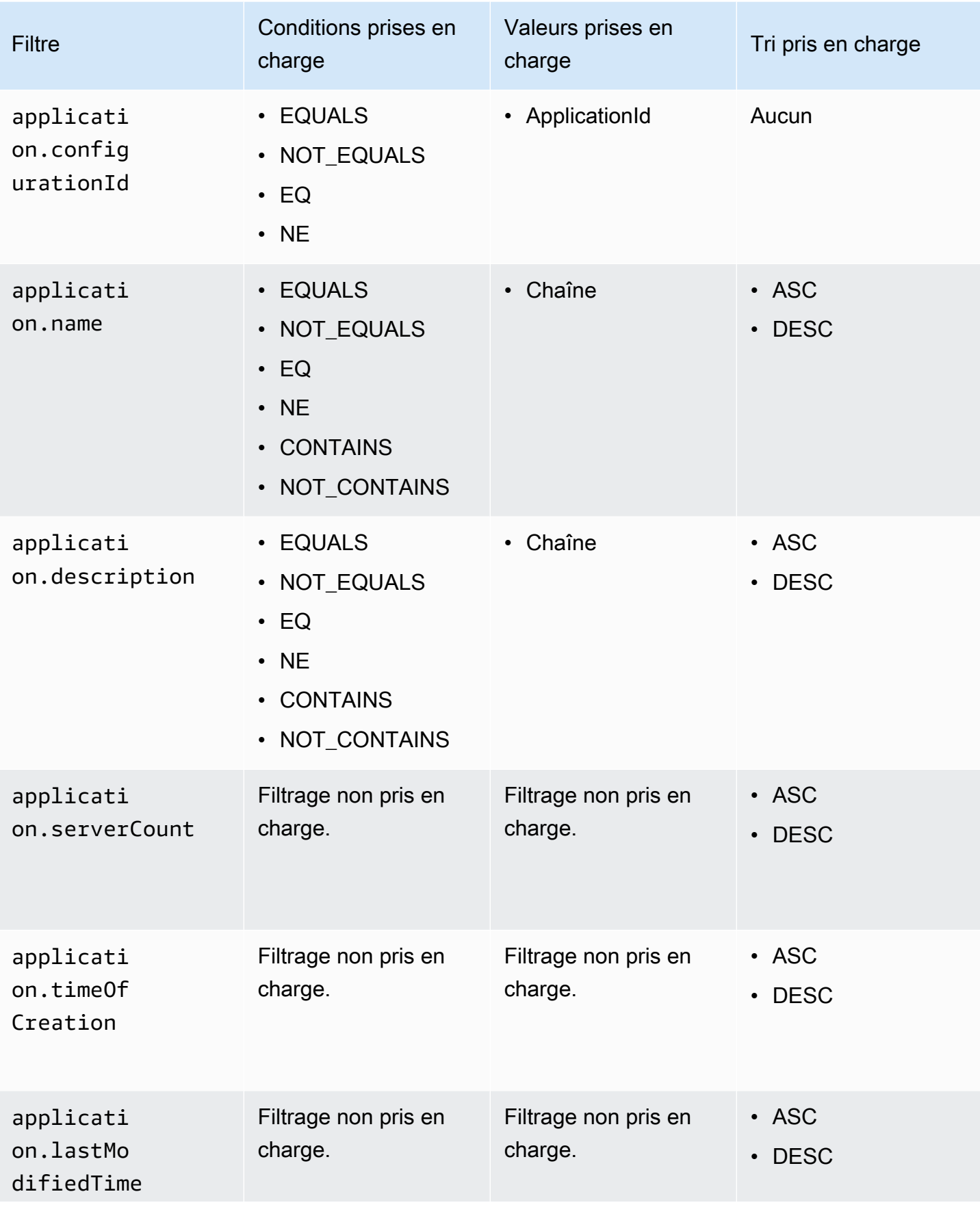

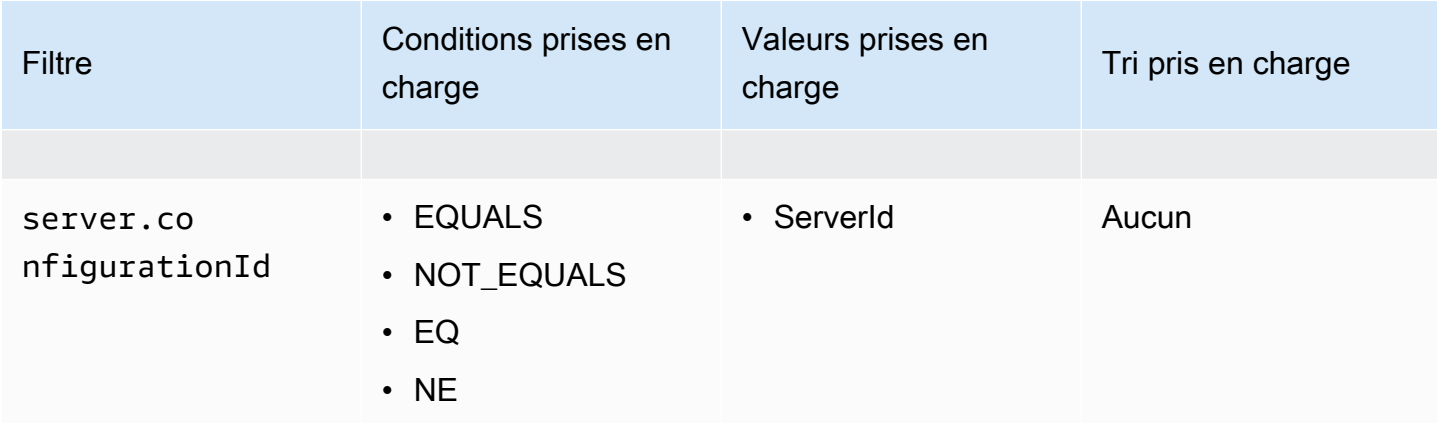

### Ressources de processus

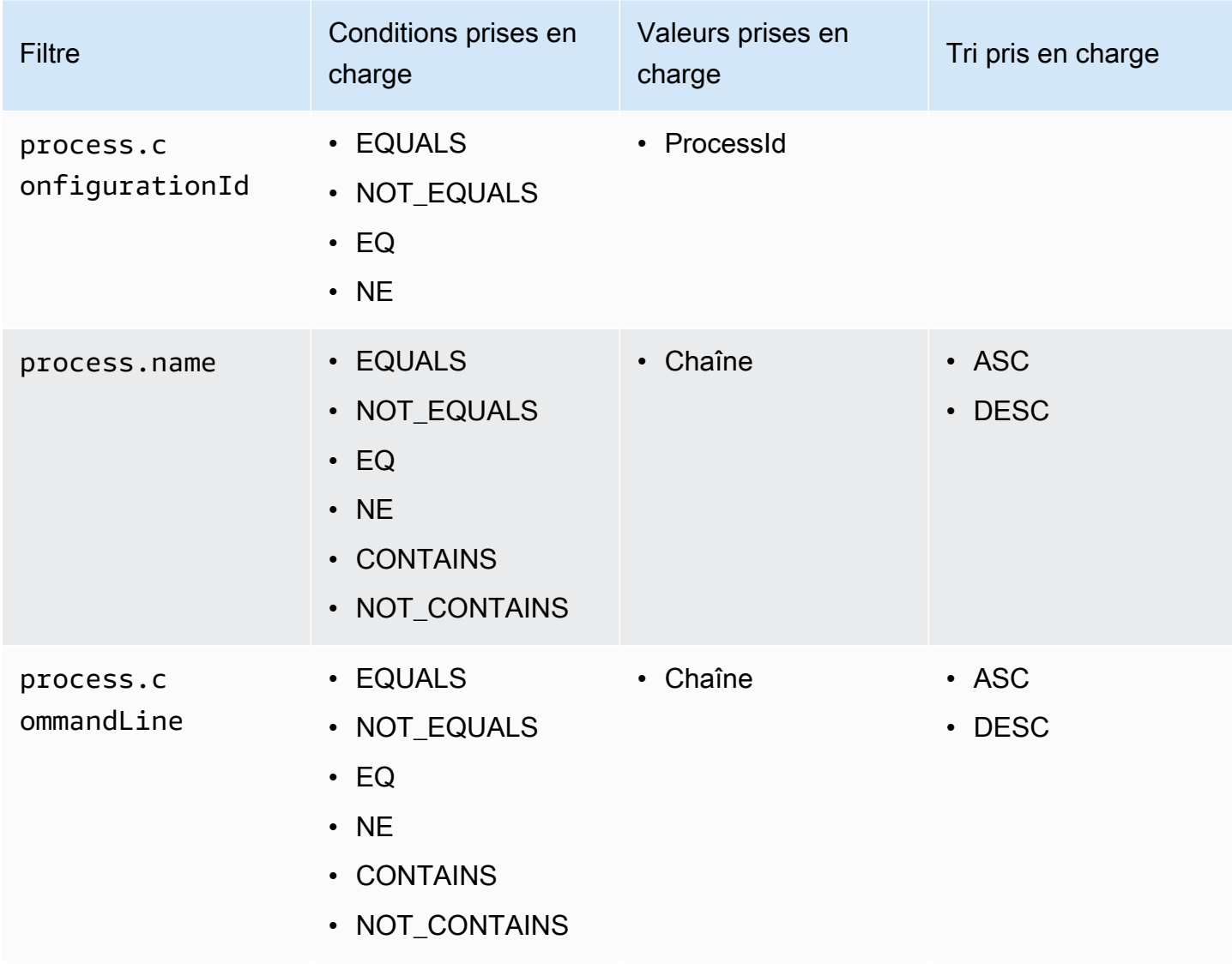

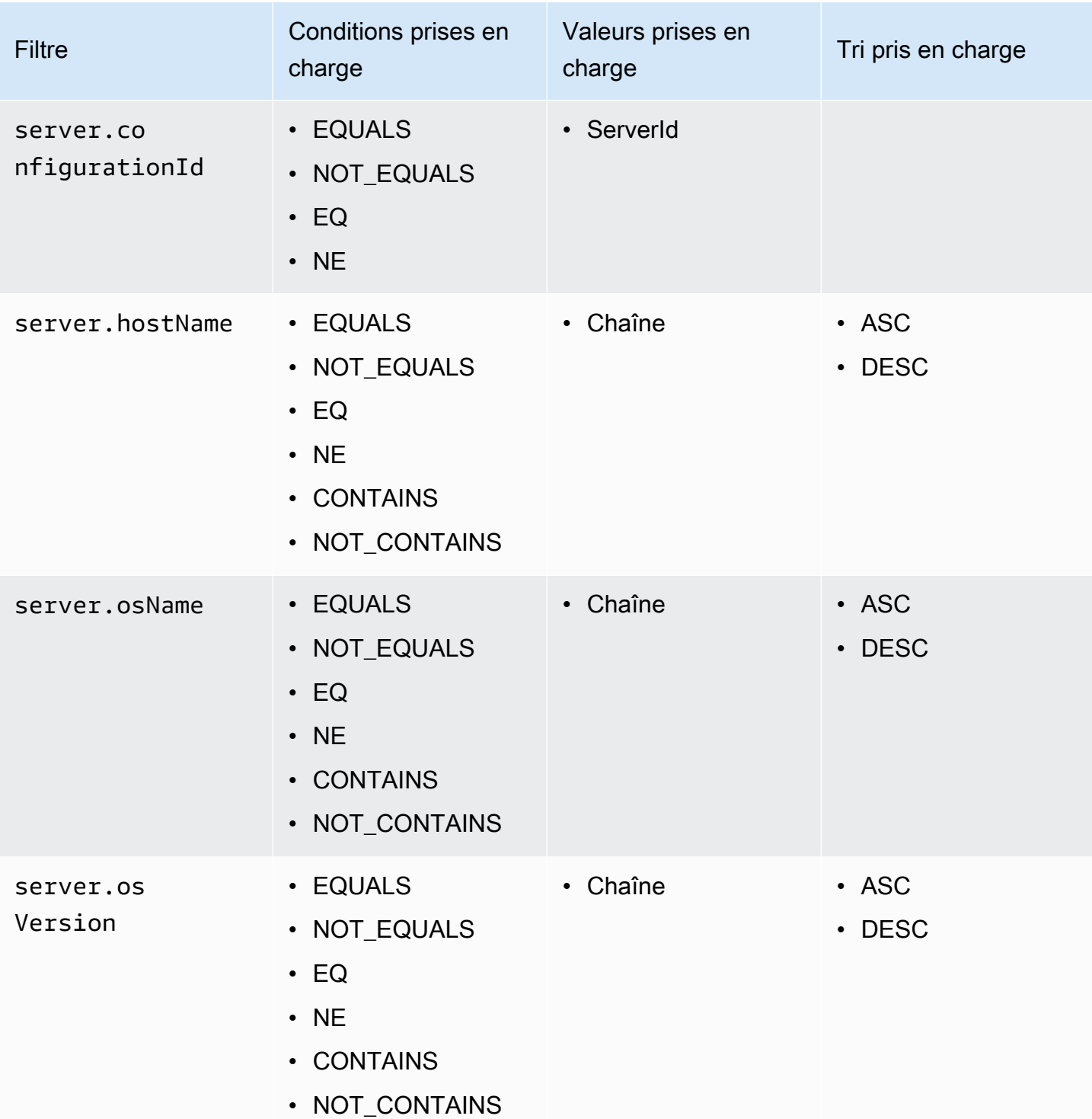

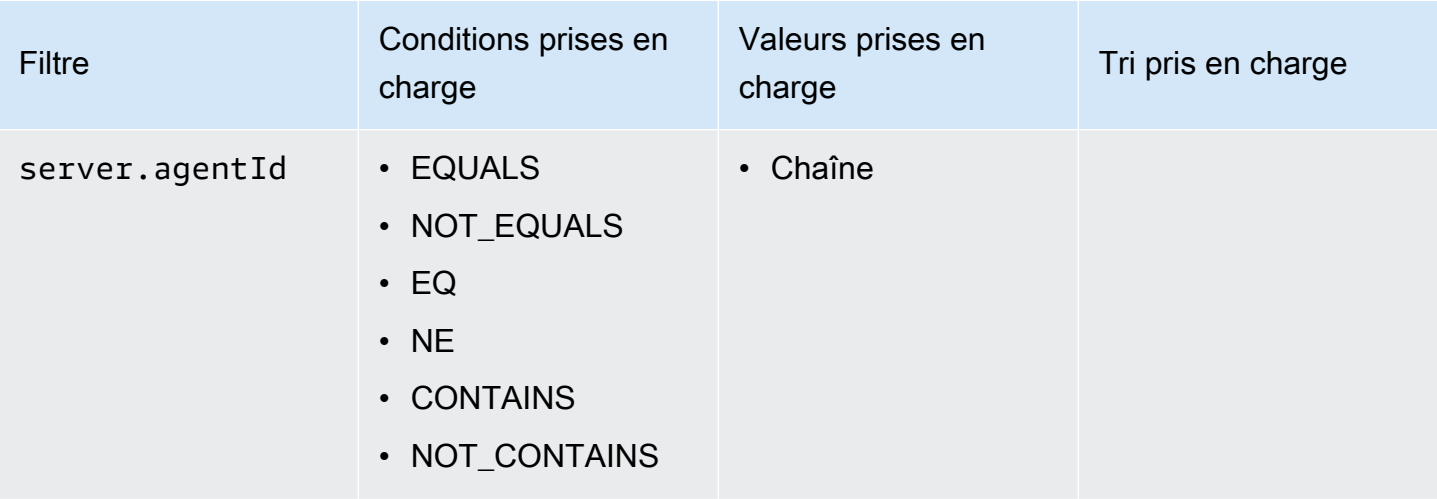

# Ressources de connexion

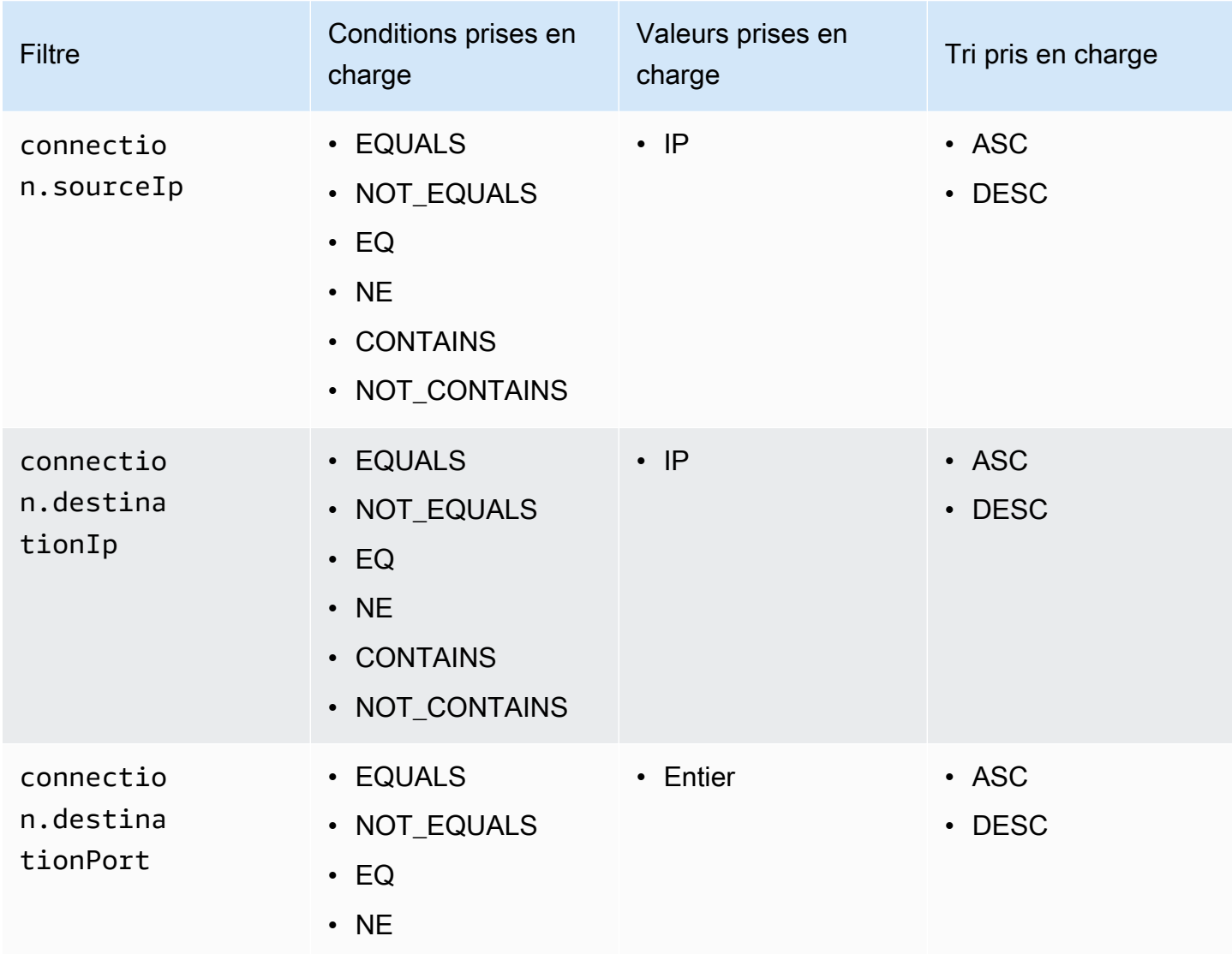

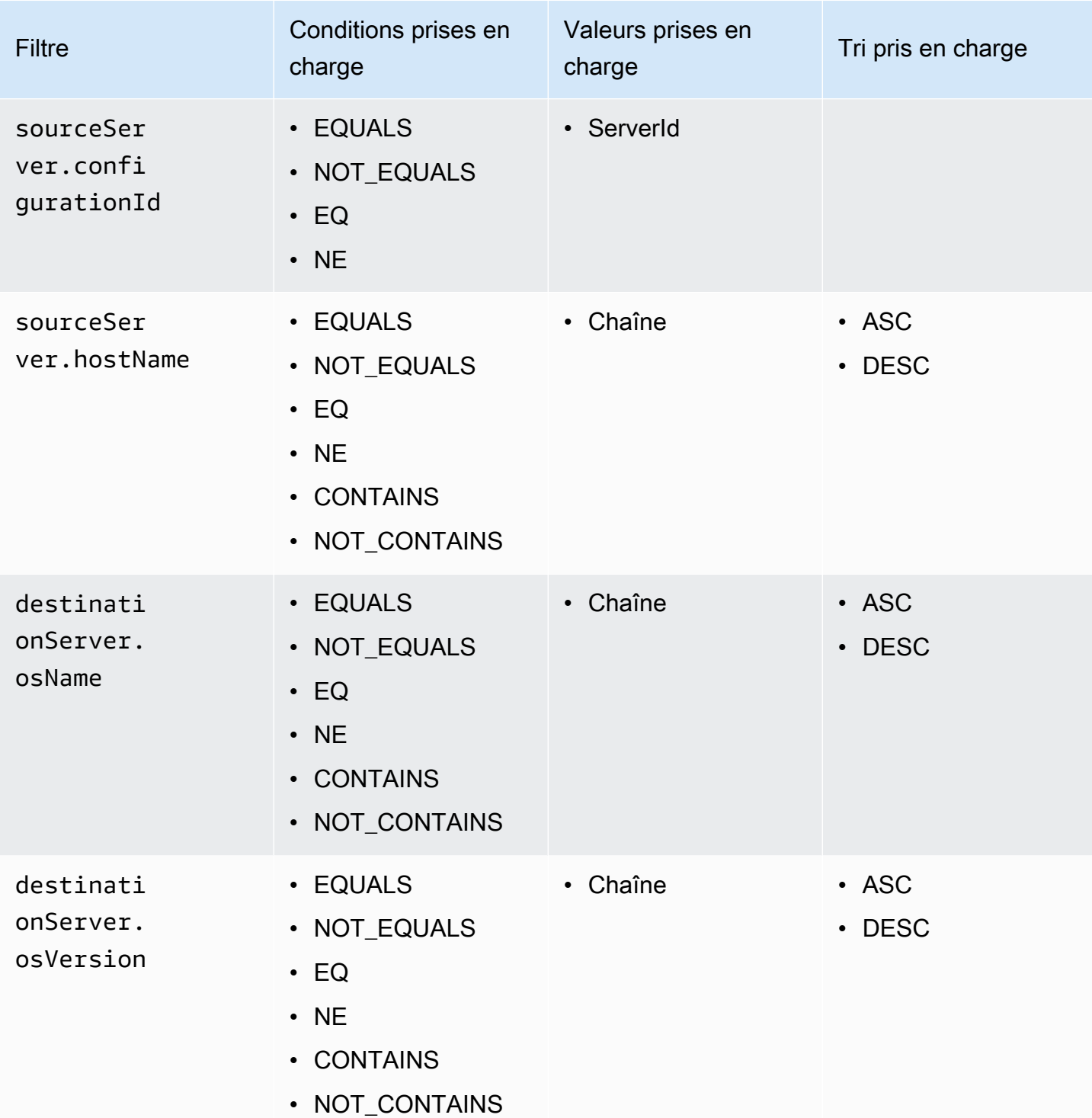

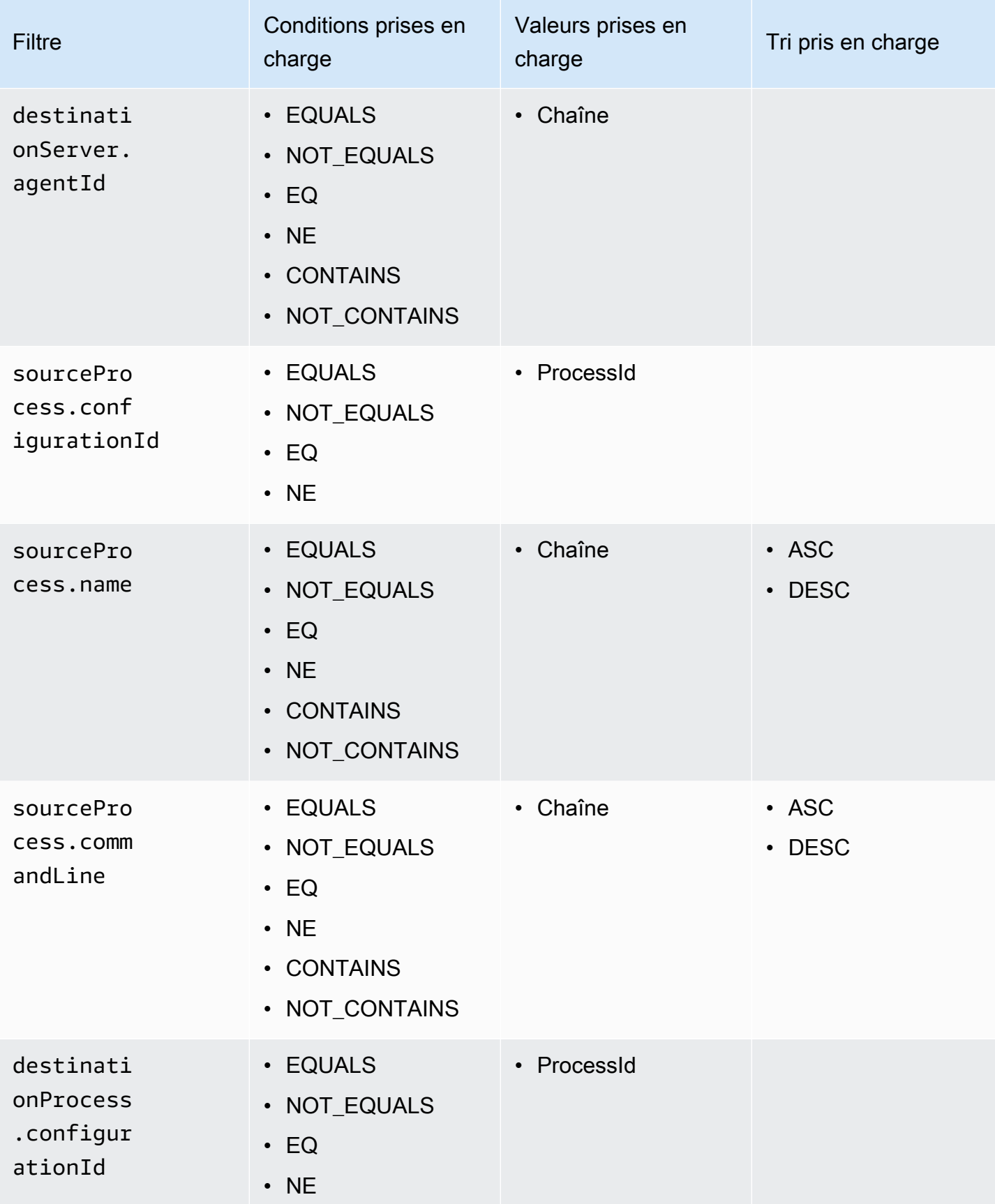

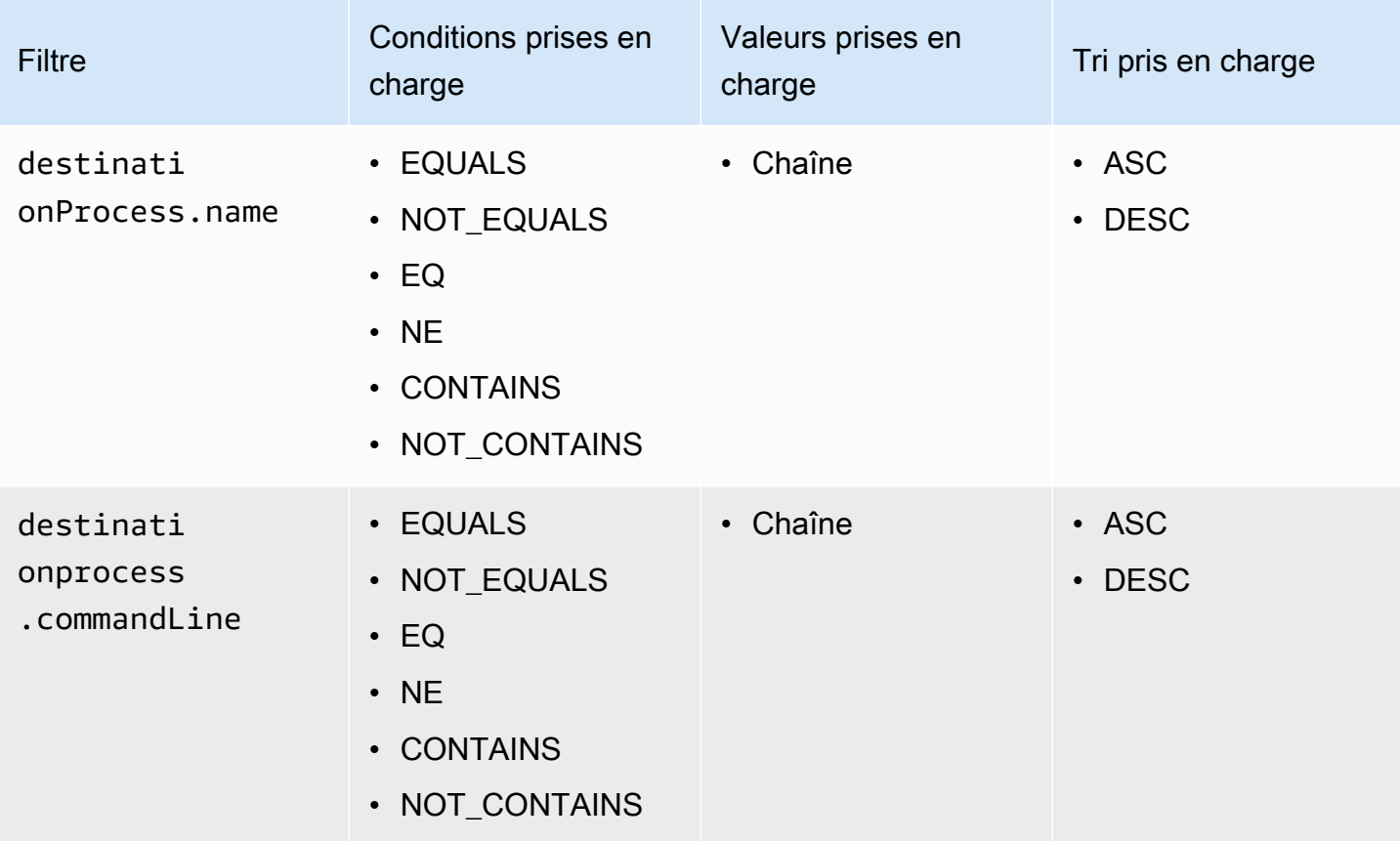

# Cohérence éventuelle de l' AWS Application Discovery Service API

Les opérations de mise à jour suivantes sont finalement cohérentes. Les mises à jour peuvent ne pas être immédiatement visibles pour les opérations de lecture [StartExportTask D](https://docs.aws.amazon.com/application-discovery/latest/APIReference/API_StartExportTask.html)[escribeConfigurations](https://docs.aws.amazon.com/application-discovery/latest/APIReference/API_DescribeConfigurations.html), et [ListConfigurations](https://docs.aws.amazon.com/application-discovery/latest/APIReference/API_ListConfigurations.html).

- [AssociateConfigurationItemsToDemande](https://docs.aws.amazon.com/application-discovery/latest/APIReference/API_AssociateConfigurationItemsToApplication.html)
- **[CreateTags](https://docs.aws.amazon.com/application-discovery/latest/APIReference/API_CreateTags.html)**
- [DeleteApplications](https://docs.aws.amazon.com/application-discovery/latest/APIReference/API_DeleteApplications.html)
- **[DeleteTags](https://docs.aws.amazon.com/application-discovery/latest/APIReference/API_DeleteTags.html)**
- [DescribeBatchDeleteConfigurationTâche](https://docs.aws.amazon.com/application-discovery/latest/APIReference/API_DescribeBatchDeleteConfigurationTask.html)
- **[DescribeImportTâches](https://docs.aws.amazon.com/application-discovery/latest/APIReference/API_DescribeImportTasks.html)**
- [DisassociateConfigurationItemsFromDemande](https://docs.aws.amazon.com/application-discovery/latest/APIReference/API_DisassociateConfigurationItemsFromApplication.html)
- [UpdateApplication](https://docs.aws.amazon.com/application-discovery/latest/APIReference/API_UpdateApplication.html)

Suggestions pour gérer une éventuelle cohérence :

- Lorsque vous appelez les opérations de lecture [StartExportTask D](https://docs.aws.amazon.com/application-discovery/latest/APIReference/API_StartExportTask.html)[escribeConfigurations,](https://docs.aws.amazon.com/application-discovery/latest/APIReference/API_DescribeConfigurations.html) ou [ListConfigurations](https://docs.aws.amazon.com/application-discovery/latest/APIReference/API_ListConfigurations.html)(ou leurs AWS CLI commandes correspondantes), utilisez un algorithme de rétrogradation exponentielle afin de laisser suffisamment de temps à toute opération de mise à jour précédente pour se propager dans le système. Pour ce faire, exécutez l'opération de lecture à plusieurs reprises, en commençant par un temps d'attente de deux secondes, puis en augmentant progressivement jusqu'à cinq minutes.
- Ajoutez un temps d'attente entre les opérations suivantes, même si une opération de mise à jour renvoie une réponse 200 - OK. Appliquez un algorithme de réduction exponentielle en commençant par quelques secondes d'attente, puis augmentez progressivement jusqu'à environ cinq minutes.

# Sécurité dans AWS Application Discovery Service

Chez AWS, la sécurité dans le cloud est notre priorité numéro 1. En tant que client AWS, vous bénéficiez d'un centre de données et d'une architecture réseau conçus pour répondre aux exigences des organisations les plus pointilleuses en termes de sécurité.

La sécurité est une responsabilité partagée entre AWS et vous-même. Le [modèle de responsabilité](https://aws.amazon.com/compliance/shared-responsibility-model/)  [partagée](https://aws.amazon.com/compliance/shared-responsibility-model/) décrit cette notion par les termes sécurité du cloud et sécurité dans le cloud :

- Sécurité du cloud : AWS est responsable de la protection de l'infrastructure qui exécute des services AWS dans le cloud AWS. AWS vous fournit également les services que vous pouvez utiliser en toute sécurité. L'efficacité de notre sécurité est régulièrement testée et vérifiée par des auditeurs tiers dans le cadre des [programmes de conformité AWS.](https://aws.amazon.com/compliance/programs/)
- Sécurité dans le cloud : votre responsabilité est déterminée par le service AWS que vous utilisez. Vous êtes également responsable d'autres facteurs, y compris la sensibilité de vos données, les exigences de votre organisation, et la législation et la réglementation applicables.

Pour utiliser l'AWSApplication Discovery Agent ou l'Application Discovery Service Agentless Collector, vous devez fournir des clés d'accès à votre AWS compte. Ces informations sont ensuite stockées sur votre infrastructure locale. Dans le cadre du modèle de responsabilité partagée, vous êtes responsable de la sécurisation de l'accès à votre infrastructure.

Cette documentation vous aidera à comprendre comment appliquer le modèle de responsabilité partagée lors de l'utilisation d'Application Discovery Service. Les rubriques suivantes expliquent comment configurer Application Discovery Service pour atteindre vos objectifs de sécurité et de conformité. Vous apprendrez également à utiliser d'autres AWS services qui peuvent vous aider à surveiller et à sécuriser vos ressources Application Discovery Service.

#### Rubriques

- [Identity and Access Management pour AWS Application Discovery Service](#page-158-0)
- [Journalisation et surveillance dans AWS Application Discovery Service](#page-189-0)

# <span id="page-158-0"></span>Identity and Access Management pour AWS Application Discovery **Service**

AWS Identity and Access Management (IAM) est un outil Service AWS qui permet à un administrateur de contrôler en toute sécurité l'accès aux AWS ressources. Les administrateurs IAM contrôlent qui peut être authentifié (connecté) et autorisé (autorisé) à utiliser les ressources Application Discovery Service. IAM est un Service AWS outil que vous pouvez utiliser sans frais supplémentaires.

Rubriques

- [Public ciblé](#page-158-1)
- [Authentification avec des identités](#page-159-0)
- [Gestion des accès à l'aide de politiques](#page-162-0)
- [Comment AWS Application Discovery Service fonctionne avec IAM](#page-165-0)
- [AWS politiques gérées pour AWS Application Discovery Service](#page-168-0)
- [AWS Application Discovery Service Exemples de politiques basées sur l'identité](#page-173-0)
- [Utilisation des rôles liés à un service pour Application Discovery Service](#page-181-0)
- [Résolution des problèmes AWS Application Discovery Service d'identité et d'accès](#page-188-0)

# <span id="page-158-1"></span>Public ciblé

La façon dont vous utilisez AWS Identity and Access Management (IAM) varie en fonction du travail que vous effectuez dans Application Discovery Service.

Utilisateur du service : si vous utilisez le service Application Discovery Service pour effectuer votre travail, votre administrateur vous fournit les informations d'identification et les autorisations dont vous avez besoin. Au fur et à mesure que vous utilisez de plus en plus de fonctionnalités d'Application Discovery Service pour effectuer votre travail, vous aurez peut-être besoin d'autorisations supplémentaires. En comprenant bien la gestion des accès, vous saurez demander les autorisations appropriées à votre administrateur. Si vous ne pouvez pas accéder à une fonctionnalité dans Application Discovery Service, consulte[zRésolution des problèmes AWS Application Discovery](#page-188-0)  [Service d'identité et d'accès.](#page-188-0)

Administrateur du service : si vous êtes responsable des ressources d'Application Discovery Service au sein de votre entreprise, vous avez probablement un accès complet à Application Discovery

Service. C'est à vous de déterminer les fonctionnalités et les ressources d'Application Discovery Service auxquelles les utilisateurs du service doivent accéder. Vous devez ensuite soumettre les demandes à votre administrateur IAM pour modifier les autorisations des utilisateurs de votre service. Consultez les informations sur cette page pour comprendre les concepts de base d'IAM. Pour en savoir plus sur la manière dont votre entreprise peut utiliser IAM avec Application Discovery Service, consultez[Comment AWS Application Discovery Service fonctionne avec IAM.](#page-165-0)

Administrateur IAM : si vous êtes administrateur IAM, vous souhaiterez peut-être en savoir plus sur la manière dont vous pouvez rédiger des politiques pour gérer l'accès à Application Discovery Service. Pour consulter des exemples de politiques basées sur l'identité d'Application Discovery Service que vous pouvez utiliser dans IAM, consultez. [AWS Application Discovery Service Exemples de politiques](#page-173-0)  [basées sur l'identité](#page-173-0)

# <span id="page-159-0"></span>Authentification avec des identités

L'authentification est la façon dont vous vous connectez à AWS l'aide de vos informations d'identification. Vous devez être authentifié (connecté à AWS) en tant qu'utilisateur IAM ou en assumant un rôle IAM. Utilisateur racine d'un compte AWS

Vous pouvez vous connecter en AWS tant qu'identité fédérée en utilisant les informations d'identification fournies par le biais d'une source d'identité. AWS IAM Identity Center Les utilisateurs (IAM Identity Center), l'authentification unique de votre entreprise et vos informations d'identification Google ou Facebook sont des exemples d'identités fédérées. Lorsque vous vous connectez avec une identité fédérée, votre administrateur aura précédemment configuré une fédération d'identités avec des rôles IAM. Lorsque vous accédez à AWS l'aide de la fédération, vous assumez indirectement un rôle.

Selon le type d'utilisateur que vous êtes, vous pouvez vous connecter au portail AWS Management Console ou au portail AWS d'accès. Pour plus d'informations sur la connexion à AWS, consultez la section [Comment vous connecter à votre compte Compte AWS dans](https://docs.aws.amazon.com/signin/latest/userguide/how-to-sign-in.html) le guide de Connexion à AWS l'utilisateur.

Si vous y accédez AWS par programmation, AWS fournit un kit de développement logiciel (SDK) et une interface de ligne de commande (CLI) pour signer cryptographiquement vos demandes à l'aide de vos informations d'identification. Si vous n'utilisez pas d' AWS outils, vous devez signer vousmême les demandes. Pour plus d'informations sur l'utilisation de la méthode recommandée pour signer vous-même les demandes, consultez la section [Signature des demandes AWS d'API](https://docs.aws.amazon.com/IAM/latest/UserGuide/reference_aws-signing.html) dans le guide de l'utilisateur IAM.

Quelle que soit la méthode d'authentification que vous utilisez, vous devrez peut-être fournir des informations de sécurité supplémentaires. Par exemple, il vous AWS recommande d'utiliser l'authentification multifactorielle (MFA) pour renforcer la sécurité de votre compte. Pour en savoir plus, consultez [Authentification multifactorielle](https://docs.aws.amazon.com/singlesignon/latest/userguide/enable-mfa.html) dans le Guide de l'utilisateur AWS IAM Identity Center et [Utilisation de l'authentification multifactorielle \(MFA\) dans l'interface AWS](https://docs.aws.amazon.com/IAM/latest/UserGuide/id_credentials_mfa.html) dans le Guide de l'utilisateur IAM.

# Compte AWS utilisateur root

Lorsque vous créez un Compte AWS, vous commencez par une identité de connexion unique qui donne un accès complet à toutes Services AWS les ressources du compte. Cette identité est appelée utilisateur Compte AWS root et est accessible en vous connectant avec l'adresse e-mail et le mot de passe que vous avez utilisés pour créer le compte. Il est vivement recommandé de ne pas utiliser l'utilisateur racine pour vos tâches quotidiennes. Protégez vos informations d'identification d'utilisateur racine et utilisez-les pour effectuer les tâches que seul l'utilisateur racine peut effectuer. Pour obtenir la liste complète des tâches qui vous imposent de vous connecter en tant qu'utilisateur racine, consultez [Tâches nécessitant les informations d'identification de l'utilisateur racine](https://docs.aws.amazon.com/IAM/latest/UserGuide/root-user-tasks.html) dans le Guide de l'utilisateur IAM.

# Utilisateurs et groupes IAM

Un [utilisateur IAM](https://docs.aws.amazon.com/IAM/latest/UserGuide/id_users.html) est une identité au sein de vous Compte AWS qui possède des autorisations spécifiques pour une seule personne ou une seule application. Dans la mesure du possible, nous vous recommandons de vous appuyer sur des informations d'identification temporaires plutôt que de créer des utilisateurs IAM ayant des informations d'identification à long terme tels que les clés d'accès. Toutefois, si certains cas d'utilisation spécifiques nécessitent des informations d'identification à long terme avec les utilisateurs IAM, nous vous recommandons de faire pivoter les clés d'accès. Pour plus d'informations, consultez [Rotation régulière des clés d'accès pour les cas d'utilisation](https://docs.aws.amazon.com/IAM/latest/UserGuide/best-practices.html#rotate-credentials)  [nécessitant des informations d'identification](https://docs.aws.amazon.com/IAM/latest/UserGuide/best-practices.html#rotate-credentials) dans le Guide de l'utilisateur IAM.

Un [groupe IAM](https://docs.aws.amazon.com/IAM/latest/UserGuide/id_groups.html) est une identité qui concerne un ensemble d'utilisateurs IAM. Vous ne pouvez pas vous connecter en tant que groupe. Vous pouvez utiliser les groupes pour spécifier des autorisations pour plusieurs utilisateurs à la fois. Les groupes permettent de gérer plus facilement les autorisations pour de grands ensembles d'utilisateurs. Par exemple, vous pouvez avoir un groupe nommé IAMAdmins et accorder à ce groupe les autorisations d'administrer des ressources IAM.

Les utilisateurs sont différents des rôles. Un utilisateur est associé de manière unique à une personne ou une application, alors qu'un rôle est conçu pour être endossé par tout utilisateur qui en a besoin. Les utilisateurs disposent d'informations d'identification permanentes, mais les rôles fournissent

des informations d'identification temporaires. Pour en savoir plus, consultez [Quand créer un](https://docs.aws.amazon.com/IAM/latest/UserGuide/id.html#id_which-to-choose) [utilisateur IAM \(au lieu d'un rôle\)](https://docs.aws.amazon.com/IAM/latest/UserGuide/id.html#id_which-to-choose) dans le Guide de l'utilisateur IAM.

## Rôles IAM

Un [rôle IAM](https://docs.aws.amazon.com/IAM/latest/UserGuide/id_roles.html) est une identité au sein de vous Compte AWS dotée d'autorisations spécifiques. Le concept ressemble à celui d'utilisateur IAM, mais le rôle IAM n'est pas associé à une personne en particulier. Vous pouvez assumer temporairement un rôle IAM dans le en AWS Management Console [changeant de rôle](https://docs.aws.amazon.com/IAM/latest/UserGuide/id_roles_use_switch-role-console.html). Vous pouvez assumer un rôle en appelant une opération d' AWS API AWS CLI ou en utilisant une URL personnalisée. Pour plus d'informations sur les méthodes d'utilisation des rôles, consultez [Utilisation de rôles IAM](https://docs.aws.amazon.com/IAM/latest/UserGuide/id_roles_use.html) dans le Guide de l'utilisateur IAM.

Les rôles IAM avec des informations d'identification temporaires sont utiles dans les cas suivants :

- Accès utilisateur fédéré Pour attribuer des autorisations à une identité fédérée, vous créez un rôle et définissez des autorisations pour le rôle. Quand une identité externe s'authentifie, l'identité est associée au rôle et reçoit les autorisations qui sont définies par celui-ci. Pour obtenir des informations sur les rôles pour la fédération, consultez [Création d'un rôle pour un](https://docs.aws.amazon.com/IAM/latest/UserGuide/id_roles_create_for-idp.html)  [fournisseur d'identité tiers \(fédération\)](https://docs.aws.amazon.com/IAM/latest/UserGuide/id_roles_create_for-idp.html) dans le Guide de l'utilisateur IAM. Si vous utilisez IAM Identity Center, vous configurez un jeu d'autorisations. IAM Identity Center met en corrélation le jeu d'autorisations avec un rôle dans IAM afin de contrôler à quoi vos identités peuvent accéder après leur authentification. Pour plus d'informations sur les jeux d'autorisations, consultez la rubrique [Jeux d'autorisations](https://docs.aws.amazon.com/singlesignon/latest/userguide/permissionsetsconcept.html) dans le Guide de l'utilisateur AWS IAM Identity Center .
- Autorisations d'utilisateur IAM temporaires : un rôle ou un utilisateur IAM peut endosser un rôle IAM pour profiter temporairement d'autorisations différentes pour une tâche spécifique.
- Accès intercompte : vous pouvez utiliser un rôle IAM pour permettre à un utilisateur (principal de confiance) d'un compte différent d'accéder aux ressources de votre compte. Les rôles constituent le principal moyen d'accorder l'accès intercompte. Toutefois, dans certains Services AWS cas, vous pouvez associer une politique directement à une ressource (au lieu d'utiliser un rôle comme proxy). Pour connaître la différence entre les rôles et les politiques basées sur les ressources pour l'accès entre comptes, consultez la section Accès aux [ressources entre comptes dans IAM dans le](https://docs.aws.amazon.com/IAM/latest/UserGuide/access_policies-cross-account-resource-access.html)  [guide de l'utilisateur IAM](https://docs.aws.amazon.com/IAM/latest/UserGuide/access_policies-cross-account-resource-access.html).
- Accès multiservices Certains Services AWS utilisent des fonctionnalités dans d'autres Services AWS. Par exemple, lorsque vous effectuez un appel dans un service, il est courant que ce service exécute des applications dans Amazon EC2 ou stocke des objets dans Amazon S3. Un service peut le faire en utilisant les autorisations d'appel du principal, un rôle de service ou un rôle lié au service.
- Sessions d'accès direct (FAS) : lorsque vous utilisez un utilisateur ou un rôle IAM pour effectuer des actions AWS, vous êtes considéré comme un mandant. Lorsque vous utilisez certains services, vous pouvez effectuer une action qui initie une autre action dans un autre service. FAS utilise les autorisations du principal appelant et Service AWS, associées Service AWS à la demande, pour adresser des demandes aux services en aval. Les demandes FAS ne sont effectuées que lorsqu'un service reçoit une demande qui nécessite des interactions avec d'autres personnes Services AWS ou des ressources pour être traitée. Dans ce cas, vous devez disposer d'autorisations nécessaires pour effectuer les deux actions. Pour plus de détails sur la politique relative à la transmission de demandes FAS, consultez [Sessions de transmission d'accès](https://docs.aws.amazon.com/IAM/latest/UserGuide/access_forward_access_sessions.html).
- Rôle de service : il s'agit d'un [rôle IAM](https://docs.aws.amazon.com/IAM/latest/UserGuide/id_roles.html) attribué à un service afin de réaliser des actions en votre nom. Un administrateur IAM peut créer, modifier et supprimer une fonction du service à partir d'IAM. Pour plus d'informations, consultez [Création d'un rôle pour la délégation d'autorisations à](https://docs.aws.amazon.com/IAM/latest/UserGuide/id_roles_create_for-service.html)  [un Service AWS](https://docs.aws.amazon.com/IAM/latest/UserGuide/id_roles_create_for-service.html) dans le Guide de l'utilisateur IAM.
- Rôle lié à un service Un rôle lié à un service est un type de rôle de service lié à un. Service AWS Le service peut endosser le rôle afin d'effectuer une action en votre nom. Les rôles liés au service apparaissent dans votre Compte AWS fichier et appartiennent au service. Un administrateur IAM peut consulter, mais ne peut pas modifier, les autorisations concernant les rôles liés à un service.
- Applications exécutées sur Amazon EC2 : vous pouvez utiliser un rôle IAM pour gérer les informations d'identification temporaires pour les applications qui s'exécutent sur une instance EC2 et qui envoient des demandes d'API. AWS CLI AWS Cette solution est préférable au stockage des clés d'accès au sein de l'instance EC2. Pour attribuer un AWS rôle à une instance EC2 et le mettre à la disposition de toutes ses applications, vous devez créer un profil d'instance attaché à l'instance. Un profil d'instance contient le rôle et permet aux programmes qui s'exécutent sur l'instance EC2 d'obtenir des informations d'identification temporaires. Pour plus d'informations, consultez [Utilisation d'un rôle IAM pour accorder des autorisations à des applications s'exécutant](https://docs.aws.amazon.com/IAM/latest/UserGuide/id_roles_use_switch-role-ec2.html)  [sur des instances Amazon EC2](https://docs.aws.amazon.com/IAM/latest/UserGuide/id_roles_use_switch-role-ec2.html) dans le Guide de l'utilisateur IAM.

Pour savoir dans quel cas utiliser des rôles ou des utilisateurs IAM, consultez [Quand créer un rôle](https://docs.aws.amazon.com/IAM/latest/UserGuide/id.html#id_which-to-choose_role)  [IAM \(au lieu d'un utilisateur\)](https://docs.aws.amazon.com/IAM/latest/UserGuide/id.html#id_which-to-choose_role) dans le Guide de l'utilisateur IAM.

# <span id="page-162-0"></span>Gestion des accès à l'aide de politiques

Vous contrôlez l'accès en AWS créant des politiques et en les associant à AWS des identités ou à des ressources. Une politique est un objet AWS qui, lorsqu'il est associé à une identité ou à une ressource, définit leurs autorisations. AWS évalue ces politiques lorsqu'un principal

(utilisateur, utilisateur root ou session de rôle) fait une demande. Les autorisations dans les politiques déterminent si la demande est autorisée ou refusée. La plupart des politiques sont stockées AWS sous forme de documents JSON. Pour plus d'informations sur la structure et le contenu des documents de politique JSON, consultez [Vue d'ensemble des politiques JSON](https://docs.aws.amazon.com/IAM/latest/UserGuide/access_policies.html#access_policies-json) dans le Guide de l'utilisateur IAM.

Les administrateurs peuvent utiliser les politiques AWS JSON pour spécifier qui a accès à quoi. C'est-à-dire, quel principal peut effectuer des actions sur quelles ressources et dans quelles conditions.

Par défaut, les utilisateurs et les rôles ne disposent d'aucune autorisation. Pour octroyer aux utilisateurs des autorisations d'effectuer des actions sur les ressources dont ils ont besoin, un administrateur IAM peut créer des politiques IAM. L'administrateur peut ensuite ajouter les politiques IAM aux rôles et les utilisateurs peuvent assumer les rôles.

Les politiques IAM définissent les autorisations d'une action, quelle que soit la méthode que vous utilisez pour exécuter l'opération. Par exemple, supposons que vous disposiez d'une politique qui autorise l'action iam:GetRole. Un utilisateur appliquant cette politique peut obtenir des informations sur le rôle à partir de AWS Management Console AWS CLI, de ou de l' AWS API.

# politiques basées sur l'identité

Les politiques basées sur l'identité sont des documents de politique d'autorisations JSON que vous pouvez attacher à une identité telle qu'un utilisateur, un groupe d'utilisateurs ou un rôle IAM. Ces politiques contrôlent quel type d'actions des utilisateurs et des rôles peuvent exécuter, sur quelles ressources et dans quelles conditions. Pour découvrir comment créer une politique basée sur l'identité, consultez [Création de politiques IAM](https://docs.aws.amazon.com/IAM/latest/UserGuide/access_policies_create.html) dans le Guide de l'utilisateur IAM.

Les politiques basées sur l'identité peuvent être classées comme des politiques en ligne ou des politiques gérées. Les politiques en ligne sont intégrées directement à un utilisateur, groupe ou rôle. Les politiques gérées sont des politiques autonomes que vous pouvez associer à plusieurs utilisateurs, groupes et rôles au sein de votre Compte AWS. Les politiques gérées incluent les politiques AWS gérées et les politiques gérées par le client. Pour découvrir comment choisir entre une politique gérée et une politique en ligne, consultez [Choix entre les politiques gérées et les](https://docs.aws.amazon.com/IAM/latest/UserGuide/access_policies_managed-vs-inline.html#choosing-managed-or-inline)  [politiques en ligne](https://docs.aws.amazon.com/IAM/latest/UserGuide/access_policies_managed-vs-inline.html#choosing-managed-or-inline) dans le Guide de l'utilisateur IAM.

## Politiques basées sur une ressource

Les politiques basées sur les ressources sont des documents de politique JSON que vous attachez à une ressource. Des politiques basées sur les ressources sont, par exemple, les politiques de

confiance de rôle IAM et des politiques de compartiment. Dans les services qui sont compatibles avec les politiques basées sur les ressources, les administrateurs de service peuvent les utiliser pour contrôler l'accès à une ressource spécifique. Pour la ressource dans laquelle se trouve la politique, cette dernière définit quel type d'actions un principal spécifié peut effectuer sur cette ressource et dans quelles conditions. Vous devez [spécifier un principal](https://docs.aws.amazon.com/IAM/latest/UserGuide/reference_policies_elements_principal.html) dans une politique basée sur les ressources. Les principaux peuvent inclure des comptes, des utilisateurs, des rôles, des utilisateurs fédérés ou. Services AWS

Les politiques basées sur les ressources sont des politiques en ligne situées dans ce service. Vous ne pouvez pas utiliser les politiques AWS gérées par IAM dans une stratégie basée sur les ressources.

# Listes de contrôle d'accès (ACL)

Les listes de contrôle d'accès (ACL) vérifie quels principals (membres de compte, utilisateurs ou rôles) ont l'autorisation d'accéder à une ressource. Les listes de contrôle d'accès sont similaires aux politiques basées sur les ressources, bien qu'elles n'utilisent pas le format de document de politique JSON.

Amazon S3 et Amazon VPC sont des exemples de services qui prennent en charge les ACL. AWS WAF Pour en savoir plus sur les listes de contrôle d'accès, consultez [Vue d'ensemble des listes de](https://docs.aws.amazon.com/AmazonS3/latest/dev/acl-overview.html) [contrôle d'accès \(ACL\)](https://docs.aws.amazon.com/AmazonS3/latest/dev/acl-overview.html) dans le Guide du développeur Amazon Simple Storage Service.

## Autres types de politique

AWS prend en charge d'autres types de politiques moins courants. Ces types de politiques peuvent définir le nombre maximum d'autorisations qui vous sont accordées par des types de politiques plus courants.

• Limite d'autorisations : une limite d'autorisations est une fonctionnalité avancée dans laquelle vous définissez le nombre maximal d'autorisations qu'une politique basée sur l'identité peut accorder à une entité IAM (utilisateur ou rôle IAM). Vous pouvez définir une limite d'autorisations pour une entité. Les autorisations en résultant représentent la combinaison des politiques basées sur l'identité d'une entité et de ses limites d'autorisation. Les politiques basées sur les ressources qui spécifient l'utilisateur ou le rôle dans le champ Principal ne sont pas limitées par les limites d'autorisations. Un refus explicite dans l'une de ces politiques remplace l'autorisation. Pour plus d'informations sur les limites d'autorisations, consultez [Limites d'autorisations pour des entités IAM](https://docs.aws.amazon.com/IAM/latest/UserGuide/access_policies_boundaries.html) dans le Guide de l'utilisateur IAM.

- Politiques de contrôle des services (SCP) Les SCP sont des politiques JSON qui spécifient les autorisations maximales pour une organisation ou une unité organisationnelle (UO) dans. AWS Organizations AWS Organizations est un service permettant de regrouper et de gérer de manière centralisée Comptes AWS les multiples propriétés de votre entreprise. Si vous activez toutes les fonctionnalités d'une organisation, vous pouvez appliquer les politiques de contrôle des services (SCP) à l'un ou à l'ensemble de vos comptes. Le SCP limite les autorisations pour les entités figurant dans les comptes des membres, y compris chacune Utilisateur racine d'un compte AWS d'entre elles. Pour plus d'informations sur les organisations et les SCP, consultez [Fonctionnement](https://docs.aws.amazon.com/organizations/latest/userguide/orgs_manage_policies_about-scps.html)  [des SCP](https://docs.aws.amazon.com/organizations/latest/userguide/orgs_manage_policies_about-scps.html) dans le Guide de l'utilisateur AWS Organizations .
- Politiques de séance : les politiques de séance sont des politiques avancées que vous utilisez en tant que paramètre lorsque vous créez par programmation une séance temporaire pour un rôle ou un utilisateur fédéré. Les autorisations de séance en résultant sont une combinaison des politiques basées sur l'identité de l'utilisateur ou du rôle et des politiques de séance. Les autorisations peuvent également provenir d'une politique basée sur les ressources. Un refus explicite dans l'une de ces politiques annule l'autorisation. Pour plus d'informations, consultez [politiques de séance](https://docs.aws.amazon.com/IAM/latest/UserGuide/access_policies.html#policies_session) dans le Guide de l'utilisateur IAM.

# Types de politique multiple

Lorsque plusieurs types de politiques s'appliquent à la requête, les autorisations en résultant sont plus compliquées à comprendre. Pour savoir comment AWS déterminer s'il faut autoriser une demande lorsque plusieurs types de politiques sont impliqués, consultez la section [Logique](https://docs.aws.amazon.com/IAM/latest/UserGuide/reference_policies_evaluation-logic.html) [d'évaluation des politiques](https://docs.aws.amazon.com/IAM/latest/UserGuide/reference_policies_evaluation-logic.html) dans le guide de l'utilisateur IAM.

# <span id="page-165-0"></span>Comment AWS Application Discovery Service fonctionne avec IAM

Avant d'utiliser IAM pour gérer l'accès à Application Discovery Service, vous devez connaître les fonctionnalités IAM disponibles avec Application Discovery Service. Pour obtenir une vue d'ensemble de la façon dont Application Discovery Service et les autres AWS services fonctionnent avec IAM, consultez la section [AWS Services That Work with IAM](https://docs.aws.amazon.com/IAM/latest/UserGuide/reference_aws-services-that-work-with-iam.html) dans le guide de l'utilisateur IAM.

#### **Rubriques**

- [Politiques basées sur l'identité d'Application Discovery Service](#page-166-0)
- [Politiques basées sur les ressources d'Application Discovery Service](#page-167-0)
- [Autorisation basée sur les balises Application Discovery Service](#page-167-1)
- [Rôles IAM du Service de découverte d'applications](#page-167-2)

# <span id="page-166-0"></span>Politiques basées sur l'identité d'Application Discovery Service

Avec les politiques IAM basées sur l'identité, vous pouvez spécifier des actions et ressources autorisées ou refusées, ainsi que les conditions dans lesquelles les actions sont autorisées ou refusées. Application Discovery Service prend en charge des actions, des ressources et des clés de condition spécifiques. Pour en savoir plus sur tous les éléments que vous utilisez dans une politique JSON, consultez [Références des éléments de politique JSON IAM](https://docs.aws.amazon.com/IAM/latest/UserGuide/reference_policies_elements.html) dans le Guide de l'utilisateur IAM.

#### Actions

Les administrateurs peuvent utiliser les politiques AWS JSON pour spécifier qui a accès à quoi. C'est-à-dire, quel principal peut effectuer des actions sur quelles ressources et dans quelles conditions.

L'élément Action d'une politique JSON décrit les actions que vous pouvez utiliser pour autoriser ou refuser l'accès à une politique. Les actions de stratégie portent généralement le même nom que l'opération AWS d'API associée. Il existe quelques exceptions, telles que les actions avec autorisations uniquement qui n'ont pas d'opération API correspondante. Certaines opérations nécessitent également plusieurs actions dans une politique. Ces actions supplémentaires sont nommées actions dépendantes.

Intégration d'actions dans une stratégie afin d'accorder l'autorisation d'exécuter les opérations associées.

Les actions de stratégie dans Application Discovery Service utilisent le préfixe suivant avant l'action :discovery:. Les déclarations de politique doivent inclure un élément Action ou NotAction. Application Discovery Service définit son propre ensemble d'actions décrivant les tâches que vous pouvez effectuer avec ce service.

Pour spécifier plusieurs actions dans une seule déclaration, séparez-les par des virgules comme suit :

```
"Action": [ 
       "discovery:action1", 
       "discovery:action2"
```
Vous pouvez aussi spécifier plusieurs actions à l'aide de caractères génériques (\*). Par exemple, pour spécifier toutes les actions qui commencent par le mot Describe, incluez l'action suivante :

```
"Action": "discovery:Describe*"
```
Pour consulter la liste des actions d'Application Discovery Service, reportez-vous à la section [Actions](https://docs.aws.amazon.com/IAM/latest/UserGuide/list_applicationdiscovery.html#awskeymanagementservice-actions-as-permissions)  [définies par AWS Application Discovery Service](https://docs.aws.amazon.com/IAM/latest/UserGuide/list_applicationdiscovery.html#awskeymanagementservice-actions-as-permissions) dans le guide de l'utilisateur IAM.

#### **Ressources**

Application Discovery Service ne prend pas en charge la spécification des ARN des ressources dans une politique. Pour séparer l'accès, créez et utilisez séparément Comptes AWS.

#### Clés de condition

Application Discovery Service ne fournit aucune clé de condition spécifique au service, mais il prend en charge l'utilisation de certaines clés de condition globales. Pour voir toutes les clés de condition AWS globales, consultez la section [Clés contextuelles de condition AWS globale](https://docs.aws.amazon.com/IAM/latest/UserGuide/reference_policies_condition-keys.html) dans le guide de l'utilisateur IAM.

#### Exemples

Pour consulter des exemples de politiques basées sur l'identité d'Application Discovery Service, consultez. [AWS Application Discovery Service Exemples de politiques basées sur l'identité](#page-173-0)

#### <span id="page-167-0"></span>Politiques basées sur les ressources d'Application Discovery Service

Application Discovery Service ne prend pas en charge les politiques basées sur les ressources.

<span id="page-167-1"></span>Autorisation basée sur les balises Application Discovery Service

Application Discovery Service ne prend pas en charge le balisage des ressources ni le contrôle d'accès en fonction des balises.

<span id="page-167-2"></span>Rôles IAM du Service de découverte d'applications

Un [rôle IAM](https://docs.aws.amazon.com/IAM/latest/UserGuide/id_roles.html) est une entité de votre AWS compte qui possède des autorisations spécifiques.

Utilisation d'informations d'identification temporaires avec Application Discovery Service

Application Discovery Service ne prend pas en charge l'utilisation d'informations d'identification temporaires.

Rôles liés à un service

Les [rôles liés aux](https://docs.aws.amazon.com/IAM/latest/UserGuide/id_roles_terms-and-concepts.html#iam-term-service-linked-role) AWS services permettent aux services d'accéder aux ressources d'autres services pour effectuer une action en votre nom. Les rôles liés à un service s'affichent dans votre compte IAM et sont la propriété du service. Un administrateur IAM peut consulter, mais ne peut pas modifier, les autorisations concernant les rôles liés à un service.

Application Discovery Service prend en charge les rôles liés aux services. Pour plus de détails sur la création ou la gestion des rôles liés au service Application Discovery Service, consultez. [Utilisation](#page-181-0)  [des rôles liés à un service pour Application Discovery Service](#page-181-0)

#### Rôles de service

Cette fonction permet à un service d'endosser une [fonction du service](https://docs.aws.amazon.com/IAM/latest/UserGuide/id_roles_terms-and-concepts.html#iam-term-service-role) en votre nom. Ce rôle autorise le service à accéder à des ressources d'autres services pour effectuer une action en votre nom. Les rôles de service s'affichent dans votre compte IAM et sont la propriété du compte. Cela signifie qu'un administrateur IAM peut modifier les autorisations associées à ce rôle. Toutefois, une telle action peut perturber le bon fonctionnement du service.

Application Discovery Service prend en charge les rôles de service.

# <span id="page-168-0"></span>AWS politiques gérées pour AWS Application Discovery Service

Pour ajouter des autorisations aux utilisateurs, aux groupes et aux rôles, il est plus facile d'utiliser des politiques AWS gérées que de les rédiger vous-même. Il faut du temps et de l'expertise pour [créer des politiques gérées par le client IAM](https://docs.aws.amazon.com/IAM/latest/UserGuide/access_policies_create-console.html) qui ne fournissent à votre équipe que les autorisations dont elle a besoin. Pour démarrer rapidement, vous pouvez utiliser nos politiques AWS gérées. Ces politiques couvrent des cas d'utilisation courants et sont disponibles dans votre Compte AWS. Pour plus d'informations sur les politiques AWS gérées, voir les [politiques AWS gérées](https://docs.aws.amazon.com/IAM/latest/UserGuide/access_policies_managed-vs-inline.html#aws-managed-policies) dans le guide de l'utilisateur IAM.

AWS les services maintiennent et mettent à jour les politiques AWS gérées. Vous ne pouvez pas modifier les autorisations dans les politiques AWS gérées. Les services ajoutent occasionnellement des autorisations à une politique gérée par AWS pour prendre en charge de nouvelles fonctionnalités. Ce type de mise à jour affecte toutes les identités (utilisateurs, groupes et rôles) auxquelles la politique est attachée. Les services sont très susceptibles de mettre à jour une politique gérée par AWS quand une nouvelle fonctionnalité est lancée ou quand de nouvelles opérations sont disponibles. Les services ne suppriment pas les autorisations d'une politique AWS gérée. Les mises à jour des politiques n'endommageront donc pas vos autorisations existantes.

En outre, AWS prend en charge les politiques gérées pour les fonctions professionnelles qui couvrent plusieurs services. Par exemple, la politique ReadOnlyAccess AWS gérée fournit un accès en lecture

seule à tous les AWS services et ressources. Lorsqu'un service lance une nouvelle fonctionnalité, il AWS ajoute des autorisations en lecture seule pour les nouvelles opérations et ressources. Pour obtenir la liste des politiques de fonctions professionnelles et leurs descriptions, consultez la page [politiques gérées par AWS pour les fonctions de tâche](https://docs.aws.amazon.com/IAM/latest/UserGuide/access_policies_job-functions.html) dans le Guide de l'utilisateur IAM.

### AWS politique gérée : AWSApplicationDiscoveryServiceFullAccess

La AWSApplicationDiscoveryServiceFullAccess politique accorde à un compte utilisateur IAM l'accès aux API Application Discovery Service et Migration Hub.

Un compte utilisateur IAM associé à cette politique peut configurer Application Discovery Service, démarrer et arrêter les agents, démarrer et arrêter la découverte sans agent et interroger les données de la base de données AWS Discovery Service. Pour un exemple de cette stratégie, consultez [Octroi](#page-175-0)  [d'un accès complet à Application Discovery Service.](#page-175-0)

### <span id="page-169-0"></span>AWS politique gérée : AWSApplicationDiscoveryAgentlessCollectorAccess

La politique AWSApplicationDiscoveryAgentlessCollectorAccess gérée accorde à l'Application Discovery Service Agentless Collector (Agentless Collector) l'accès pour s'enregistrer et communiquer avec l'Application Discovery Service, ainsi qu'avec d'autres AWS services.

Cette politique doit être attachée à l'utilisateur IAM dont les informations d'identification sont utilisées pour configurer le collecteur sans agent.

Détails des autorisations

Cette politique inclut les autorisations suivantes.

- arsenal— Permet au collecteur de s'enregistrer auprès de l'application Application Discovery Service. Cela est nécessaire pour pouvoir renvoyer les données collectées à AWS.
- ecr-public— Permet au collecteur d'appeler le Amazon Elastic Container Registry Public (Amazon ECR Public) où se trouvent les dernières mises à jour relatives au collecteur.
- mgh— Permet au collecteur d'appeler AWS Migration Hub pour récupérer la région d'origine du compte utilisé pour configurer le collecteur. Cela est nécessaire pour savoir à quelle région les données collectées doivent être envoyées.
- sts— Permet au collecteur de récupérer un jeton porteur de service afin qu'il puisse appeler Amazon ECR Public pour obtenir les dernières mises à jour.

{

```
 "Version": "2012-10-17", 
     "Statement": [ 
          { 
               "Effect": "Allow", 
               "Action": [ 
                    "arsenal:RegisterOnPremisesAgent" 
               ], 
               "Resource": "*" 
          }, 
          { 
               "Effect": "Allow", 
               "Action": [ 
                    "ecr-public:DescribeImages" 
               ], 
               "Resource": "arn:aws:ecr-
public::446372222237:repository/6e5498e4-8c31-4f57-9991-13b4b992ff7b" 
          }, 
          { 
               "Effect": "Allow", 
               "Action": [ 
                    "ecr-public:GetAuthorizationToken" 
               ], 
               "Resource": "*" 
          }, 
          { 
               "Effect": "Allow", 
               "Action": [ 
                    "mgh:GetHomeRegion" 
               ], 
               "Resource": "*" 
          }, 
          { 
               "Effect": "Allow", 
               "Action": [ 
                    "sts:GetServiceBearerToken" 
               ], 
               "Resource": "*" 
          } 
     ]
}
```
# AWS politique gérée : AWSApplicationDiscoveryAgentAccess

La AWSApplicationDiscoveryAgentAccess politique accorde à l'agent Application Discovery l'accès pour s'enregistrer et communiquer avec Application Discovery Service.

Vous associez cette politique à tout utilisateur dont les informations d'identification sont utilisées par Application Discovery Agent.

Cette stratégie permet également à l'utilisateur d'accéder à Arsenal. Arsenal est un service d'agent géré et hébergé par AWS. Arsenal transmet les données à Application Discovery Service dans le cloud. Pour un exemple de cette stratégie, consultez [Octroi de l'accès aux agents de découverte.](#page-176-0)

### AWS politique gérée : AWSAgentlessDiscoveryService

La AWSAgentlessDiscoveryService politique autorise le connecteur AWS Agentless Discovery qui s'exécute sur votre serveur VMware vCenter à accéder à l'enregistrement, à la communication et au partage des indicateurs de santé du connecteur avec Application Discovery Service.

Vous attachez cette stratégie à un utilisateur dont les informations d'identification sont utilisées par le connecteur.

AWS stratégie gérée : ApplicationDiscoveryServiceContinuousExportServiceRole **Politique** 

Si cette AWSApplicationDiscoveryServiceFullAccess politique est associée à votre compte IAM, elle ApplicationDiscoveryServiceContinuousExportServiceRolePolicy est automatiquement associée à votre compte lorsque vous activez l'exploration des données dans Amazon Athena.

Cette politique permet AWS Application Discovery Service de créer des flux Amazon Data Firehose pour transformer et transmettre les données collectées par les AWS Application Discovery Service agents vers un compartiment Amazon S3 de votre AWS compte.

En outre, cette politique crée une nouvelle base AWS Glue Data Catalog de données appelée application\_discovery\_service\_database et des schémas de table pour mapper les données collectées par les agents. Pour un exemple de cette stratégie, consultez [Octroi d'autorisations pour](#page-176-1) [la collecte des données des agents](#page-176-1).

# AWS politique gérée : AWSDiscoveryContinuousExportFirehosePolicy

La AWSDiscoveryContinuousExportFirehosePolicy politique est requise pour utiliser l'exploration des données dans Amazon Athena. Il permet à Amazon Data Firehose d'écrire des données collectées depuis Application Discovery Service vers Amazon S3. Pour plus d'informations sur l'utilisation de cette stratégie, consultez [Création du AWSApplicationDiscoveryServiceFirehose](#page-172-0)  [rôle](#page-172-0). Pour un exemple de cette stratégie, consultez [Octroi d'autorisations pour l'exploration des](#page-179-0) [données](#page-179-0).

# <span id="page-172-0"></span>Création du AWSApplicationDiscoveryServiceFirehose rôle

Un administrateur associe des politiques gérées à votre compte utilisateur IAM. Lors de l'utilisation de la AWSDiscoveryContinuousExportFirehosePolicy politique, l'administrateur doit d'abord créer un rôle nommé AWSApplicationDiscoveryServiceFirehoseFirehose en tant qu'entité de confiance, puis associer la AWSDiscoveryContinuousExportFirehosePolicy politique au rôle, comme indiqué dans la procédure suivante.

Pour créer le rôle AWSApplicationDiscoveryServiceFirehoseIAM

- 1. Dans la console IAM, sélectionnez Rôles dans le volet de navigation.
- 2. Choisissez Create Role (Créer un rôle).
- 3. Choisissez Kinesis.
- 4. Choisissez Amazon Kinesis Firehose en tant que cas d'utilisation.
- 5. Sélectionnez Next: Permissions (Étape suivante : autorisations).
- 6. Sous Politiques de filtrage, recherchez AWSDiscoveryContinuousExportFirehosePolicy.
- 7. Cochez la case AWSDiscoveryContinuousExportFirehosePolicyci-contre, puis choisissez Suivant : Révision.
- 8. Entrez le AWSApplicationDiscoveryServiceFirehosenom du rôle, puis choisissez Créer un rôle.

# Application Discovery Service : mises à jour des politiques AWS gérées

Consultez les détails des mises à jour apportées aux politiques AWS gérées pour Application Discovery Service depuis que ce service a commencé à suivre ces modifications. Pour obtenir des alertes automatiques sur les modifications apportées à cette page, abonnez-vous au flux RSS de la page [Historique du document pour AWS Application Discovery Service.](#page-202-0)

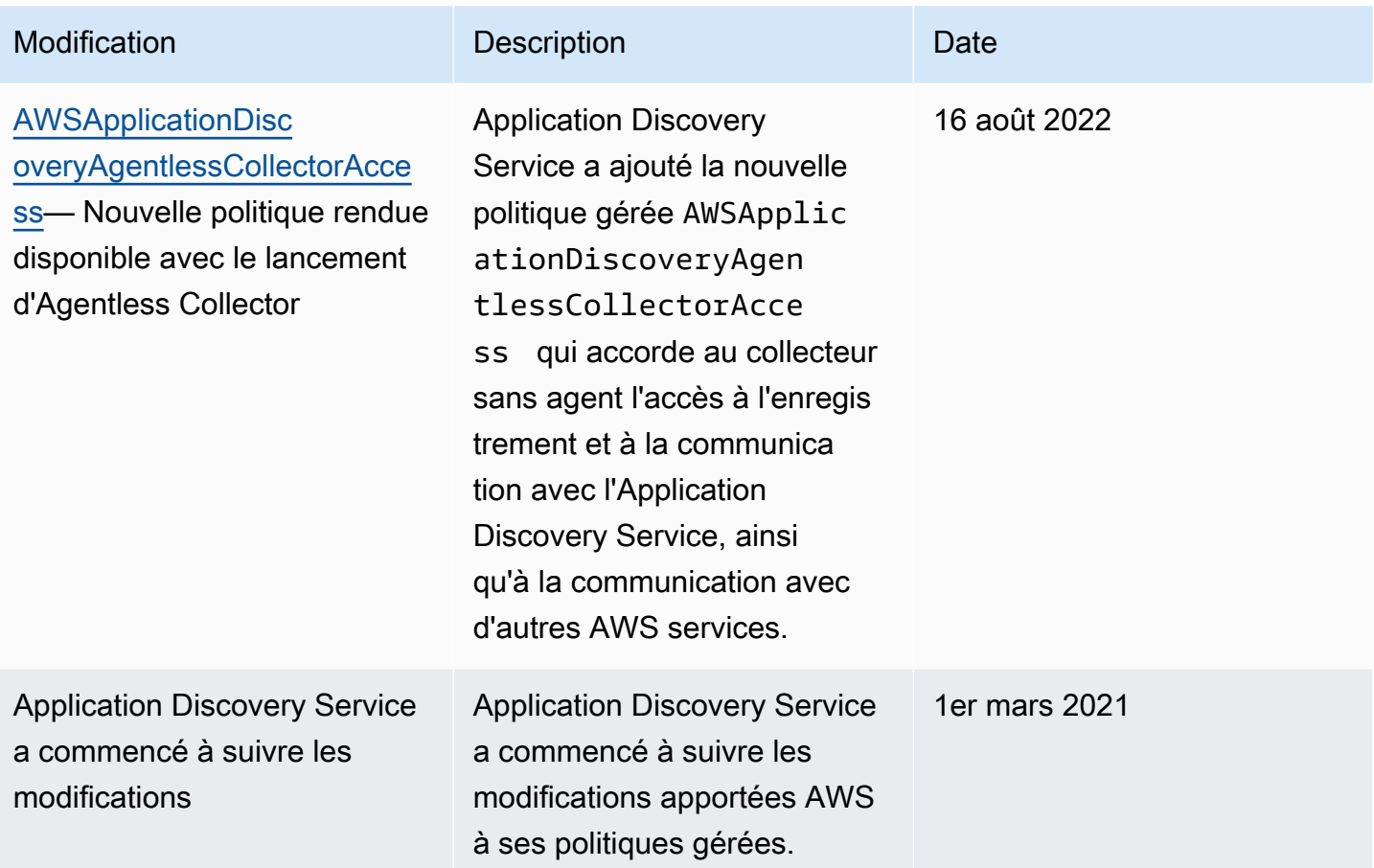

# <span id="page-173-0"></span>AWS Application Discovery Service Exemples de politiques basées sur l'identité

Par défaut, les utilisateurs et les rôles IAM ne sont pas autorisés à créer ou à modifier les ressources Application Discovery Service. Ils ne peuvent pas non plus effectuer de tâches à l'aide de l' AWS API AWS Management Console AWS CLI, ou. Un administrateur IAM doit créer des politiques IAM autorisant les utilisateurs et les rôles à exécuter des opérations d'API spécifiques sur les ressources spécifiées dont ils ont besoin. Il doit ensuite attacher ces politiques aux utilisateurs ou aux groupes IAM ayant besoin de ces autorisations.

Pour savoir comment créer une stratégie IAM basée sur l'identité à l'aide de ces exemples de documents de stratégie JSON, veuillez consulter [Création de stratégies dans l'onglet JSON](https://docs.aws.amazon.com/IAM/latest/UserGuide/access_policies_create.html#access_policies_create-json-editor) dans le Guide de l'utilisateur IAM.

#### **Rubriques**

• [Bonnes pratiques en matière de politiques](#page-174-0)

- [Octroi d'un accès complet à Application Discovery Service](#page-175-0)
- [Octroi de l'accès aux agents de découverte](#page-176-0)
- [Octroi d'autorisations pour la collecte des données des agents](#page-176-1)
- [Octroi d'autorisations pour l'exploration des données](#page-179-0)
- [Octroi d'autorisations pour utiliser le schéma réseau de la console Migration Hub](#page-180-0)

### <span id="page-174-0"></span>Bonnes pratiques en matière de politiques

Les politiques basées sur l'identité déterminent si quelqu'un peut créer, accéder ou supprimer des ressources Application Discovery Service dans votre compte. Ces actions peuvent entraîner des frais pour votre Compte AWS. Lorsque vous créez ou modifiez des politiques basées sur l'identité, suivez ces instructions et recommandations :

- Commencez AWS par les politiques gérées et passez aux autorisations du moindre privilège : pour commencer à accorder des autorisations à vos utilisateurs et à vos charges de travail, utilisez les politiques AWS gérées qui accordent des autorisations pour de nombreux cas d'utilisation courants. Ils sont disponibles dans votre Compte AWS. Nous vous recommandons de réduire davantage les autorisations en définissant des politiques gérées par les AWS clients spécifiques à vos cas d'utilisation. Pour plus d'informations, consultez [politiques gérées par AWS](https://docs.aws.amazon.com/IAM/latest/UserGuide/access_policies_managed-vs-inline.html#aws-managed-policies) ou politiques [gérées par AWS pour les activités professionnelles](https://docs.aws.amazon.com/IAM/latest/UserGuide/access_policies_job-functions.html) dans le Guide de l'utilisateur IAM.
- Accorder les autorisations de moindre privilège : lorsque vous définissez des autorisations avec des politiques IAM, accordez uniquement les autorisations nécessaires à l'exécution d'une seule tâche. Pour ce faire, vous définissez les actions qui peuvent être entreprises sur des ressources spécifiques dans des conditions spécifiques, également appelées autorisations de moindre privilège. Pour plus d'informations sur l'utilisation de IAM pour appliquer des autorisations, consultez [politiques et autorisations dans IAM](https://docs.aws.amazon.com/IAM/latest/UserGuide/access_policies.html) dans le Guide de l'utilisateur IAM.
- Utiliser des conditions dans les politiques IAM pour restreindre davantage l'accès : vous pouvez ajouter une condition à vos politiques afin de limiter l'accès aux actions et aux ressources. Par exemple, vous pouvez écrire une condition de politique pour spécifier que toutes les demandes doivent être envoyées via SSL. Vous pouvez également utiliser des conditions pour accorder l'accès aux actions de service si elles sont utilisées par le biais d'un service spécifique Service AWS, tel que AWS CloudFormation. Pour plus d'informations, consultez [Conditions pour éléments](https://docs.aws.amazon.com/IAM/latest/UserGuide/reference_policies_elements_condition.html) [de politique JSON IAM](https://docs.aws.amazon.com/IAM/latest/UserGuide/reference_policies_elements_condition.html) dans le Guide de l'utilisateur IAM.
- Utilisez IAM Access Analyzer pour valider vos politiques IAM afin de garantir des autorisations sécurisées et fonctionnelles : IAM Access Analyzer valide les politiques nouvelles et existantes

de manière à ce que les politiques IAM respectent le langage de politique IAM (JSON) et les bonnes pratiques IAM. IAM Access Analyzer fournit plus de 100 vérifications de politiques et des recommandations exploitables pour vous aider à créer des politiques sécurisées et fonctionnelles. Pour plus d'informations, consultez [Validation de politique IAM Access Analyzer](https://docs.aws.amazon.com/IAM/latest/UserGuide/access-analyzer-policy-validation.html) dans le Guide de l'utilisateur IAM.

• Exiger l'authentification multifactorielle (MFA) : si vous avez un scénario qui nécessite des utilisateurs IAM ou un utilisateur root, activez l'authentification MFA pour une sécurité accrue. Compte AWS Pour exiger le MFA lorsque des opérations d'API sont appelées, ajoutez des conditions MFA à vos politiques. Pour plus d'informations, consultez [Configuration de l'accès aux](https://docs.aws.amazon.com/IAM/latest/UserGuide/id_credentials_mfa_configure-api-require.html) [API protégé par MFA](https://docs.aws.amazon.com/IAM/latest/UserGuide/id_credentials_mfa_configure-api-require.html) dans le Guide de l'utilisateur IAM.

Pour plus d'informations sur les bonnes pratiques dans IAM, consultez [Bonnes pratiques de sécurité](https://docs.aws.amazon.com/IAM/latest/UserGuide/best-practices.html)  [dans IAM](https://docs.aws.amazon.com/IAM/latest/UserGuide/best-practices.html) dans le Guide de l'utilisateur IAM.

<span id="page-175-0"></span>Octroi d'un accès complet à Application Discovery Service

La politique AWSApplicationDiscoveryServiceFullAccess gérée accorde au compte utilisateur IAM l'accès aux API Application Discovery Service et Migration Hub.

Un utilisateur IAM dont cette politique est associée à son compte peut configurer Application Discovery Service, démarrer et arrêter les agents, démarrer et arrêter la découverte sans agent et interroger les données de la base de données AWS Discovery Service. Pour de plus amples informations sur cette stratégie, consultez [AWS politiques gérées pour AWS Application Discovery](#page-168-0)  [Service.](#page-168-0)

Example AWSApplicationDiscoveryServiceFullAccess politique

```
{ 
      "Version": "2012-10-17", 
      "Statement": [ 
           { 
                "Action": [ 
                     "mgh:*", 
                     "discovery:*" 
                ], 
                "Effect": "Allow", 
                "Resource": "*" 
           }, 
           { 
                "Action": [
```

```
 "iam:GetRole" 
                  ], 
                  "Effect": "Allow", 
                  "Resource": "*" 
            } 
      \mathbf{I}}
```
<span id="page-176-0"></span>Octroi de l'accès aux agents de découverte

La politique AWSApplicationDiscoveryAgentAccess gérée accorde à l'agent Application Discovery l'accès pour s'enregistrer et communiquer avec Application Discovery Service. Pour de plus amples informations sur cette stratégie, consultez [AWS politiques gérées pour AWS Application Discovery](#page-168-0)  [Service.](#page-168-0)

Associez cette politique à tout utilisateur dont les informations d'identification sont utilisées par Application Discovery Agent.

Cette stratégie permet également à l'utilisateur d'accéder à Arsenal. Arsenal est un service d'agent géré et hébergé par AWS. Arsenal transmet les données à Application Discovery Service dans le cloud.

Example AWSApplicationDiscoveryAgentAccess Politique

```
{ 
      "Version": "2012-10-17", 
      "Statement": [ 
           { 
               "Effect": "Allow", 
               "Action": [ 
                    "arsenal:RegisterOnPremisesAgent" 
               ], 
               "Resource": "*" 
           } 
      ]
}
```
<span id="page-176-1"></span>Octroi d'autorisations pour la collecte des données des agents

La politique ApplicationDiscoveryServiceContinuousExportServiceRolePolicy gérée permet de AWS Application Discovery Service créer des flux Amazon Data Firehose pour transformer et transmettre

les données collectées par les agents d'Application Discovery Service vers un compartiment Amazon S3 de votre AWS compte.

En outre, cette politique crée un catalogue de AWS Glue données avec une nouvelle base de données appelée application\_discovery\_service\_database et des schémas de table pour mapper les données collectées par les agents.

Pour plus d'informations sur l'utilisation de cette stratégie, consultez [AWS politiques gérées pour](#page-168-0) [AWS Application Discovery Service.](#page-168-0)

Example ApplicationDiscoveryServiceContinuousExportServiceRolePolicy

```
{ 
    "Version": "2012-10-17", 
     "Statement": [ 
          { 
              "Action": [ 
                   "glue:CreateDatabase", 
                   "glue:UpdateDatabase", 
                   "glue:CreateTable", 
                   "glue:UpdateTable", 
                   "firehose:CreateDeliveryStream", 
                   "firehose:DescribeDeliveryStream", 
                   "logs:CreateLogGroup" 
              ], 
              "Effect": "Allow", 
              "Resource": "*" 
          }, 
          { 
              "Action": [ 
                   "firehose:DeleteDeliveryStream", 
                   "firehose:PutRecord", 
                   "firehose:PutRecordBatch", 
                   "firehose:UpdateDestination" 
              ], 
              "Effect": "Allow", 
              "Resource": "arn:aws:firehose:*:*:deliverystream/aws-application-discovery-
service*" 
          }, 
          { 
              "Action": [ 
                   "s3:CreateBucket", 
                   "s3:ListBucket",
```

```
 "s3:PutBucketLogging", 
                  "s3:PutEncryptionConfiguration" 
             ], 
              "Effect": "Allow", 
              "Resource": "arn:aws:s3:::aws-application-discovery-service*" 
         }, 
         { 
              "Action": [ 
                  "s3:GetObject" 
              ], 
              "Effect": "Allow", 
              "Resource": "arn:aws:s3:::aws-application-discovery-service*/*" 
         }, 
         { 
              "Action": [ 
                  "logs:CreateLogStream", 
                  "logs:PutRetentionPolicy" 
              ], 
              "Effect": "Allow", 
              "Resource": "arn:aws:logs:*:*:log-group:/aws/application-discovery-service/
firehose*" 
         }, 
         { 
              "Action": [ 
                  "iam:PassRole" 
             ], 
              "Effect": "Allow", 
              "Resource": "arn:aws:iam::*:role/AWSApplicationDiscoveryServiceFirehose", 
              "Condition": { 
                  "StringLike": { 
                      "iam:PassedToService": "firehose.amazonaws.com" 
 } 
 } 
         }, 
         { 
              "Action": [ 
                  "iam:PassRole" 
             ], 
              "Effect": "Allow", 
              "Resource": "arn:aws:iam::*:role/service-role/
AWSApplicationDiscoveryServiceFirehose", 
              "Condition": { 
                  "StringLike": { 
                       "iam:PassedToService": "firehose.amazonaws.com"
```
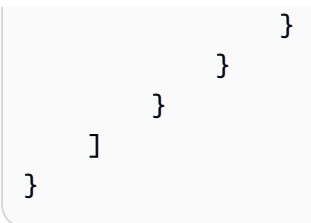

<span id="page-179-0"></span>Octroi d'autorisations pour l'exploration des données

La AWSDiscoveryContinuousExportFirehosePolicy politique est requise pour utiliser l'exploration des données dans Amazon Athena. Il permet à Amazon Data Firehose d'écrire des données collectées depuis Application Discovery Service vers Amazon S3. Pour plus d'informations sur l'utilisation de cette stratégie, consultez [Création du AWSApplicationDiscoveryServiceFirehose rôle.](#page-172-0)

Example AWSDiscoveryContinuousExportFirehosePolicy

```
{ 
     "Version": "2012-10-17", 
     "Statement": [ 
          { 
              "Effect": "Allow", 
              "Action": [ 
                   "glue:GetTableVersions" 
              ], 
              "Resource": "*" 
          }, 
          { 
              "Effect": "Allow", 
              "Action": [ 
                   "s3:AbortMultipartUpload", 
                   "s3:GetBucketLocation", 
                   "s3:GetObject", 
                   "s3:ListBucket", 
                   "s3:ListBucketMultipartUploads", 
                   "s3:PutObject" 
              ], 
              "Resource": [ 
                   "arn:aws:s3:::aws-application-discovery-service-*", 
                   "arn:aws:s3:::aws-application-discovery-service-*/*" 
 ] 
          }, 
          { 
              "Effect": "Allow", 
              "Action": [
```
```
 "logs:PutLogEvents" 
              ], 
              "Resource": [ 
                  "arn:aws:logs:*:*:log-group:/aws/application-discovery-service/
firehose:log-stream:*" 
 ] 
         } 
    \mathbf{I}}
```
Octroi d'autorisations pour utiliser le schéma réseau de la console Migration Hub

Pour accorder l'accès au schéma réseau de la AWS Migration Hub console lors de la création d'une politique basée sur l'identité qui autorise ou refuse l'accès à Application Discovery Service ou à Migration Hub, vous devrez peut-être ajouter l'discovery:GetNetworkConnectionGraphaction à la stratégie.

Vous devez utiliser cette discovery:GetNetworkConnectionGraph action dans les nouvelles politiques ou mettre à jour les anciennes politiques si les deux conditions suivantes s'appliquent à la stratégie :

- La politique autorise ou refuse l'accès à Application Discovery Service ou au Migration Hub.
- La politique accorde des autorisations d'accès en utilisant une autre action de découverte spécifique, comme discovery:*action-name* plutôt quediscovery:\*.

L'exemple suivant montre comment utiliser l'discovery:GetNetworkConnectionGraphaction dans une politique IAM.

#### Example

```
{ 
     "Version": "2012-10-17", 
     "Statement": [ 
          { 
               "Effect": "Allow", 
               "Action": ["discovery:GetNetworkConnectionGraph"], 
               "Resource": "*" 
          } 
     ]
}
```
Pour plus d'informations sur le schéma réseau du Migration Hub, consultez la section [Affichage des](https://docs.aws.amazon.com/migrationhub/latest/ug/network-diagram.html) [connexions réseau dans Migration Hub](https://docs.aws.amazon.com/migrationhub/latest/ug/network-diagram.html).

## Utilisation des rôles liés à un service pour Application Discovery Service

AWS Application Discovery Service utilise des [rôles AWS Identity and Access Management \(IAM\)](https://docs.aws.amazon.com/IAM/latest/UserGuide/id_roles_terms-and-concepts.html#iam-term-service-linked-role) [liés aux services.](https://docs.aws.amazon.com/IAM/latest/UserGuide/id_roles_terms-and-concepts.html#iam-term-service-linked-role) Un rôle lié à un service est un type unique de rôle IAM lié directement à Application Discovery Service. Les rôles liés à un service sont prédéfinis par Application Discovery Service et comprennent toutes les autorisations nécessaires au service pour appeler d'autresAWSservices en votre nom.

Un rôle lié à un service simplifie la configuration d'Application Discovery Service, car vous n'avez pas besoin d'ajouter manuellement les autorisations requises. Application Discovery Service définit les autorisations de ses rôles liés à un service ; sauf définition contraire, seul Application Discovery Service peut endosser ses rôles. Les autorisations définies comprennent la politique d'approbation et la politique d'autorisation. De plus, cette politique d'autorisation ne peut pas être attachée à une autre entité IAM.

Vous pouvez supprimer un rôle lié à un service uniquement après la suppression préalable de ses ressources connexes. Vos ressources Application Discovery Service sont ainsi protégées, car vous ne pouvez pas involontairement supprimer l'autorisation d'accéder aux ressources.

### **Rubriques**

- [Autorisations des rôles liés à un service pour Application Discovery Service](#page-181-0)
- [Création d'un rôle lié à un service pour Application Discovery Service](#page-185-0)
- [Suppression d'un rôle lié à un service pour Application Discovery Service](#page-186-0)

Pour plus d'informations sur les autres services qui prennent en charge les rôles liés aux services, consultez [Services AWS qui fonctionnent avec IAM](https://docs.aws.amazon.com/IAM/latest/UserGuide/reference_aws-services-that-work-with-iam.html) et recherchez les services pour lesquels Yes (Oui) est sélectionné dans la colonne Service-Linked Role (Rôle lié aux services). Choisissez un Yes (oui) ayant un lien permettant de consulter les détails du rôle pour ce service.

### <span id="page-181-0"></span>Autorisations des rôles liés à un service pour Application Discovery Service

Application Discovery Service utilise le rôle lié à un service nomméAWSServiceRoleForApplicationDiscoveryServiceContinuousExport— Permet d'accéder àAWSServices et ressources utilisés ou gérés parAWS Application Discovery Service.

Dans la AWSServiceRoleForApplicationDiscoveryServiceContinuousExport Un rôle lié à un service approuve les services suivants pour endosser le rôle :

• continuousexport.discovery.amazonaws.com

La stratégie d'autorisations liée au rôle permet au Application Discovery Service de réaliser les actions suivantes :

#### glue

CreateDatabase

UpdateDatabase

CreateTable

UpdateTable

### firehose

CreateDeliveryStream

DeleteDeliveryStream

DescribeDeliveryStream

PutRecord

PutRecordBatch

UpdateDestination

#### s3

CreateBucket

ListBucket

GetObject

### journaux

CreateLogGroup

CreateLogStream

PutRetentionPolicy

#### iam

### PassRole

Il s'agit de la stratégie complète qui affiche les ressources auxquelles les actions ci-dessus s'appliquent :

```
{ 
     "Version": "2012-10-17", 
     "Statement": [ 
          { 
              "Action": [ 
                   "glue:CreateDatabase", 
                   "glue:UpdateDatabase", 
                   "glue:CreateTable", 
                   "glue:UpdateTable", 
                   "firehose:CreateDeliveryStream", 
                   "firehose:DescribeDeliveryStream", 
                   "logs:CreateLogGroup" 
              ], 
              "Effect": "Allow", 
              "Resource": "*" 
          }, 
          { 
              "Action": [ 
                   "firehose:DeleteDeliveryStream", 
                   "firehose:PutRecord", 
                   "firehose:PutRecordBatch", 
                   "firehose:UpdateDestination" 
              ], 
              "Effect": "Allow", 
              "Resource": "arn:aws:firehose:*:*:deliverystream/aws-application-discovery-
service*" 
          }, 
          { 
              "Action": [ 
                   "s3:CreateBucket", 
                   "s3:ListBucket", 
                   "s3:PutBucketLogging", 
                   "s3:PutEncryptionConfiguration" 
              ], 
              "Effect": "Allow", 
               "Resource": "arn:aws:s3:::aws-application-discovery-service*"
```

```
 }, 
         { 
              "Action": [ 
                  "s3:GetObject" 
             ], 
              "Effect": "Allow", 
              "Resource": "arn:aws:s3:::aws-application-discovery-service*/*" 
         }, 
         { 
              "Action": [ 
                  "logs:CreateLogStream", 
                  "logs:PutRetentionPolicy" 
             ], 
             "Effect": "Allow", 
              "Resource": "arn:aws:logs:*:*:log-group:/aws/application-discovery-service/
firehose*" 
         }, 
         { 
             "Action": [ 
                  "iam:PassRole" 
             ], 
              "Effect": "Allow", 
              "Resource": "arn:aws:iam::*:role/AWSApplicationDiscoveryServiceFirehose", 
              "Condition": { 
                  "StringLike": { 
                      "iam:PassedToService": "firehose.amazonaws.com" 
 } 
 } 
         }, 
         { 
             "Action": [ 
                  "iam:PassRole" 
             ], 
              "Effect": "Allow", 
              "Resource": "arn:aws:iam::*:role/service-role/
AWSApplicationDiscoveryServiceFirehose", 
              "Condition": { 
                  "StringLike": { 
                      "iam:PassedToService": "firehose.amazonaws.com" 
 } 
             } 
         } 
     ]
```
}

Vous devez configurer les autorisations de manière à permettre à une entité IAM (comme un utilisateur, un groupe ou un rôle) de créer, modifier ou supprimer un rôle lié à un service. Pour plus d'informations, consultez [Service-Linked Role Permissions \(autorisations du rôle lié à un service\)](https://docs.aws.amazon.com/IAM/latest/UserGuide/using-service-linked-roles.html#service-linked-role-permissions) dans le IAM User Guide (guide de l'utilisateur IAM).

### <span id="page-185-0"></span>Création d'un rôle lié à un service pour Application Discovery Service

Vous n'avez pas besoin de créer manuellement un rôle lié à un service. Dans la AWSServiceRoleForApplicationDiscoveryServiceContinuousExport Un rôle lié à un service est automatiquement créé lorsque l'exportation continue est implicitement activée en a) en confirmant les options dans la boîte de dialogue présentée à partir de la page des collecteurs de données après avoir choisi « Démarrer la collecte de données » ou en cliquant sur le curseur intitulé « Exploration des données dans Athena », ou b) lorsque vous appelez le StartContinuousExport API utilisant leAWSCLI.

### **A** Important

Ce rôle lié à un service peut apparaître dans votre compte si vous avez effectué une action dans un autre service qui utilise les fonctions prises en charge par ce rôle. Pour de plus amples informations, veuillez consulter [Un nouveau rôle est apparu dans mon compte IAM.](https://docs.aws.amazon.com/IAM/latest/UserGuide/troubleshoot_roles.html#troubleshoot_roles_new-role-appeared)

Création du rôle lié à un service à partir de la console Migration Hub

Vous pouvez utiliser la console Migration Hub pour créer le AWSServiceRoleForApplicationDiscoveryServiceContinuousExport rôle lié à un service.

Pour créer le rôle lié à un service (console)

- 1. Dans le volet de navigation, choisissez Data Collectors (Collecteurs de données).
- 2. Choisissez l'onglet Agents.
- 3. Activez leExploration de données dans Athenafaites glisser le curseur vers la position Activé.
- 4. Dans la boîte de dialogue générée à partir de l'étape précédente, cochez la case acceptant les coûts associés et choisissez Continue (Continuer) ou Enable (Activer).

Création du rôle lié à un service à partir duAWS CLI

Vous pouvez utiliser les commandes du Application Discovery Service à partir duAWS Command Line Interfacepour créer le AWSServiceRoleForApplicationDiscoveryServiceContinuousExportrôle lié à un service.

Ce rôle lié à un service est automatiquement créé lorsque vous lancez l'exportation continue à partir duAWS CLI(leAWS CLIdoit d'abord être installé dans votre environnement).

Pour créer le rôle lié à un service (CLI) en démarrant Continuous Export à partir duAWS CLI

- 1. Installez l'AWS CLI pour votre système d'exploitation (Linux, macOS ou Windows). Consultez l[eAWS Command Line InterfaceGuide de l'utilisateurp](https://docs.aws.amazon.com/cli/latest/userguide/)our obtenir des instructions.
- 2. Ouvrez l'invite de commande (Windows) ou le Terminal (Linux ou macOS).
	- a. Tapez aws configure et appuyez sur Entrer.
	- b. Entrez votreAWSID de clé d'accès etAWSClé d'accès secrète.
	- c. Saisissez us-west-2 pour Default region name (Nom de la région par défaut).
	- d. Saisissez text pour Default output format (Format de sortie par défaut).
- 3. Saisissez la commande suivante :

aws discovery start-continuous-export

Vous pouvez également utiliser la console IAM pour créer un rôle lié à un service avec leDiscovery Service - Exportation continuecas d'utilisation. Dans l'interface de ligne de commande (CLI) IAM ou l'API IAM, créez un rôle lié à un service avec le nom de service continuousexport.discovery.amazonaws.com. Pour plus d'informations, consultez [Création](https://docs.aws.amazon.com/IAM/latest/UserGuide/using-service-linked-roles.html#create-service-linked-role)  [d'un rôle lié à un service](https://docs.aws.amazon.com/IAM/latest/UserGuide/using-service-linked-roles.html#create-service-linked-role) dans le Guide de l'utilisateur IAM. Si vous supprimez ce rôle lié à un service, vous pouvez utiliser ce même processus pour créer le rôle à nouveau.

### <span id="page-186-0"></span>Suppression d'un rôle lié à un service pour Application Discovery Service

Si vous n'avez plus besoin d'utiliser une fonction ou un service qui nécessite un rôle lié à un service, nous vous recommandons de supprimer ce rôle. De cette façon, vous n'avez aucune entité inutilisée qui n'est pas surveillée ou gérée activement. Cependant, vous devez nettoyer votre rôle lié à un service avant de pouvoir le supprimer manuellement.

### <span id="page-187-0"></span>Nettoyage du rôle lié à un service

Avant de pouvoir utiliser IAM pour supprimer un rôle lié à un service, vous devez supprimer toutes les ressources utilisées par le rôle.

### **a** Note

Si Application Discovery Service utilise le rôle lorsque vous essayez de supprimer les ressources, la suppression peut échouer. Si cela se produit, patientez quelques minutes et réessayez.

Pour supprimer les ressources du Application Discovery Service utilisées par AWSServiceRoleForApplicationDiscoveryServiceContinuousExport rôle lié à un service depuis la console Migration Hub

- 1. Dans le volet de navigation, choisissez Data Collectors (Collecteurs de données).
- 2. Choisissez l'onglet Agents.
- 3. Activez leExploration de données dans Athenafaites glisser le curseur vers la position Off.

Pour supprimer les ressources du Application Discovery Service utilisées par AWSServiceRoleForApplicationDiscoveryServiceContinuousExport rôle lié à un service de laAWS CLI

- 1. Installez l'AWS CLI pour votre système d'exploitation (Linux, macOS ou Windows). Consultez l[eAWS Command Line InterfaceGuide de l'utilisateurp](https://docs.aws.amazon.com/cli/latest/userguide/)our obtenir des instructions.
- 2. Ouvrez l'invite de commande (Windows) ou le Terminal (Linux ou macOS).
	- a. Tapez aws configure et appuyez sur Entrer.
	- b. Entrez votreAWSID de clé d'accès etAWSClé d'accès secrète.
	- c. Saisissez us-west-2 pour Default region name (Nom de la région par défaut).
	- d. Saisissez text pour Default output format (Format de sortie par défaut).
- 3. Saisissez la commande suivante :

aws discovery stop-continuous-export --export-id *<export ID>*

• Si vous ne connaissez pas l'ID export de l'exportation continue que vous souhaitez arrêter, entrez la commande suivante pour afficher l'ID de l'exportation continue :

aws discovery describe-continuous-exports

4. Entrez la commande suivante pour vous assurer que l'exportation continue s'est arrêtée en vérifiant que son statut de retour est « INACTIF » :

aws discovery describe-continuous-export

Suppression manuelle du rôle lié à un service

Vous pouvez supprimer le AWSServiceRoleForApplicationDiscoveryServiceContinuousExport rôle lié à un service à l'aide de la console IAM, de l'interface de ligne de commande IAM ou de l'API IAM. Si vous n'utilisez plus les fonctionnalités Discovery Service - Continuous Export qui nécessitent ce rôle lié à un service, nous vous recommandons de supprimer ce rôle. De cette façon, vous n'avez aucune entité inutilisée qui n'est pas surveillée ou gérée activement. Pour plus d'informations, consultez [Suppression d'un rôle lié à un service](https://docs.aws.amazon.com/IAM/latest/UserGuide/using-service-linked-roles.html#delete-service-linked-role) dans le Guide de l'utilisateur IAM.

**a** Note

Vous devez commencer par nettoyer votre rôle lié à un service avant de pouvoir le supprimer. Consultez [Nettoyage du rôle lié à un service.](#page-187-0)

## Résolution des problèmes AWS Application Discovery Service d'identité et d'accès

Utilisez les informations suivantes pour vous aider à diagnostiquer et à résoudre les problèmes courants que vous pouvez rencontrer lors de l'utilisation d'Application Discovery Service et d'IAM.

#### Rubriques

• [Je ne suis pas autorisé à effectuer iam : PassRole](#page-189-0)

### <span id="page-189-0"></span>Je ne suis pas autorisé à effectuer iam : PassRole

Si vous recevez un message d'erreur indiquant que vous n'êtes pas autorisé à effectuer l'iam:PassRoleaction, vos politiques doivent être mises à jour pour vous permettre de transmettre un rôle à Application Discovery Service.

Certains vous Services AWS permettent de transmettre un rôle existant à ce service au lieu de créer un nouveau rôle de service ou un rôle lié à un service. Pour ce faire, un utilisateur doit disposer des autorisations nécessaires pour transmettre le rôle au service.

L'exemple d'erreur suivant se produit lorsqu'un utilisateur IAM nommé marymajor essaie d'utiliser la console pour effectuer une action dans Application Discovery Service. Toutefois, l'action nécessite que le service ait des autorisations accordées par un rôle de service. Mary ne dispose pas des autorisations nécessaires pour transférer le rôle au service.

```
User: arn:aws:iam::123456789012:user/marymajor is not authorized to perform: 
  iam:PassRole
```
Dans ce cas, les politiques de Mary doivent être mises à jour pour lui permettre d'exécuter l'action iam:PassRole.

Si vous avez besoin d'aide, contactez votre AWS administrateur. Votre administrateur vous a fourni vos informations d'identification de connexion.

# Journalisation et surveillance dans AWS Application Discovery **Service**

AWS Application Discovery Service est intégré à AWS CloudTrail. Vous pouvez utiliser CloudTrail pour enregistrer, surveiller en continu et conserver l'activité du compte à des fins de dépannage et d'audit. CloudTrail fournit un historique des événements de votreAWSactivité du compte, y compris les actions entreprises par le biais duAWSConsole de gestion,AWSLes kits SDK et les outils de ligne de commande. La rubrique de cette section explique comment utiliser CloudTrail avec Application Discovery Service.

### Rubriques

• [Journalisation des appels d'API Application Discovery Service avecAWS CloudTrail](#page-190-0)

## <span id="page-190-0"></span>Journalisation des appels d'API Application Discovery Service avecAWS **CloudTrail**

AWS Application Discovery Serviceest intégré àAWS CloudTrail, un service qui enregistre les actions réalisées par un utilisateur, un rôle ouAWSApplication Discovery Service. CloudTrail capture les appels d'API Discovery Service en tant qu'événements Application Discovery Service. Les appels capturés incluent les appels de la console Application Discovery Service.

Si vous créez un journal d'activité, vous pouvez activer la livraison continue de CloudTrail Événements dans un compartiment Amazon S3, y compris des événements pour Application Discovery Service. Si vous ne configurez pas de journal de suivi, vous pouvez toujours afficher les événements les plus récents dans CloudTrail ConsoleHistorique de l'événement. Utilisation des informations collectées par CloudTrail, vous pouvez déterminer la demande qui a été envoyée à Application Discovery Service, l'adresse IP Discovery Service, qui a effectué la demande, qui a effectué la demande, qui a effectué la demande, qui a effectué la demande, qui a effectué la demande, qui a effectué la demande,

En savoir plus sur CloudTrail, consultez l[eAWS CloudTrailGuide de l'utilisateur.](https://docs.aws.amazon.com/awscloudtrail/latest/userguide/)

### Application Discovery Service CloudTrail

CloudTrail est activé sur votreAWScompte lors de la création de ce dernier. Lorsqu'une activité Discovery Service est enregistrée dans Application Discovery Service, elle est enregistrée dans CloudTrail événement avec d'autresAWSEvénements de serviceHistorique de l'événement. Vous pouvez afficher, rechercher et télécharger les événements récents dans votre AWS compte. Pour plus d'informations, veuillez consulter la rubriqu[eAffichage d'événements avec CloudTrail Historique](https://docs.aws.amazon.com/awscloudtrail/latest/userguide/view-cloudtrail-events.html)  [de l'événement.](https://docs.aws.amazon.com/awscloudtrail/latest/userguide/view-cloudtrail-events.html)

Pour un enregistrement continu des événements de votreAWScompte, y compris les événements pour Application Discovery Service. UNsentierpermet CloudTrail pour livrer des fichiers journaux à un compartiment Amazon S3. Par défaut, lorsque vous créez un journal d'activité dans la console, il s'applique à toutes les régions AWS. Le journal d'activité consigne les événements de toutes les Régions dans la partition AWS et livre les fichiers journaux dans le compartiment Amazon S3 de votre choix. De plus, vous pouvez configurer d'autresAWSdes services pour analyser plus en profondeur les données d'événement collectées dans CloudTrail journaux. Pour en savoir plus, consultez les ressources suivantes :

• [Présentation de la création d'un journal d'activité](https://docs.aws.amazon.com/awscloudtrail/latest/userguide/cloudtrail-create-and-update-a-trail.html)

- [CloudTrail Intégrations et services pris en charge par](https://docs.aws.amazon.com/awscloudtrail/latest/userguide/cloudtrail-aws-service-specific-topics.html#cloudtrail-aws-service-specific-topics-integrations)
- [Configuration des Notifications de Amazon SNS pour CloudTrail](https://docs.aws.amazon.com/awscloudtrail/latest/userguide/getting_notifications_top_level.html)
- [Réception CloudTrail Fichiers journaux de plusieurs régions](https://docs.aws.amazon.com/awscloudtrail/latest/userguide/receive-cloudtrail-log-files-from-multiple-regions.html)e[tRéception CloudTrail Fichiers](https://docs.aws.amazon.com/awscloudtrail/latest/userguide/cloudtrail-receive-logs-from-multiple-accounts.html)  [journaux de plusieurs comptes](https://docs.aws.amazon.com/awscloudtrail/latest/userguide/cloudtrail-receive-logs-from-multiple-accounts.html)

Toutes les actions Application Discovery Service sont enregistrées par CloudTrail et sont documentés dans le[Application Discovery Service.](https://docs.aws.amazon.com/application-discovery/latest/APIReference/) Par exemple, les appels versCreateTags,DescribeTags, etGetDiscoverySummaryles actions génèrent des entrées dans CloudTrail Fichiers journaux.

Chaque événement ou entrée de journal contient des informations sur la personne ayant initié la demande. Les informations relatives à l'identité permettent de déterminer les éléments suivants :

- Si la demande a été effectuée avec les informations d'identification utilisateur racine ou AWS Identity and Access Management (IAM).
- Si la demande a été effectuée avec les informations d'identification de sécurité temporaires d'un rôle ou d'un utilisateur fédéré.
- Si la requête a été effectuée par un autre service AWS.

Pour plus d'informations, consultez la section [Élément userIdentity CloudTrail .](https://docs.aws.amazon.com/awscloudtrail/latest/userguide/cloudtrail-event-reference-user-identity.html)

### Présentation des entrées du fichier journal du Application Discovery Service

Un journal d'activité est une configuration qui permet d'envoyer des événements sous forme de fichiers journaux à un compartiment Simple Storage Service (Amazon S3) que vous spécifiez. CloudTrail Les fichiers journaux peuvent contenir une ou plusieurs entrées de journal. Un événement représente une demande individuelle émise à partir d'une source quelconque et comprend des informations sur l'action demandée, la date et l'heure de l'action, les paramètres de la demande, etc. CloudTrail Les fichiers journaux ne constituent pas une pile ordonnée retraçant les appels d'API publiques.

Voici un exemple de CloudTrail entrée de journal qui montreDescribeTagsaction.

```
{ 
     "eventVersion": "1.05", 
     "userIdentity": { 
         "type": "AssumedRole", 
         "principalId": "AROAJBHMC4H6EKEXAMPLE:sample-user", 
         "arn": "arn:aws:sts::444455556666:assumed-role/ReadOnly/sample-user",
```

```
 "accountId": "123456789012", 
         "accessKeyId": "AKIAIOSFODNN7EXAMPLE", 
         "sessionContext": { 
             "sessionIssuer": { 
                  "type": "Role", 
                  "principalId": "AIDAJQABLZS4A3QDU576Q", 
                  "arn": "arn:aws:iam::444455556666:role/ReadOnly", 
                  "accountId": "444455556666", 
                  "userName": "sampleAdmin" 
             }, 
             "webIdFederationData": {}, 
             "attributes": { 
                  "mfaAuthenticated": "false", 
                  "creationDate": "2020-05-05T15:19:03Z" 
 } 
         } 
     }, 
     "eventTime": "2020-05-05T17:02:40Z", 
     "eventSource": "discovery.amazonaws.com", 
     "eventName": "DescribeTags", 
     "awsRegion": "us-west-2", 
     "sourceIPAddress": "20.22.33.44", 
     "userAgent": "Coral/Netty4", 
     "requestParameters": { 
         "maxResults": 0, 
         "filters": [ 
\{\hspace{.1cm} \} "values": [ 
                      "d-server-0315rfdjreyqsq" 
                  ], 
                  "name": "configurationId" 
 } 
         ] 
     }, 
     "responseElements": null, 
     "requestID": "mgh-console-eb1cf315-e2b4-4696-93e5-b3a3b9346b4b", 
     "eventID": "7b32b778-91c9-4c75-9cb0-6c852791b2eb", 
     "eventType": "AwsApiCall", 
     "recipientAccountId": "111122223333"
```
}

# <span id="page-193-0"></span>Quotas AWS Application Discovery Service

La console Quotas de service fournit des informations sur les quotas dans AWS Application Discovery Service. Vous pouvez utiliser la console Service Quotas pour afficher les quotas de service par défaut ou pou[rAugmentations du quota de demande](https://console.aws.amazon.com/servicequotas/home?region=us-east-1#!/services/discovery/quotas)pour les quotas ajustables.

Actuellement, le seul quota pouvant être augmenté estserveurs importés par compte.

Application Discovery Service a les quotas par défaut suivants :

• 1 000 applications par compte.

Si vous atteignez ce quota et que vous souhaitez importer de nouvelles applications, vous pouvez supprimer des applications existantes avec leDeleteApplicationsAction d'API. Pour de plus amples informations, veuillez consulte[rDeleteApplicationsd](https://docs.aws.amazon.com/application-discovery/latest/APIReference/API_DeleteApplications.html)ans leRéférence API Application Discovery Service.

- Chaque fichier importé peut avoir une taille maximale de fichier de fichier de 10 Mo.
- 25 000 enregistrements de serveur importés par compte.
- 25 000 suppressions d'enregistrements importés par jour.
- 10 000 serveurs importés par compte (vous pouvez demander d'augmenter ce quota).
- 1 000 agents actifs collectent et envoient des données à Application Discovery Service.
- 10 000 agents inactifs, qui sont réactifs mais qui ne collectent pas de données.
- 400 serveurs par application.
- 30 balises par serveur.

# Résolution des problèmes AWS Application Discovery **Service**

Dans cette section, vous trouverez des informations relatives à la résolution des problèmes courants liés à AWS Application Discovery Service.

### Rubriques

- [Arrêter la collecte de données par l'exploration des données](#page-194-0)
- [Supprimer les données collectées par l'exploration des données](#page-195-0)
- [Résoudre les problèmes courants liés à l'exploration des données dans Amazon Athena](#page-197-0)
- [Résolution des problèmes d'importation ayant échoué](#page-199-0)

## <span id="page-194-0"></span>Arrêter la collecte de données par l'exploration des données

Pour arrêter l'exploration des données, vous pouvez soit désactiver le commutateur dans la console Migration Hub sous l'onglet Découvrir > Collecteurs de données > Agents, soit appeler l'StopContinuousExportAPI. L'arrêt de la collecte de données peut prendre jusqu'à 30 minutes. Au cours de cette étape, l'interrupteur de la console et l'appel de l'DescribeContinuousExportAPI indiqueront que l'état d'exploration des données est « Stop In Progress ».

### **a** Note

Si à l'issue de l'actualisation de la page de la console, le bouton bascule n'est pas désélectionné et qu'un message d'erreur est émis ou que l'API DescribeContinuousExport retourne l'état « Stop\_Failed » (Échec de l'arrêt), vous pouvez réessayer en désélectionnant le bouton bascule ou en appelant l'API StopContinuousExport. Si l' « exploration des données » affiche toujours une erreur et ne parvient pas à s'arrêter, veuillez contacter l' AWS assistance.

Vous pouvez également arrêter manuellement la collecte des données en procédant comme suit.

### Option 1 : Arrêt de la collecte des données effectuée par des agents

Si vous avez déjà procédé à votre détection à l'aide d'agents ADS et que vous ne souhaitez plus collecter de données supplémentaires dans le référentiel de base de données ADS :

- 1. Dans la console Migration Hub, choisissez l'onglet Découvrir > Collecteurs de données > Agents.
- 2. Sélectionnez tous les agents en cours d'exécution et choisissez Stop Data Collection (Arrêter la collecte des données).

Cela permet de vous assurer qu'aucune nouvelle donnée n'est collectée par les agents dans le référentiel de données ADS et dans votre compartiment S3. Vos données existantes restent accessibles.

Option 2 : supprimer Amazon Kinesis Data Streams de l'exploration des données

Si vous souhaitez continuer à collecter des données par les agents dans le référentiel de données ADS, mais que vous ne souhaitez pas collecter de données dans votre compartiment Amazon S3 à l'aide de l'exploration de données, vous pouvez supprimer manuellement les flux Amazon Data Firehose créés par l'exploration de données :

- 1. Connectez-vous à Amazon Kinesis depuis la AWS console et choisissez Data Firehose dans le volet de navigation.
- 2. Supprimez les flux suivants créés par la fonctionnalité d'exploration des données :
	- aws-application-discovery-service-id\_mapping\_agent
	- aws-application-discovery-service-inbound\_connection\_agent
	- aws-application-discovery-service-network\_interface\_agent
	- aws-application-discovery-service-os\_info\_agent
	- aws-application-discovery-service-outbound\_connection\_agent
	- aws-application-discovery-service-processes\_agent
	- aws-application-discovery-service-sys\_performance\_agent

## <span id="page-195-0"></span>Supprimer les données collectées par l'exploration des données

Pour supprimer les données collectées lors de l'exploration des données

1. Supprimez les données de l'agent de découverte stockées dans Amazon S3.

Les données collectées par AWS Application Discovery Service (ADS) sont stockées dans un compartiment S3 nomméaws-application-discover-discovery-service-*uniqueid*.

### **a** Note

La suppression du compartiment Amazon S3 ou de l'un des objets qu'il contient alors que l'exploration des données est activée dans Amazon Athena provoque une erreur. Il continue d'envoyer de nouvelles données d'agent de découverte à S3. Les données supprimées ne seront également plus accessibles dans Athena.

2. Supprimer AWS Glue Data Catalog.

Lorsque l'exploration des données dans Amazon Athena est activée, un compartiment Amazon S3 est créé dans votre compte pour stocker les données collectées par les agents ADS à intervalles réguliers. En outre, il crée également un AWS Glue Data Catalog pour vous permettre d'interroger les données stockées dans un compartiment Amazon S3 à partir d'Amazon Athena. Lorsque vous désactivez l'exploration des données dans Amazon Athena, aucune nouvelle donnée n'est stockée dans votre compartiment Amazon S3, mais les données précédemment collectées sont conservées. Si vous n'avez plus besoin de ces données et que vous souhaitez rétablir l'état de votre compte avant l'activation de l'exploration des données dans Amazon Athena.

- a. Accédez à Amazon S3 depuis la AWS console et supprimez manuellement le compartiment nommé « aws-application-discover-discovery -service-uniqueid »
- b. Vous pouvez supprimer manuellement le catalogue de données AWS Glue Data Catalog d'exploration des données en supprimant la application-discovery-service-databasebase de données et toutes les tables suivantes :
	- os\_info\_agent
	- network\_interface\_agent
	- sys\_performance\_agent
	- processes\_agent
	- inbound\_connection\_agent
	- outbound\_connection\_agent
	- id\_mapping\_agent

Suppression de vos données de AWS Application Discovery Service

Pour que toutes vos données soient supprimées d'Application Discovery Service, contactez le [AWS](https://aws.amazon.com/contact-us/) [Support](https://aws.amazon.com/contact-us/) et demandez la suppression complète des données.

# <span id="page-197-0"></span>Résoudre les problèmes courants liés à l'exploration des données dans Amazon Athena

Dans cette section, vous trouverez des informations sur la résolution des problèmes courants liés à l'exploration des données dans Amazon Athena.

Rubriques

- [L'exploration des données dans Amazon Athena ne démarre pas car les rôles liés aux services et](#page-197-1)  [les AWS ressources requises ne peuvent pas être créés](#page-197-1)
- [Les données des nouveaux agents ne s'affichent pas dans Amazon Athena](#page-197-2)
- [Vous ne disposez pas d'autorisations suffisantes pour accéder à Amazon S3, Amazon Data](#page-199-1) [Firehose ou AWS Glue](#page-199-1)

<span id="page-197-1"></span>L'exploration des données dans Amazon Athena ne démarre pas car les rôles liés aux services et les AWS ressources requises ne peuvent pas être créés

Lorsque vous activez l'exploration des données dans Amazon Athena, le rôle lié au service est créé dans votre compteAWSServiceRoleForApplicationDiscoveryServiceContinuousExport, qui lui permet de créer les AWS ressources nécessaires pour rendre les données collectées par l'agent accessibles dans Amazon Athena, notamment un compartiment Amazon S3, des flux Amazon Kinesis et. AWS Glue Data Catalog Si votre compte ne dispose pas des autorisations nécessaires pour explorer les données dans Amazon Athena afin de créer ce rôle, il ne pourra pas être initialisé. Reportez-vous à [AWS politiques gérées pour AWS Application Discovery Service.](#page-168-0)

## <span id="page-197-2"></span>Les données des nouveaux agents ne s'affichent pas dans Amazon Athena

Si aucune nouvelle donnée ne parvient à Athena, que cela fait plus de 30 minutes qu'un agent a démarré et que le statut d'exploration des données est actif, consultez les solutions répertoriées cidessous :

### • AWS Agents de découverte

Vérifiez que le statut Collection (Collecte) de l'agent est marqué comme Started (Démarré) et que le statut Health (État) est marqué comme Running (En cours d'exécution).

• Rôle Kinesis

Assurez-vous de disposer du rôle AWSApplicationDiscoveryServiceFirehose dans votre compte.

• État du Firehose

Assurez-vous que les flux de diffusion Firehose suivants fonctionnent correctement :

- aws-application-discovery-service/os\_info\_agent
- aws-application-discovery-service-network\_interface\_agent
- aws-application-discovery-service-sys\_performance\_agent
- aws-application-discovery-service-processes\_agent
- aws-application-discovery-service-inbound\_connection\_agent
- aws-application-discovery-service-outbound\_connection\_agent
- aws-application-discovery-service-id\_mapping\_agent
- AWS Glue Data Catalog

Assurez-vous que la application-discovery-service-database base de données est bien insérée AWS Glue. Vérifiez que les tables suivantes sont présentes dans AWS Glue :

- os\_info\_agent
- network\_interface\_agent
- sys\_performance\_agent
- processes\_agent
- inbound\_connection\_agent
- outbound\_connection\_agent
- id\_mapping\_agent

Les données des nouveaux agents ne s'affichent pas dans Amazon Athena 193

<sup>•</sup> Compartiment Amazon S3

Assurez-vous qu'un compartiment Amazon S3 est nommé aws-application-discoveryservice-*uniqueid* dans votre compte. Si des objets du compartiment ont été déplacés ou supprimés, ils ne s'afficheront pas correctement dans Athena.

### • Serveurs sur site

Vérifiez que vos serveurs sont en cours d'exécution afin que vos agents puissent collecter et envoyer des données à AWS Application Discovery Service.

## <span id="page-199-1"></span>Vous ne disposez pas d'autorisations suffisantes pour accéder à Amazon S3, Amazon Data Firehose ou AWS Glue

Si vous utilisez AWS Organizations et que l'initialisation pour l'exploration des données dans Amazon Athena échoue, cela peut être dû au fait que vous n'êtes pas autorisé à accéder à Amazon S3, Amazon Data Firehose, Athena ou. AWS Glue

Vous aurez besoin d'un utilisateur IAM doté de droits d'administrateur pour accéder à ces services. Un administrateur peut utiliser son compte pour accorder cet accès. veuillez consulter [AWS politiques](#page-168-0) [gérées pour AWS Application Discovery Service.](#page-168-0)

Pour garantir le bon fonctionnement de l'exploration des données dans Amazon Athena, ne modifiez ni ne supprimez les AWS ressources créées par l'exploration des données dans Amazon Athena, notamment le compartiment Amazon S3, Amazon Data Firehose Streams et. AWS Glue Data Catalog Si vous supprimez ou modifiez accidentellement ces ressources, arrêtez et démarrez la fonction Data Exploration (Exploration des données) qui recréera alors automatiquement ces ressources. Si vous supprimez le compartiment Amazon S3 créé par l'exploration des données, vous risquez de perdre les données collectées dans le compartiment.

## <span id="page-199-0"></span>Résolution des problèmes d'importation ayant échoué

L'importation du Migration Hub vous permet d'importer les détails de votre environnement sur site directement dans Migration Hub sans utiliser le Discovery Connector ou le Discovery Agent. Cela vous donne ainsi la possibilité de réaliser l'évaluation et la planification de la migration directement à partir de vos données importées. Vous pouvez également regrouper vos appareils en tant qu'applications et suivre leur statut de migration.

Vous ne disposez pas d'autorisations suffisantes pour accéder à Amazon S3, Amazon Data Firehose ou AWS Glue

Lors de l'importation des données, il est possible de rencontrer des erreurs. En général, ces erreurs se produisent pour l'une des raisons suivantes :

- Un quota lié à l'importation a été atteint Un quota est associé aux tâches d'importation. Si vous faites une demande de tâche d'importation qui dépasse les quotas, la demande échouera et renverra une erreur. Pour plus d'informations, consultez [Quotas AWS Application Discovery](#page-193-0)  [Service.](#page-193-0)
- Une virgule supplémentaire (,) a été insérée dans le fichier d'importation. Les virgules des fichiers .CSV sont utilisées pour différencier un champ du suivant. Les virgules ne sont pas prises en charge dans les champs, car elles divisent toujours les champs. Cela peut entraîner une cascade d'erreurs de formatage. Assurez-vous que les virgules sont utilisées uniquement entre les champs, et n'apparaissent pas autrement dans vos fichiers d'importation.
- Un champ possède une valeur en dehors de sa plage prise en charge. Certains champs, par exemple, CPU.NumberOfCores doivent avoir une plage de valeurs qu'ils prennent en charge. Si vous avez une valeur supérieure ou inférieure à cette plage prise en charge, l'importation de l'enregistrement échoue.

Si des erreurs se produisent avec votre requête d'importation, téléchargez vos enregistrements ayant échoué pour votre tâche d'importation, et résolvez les erreurs dans le fichier .CSV des entrées ayant échoué, puis importez à nouveau.

### **Console**

Pour télécharger votre archive d'enregistrements ayant échoué

- 1. Connectez-vous à la AWS Management Console console Migration Hub et ouvrez-la à l'adresse<https://console.aws.amazon.com/migrationhub>.
- 2. Dans le volet gauche de navigation, sous Découvrir, choisissez Outils.
- 3. À partir de Discovery Tools (Outils de détection), choisissez View imports (Afficher les importations).
- 4. À partir du tableau de bord de Importations, choisissez le bouton radio associé une requête d'importation avec un certain nombre d'enregistrements ayant échoué.
- 5. Choisissez Télécharger les enregistrements ayant échoué au-dessus du tableau dans le tableau de bord. Cela ouvre la boîte de dialogue de téléchargement de votre navigateur pour télécharger le fichier d'archive.

### AWS CLI

Pour télécharger votre archive d'enregistrements ayant échoué

1. Ouvrez une fenêtre de terminal et saisissez la commande suivante, où *ImportName* is the name of the import task with the failed entries that you want to correct. :

aws discovery describe-import-tasks - -name *ImportName*

- 2. Dans la sortie, copiez l'ensemble du contenu de la valeur renvoyée pour errorsAndFailedEntriesZip, sans les guillemets.
- 3. Ouvrez un navigateur Web, collez le contenu dans la zone de texte de l'URL, et appuyez sur ENTER. Cela va télécharger l'archive des enregistrements ayant échoué, compressée au format .zip.

Maintenant que vous avez téléchargé l'archive des enregistrements ayant échoué, vous pouvez extraire les deux fichiers qu'elle contient et corriger les erreurs. Notez que si vos erreurs sont liées aux limites basées sur les services, vous devez demander une augmentation de la limite, ou supprimer suffisamment des ressources associées de manière à ce que votre compte reste dans la limite. L'archive contient les fichiers suivants :

- errors-file.csv Ce fichier est votre journal des erreurs. Il enregistre la ligne, le nom de la colonne et un message d'erreur descriptif pour chaque enregistrement raté de chaque entrée échouée. ExternalId
- failed-entries-file.csv Ce fichier contient uniquement les entrées échouées de votre fichier d'importation d'origine.

Pour corriger les non-limit-based erreurs que vous avez rencontrées, utilisez le errors-file.csv pour corriger les problèmes du failed-entries-file.csv fichier, puis importez ce fichier. Pour plus d'informations sur l'importation des fichiers, consultez [Importation de données.](#page-102-0)

# <span id="page-202-0"></span>Historique du document pour AWS Application Discovery **Service**

Dernière mise à jour de la documentation du Guide de l'utilisateur : 16 mai 2023

Le tableau suivant répertorie les modifications importantes apportées au Guide de l'utilisateur Application Discovery, après mars 2019. Pour recevoir des notifications en cas de mise à jour de cette documentation, abonnez-vous au flux RSS.

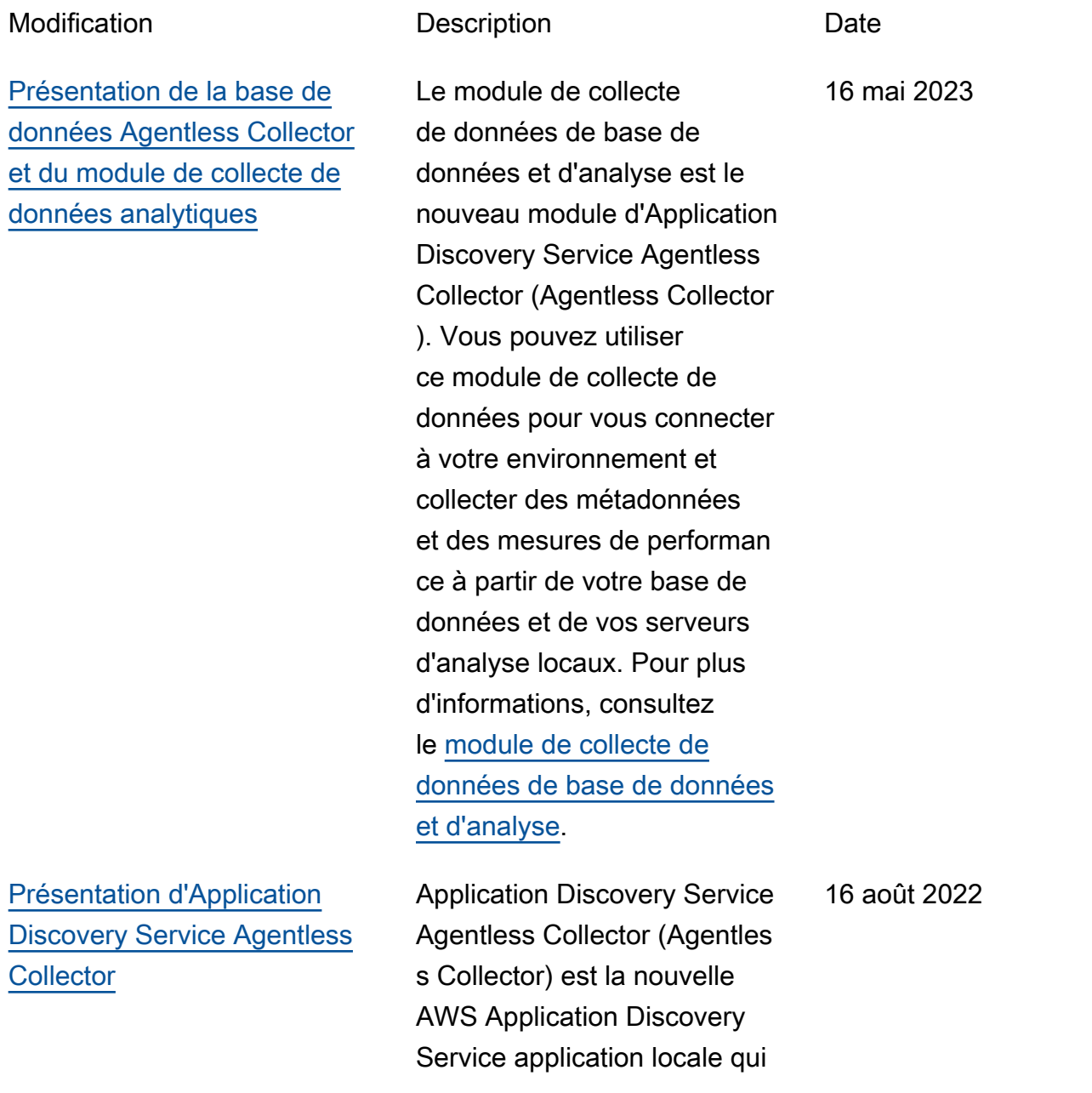

collecte des informations via des méthodes sans agent concernant votre environne ment local afin de vous aider à planifier efficacement votre migration vers le. AWS Cloud Pour de plus amples informati ons, voir [Agentless Collector](https://docs.aws.amazon.com/application-discovery/latest/userguide/agentless-collector.html).

[Mise à jour IAM](#page-202-0) L'discovery :GetNetworkConnect ionGraph action AWS Identity and Access Management (IAM) est désormais disponible pour accorder l'accès au schéma réseau de la AWS Migration Hub console lors de la création d'une politique basée sur l'identité. Pour plus d'informations, voir [Octroi](https://docs.aws.amazon.com/application-discovery/latest/userguide/security_iam_id-based-policy-examples.html#security_iam_id-based-policy-examples-network-connection-graph) [d'autorisations d'utilisation du](https://docs.aws.amazon.com/application-discovery/latest/userguide/security_iam_id-based-policy-examples.html#security_iam_id-based-policy-examples-network-connection-graph) [diagramme de réseau](https://docs.aws.amazon.com/application-discovery/latest/userguide/security_iam_id-based-policy-examples.html#security_iam_id-based-policy-examples-network-connection-graph).

[Présentation de la région](#page-202-0) [d'origine](#page-202-0)

La région d'accueil du Migration Hub fournit un référentiel unique d'informa tions de découverte et de planification de la migration pour l'ensemble de votre portefeuille, ainsi qu'une vue unique des migrations vers plusieurs AWS régions.

### 24 mai 2022

20 novembre 2019

[Présentation de la fonctionn](#page-202-0) [alité d'importation du Migration](#page-202-0)  [Hub](#page-202-0)

L'importation de Migration Hub vous permet d'importer des informations concernan t vos serveurs et applicati ons locaux dans Migration Hub, notamment les spécifica tions des serveurs et les données d'utilisation. Vous pouvez également utiliser ces données pour suivre l'état des migrations d'application. Pour de plus amples informations, voir [Importation Migration Hub](https://docs.aws.amazon.com/application-discovery/latest/userguide/discovery-import.html). 18 janvier 2019

Le tableau suivant décrit les versions de documentation du Guide de l'utilisateur d'Application Discovery Service avant le 18 janvier 2019 :

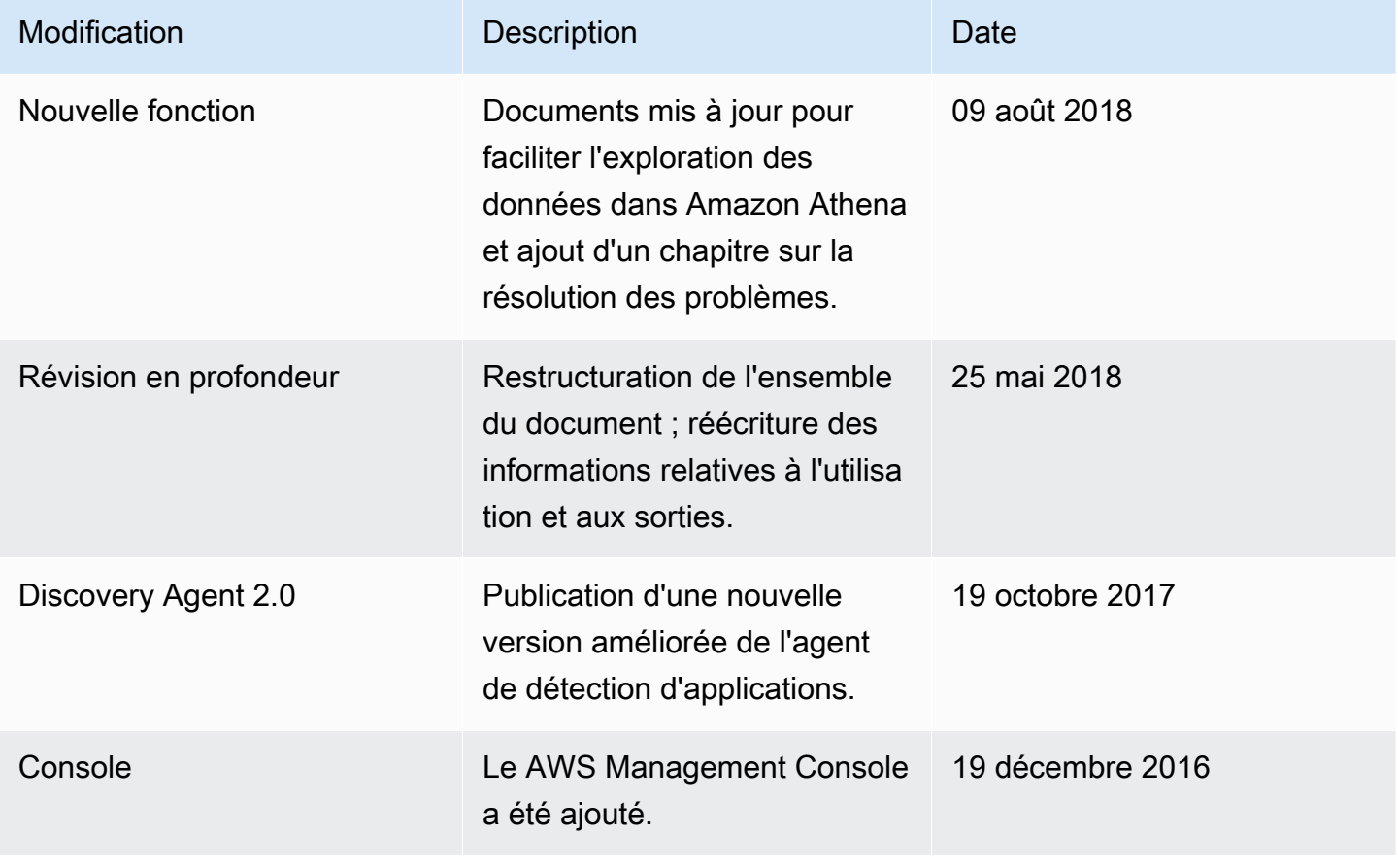

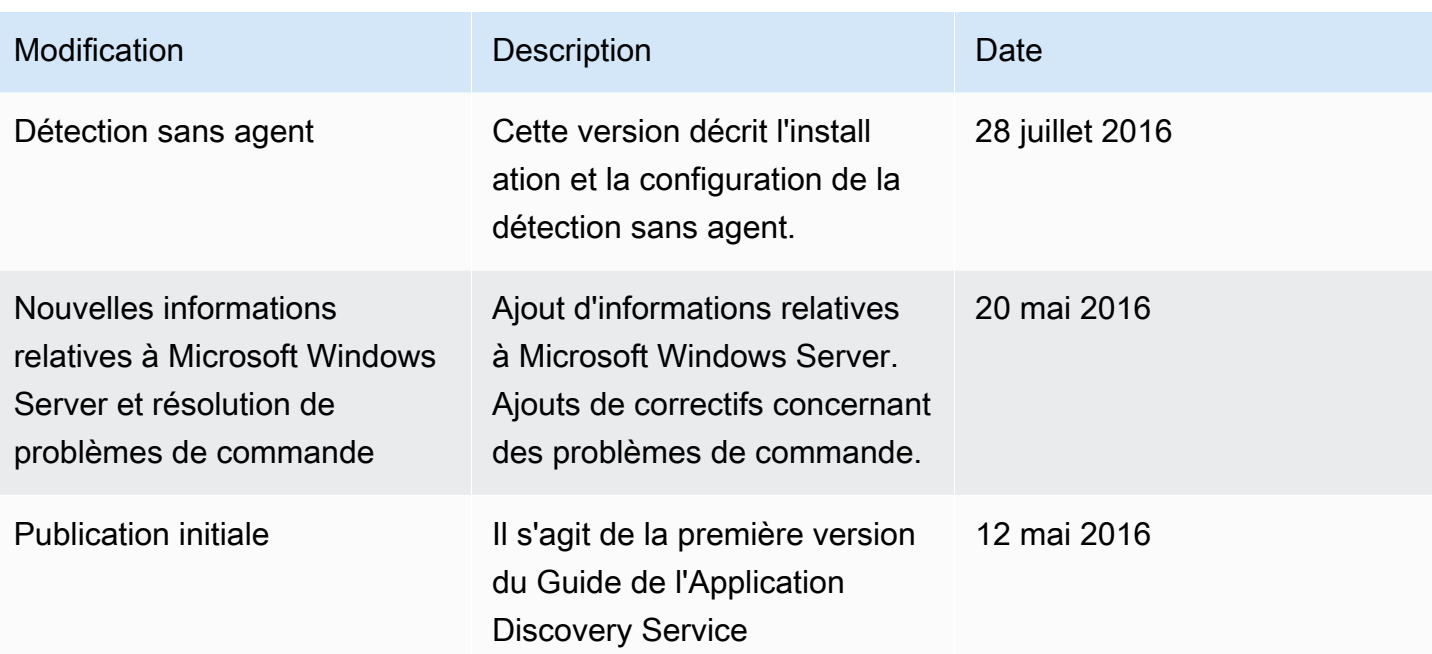

# Glossaire AWS

Pour connaître la terminologie la plus récente d'AWS, consultez le [Glossaire AWS](https://docs.aws.amazon.com/glossary/latest/reference/glos-chap.html) dans la Référence Glossaire AWS.

# Annexe

Cette section contient des informations supplémentaires sur AWS Application Discovery Service.

### Rubriques

- [Annexe : Transition du Discovery Connector vers Agentless Collector](#page-207-0)
- [Annexe : Connecteur AWS Agentless Discovery](#page-207-1)

# <span id="page-207-0"></span>Annexe : Transition du Discovery Connector vers Agentless **Collector**

Cette section décrit comment passer d' AWS Agentless Discovery Connector (Discovery Connector) à Application Discovery Service Agentless Collector (Agentless Collector).

Nous recommandons aux clients qui utilisent actuellement Discovery Connector de passer au nouveau collecteur sans agent.

Pour savoir comment commencer à utiliser Agentless Collector, consulte[zCommencer à utiliser](#page-38-0)  [Agentless Collector](#page-38-0).

Une fois le collecteur sans agent déployé, vous pouvez supprimer la machine virtuelle Discovery Connector. Toutes les données précédemment collectées continueront d'être disponibles dans AWS Migration Hub (Migration Hub).

# <span id="page-207-1"></span>Annexe : Connecteur AWS Agentless Discovery

### **A** Important

Nous recommandons aux clients qui utilisent actuellement Discovery Connector de passer au nouveau collecteur sans agent. Pour plus d'informations, consultez [Annexe : Transition du](#page-207-0) [Discovery Connector vers Agentless Collector.](#page-207-0)

### Rubriques

- [Données collectées par le Discovery Connector](#page-208-0)
- [Collecte de données sur le connecteur Discovery](#page-212-0)

• [Résolution des problèmes liés au Discovery Connector](#page-214-0)

## <span id="page-208-0"></span>Données collectées par le Discovery Connector

Le Discovery Connector collecte des informations sur vos hôtes et machines virtuelles VMware vCenter Server. Cependant, vous pouvez capturer ces données uniquement si les outils VMware vCenter Server sont installés. Pour vous assurer que le AWS compte que vous utilisez dispose de l'autorisation requise pour cette tâche, consultez[AWS politiques gérées pour AWS Application](#page-168-0) [Discovery Service.](#page-168-0)

Vous trouverez ci-dessous un inventaire des informations collectées par le Discovery Connector.

Légende du tableau pour les données collectées par Discovery Connector :

- Les données collectées sont mesurées en kilo-octets (Ko), sauf indication contraire.
- Les données équivalentes de la console Migration Hub sont indiquées en mégaoctets (Mo).
- Les champs de données marqués d'un astérisque (\*) ne sont disponibles que dans les fichiers .csv produits à partir de la fonction d'exportation de l'API du connecteur.
- L'intervalle entre les périodes d'interrogation est d'environ 60 minutes.
- Les champs de données signalés par deux astérisques (\*\*) renvoient actuellement une valeur null.

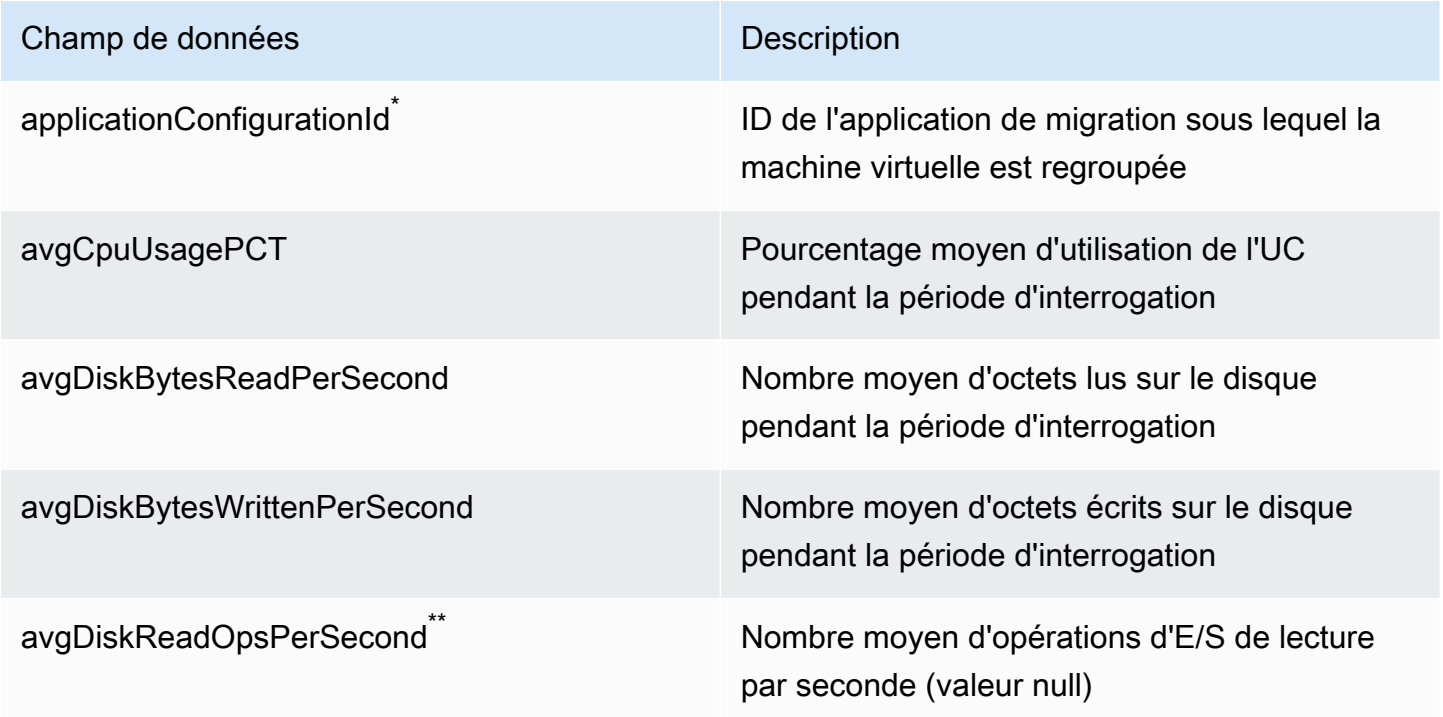

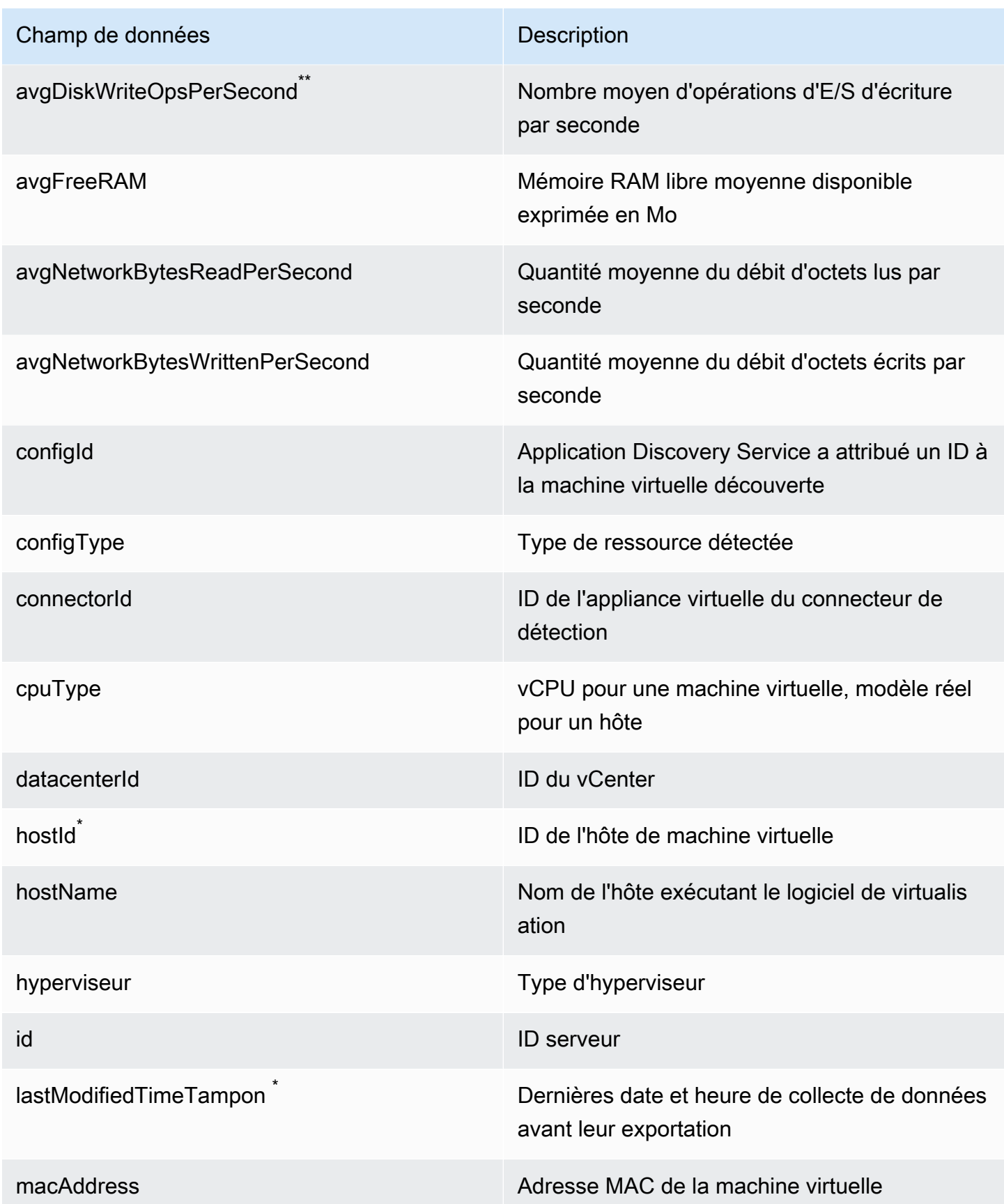

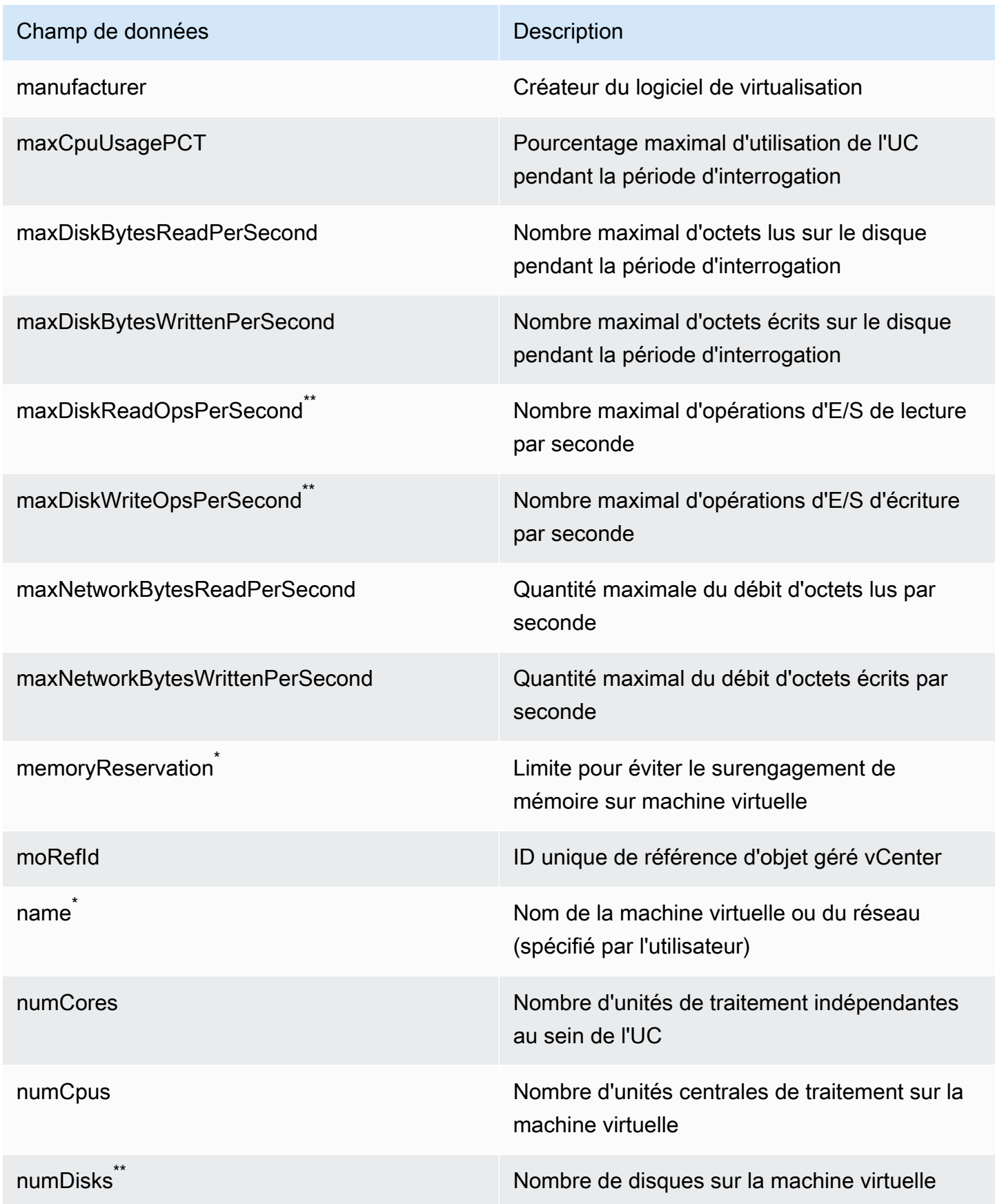

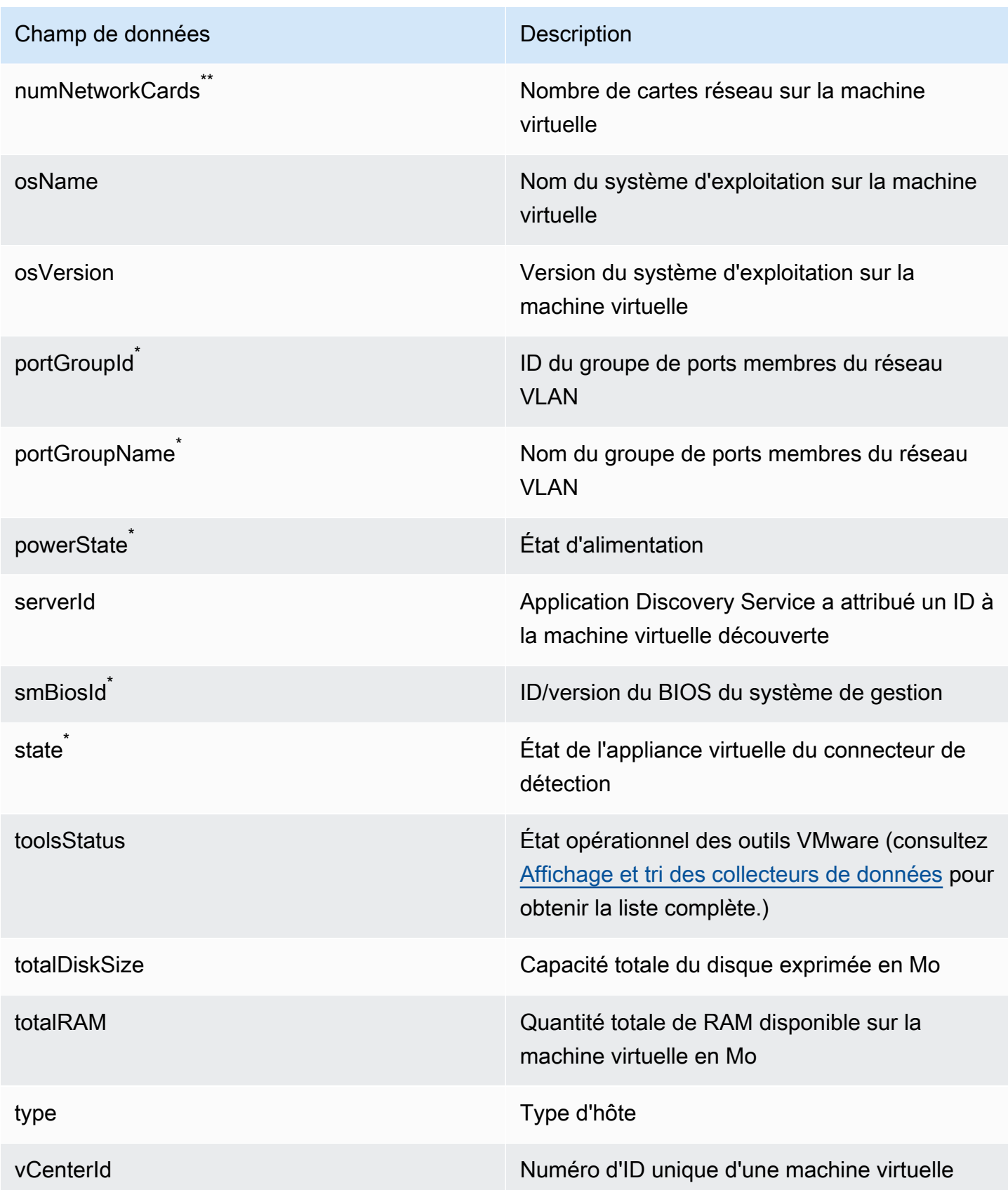

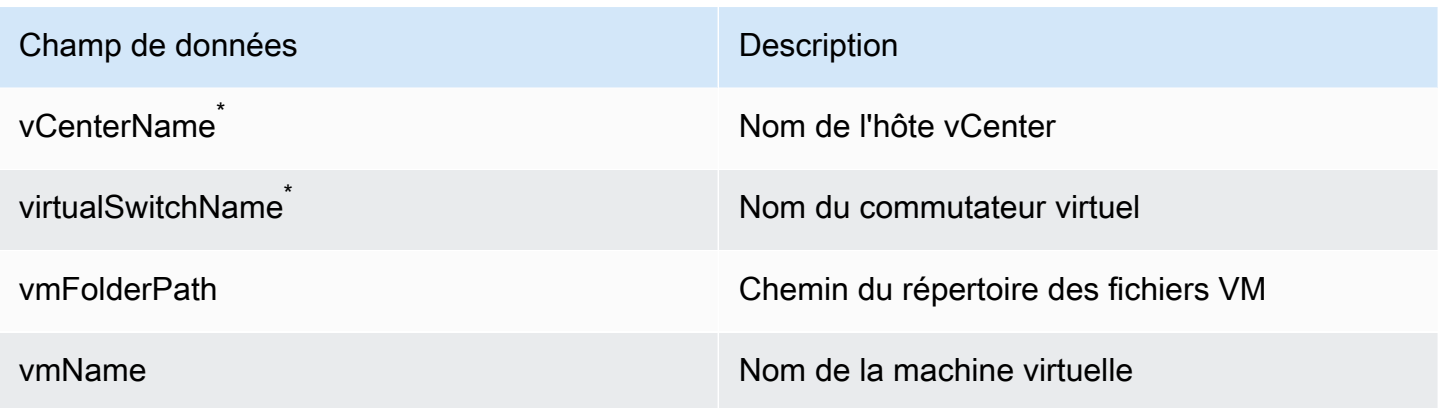

## <span id="page-212-0"></span>Collecte de données sur le connecteur Discovery

Une fois le Discovery Connector déployé et configuré dans votre environnement VMware, si la collecte de données s'arrête, vous pouvez le redémarrer. Vous pouvez démarrer ou arrêter la collecte de données via la console ou en effectuant des appels d'API via le AWS CLI. Ces deux méthodes sont décrites dans les procédures suivantes.

Using the Migration Hub Console

La procédure suivante indique comment démarrer ou arrêter le processus de collecte de données Discovery Connector, sur la page Data Collectors de la console Migration Hub.

Pour démarrer ou arrêter la collecte de données

- 1. Dans le volet de navigation, choisissez Data Collectors (Collecteurs de données).
- 2. Choisissez l'onglet Connectors (Connecteurs).
- 3. Cochez la case du connecteur que vous souhaitez démarrer ou arrêter.
- 4. Choisissez Start data collection (Démarrer la collecte des données) ou Stop data collection (Arrêter la collecte des données).

**a** Note

Si vous ne voyez pas les informations d'inventaire après le démarrage de la collecte de données avec le connecteur, vérifiez que vous avez enregistré le connecteur auprès de votre vCenter Server.

#### Using the AWS CLI

Pour démarrer le processus de collecte de données Discovery Connector à partir du AWS CLI, vous AWS CLI devez d'abord l'installer dans votre environnement, puis configurer la CLI pour qu'elle utilise la [région d'origine du Migration Hub](https://docs.aws.amazon.com/migrationhub/latest/ug/home-region.html) que vous avez sélectionnée.

Pour installer AWS CLI et démarrer la collecte de données

- 1. Installez le AWS CLI pour votre système d'exploitation (Linux, macOS ou Windows). Consultez le [guide de AWS Command Line Interface l'utilisateur](https://docs.aws.amazon.com/cli/latest/userguide/) pour obtenir des instructions.
- 2. Ouvrez l'invite de commande (Windows) ou le Terminal (Linux ou macOS).
	- a. Tapez aws configure et appuyez sur Entrer.
	- b. Entrez votre identifiant de clé d' AWS accès et votre clé d'accès AWS secrète.
	- c. Entrez votre région d'origine comme nom de région par défaut. Par exemple, uswest-2.
	- d. Saisissez text pour Default output format (Format de sortie par défaut).
- 3. Pour trouver l'ID du connecteur pour lequel vous souhaitez démarrer ou arrêter la collecte de données, tapez la commande suivante pour voir l'ID du connecteur :

```
aws discovery describe-agents --filters 
  condition=EQUALS,name=hostName,values=connector
```
4. Pour démarrer la collecte de données par le connecteur, tapez la commande suivante :

aws discovery start-data-collection-by-agent-ids --agent-ids *<connector ID>*

### **a** Note

Si vous ne voyez pas les informations d'inventaire après le démarrage de la collecte de données avec le connecteur, vérifiez que vous avez enregistré le connecteur auprès de votre vCenter Server.

Pour arrêter la collecte de données par le connecteur, tapez la commande suivante :

aws discovery stop-data-collection-by-agent-ids --agent-ids *<connector ID>*

## <span id="page-214-0"></span>Résolution des problèmes liés au Discovery Connector

Cette section contient des rubriques qui peuvent vous aider à résoudre les problèmes connus liés à Application Discovery Service Discovery Connector.

Corriger le Discovery Connector impossible à atteindre AWS lors de l'installation

Lorsque vous configurez le connecteur AWS Agentless Discovery dans la console, le message d'erreur suivant peut s'afficher :

Impossible d'atteindre AWS AWS impossible à joindre (réinitialisation de la connexion). Vérifiez les paramètres réseau et proxy.

Cette erreur se produit en raison de l'échec de la tentative du Discovery Connector d'établir une connexion HTTPS avec un AWS domaine avec lequel le connecteur doit communiquer pendant le processus de configuration. La configuration du Discovery Connector échoue si aucune connexion ne peut être établie.

Pour réparer la connexion à AWS

1. Vérifiez auprès de votre administrateur informatique si le pare-feu de votre entreprise bloque le trafic sortant sur le port 443 vers l'un des AWS domaines nécessitant un accès sortant.

Les AWS domaines suivants nécessitent un accès sortant :

- awsconnector.*Migration Hub home Region*.amazonaws.com
- sns.*Migration Hub home Region*.amazonaws.com
- arsenal-discovery.*Migration Hub home Region*.amazonaws.com
- iam.amazonaws.com
- aws.amazon.com
- ec2.amazonaws.com

Si votre pare-feu bloque le trafic sortant, débloquez-le. Après avoir mis à jour le pare-feu, reconfigurez le connecteur.

2. Si la mise à jour du pare-feu ne résout pas le problème de connexion, assurez-vous que la machine virtuelle du connecteur dispose d'une connectivité réseau sortante vers les domaines répertoriés. Si la machine virtuelle dispose d'une connectivité sortante, testez la connexion aux domaines répertoriés en exécutant Telnet sur les ports 443, comme indiqué dans l'exemple suivant.

telnet ec2.amazonaws.com 443

3. Si la connectivité sortante depuis la machine virtuelle est activée, vous devez contacter le [AWS](https://aws.amazon.com/contact-us/) [Support pour un](https://aws.amazon.com/contact-us/) dépannage plus approfondi.

### Réparer les connecteurs défectueux

Les informations relatives à l'état de santé de chaque Discovery Connector se trouvent sur la page [Data Collectors](https://console.aws.amazon.com/migrationhub/discover/datacollectors?type=connector) de la console Migration Hub. Vous pouvez identifier les connecteurs présentant des problèmes en recherchant tous les connecteurs dont la valeur du champ Health (État) est Unhealthy (Non sain). La procédure suivante décrit comment accéder à la console du connecteur pour identifier les problèmes d'état.

Accéder à la console du connecteur

- 1. Ouvrez la console Migration Hub dans un navigateur Web et choisissez Data Collectors dans le menu de navigation de gauche.
- 2. Dans l'onglet Connectors (Connecteurs) notez la valeur de IP address (Adresse IP) de chaque connecteur dont l'état est Unhealthy (Non sain).
- 3. Ouvrez un navigateur sur n'importe quel ordinateur capable de se connecter à la machine virtuelle du connecteur et entrez l'URL de la console du connecteurhttps://*ip\_address\_of\_connector*, où se ip\_address\_of\_connector trouve l'adresse IP d'un connecteur défectueux.
- 4. Entrez le mot de passe de la console de gestion du connecteur, qui a été défini lors de la configuration du connecteur.

Une fois que vous avez accédé à la console du connecteur, vous pouvez prendre des mesures pour résoudre un état non sain. Ici, vous pouvez choisir View Info (Afficher les informations) pour vCenter connectivity (Connectivité vCenter). Une boîte de dialogue affiche un message de diagnostic. Le lien View Info (Afficher les informations) n'est disponible que sur les connecteurs de version 1.0.3.12 ou ultérieure.
Après avoir corrigé les problèmes d'état, le connecteur rétablit la connectivité avec le serveur vCenter et l'état du connecteur passe à HEALTHY (SAIN) . Si les problèmes persistent, contactez le [AWS](https://aws.amazon.com/contact-us/) [Support](https://aws.amazon.com/contact-us/).

Les causes les plus fréquentes de connecteurs non sains sont les problèmes d'adresse IP et les problèmes d'informations d'identification. Les sections suivantes peuvent vous aider à résoudre ces problèmes et à rétablir l'état sain d'un connecteur.

**Rubriques** 

- [Problèmes liés à l'adresse IP](#page-216-0)
- [Problèmes d'identification](#page-217-0)

<span id="page-216-0"></span>Problèmes liés à l'adresse IP

Un connecteur peut être dans un état non sain si le point de terminaison vCenter fourni lors de la configuration du connecteur est mal formé, non valide ou si le serveur vCenter est en panne et non accessible. Dans ce cas, lorsque vous choisissez View Info (Afficher les informations) pour vCenter connectivity (Connectivité vCenter) une boîte de dialogue s'affiche avec le message « Confirm the operational status of your vCenter server, or choose Edit Settings to update the vCenter endpoint » (« Confirmez l'état opérationnel de votre serveur vCenter ou choisissez Modifier les paramètres pour mettre à jour le point de terminaison vCenter »).

La procédure suivante peut vous aider à résoudre les problèmes d'adresse IP.

- 1. Dans la console du connecteur (https://*ip\_address\_of\_connector*), choisissez Edit Settings (Modifier les paramètres).
- 2. Dans la barre de navigation de gauche, choisissez Step 5: Discovery Connector Set Up (Étape 5 : Configurer le connecteur de détection).
- 3. Dans Configure vCenter credentials (Configurer les informations d'identification de vCenter), notez l'adresse IP de vCenter Host (Hôte vCenter) .
- 4. À l'aide d'un outil de ligne de commande distinct tel que ping outraceroute, vérifiez que le serveur vCenter associé est actif et que l'adresse IP est accessible depuis la machine virtuelle du connecteur.
	- Si l'adresse IP est incorrecte et que le service vCenter est actif, mettez à jour l'adresse IP dans la console du connecteur et choisissez Suivant.
	- Si l'adresse IP est correcte mais que le serveur vCenter est inactif, activez-le.

• Si l'adresse IP est correcte et que le serveur vCenter est actif, vérifiez s'il bloque les connexions réseau en entrée en raison de problèmes de pare-feu. Si c'est le cas, mettez à jour vos paramètres de pare-feu pour autoriser les connexions entrantes à partir de la machine virtuelle du connecteur.

## <span id="page-217-0"></span>Problèmes d'identification

Les connecteurs peuvent passer à l'état non sain si les informations d'identification de l'utilisateur vCenter fournies lors de la configuration du connecteur ne sont pas valides ou ne disposent pas des privilèges de compte de lecture et d'affichage de vCenter. Dans ce cas, lorsque vous choisissez View Info (Afficher les informations) pour vCenter connectivity (Connectivité vCenter), vous obtenez une boîte de dialogue avec le message « Choose Edit Settings to update your vCenter username and password for your account with read and view privileges » (« Choisissez Modifier les paramètres pour mettre à jour votre nom d'utilisateur et votre mot de passe vCenter pour votre compte avec des privilèges de lecture et d'affichage »).

La procédure suivante peut vous aider à résoudre les problèmes liés aux informations d'identification. Vous devez au préalable vérifier que vous avez créé un utilisateur vCenter disposant des autorisations de compte en lecture et en affichage sur le serveur vCenter.

- 1. Dans la console du connecteur (https://*ip\_address\_of\_connector*), choisissez Edit Settings (Modifier les paramètres).
- 2. Dans la barre de navigation de gauche, choisissez Step 5: Discovery Connector Set Up (Étape 5 : Configurer le connecteur de détection).
- 3. Dans Configure vCenter credentials (Configurer les informations d'identification de vCenter), mettez à jour les champs vCenter Username (Nom d'utilisateur vCenter) et vCenter Password (Mot de passe vCenter) en fournissant les informations d'identification d'un utilisateur vCenter disposant d'autorisations de lecture et d'affichage.
- 4. Choisissez Suivant pour terminer la configuration.

## Support pour les hôtes ESX autonomes

Le Discovery Connector ne prend pas en charge un hôte ESX autonome. L'hôte ESX doit faire partie de l'instance vCenter Server.

## Obtenir une assistance supplémentaire pour les problèmes liés aux connecteurs

Si vous rencontrez des problèmes et avez besoin d'aide, contactez [AWS le Support.](https://aws.amazon.com/contact-us/) Vous serez alors contacté et peut être invité à envoyer les journaux du connecteur. Pour obtenir les journaux, procédez comme suit :

- Reconnectez-vous à la console AWS Agentless Discovery Connector, puis choisissez Download log bundle.
- Une fois que la solution groupée de journaux a terminé le téléchargement, envoyez-le comme indiqué par AWS Support.

Les traductions sont fournies par des outils de traduction automatique. En cas de conflit entre le contenu d'une traduction et celui de la version originale en anglais, la version anglaise prévaudra.